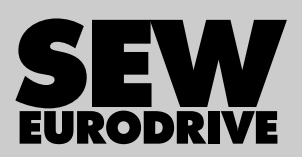

# Operating Instructions

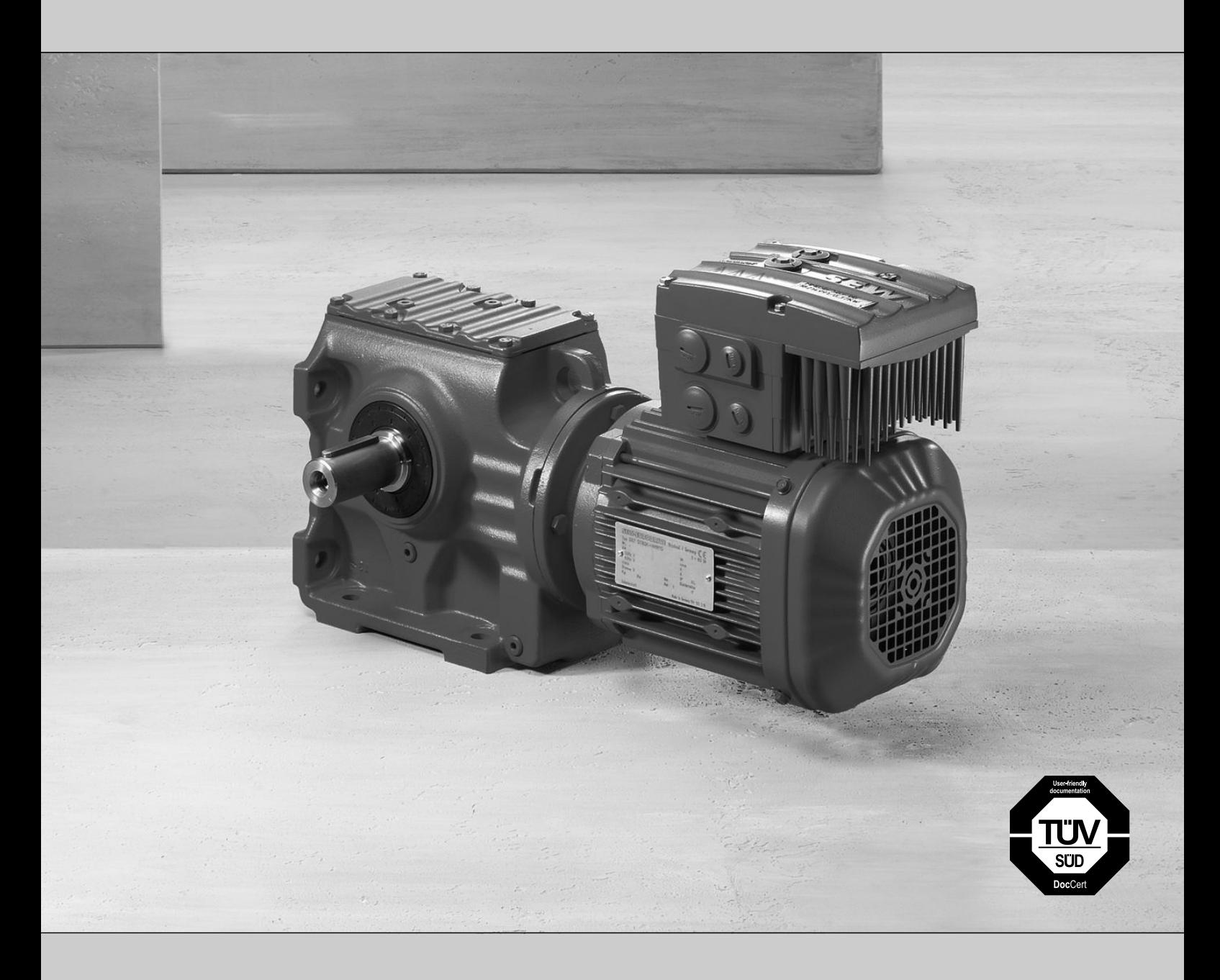

Decentralized Drive Systems MOVIMOT® MM..D

Edition 10/2014 21214190/EN

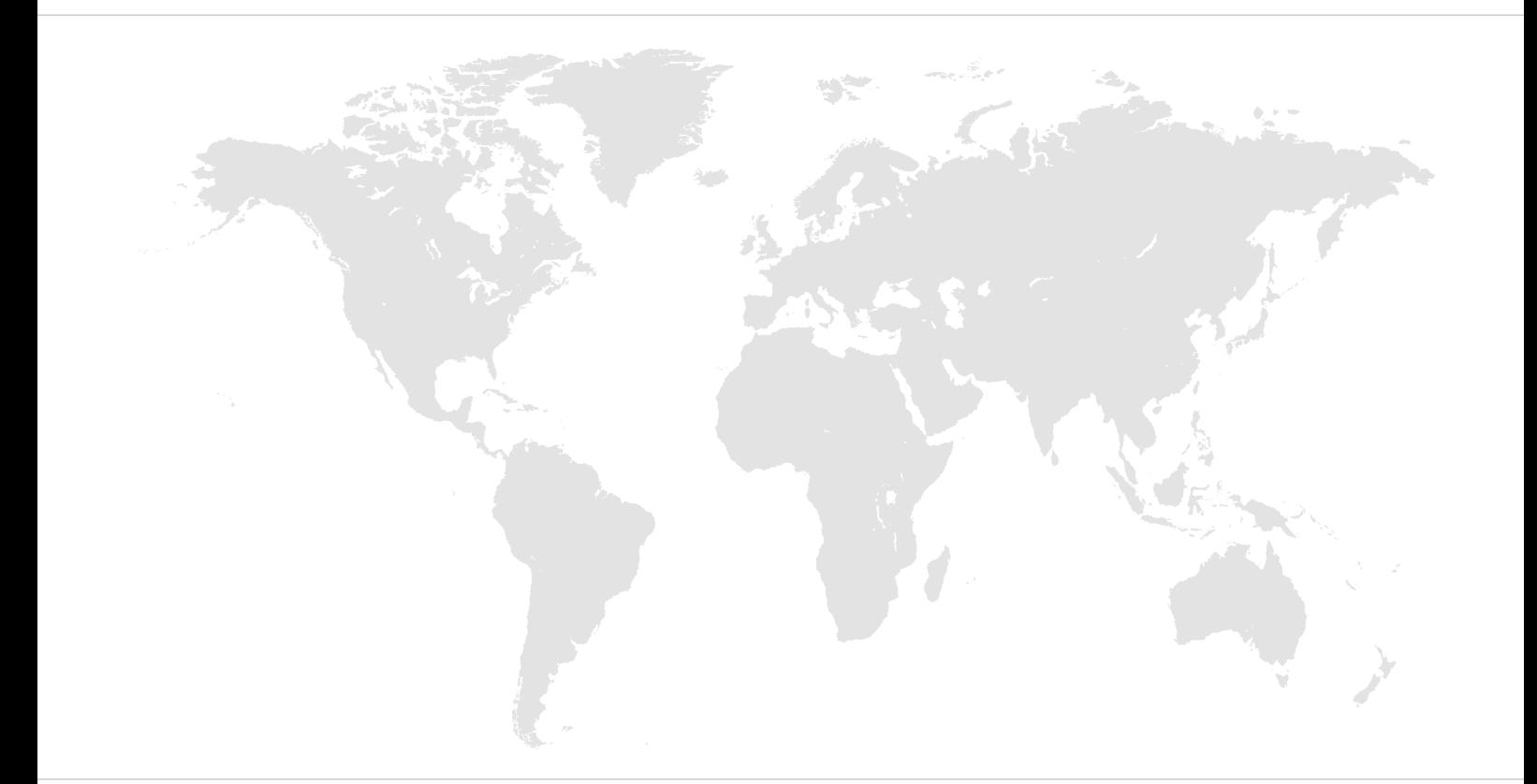

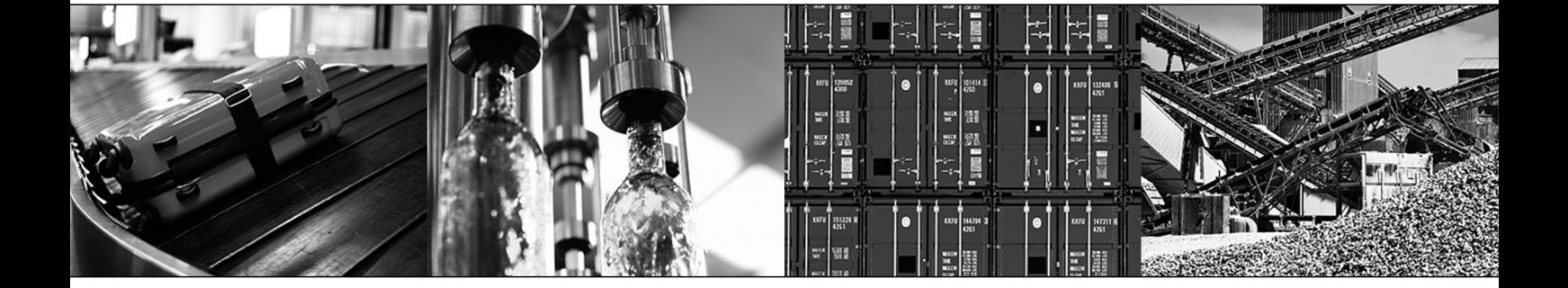

# Contents

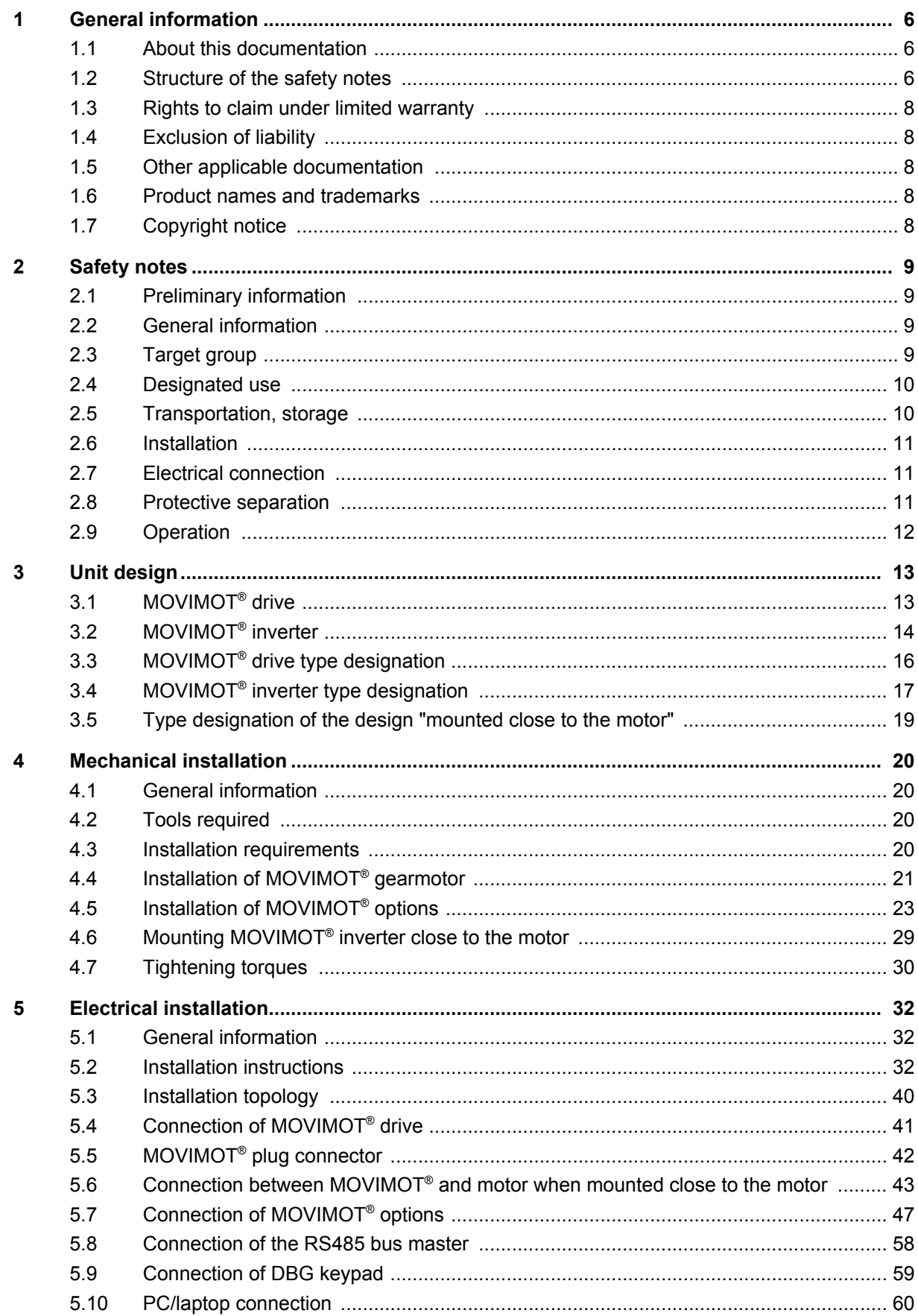

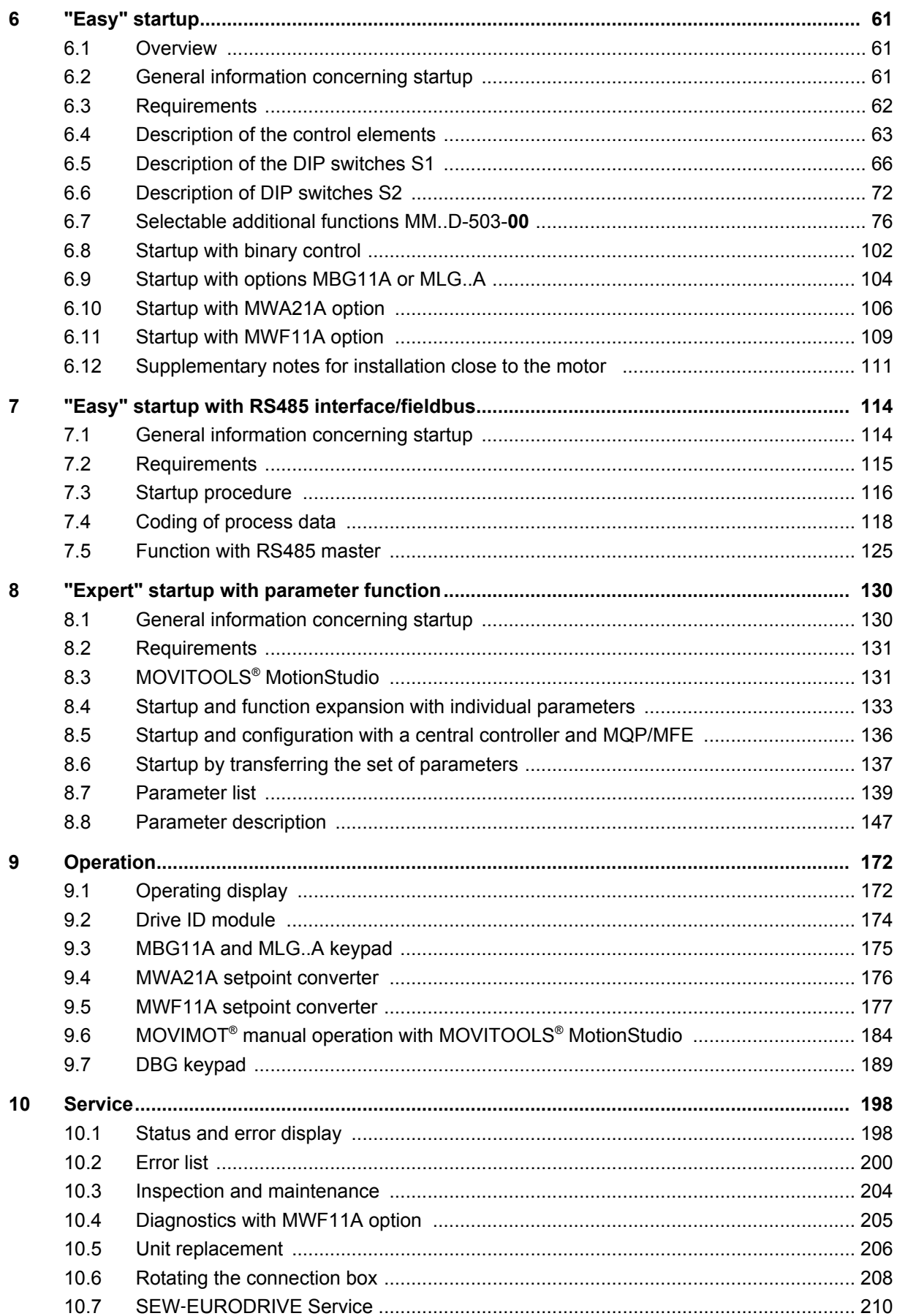

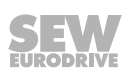

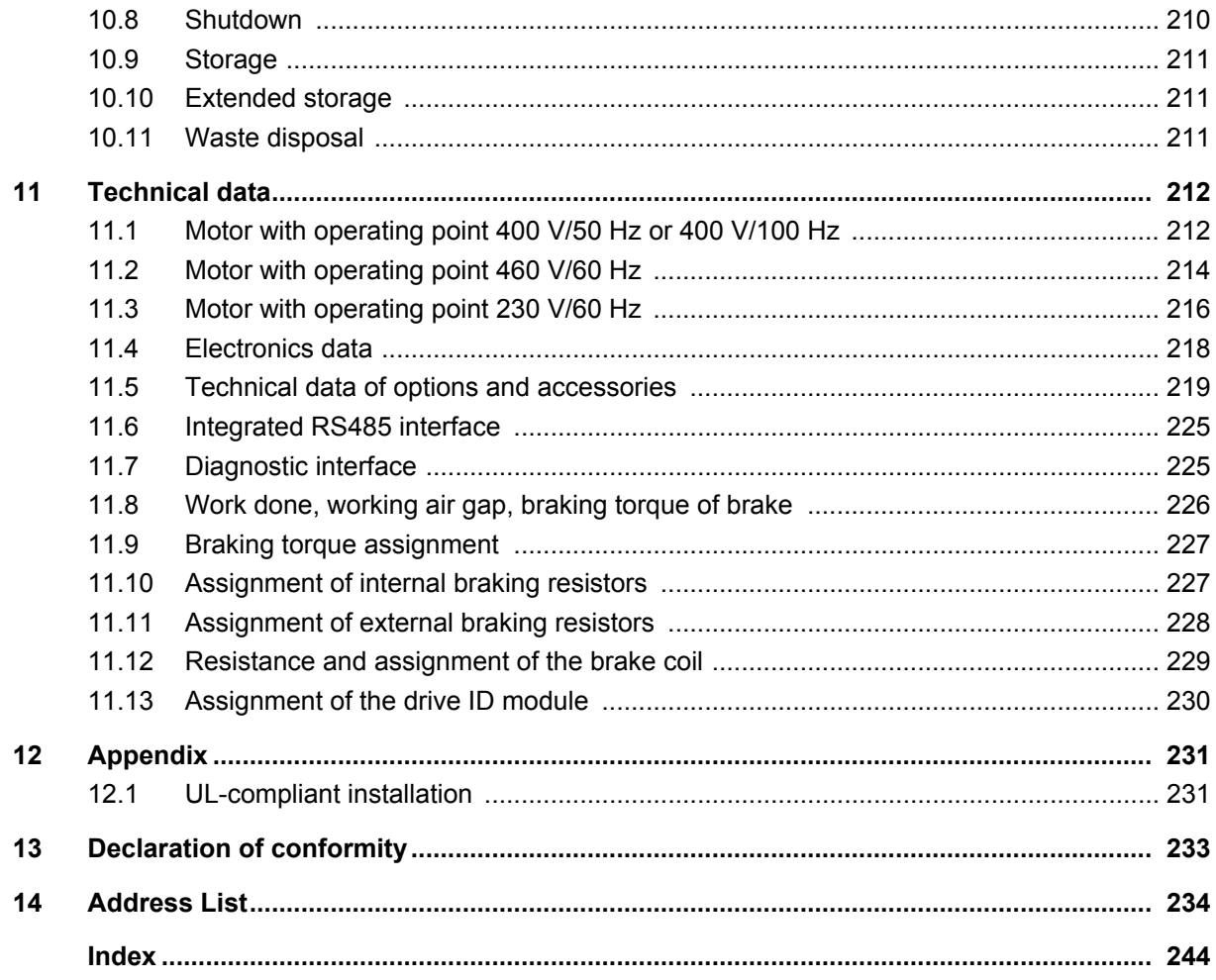

## <span id="page-5-0"></span>**1 General information**

### **1.1 About this documentation**

This documentation is an integral part of the product. The documentation is intended for all employees who perform assembly, installation, startup, and service work on the product.

Make sure this documentation is accessible and legible. Ensure that persons responsible for the machinery and its operation as well as persons who work on the device independently have read through the documentation carefully and understood it. If you are unclear about any of the information in this documentation or require further information, contact SEW‑EURODRIVE.

### **1.2 Structure of the safety notes**

### **1.2.1 Meaning of signal words**

The following table shows the grading and meaning of the signal words for safety notes.

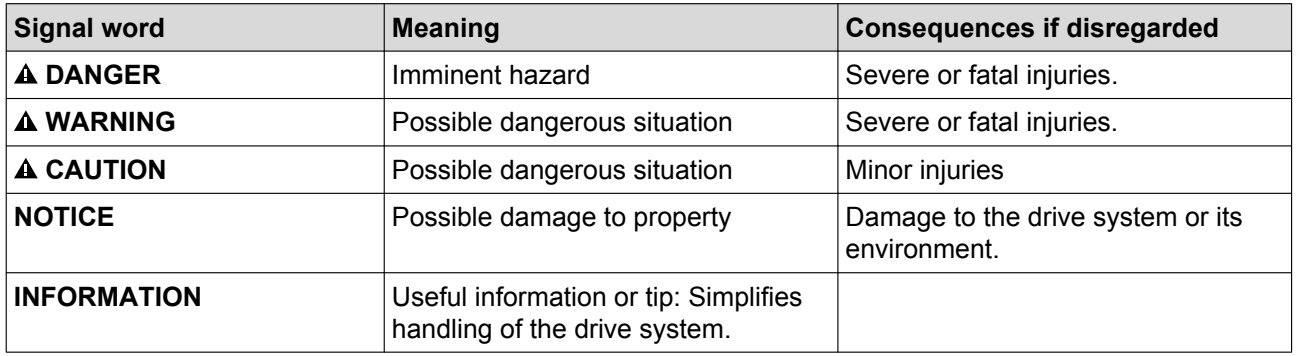

### **1.2.2 Structure of section-related safety notes**

Section-related safety notes do not apply to a specific action but to several actions pertaining to one subject. The hazard symbols used either indicate a general hazard or a specific hazard.

This is the formal structure of a safety note for a specific section:

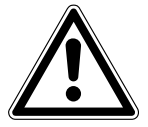

### **SIGNAL WORD**

Type and source of hazard.

Possible consequence(s) if disregarded.

• Measure(s) to prevent the hazard.

### **Meaning of the hazard symbols**

The hazard symbols in the safety notes have the following meaning:

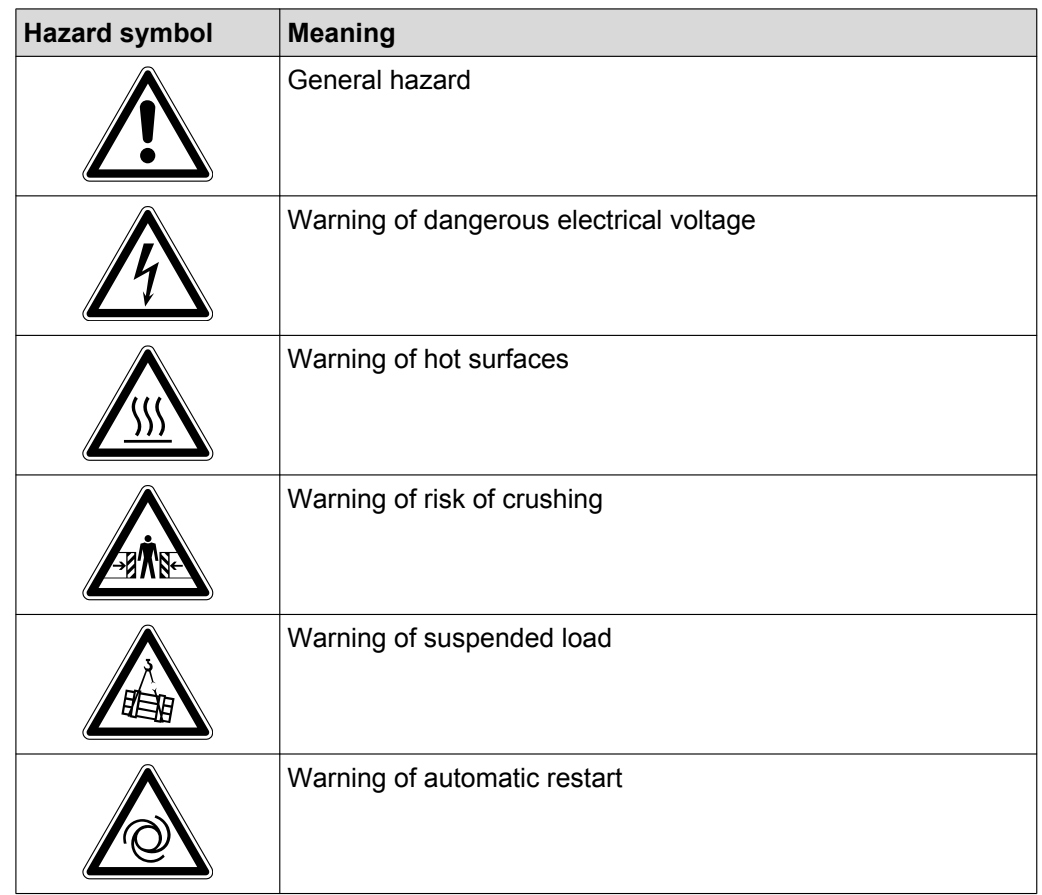

#### **1.2.3 Structure of embedded safety notes**

Embedded safety notes are directly integrated into the instructions just before the description of the dangerous action.

This is the formal structure of an embedded safety note:

• **A SIGNAL WORD** Type and source of hazard.

Possible consequence(s) if disregarded.

– Measure(s) to prevent the hazard.

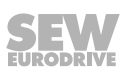

## <span id="page-7-0"></span>**1.3 Rights to claim under limited warranty**

A requirement of fault-free operation and fulfillment of any rights to claim under limited warranty is that you adhere to the information in the documentation. Read the documentation before you start working with the product.

## **1.4 Exclusion of liability**

You must comply with the information contained in this documentation to ensure safe operation and to achieve the specified product characteristics and performance features. SEW-EURODRIVE assumes no liability for injury to persons or damage to equipment or property resulting from non-observance of these operating instructions. In such cases, any liability for defects is excluded.

## **1.5 Other applicable documentation**

You must also observe the following publications.

- "MOVIMOT<sup>®</sup> gearmotors" catalog
- "DR.71 315 AC Motors" operating instructions
- Operating instructions for the gear unit (only for MOVIMOT® gearmotors)

You can download or order these publications on the Internet (**http:// www.sew**‑**eurodrive.com** under the heading "Documentation").

## **1.6 Product names and trademarks**

The brands and product names in this documentation are trademarks or registered trademarks of their respective titleholders.

## **1.7 Copyright notice**

© 2014 – SEW‑EURODRIVE. All rights reserved.

Unauthorized reproduction, modification, distribution or any other use of the whole or any part of this documentation is strictly prohibited.

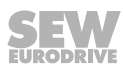

## <span id="page-8-0"></span>**2 Safety notes**

The following basic safety notes must be read carefully to prevent injury to persons and damage to property. The user must ensure that the basic safety notes are read and observed. Make sure that persons responsible for the plant and its operation, as well as persons who work independently on the unit, have read through the operating instructions carefully and understood them. If you are unclear about any of the information in this documentation, or if you require further information, please contact SEW-EURODRIVE.

### **2.1 Preliminary information**

The following safety notes are primarily concerned with the use of MOVIMOT<sup>®</sup> drives. If you use other SEW components, also refer to the safety notes for these particular components in the corresponding documentation.

Please also observe the supplementary safety notes in the individual chapters of this documentation.

### **2.2 General information**

Never install or start up damaged products. In the event of damage, submit a complaint to the shipping company immediately.

During operation, MOVIMOT® drives can have movable or rotating parts or hot surfaces.

Removing covers without authorization, improper use as well as incorrect installation or operation may result in severe injuries to persons or damage to machinery. Documentation must be referred to for further information.

### **2.3 Target group**

**Only skilled persons** are authorized to install, startup or maintain the units or correct unit errors (observing IEC 60364 and/or CENELEC HD 384 or DIN VDE 0100 and IEC 60664 or DIN VDE 0110 as well as national accident prevention regulations).

In the context of these basic safety notes, qualified electricians are persons familiar with the installation, assembly, startup, and operation of the product and who possess the qualifications to perform the tasks required of them.

All persons involved in any other work, such as transportation, storage, operation and waste disposal, must be trained appropriately.

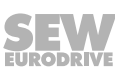

### <span id="page-9-0"></span>**2.4 Designated use**

MOVIMOT<sup>®</sup> inverters are components intended for installation in electrical systems or machines.

In case of installation in machines, startup of MOVIMOT® inverters (i.e. start of designated operation) is prohibited until it is determined that the machine meets the requirements stipulated in the Machinery Directive 2006/42/EC.

Startup (i.e. the start of designated use) is only permitted under observance of EMC Directive 2004/108/EC.

MOVIMOT® inverters meet the requirements stipulated in the low voltage directive 2006/95/EC. The standards contained in the declaration of conformity are used for the MOVIMOT® inverter.

Observe the technical data and information on the connection requirements as provided on the nameplate and in the documentation.

### **2.4.1 Safety functions**

MOVIMOT<sup>®</sup> inverters may not perform any safety functions unless they are described and explicitly approved. Safety-related components are marked with the FS logo for functional safety.

#### **2.4.2 Hoist applications**

 $MOVIMOT<sup>®</sup>$  inverters are suitable for lifting applications to a limited degree only, see operating instructions, [chapter "Additional function 9" \(](#page-87-0) $\rightarrow \mathbb{B}$  [88\)](#page-87-0).

Do not use MOVIMOT<sup>®</sup> inverters as safety devices in lifting applications.

### **2.5 Transportation, storage**

Observe the notes on transportation, storage and proper handling. Comply with the requirements for climatic conditions stated in chapter "Technical data" of the operating instructions. Tighten attached lifting eyes securely. They are designed to handle the mass of the MOVIMOT<sup>®</sup> drive. Do not mount or apply any additional loads. Use suitable, sufficiently rated handling equipment (e.g. rope guides) if required.

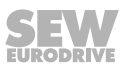

### <span id="page-10-0"></span>**2.6 Installation**

The units must be installed and cooled according to the regulations and specifications contained in the corresponding documentation.

Protect the MOVIMOT<sup>®</sup> inverters from excessive strain.

The following applications are prohibited unless explicitly permitted:

- Use in potentially explosive areas.
- Use in areas exposed to harmful oils, acids, gases, vapors, dust, radiation, etc.
- Use in non-stationary applications with strong mechanical oscillation and impact loads; see operating instructions, chapter "Technical data".

### **2.7 Electrical connection**

Observe the applicable national accident prevention regulations when working on live MOVIMOT® inverters (e.g. BGV A3).

Perform electrical installation according to the relevant regulations (e.g. cable cross sections, fusing, PE connection). For any additional information, refer to the applicable documentation.

For notes on EMC compliant installation, such as shielding, grounding, arrangement of filters and routing of lines, refer to chapter "Installation instructions". The manufacturer of the system or machine is responsible for maintaining the limit values established by EMC legislation.

Preventive measures and protection devices must comply with the regulations in force (e.g. EN 60204-1 or EN 61800-5-1).

To ensure insulation, you must perform voltage checks on MOVIMOT<sup>®</sup> drives before startup, in accordance with EN 61800-5-1:2007, chapter 5.2.3.2.

### **2.8 Protective separation**

MOVIMOT® inverters meet all requirements for protective separation of power and electronic connections in accordance with EN 61800-5-1. All connected circuits must also satisfy the requirements for protective separation to ensure reliable separation.

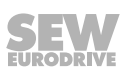

### <span id="page-11-0"></span>**2.9 Operation**

Systems with integrated MOVIMOT® inverters must be equipped with additional monitoring and protection devices, if necessary, according to the applicable safety guidelines, such as the law governing technical equipment, accident prevention regulations, etc. Additional preventive measures may be required for applications with increased hazard potential.

Do not touch live components and power connections immediately after separation of the MOVIMOT<sup>®</sup> inverter from the supply voltage because there may still be some charged capacitors. Wait for at least 1 minute after having switched off the supply voltage.

As soon as supply voltages are present at the MOVIMOT® inverter, the connection box must be closed, i.e. the MOVIMOT<sup>®</sup> inverter and, if applicable, the connector of the hybrid cable must installed and connected with all four screws. The MOVIMOT® drive only achieves the guaranteed IP degree of protection and resistance against vibrations and impacts when the MOVIMOT<sup>®</sup> inverter is securely screwed onto the connection box with 4 screws. Operation with inverter installed but not fully screwed on may significantly reduce the service life of the drive.

The fact that the operation LED and other display elements are no longer illuminated does not indicate that the unit has been disconnected from the supply system.

Mechanical blocking or internal safety functions within the unit can cause the motor to stop. Eliminating the cause of the problem or performing a reset may help to restart the drive automatically. If this is not permitted for the driven machine for safety reasons, disconnect the unit from the grid before correcting the error.

**NOTICE!** Danger of burns: The surface temperature of the MOVIMOT® drive and the external options, e.g. the braking resistor heat sink, can exceed 60°C during operation.

## <span id="page-12-0"></span>**3 Unit design**

## **3.1 MOVIMOT® drive**

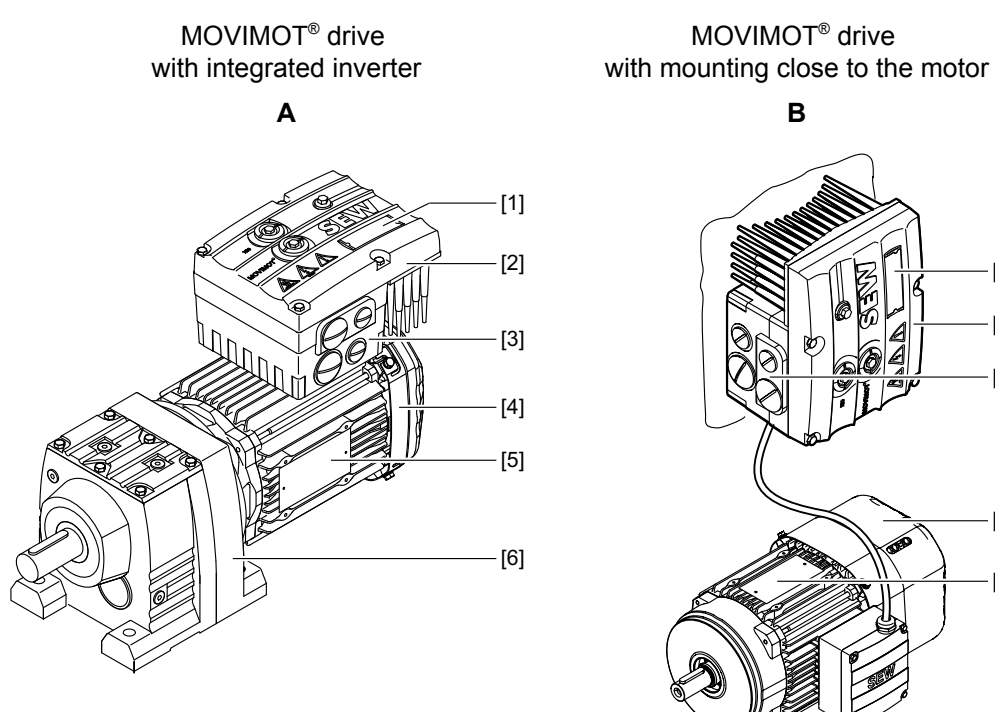

The following figure shows the MOVIMOT® drive in different designs:

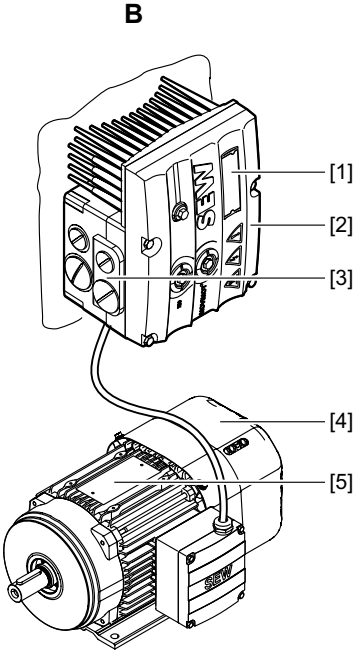

MOVIMOT® drive

*9007202786375819*

- [1] Unit identification MOVIMOT® inverter
- [2] MOVIMOT® inverter
- [3] Connection box
- [4] Motor
- [5] Drive nameplate
- [6] Helical gear unit

A MOVIMOT® drive is a combination of:

- MOVIMOT<sup>®</sup> inverter
	- mounted on the motor (**A**)
	- or mounting close to the motor (**B**)
- Motor (see the motor operating instructions)
- Gear unit (optional, see gear unit operating instructions)

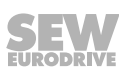

## <span id="page-13-0"></span>**3.2 MOVIMOT® inverter**

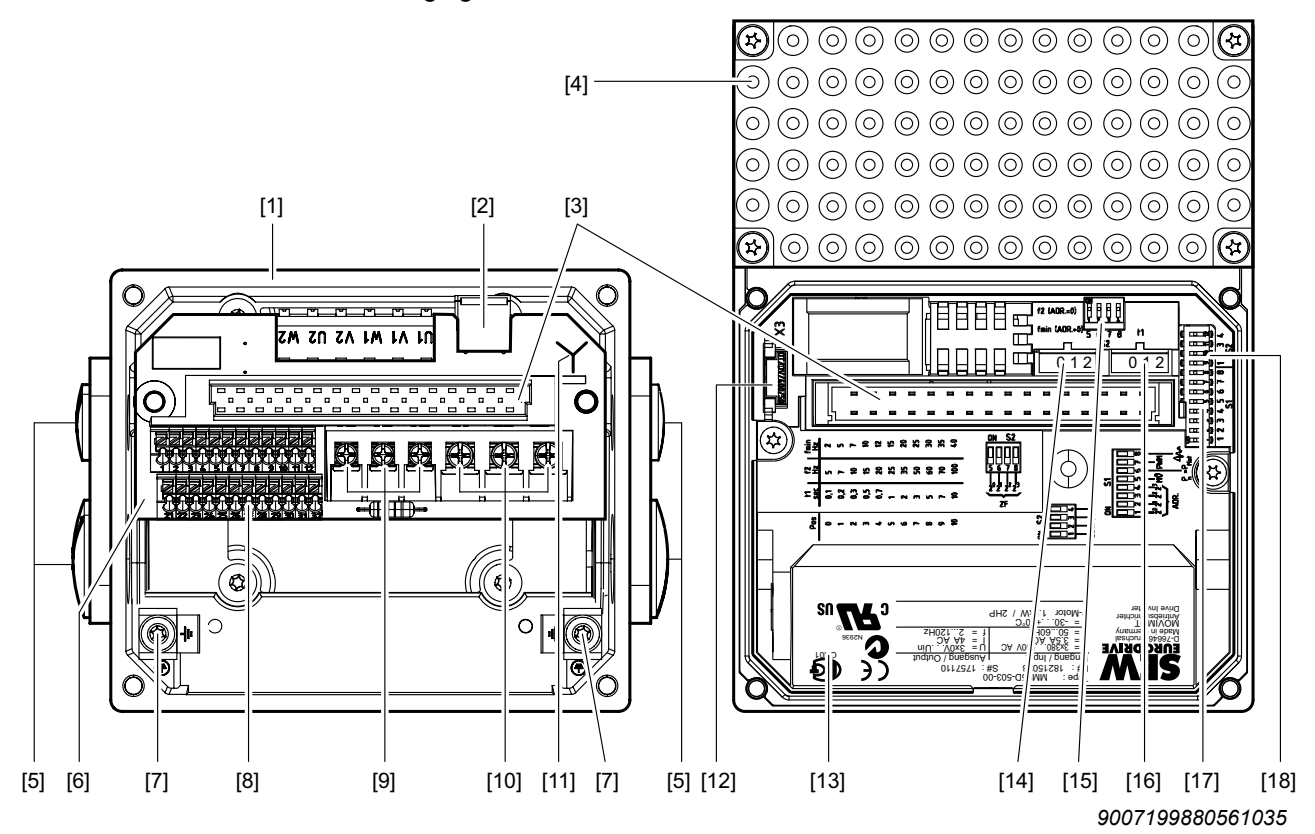

The following figure shows the connection box and the MOVIMOT<sup>®</sup> inverter:

- [1] Connection box
- [2] X10: Plug connector for the BEM/BES options
- [3] Connection plug for the MOVIMOT<sup>®</sup> inverter
- [4] MOVIMOT<sup>®</sup> inverter with heat sink
- [5] Cable glands
- [6] Connection unit with terminals
- [7] Screw for PE connection  $\perp$
- [8] X5, X6: Electronics terminal strip
- [9] X1: Connection for brake coil (motors with brake) or braking resistor (motors without brake)
- [10] X1: Line connection L1, L2, L3
- [11] Connection type identification
- [12] Drive ID module
- [13] MOVIMOT<sup>®</sup> inverter nameplate
- [14] Setpoint switch f2 (green)
- [15] DIP switches S2/5 S2/8
- [16] Switch t1 for integrator ramp (white)
- [17] DIP switches S1/1 S1/8
- [18] DIP switches S2/1 S2/4

21214190/EN-10/2014 21214190/EN – 10/2014

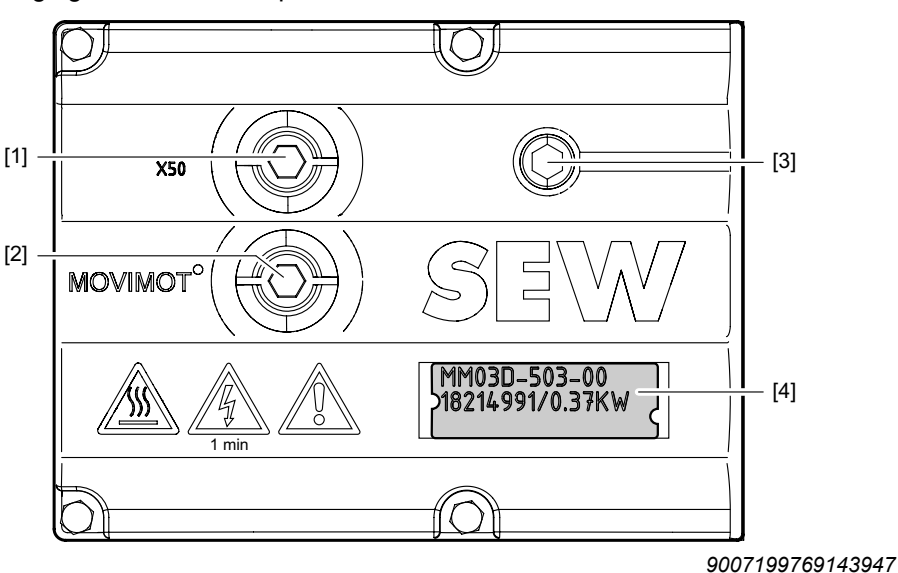

The following figure shows the top of the MOVIMOT® inverter:

- [1] X50: Diagnostics interface with screw plug
- [2] Setpoint potentiometer f1 with screw plug
- [3] Status LED
- [4] Device identification

### **3.2.1 MOVIMOT® unit features**

- Frequency inverter with vector-oriented motor control
- Power range: 0.37 4.0 kW (0.37 2.2 kW)
- Voltage range: 3 x 380 500 V (3 x 200 240 V)
- Application-specific parameterization is possible
- Pluggable parameter memory for data backup (drive ID module)
- Comprehensive protection and monitoring functions
- Low-noise thanks to PWM switching frequency 16 kHz
- Status LED for fast diagnostics
- Diagnostic interface with plug connector as a standard feature
- Diagnostics and manual operation using MOVITOOLS® MotionStudio
- 4-quadrant operation as standard
- Integrated brake management:
	- For motors with mechanical brake, the brake coil is used as braking resistor.
	- For motors without brake, MOVIMOT® is supplied with internal braking resistor as standard.
- The units are controlled either via binary signals, via the serial interface RS485, or optionally with AS-Interface or one of the common fieldbus interfaces (PROFIBUS, PROFINET IO, INTERBUS, DeviceNet, EtherCAT® ).
- MOVIMOT<sup>®</sup> can be supplied with UL approval (UL listed) on request.

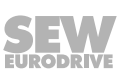

### <span id="page-15-0"></span>**3.3 MOVIMOT® drive type designation**

### **3.3.1 Nameplate**

The following figure gives an example of a MOVIMOT<sup>®</sup> drive nameplate. The nameplate is on the motor.

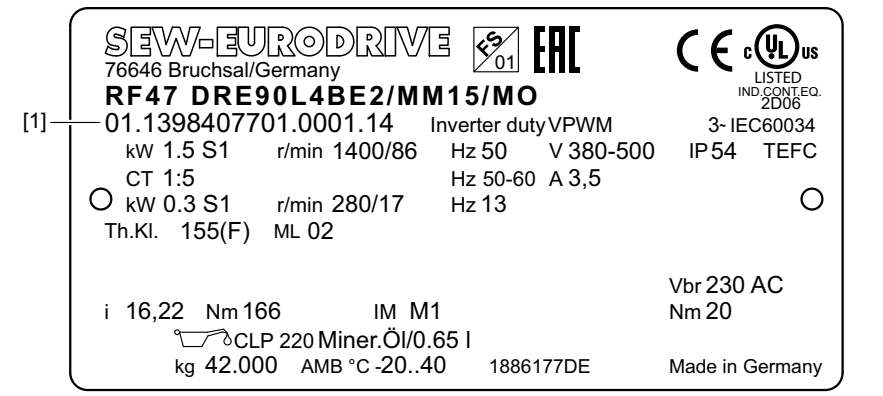

*18014399029659147*

[1] Part number

#### **FS logo**

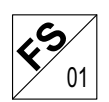

The markings on the top edge of the nameplate are only shown if

- the motor has been manufactured accordingly
- and contains one or more safety-rated components.

The FS logo on the nameplate is based on the combination of safety-related components that is installed.

### **3.3.2 Type designation**

The following table shows an example of the type designation of the MOVIMOT® drive **RF47 DRE90L4BE2/MM15/MO:**

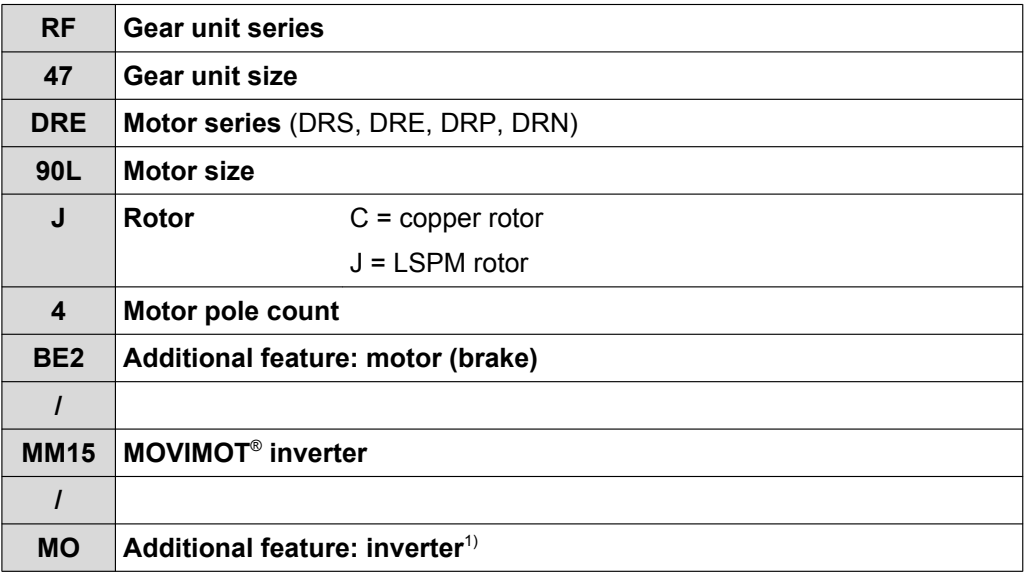

1) The nameplate only displays options installed at the factory.

The available designs can be found in the "MOVIMOT® gearmotors" catalog.

21214190/EN-10/2014 21214190/EN – 10/2014

### <span id="page-16-0"></span>**3.4 MOVIMOT® inverter type designation**

### **3.4.1 Nameplate**

The following figure gives an example of a MOVIMOT® inverter nameplate:

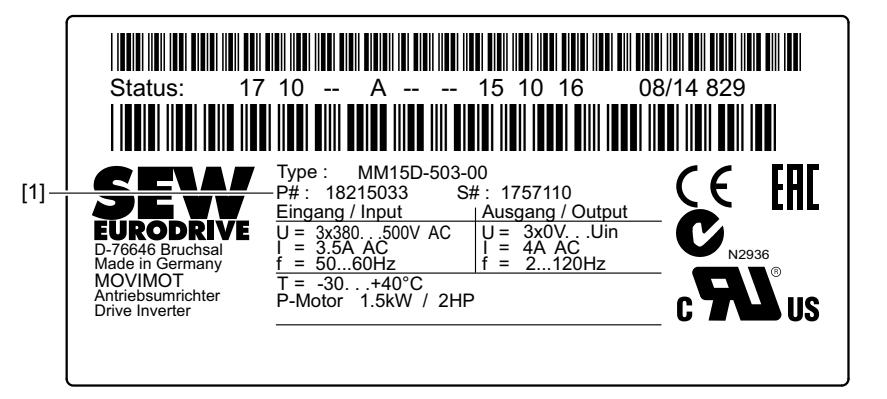

*18014400467409291*

[1] Part number

### **3.4.2 Type designation**

The following table shows an example of the type designation of the MOVIMOT<sup>®</sup> inverter **MM15D-503-00**:

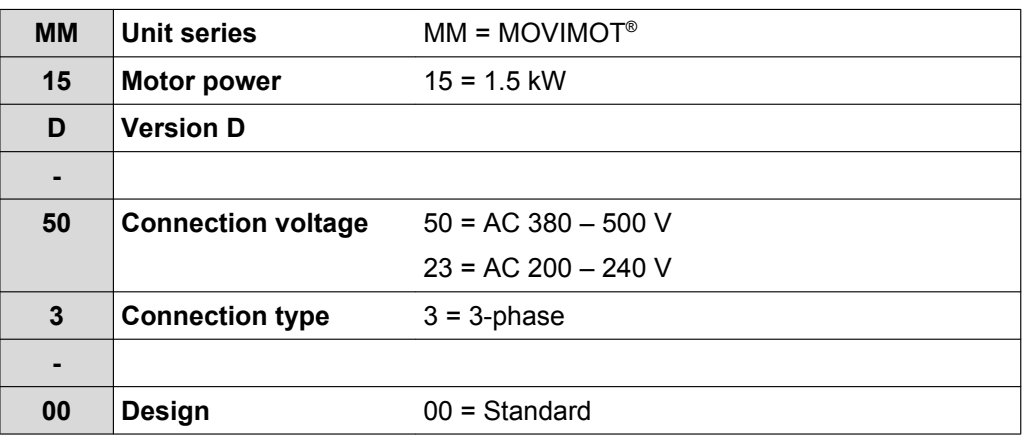

The available designs can be found in the "MOVIMOT® gearmotors" catalog.

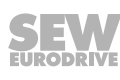

### **3.4.3 Unit identification**

The unit identification [1] on the top of the MOVIMOT<sup>®</sup> inverter provides information about the inverter type [2], inverter part number [3], unit power [4].

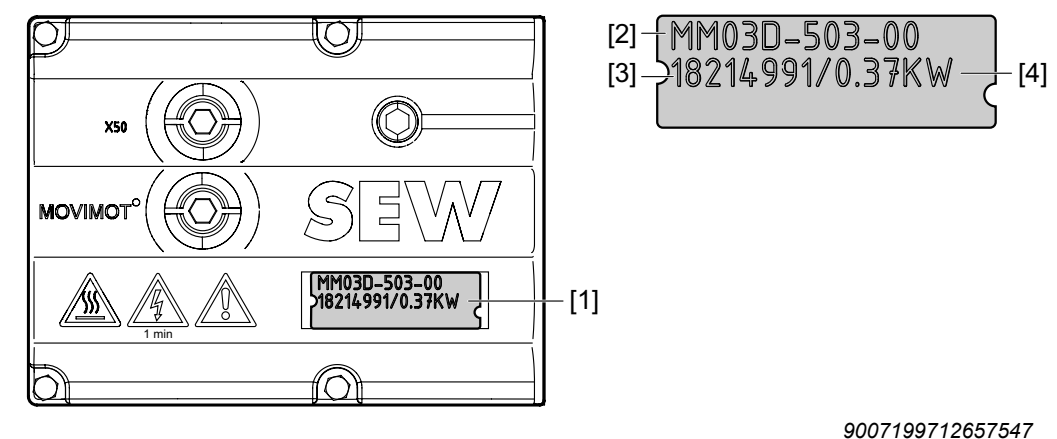

21214190/EN-10/2014 21214190/EN – 10/2014

### <span id="page-18-0"></span>**3.5 Type designation of the design "mounted close to the motor"**

### **3.5.1 Nameplate**

The following figure shows an example of the MOVIMOT® inverter mounted close to the motor with corresponding nameplate and unit designation:

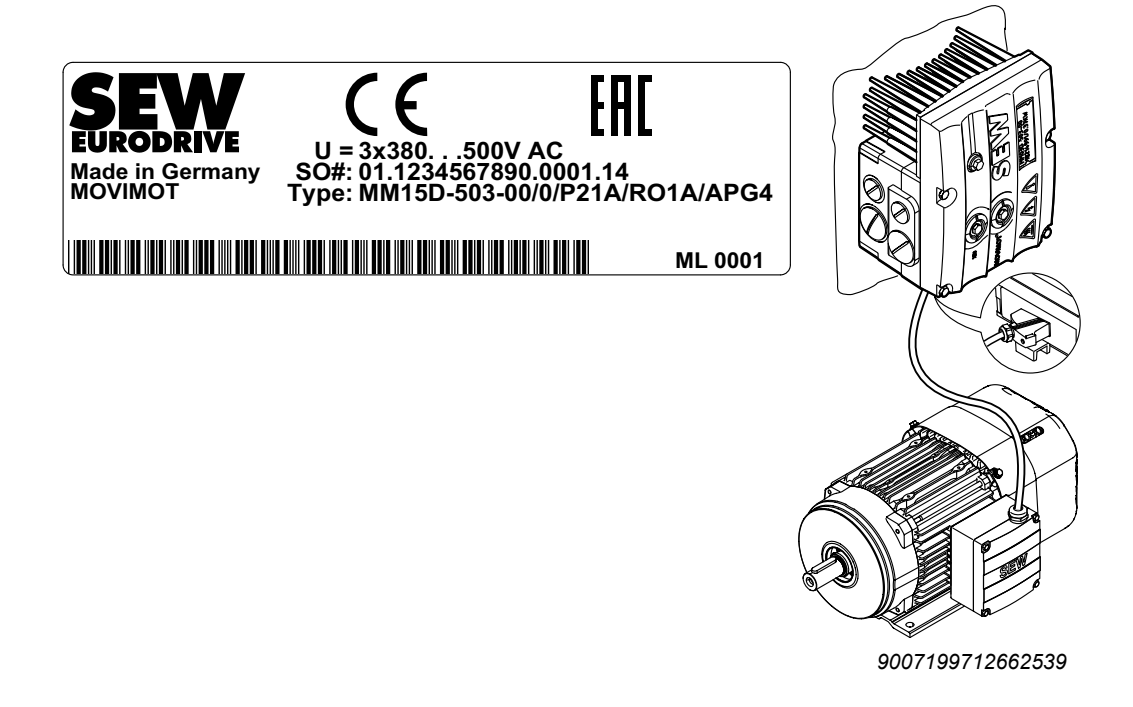

#### **3.5.2 Type designation**

The following table shows the type designation for the MOVIMOT<sup>®</sup> inverter **MM15D-503-00/0/P21/RO1A/APG4** with mounting close to the motor:

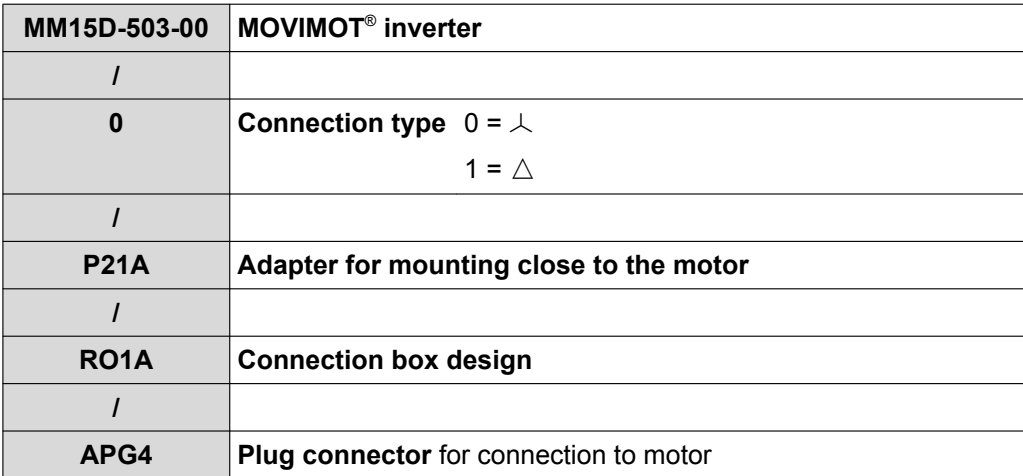

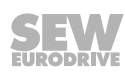

<span id="page-19-0"></span>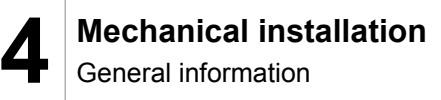

## **4 Mechanical installation**

### **4.1 General information**

- Observe the general safety notes.
- Comply with all instructions referring to the technical data and the permissible conditions where the unit is operated.
- Only use the provided attachment options when mounting the MOVIMOT® drive.
- Use only mounting and safety elements that fit into the bores, threads and countersinks provided.

### **4.2 Tools required**

- Set of wrenches
- Socket wrench, SW8 mm
- Torque wrench
- Screwdriver set
- Compensation elements (washers and spacing rings), if necessary

### **4.3 Installation requirements**

Check that the following requirements are met before you start installing the unit:

- The data on the nameplate of the drive matches the voltage supply system.
- The drive is undamaged (no damage caused by transportation or storage)
- The ambient temperature corresponds to the specifications in chapter "Technical data" of the operating instructions. Note that the temperature range of the gear unit may also be restricted, see gear unit operating instructions.
- The MOVIMOT® drive must **not** be installed under the following harmful ambient conditions:
	- In potentially explosive atmospheres
	- Oils
	- Acids
	- Gases
	- Vapors
	- Radiation
	- etc.
- When the drive is installed in abrasive ambient conditions, protect the output end oil seals against wear.

## <span id="page-20-0"></span>**4.4 Installation of MOVIMOT® gearmotor**

### **4.4.1 Installation tolerances**

The following table shows the permitted tolerances of the shaft ends and flanges of the MOVIMOT® drive.

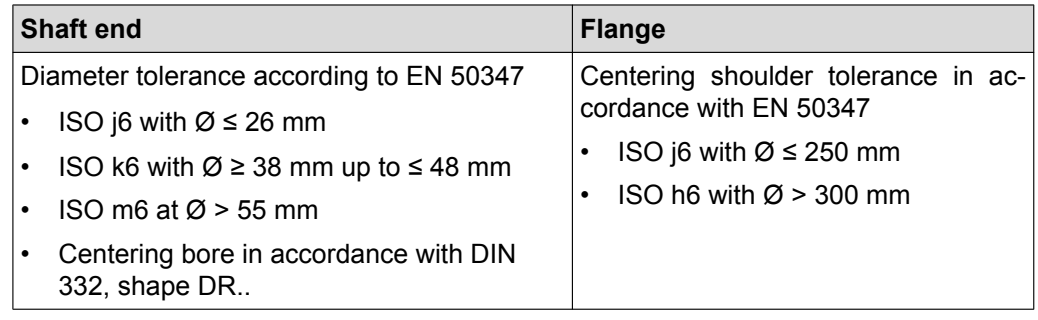

### **4.4.2 Installing MOVIMOT®**

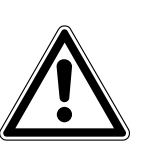

## **NOTICE**

Loss of guaranteed degree of protection if the MOVIMOT® inverter is installed incorrectly or not at all.

Damage to the MOVIMOT® inverter.

• When removing the MOVIMOT<sup>®</sup> inverter from the connection box, it must be protected from dust and moisture.

Observe the following notes and regulations for mounting the MOVIMOT® drive:

- Only install the MOVIMOT<sup>®</sup> drive on a level, low-vibration, and torsionally rigid support structure.
- Observe the permitted mounting position on the drive nameplate.
- Thoroughly remove any anti-corrosion agent from the shaft end. Use a commercially available solvent. Do not allow the solvent to penetrate the bearings and sealing rings (damage to the material).
- Align the motor carefully to avoid placing any unacceptable strain on the motor shafts. Observe the permitted overhung and axial loads specified in the "MOVIMOT® gearmotors".
- Do not jolt or hammer the shaft end.
- Use an appropriate cover to prevent objects or fluids from entering motors in vertical mounting positions.
- Ensure sufficient clearance around the unit to allow for adequate cooling air supply. Ensure that exhaust air warmed by other devices cannot be drawn in.
- Balance components that were subsequently mounted to the shaft with a half key (output shafts are balanced with a half key).
- The condensation drain holes are sealed with plastic plugs. Unplug them only if necessary.

Open condensation drain holes are not permitted. If condensation drain holes are open, higher degrees of protection no longer apply.

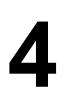

#### **4.4.3 Installation in damp locations or in the open**

Observe the following notes for mounting the MOVIMOT® drive in damp areas or in the open:

- Use suitable cable glands for the incoming cables. Use reducing adapters if necessary.
- Coat the threads of the cable glands and screw plugs with sealing compound and tighten them properly. Then coat the cable glands again.
- Seal the cable entry properly.
- Thoroughly clean the sealing surfaces of the MOVIMOT<sup>®</sup> inverter before re-assembly.
- If the corrosion protection coating is damaged, restore the coating.
- Check whether the degree of protection specified on the nameplate is permitted in the ambient conditions on site.

### <span id="page-22-0"></span>**4.5 Installation of MOVIMOT® options**

### **4.5.1 Installing options MLU11A/MLU12A/MLG..A**

#### **Scope of delivery**

- MLU11A / MLU21A / MLG..A upper part [2]
- 2 screws [1]
- Transit bolt [4]
- MLU11A / MLU21A / MLG..A lower part [5]

#### **Assembly**

- 1. Remove a screw plug on the MOVIMOT<sup>®</sup> connection box.
- 2. Fix the lower part [5] on the MOVIMOT<sup>®</sup> connection box. Secure it with a transit bolt [4] (tightening torque 2.5 Nm/22 lb.in).
- 3. Route the connection cable [3] through the transit bolt [4] into the inside of the MOVIMOT® connection box.
- 4. Fit the upper part [2] onto the lower part [5] and secure it with two screws [1] (tightening torque  $0.9 - 1.1$  Nm/8 – 10 lb.in).

Only install the option in the following position:

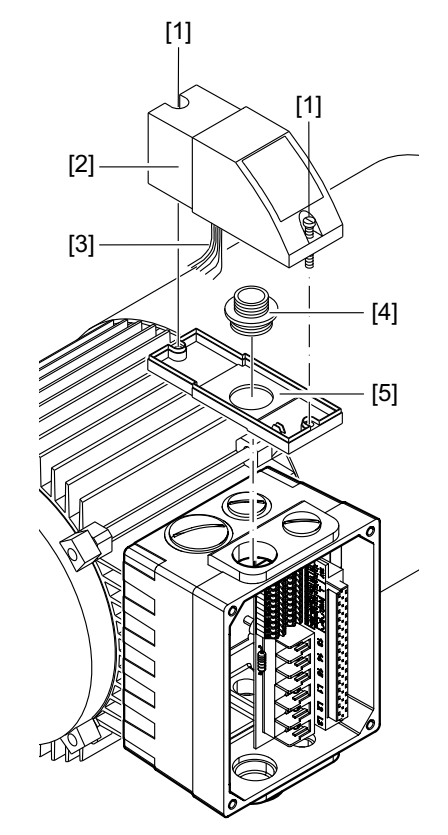

*9007199713026827*

For more information about connecting the MLU11A/MLU21A option, refer to [sec.](#page-46-0) ["Connection of option MLU11A/MLU21A" \(](#page-46-0) $\rightarrow \mathbb{B}$  [47\)](#page-46-0).

For more information about connecting the MLG..A option, refer to [sec. "Connection of](#page-47-0) [option MLG..A" \(](#page-47-0) $\rightarrow \mathbb{B}$  [48\).](#page-47-0)

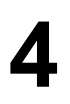

 $\mathbf{i}$ 

#### **4.5.2 Installation of MLU13A option**

The MLU13A option is installed in the modular connection box at the factory. If you have any questions about retrofitting the option, do not hesitate to contact the SEW-EURODRIVE service.

### **INFORMATION**

Installation is only permitted in combination with the modular connection box of MOVIMOT® MM03D-503-00 – MM40D-503-00.

The following figure depicts an installation example. The installation depends on the connection box used and on other installed options, if there are any.

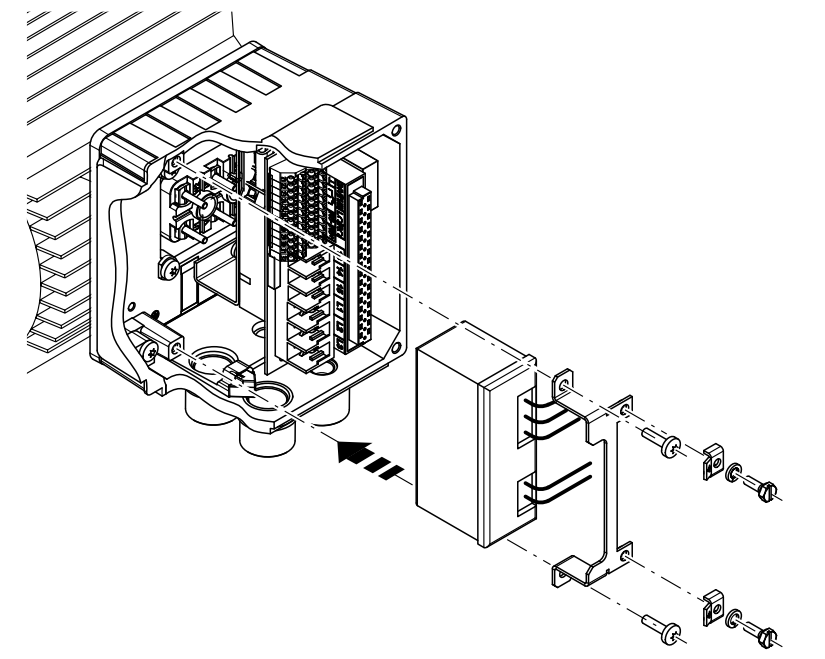

*1113300875*

For more information about connecting the MLU13A option, refer to section ["Connec](#page-46-0)[tion of MLU13A option" \(](#page-46-0) $\rightarrow \mathbb{B}$  [47\).](#page-46-0)

#### **4.5.3 Installation of MNF21A option**

 $\mathbf{i}$ 

The MNF21A option is installed in the modular connection box at the factory. If you have any questions about retrofitting the option, do not hesitate to contact the SEW-EURODRIVE service.

### **INFORMATION**

Installation is only permitted in combination with the modular connection box of MOVIMOT® MM03D-503-00 – MM15D-503-00.

The following figure depicts an installation example. The installation depends on the connection box used and on other installed options, if there are any.

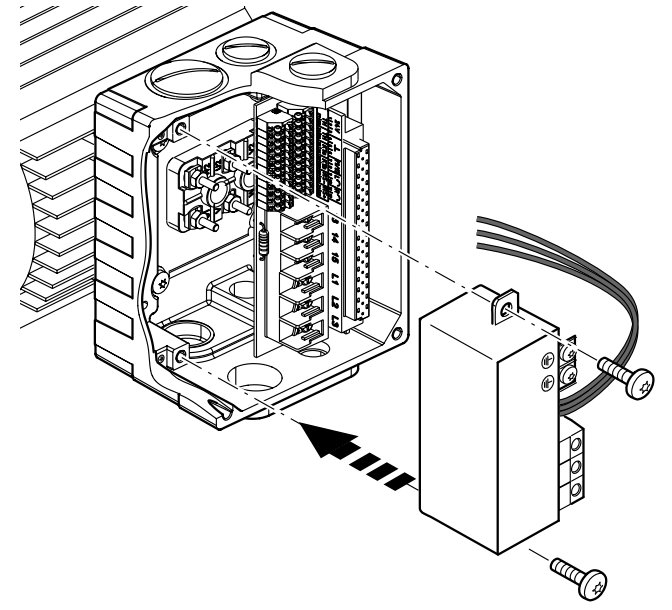

*9007202007925643*

For more information about connecting the MNF21A option, refer to section ["Connec](#page-48-0)[tion of option MNF21A" \(](#page-48-0) $\rightarrow \mathbb{B}$  [49\)](#page-48-0).

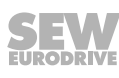

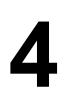

#### **4.5.4 Installation of URM / BEM / BES options**

The URM, BEM and BES options are installed in the connection box at the factory. If you have any questions about retrofitting URM, BEM or BES options do not hesitate to contact the SEW‑EURODRIVE service.

The following figure depicts an installation example. The installation depends on the connection box used and on other installed options, if there are any.

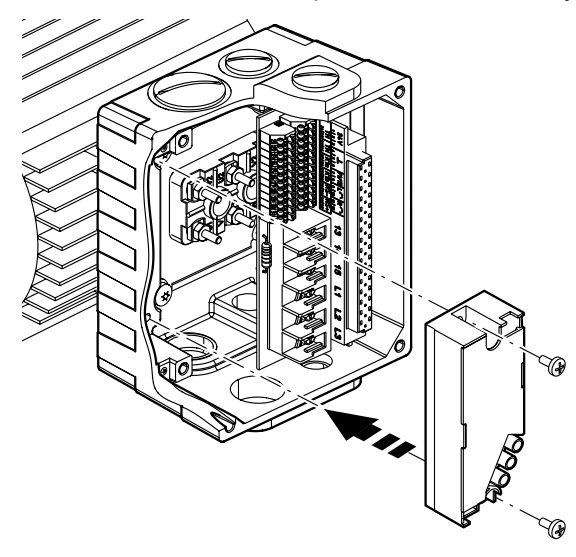

*458307467*

For more information about connecting the URM option, refer to section ["Connection](#page-49-0) [of URM option" \(](#page-49-0) $\rightarrow \mathbb{B}$  [50\).](#page-49-0)

For more information about connecting the BEM option, refer to section ["Connection of](#page-50-0) [BEN option" \(](#page-50-0) $\rightarrow \mathbb{B}$  [51\)](#page-50-0).

For more information about connecting the BES option, refer to section ["Connection of](#page-51-0) [BES option" \(](#page-51-0) $\rightarrow \Box$  5[2](#page-51-0)).

### **4.5.5 Installation of MBG11A option**

There are two ways to mount option MBG11A to a wall:

- **A:** Mounting from the rear using 4 tapped holes. (tightening torque for retaining screw [1]: 1.6 – 2.0 Nm/14 – 18 lb.in)
- **B:** Mounting from the front using 2 retaining holes (tightening torque for retaining screw [3]: 1.6 – 2.0 Nm/14 – 18 lb.in)

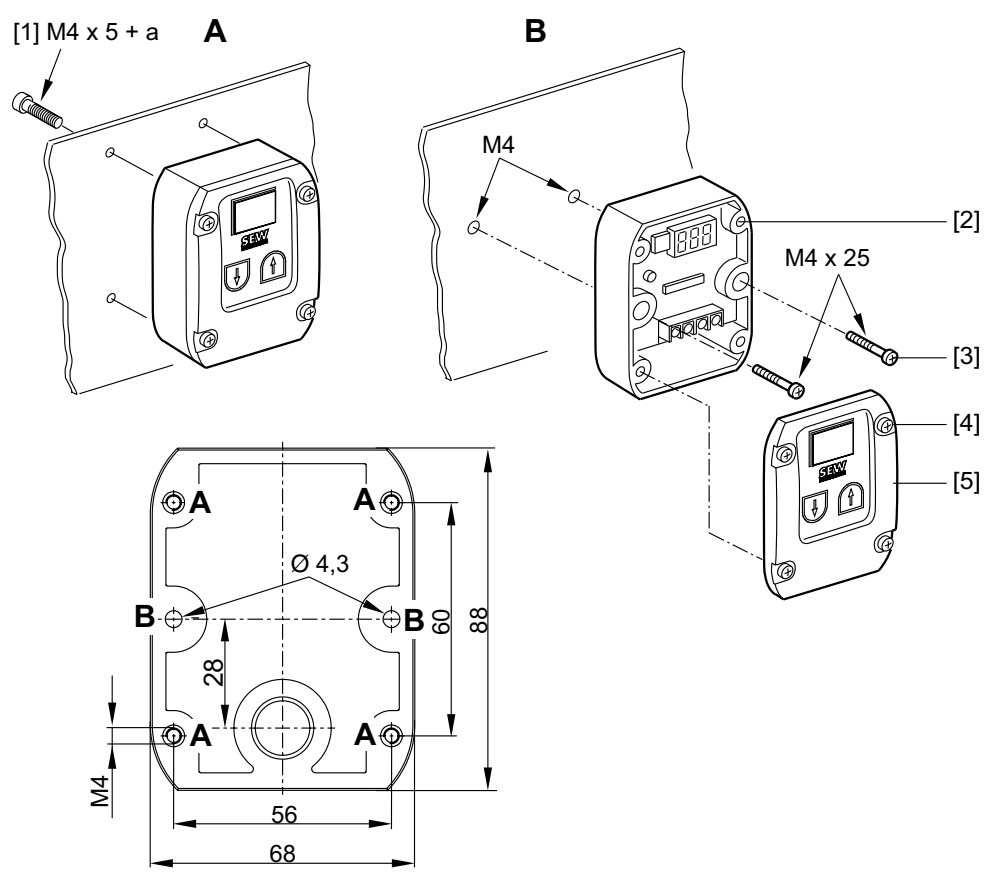

*9007199577145739*

[1] a = Wall thickness

Screws are **not** included in the scope of delivery!

Fit the upper part [5] onto the lower part [2] and secure it with two screws [4] (tightening torque 0.3 Nm / 2.6 lb.in).

For more information about connecting the MBG11A option, refer to [sec. "Connection](#page-52-0) [of MBG11A option" \(](#page-52-0) $\rightarrow \mathbb{B}$  [53\)](#page-52-0).

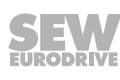

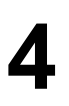

### **4.5.6 Installation of MWA21A option**

Install MWA21A option in the control cabinet on a mounting rail according to EN 50022:

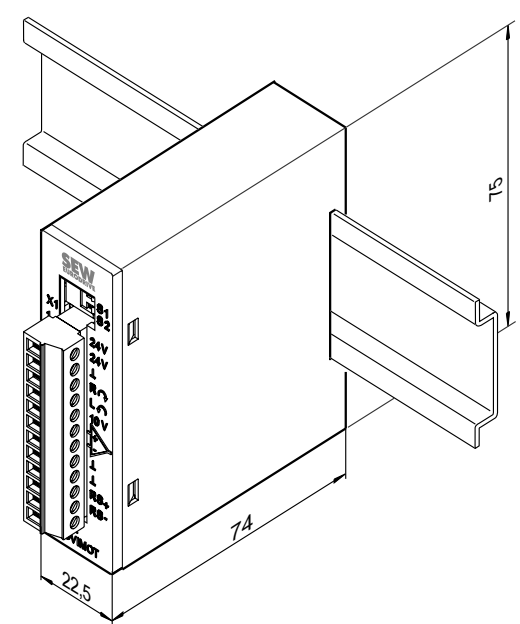

*9007199577152907*

For more information about connecting the MWA21A option, refer to [sec. "Connection](#page-53-0) [of MWA21A option" \(](#page-53-0) $\rightarrow \mathbb{B}$  [54\)](#page-53-0).

#### **4.5.7 Installation of MWF11A option**

Install MWF11A option in the control cabinet on a mounting rail according to EN 50022:

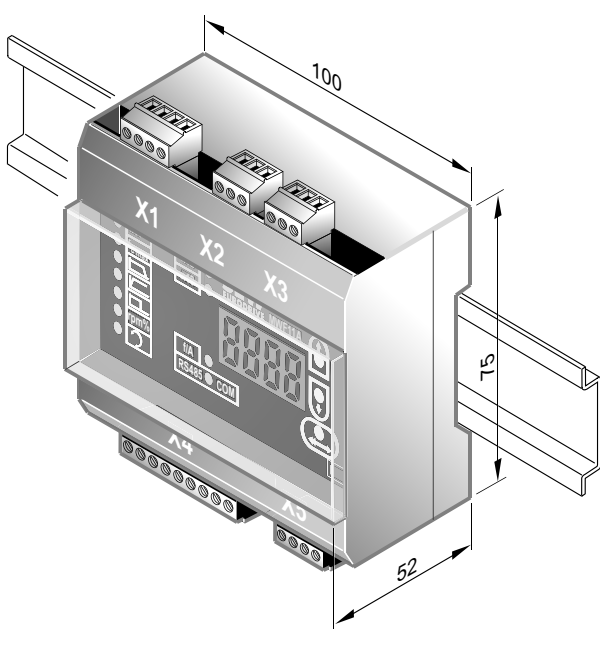

*3180221579*

For more information about connecting the MWF11A option, refer to section ["Connec](#page-54-0)[tion of MWF11A option" \(](#page-54-0) $\rightarrow \mathbb{B}$  [55\)](#page-54-0).

### <span id="page-28-0"></span>**4.6 Mounting MOVIMOT® inverter close to the motor**

The following figure shows the mounting dimensions for mounting the MOVIMOT<sup>®</sup> inverter close to the motor:

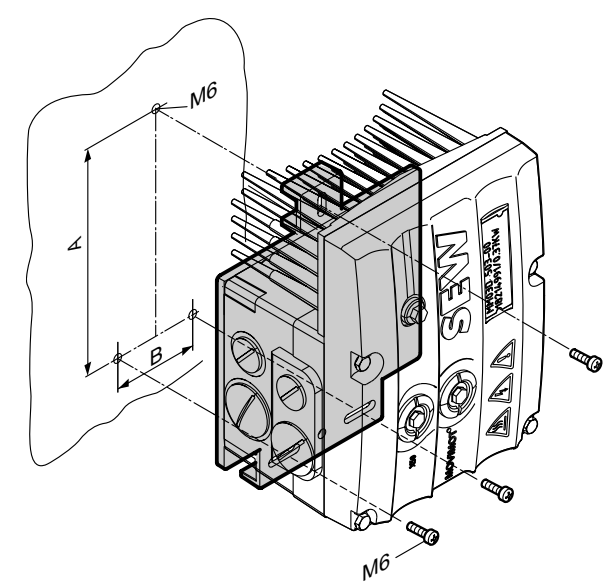

#### *9007199713018763*

**4**

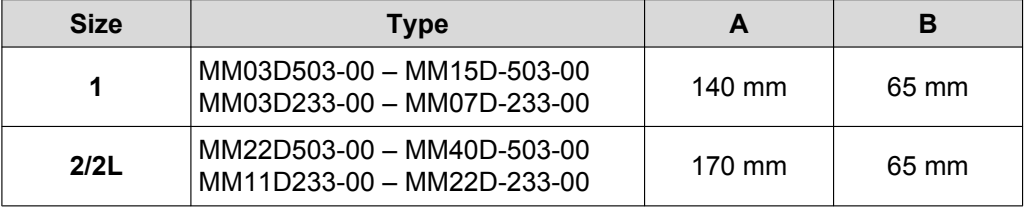

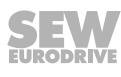

<span id="page-29-0"></span>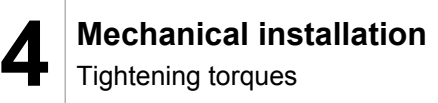

### **4.7 Tightening torques**

### **4.7.1 MOVIMOT® inverter**

Tighten the screws on the MOVIMOT® inverter using 3.0 Nm (27 lb.in) in diametrically opposite sequence.

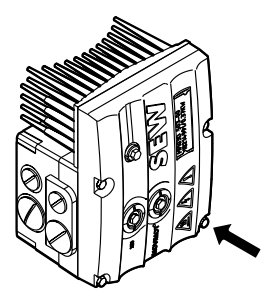

*9007199713318923*

### **4.7.2 Screw plugs**

Tighten screw plugs of potentiometer f1 and connection X50 using 2.5 Nm (22 lb.in).

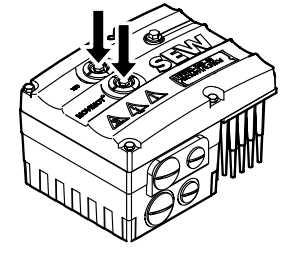

*9007199713311371*

### **4.7.3 Cable glands**

Observe the manufacturer's specifications and the following information for cable glands.

- Pay attention to the O-ring on the thread [1].
- The thread must be  $5 8$  mm long [2].

#### **4.7.4 Screw plugs for cable entries**

Tighten screw plugs with 2.5 Nm (22 lb.in).

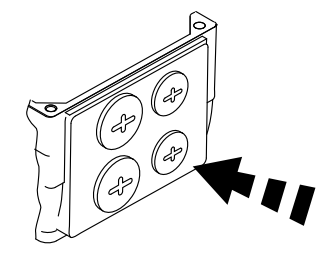

 $5 - 8$  mm [2] [1]

*322777611*

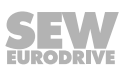

#### **4.7.5 Modular connection box**

For fastening the connection box on the mounting plate, tighten screws using 3.3 Nm (29 lb.in).

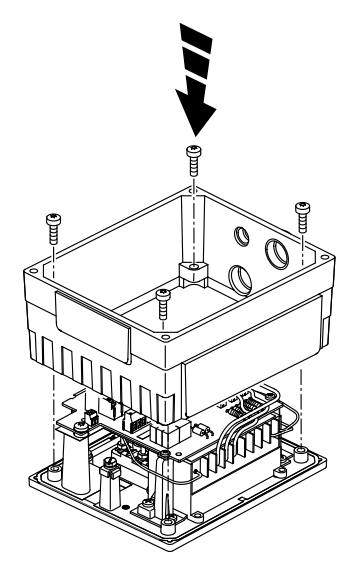

*322786187*

### **4.7.6 Tightening torques for terminals**

Use the following tightening torques for terminals during installation:

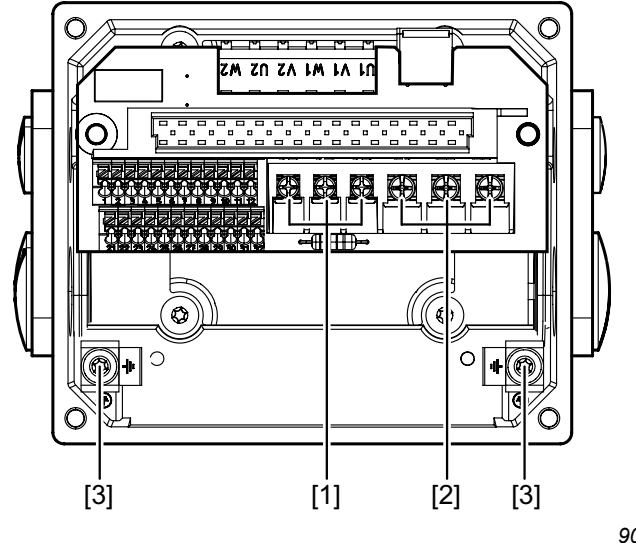

*9007199713346059*

- $[1]$  0.8 1.5 Nm (7 13 lb.in)
- $[2]$  1.2 1.6 Nm (11 14 lb.in)<br> $[3]$  2.0 2.4 Nm (18 21 lb.in)
- $2.0 2.4$  Nm (18 21 lb.in)

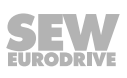

## <span id="page-31-0"></span>**5 Electrical installation**

### **5.1 General information**

Observe the following information on electrical installation:

- Observe the general safety notes.
- Comply with all instructions referring to the technical data and the permissible conditions where the unit is operated.
- Use suitable screw fittings for the cables (use reducing adapters if necessary). With connector plug variants, you must use a suitable mating connector.
- Seal open cable entries with screw plugs.
- Use protective caps to seal plug connectors not in use.

### **5.2 Installation instructions**

### **5.2.1 Connecting power supply cables**

- The nominal voltage and frequency of the MOVIMOT® inverter must correspond to the data for the power supply system.
- Install safety features F11/F12/F13 for line fuses at the beginning of the power supply cable behind the supply bus junction, see chapter "Connecting MOVIMOT® drive".

The following safety features are permitted for F11/F12/F13:

- Fuses in utilization category gG
- Miniature circuit breakers with characteristic B or C
- Motor overload circuit breaker

Size the safety features according to the cable cross section.

- SEW-EURODRIVE recommends using insulation monitors with pulse-code measurement in voltage supply systems with a non-earthed star point (IT systems). Use of such devices prevents the insulation monitor false tripping due to the earth capacitance of the inverter.
- Size the cable cross section according to the input current  $I_{\text{line}}$  for rated power (see operating instructions, "Technical data" chapter).

### **5.2.2 Permitted cable cross section of the MOVIMOT® terminals**

#### **Power terminals**

Observe the permitted cable cross sections for installation:

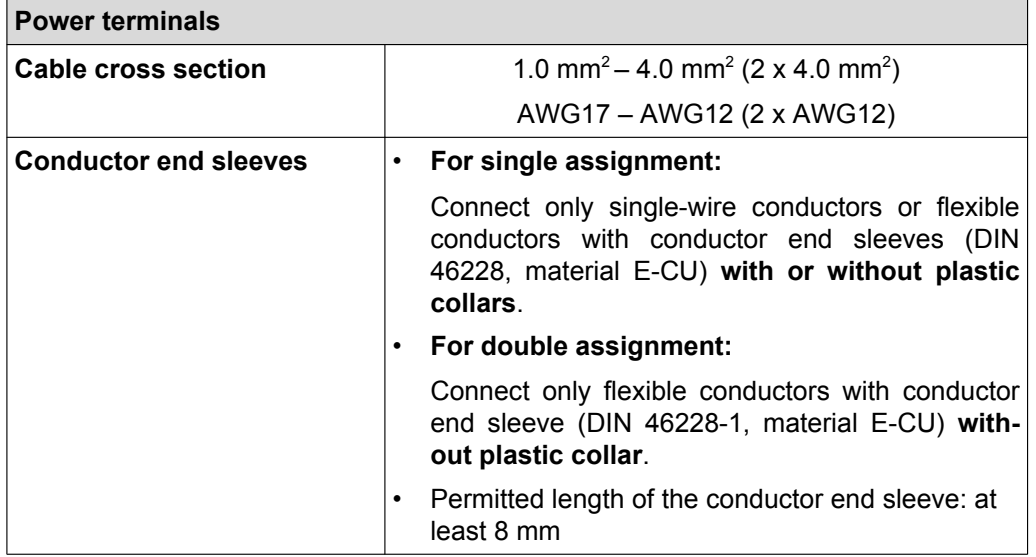

### **Control terminals**

Observe the permitted cable cross sections for installation:

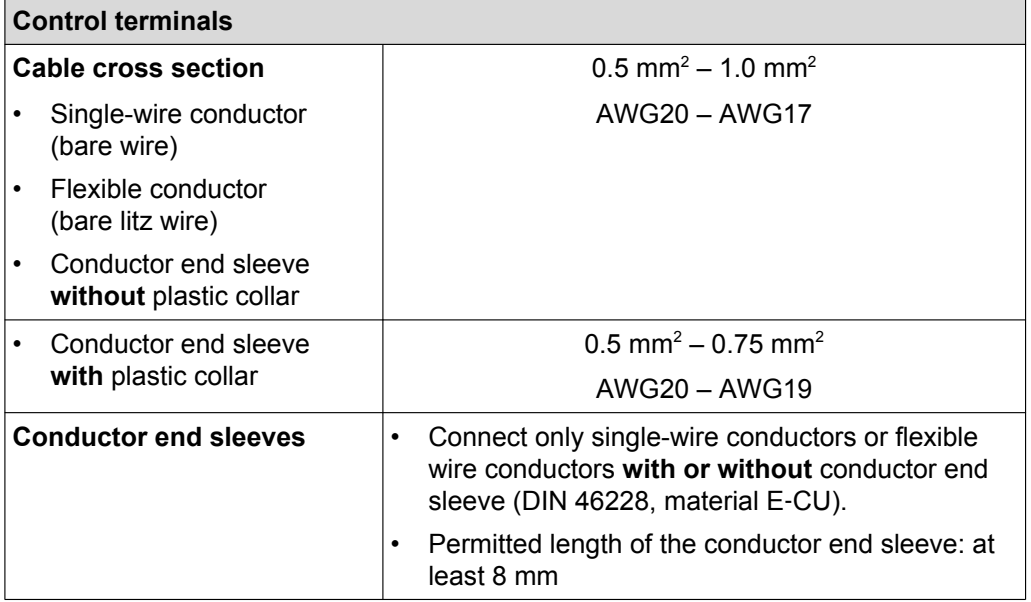

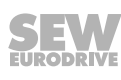

### **5.2.3 Using the control terminals X5 – X6**

Note the following information for actuating the control terminal clamps:

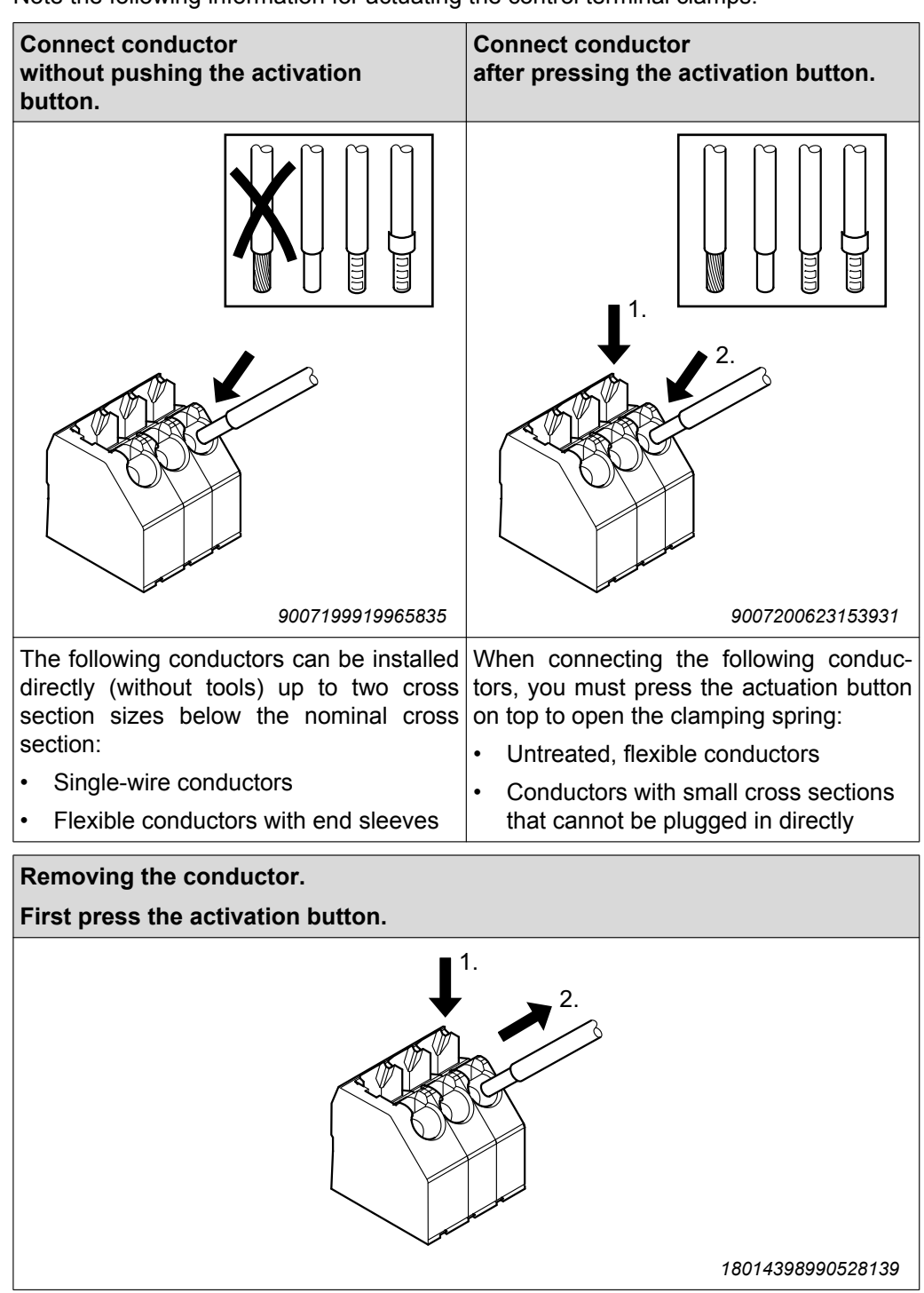

Before removing the conductor, first press the activation button on top.

### **5.2.4 Residual current device**

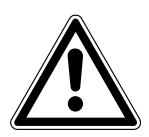

### **WARNING**

Electric shock due to incorrect RCD type.

Severe or fatal injuries.

- The unit can cause direct current in the protective earth. In cases where an residual current device (RCD) is used for protection against direct or indirect contact, only an RCD of type B on the power supply side of the frequency inverter is permitted.
- Do not use a conventional RCD as a protective device. Universal current-sensitive RCDs are permitted as a protective device. During normal operation of the unit, earth-leakage currents of > 3.5 mA may occur.
- SEW‑EURODRIVE recommends that you do not use residual current devices. However, if a residual current device (RCD) is stipulated for direct or indirect protection against contact, observe the above note.

#### **5.2.5 Line contactor**

### **NOTICE**

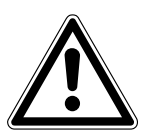

Damage to the MOVIMOT® inverter due when using the line contractor K11 for jog mode.

Damage to the MOVIMOT® inverter.

- Do not use the K11 line contactor (see wiring diagram  $(\rightarrow \mathbb{B} 41)$  $(\rightarrow \mathbb{B} 41)$ ) for jog mode, but only for switching the inverter on and off. For jog mode, use the commands "CW / Stop" or "CCW / Stop".
- Observe a minimum switch-off time of 2 s for the input contactor K11.
- Only use a contactor of utilization category AC3 (EN 60947-4-1) as a line contactor.

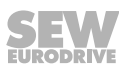

### **5.2.6 Information on PE connection**

## **WARNING**

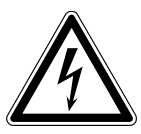

Electric shock due to incorrect connection of PE. Severe or fatal injuries.

- The permitted tightening torque for the screw is  $2.0 2.4$  Nm  $(18 21$  lb.in).
- Observe the following notes regarding PE connection.

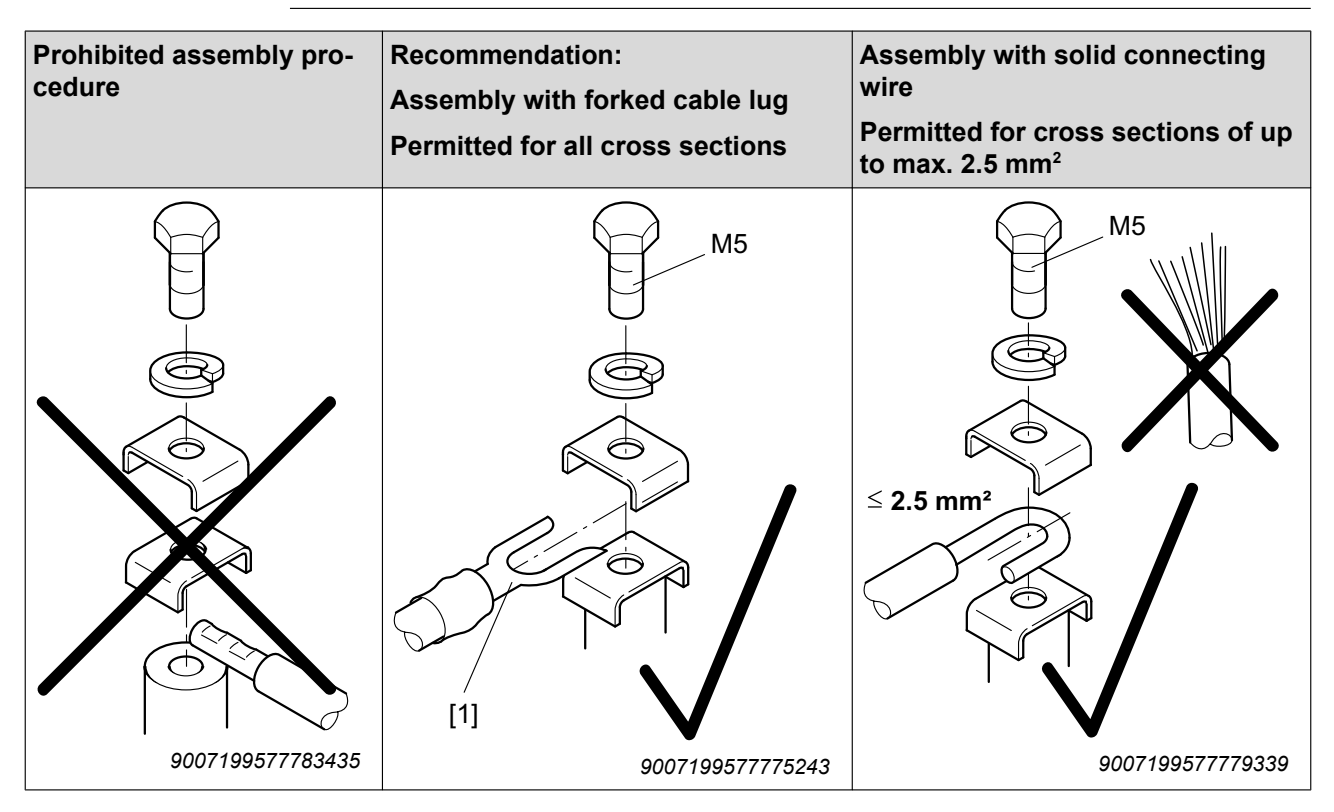

[1] Forked cable lug suitable for M5 PE screws

Leakage currents  $\geq$  3.5 mA can occur during normal operation. To meet the requirements of EN 61800-5-1, observe the following notes:

- The protective earth (PE) connection must meet the requirements for plants with high earth-leakage currents.
- This usually means
	- installing a PE connection cable with a minimum cross section of 10  $mm<sup>2</sup>$
	- or installing a second PE connection cable in parallel with the original PE connection.
# **INFORMATION**

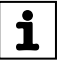

This drive system is not designed for operation on a public low voltage grid that supplies residential areas.

This is a product with restricted availability (categories C1 to C4 according to EN 61800-3). This product may cause EMC interference. In this case, it is recommended that the user take suitable measures.

With respect to the EMC regulation, frequency inverters cannot be operated as standalone units. Regarding EMC, they can only be evaluated when they are integrated in a drive system. Conformity is declared for a described, CE-typical drive system. These operating instructions contain further information.

## **5.2.8 Installation above 1000 m amsl**

MOVIMOT® drives with mains voltages of 200 – 240 V or 380 – 500 V can also be operated at an altitude of 1000 – 4000 m amsl. To do so, you must observe the following basic conditions.

- At heights above 1000 m amsl, the nominal continuous power is reduced due to reduced cooling:  $I_N$  reduction by 1% per 100 m.
- At altitudes of 2000 4000 m amsl you must take limiting measures which reduce the line side overvoltage from category III to category II for the entire system.

### **5.2.9 Connecting the 24 V supply**

Power the MOVIMOT<sup>®</sup> inverter either via an external DC 24 V supply or the MLU. A or MLG..A options.

### **5.2.10 Binary control**

Connect the required control cables

Always use shielded cables as control cables. Route the control cables separately from the power supply cables.

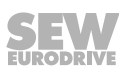

# **5.2.11 Control via RS485 interface**

The MOVIMOT® drive is controlled via the RS485 interface by one of the following controllers:

- MOVIFIT<sup>®</sup> MC
- MF..or MQ.. fieldbus interfaces
- PLC bus master
- MLG..A option
- MBG11A option
- MWA21A option
- MWF11A option

# **INFORMATION**

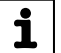

- Only connect a bus master to the MOVIMOT<sup>®</sup> drive.
- Use twisted pair shielded cables as control cables.
- Route the control cables separately from power supply cables.

### **5.2.12 Protection devices**

MOVIMOT® drives have integrated protection devices against overloads. External overload devices are not necessary.

#### **5.2.13 UL-compliant installation**

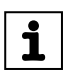

# **INFORMATION**

The English text for this chapter is available in the "Annex".

#### **Routing power terminals in the field**

Note the following points for UL-compliant installation:

- Use only 60°/75°C copper conductors.
- The terminals' permitted tightening torque is 1.5 Nm (13.3 lb.in)

### **Short circuit current rating**

Suitable for use in current circuits with a maximum short circuit current of AC 200,000 A<sub>eff</sub> for the following fuses:

# **For 240 V systems:**

250 V min., 25 A max., fuse

or 250 V min., 25 A max., circuit breaker

#### **For 500 V systems:**

500 V min., 25 A max., fuse

or 500 V min., 25 A max., circuit breaker

The maximum voltage is limited to 500 V.

### **Branch circuit protection**

Integral semiconductor short-circuit protection does not provide branch circuit protection. Branch circuit protection must be provided in accordance with the National Electrical Code and any additional local regulation.

The following table shows the maximum values for the circuit protection of branch circuits.

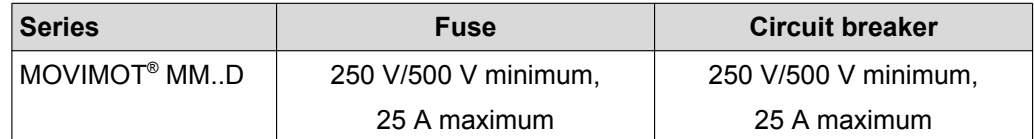

### **Motor overload protection**

MOVIMOT® MM..D is fitted with a load and speed-dependent overload protection with thermal memory in the event of disconnection and power loss.

The trigger threshold is 140% of the rated motor current.

### **Ambient temperature**

 $\mathbf i$ 

MOVIMOT<sup>®</sup> MM..D is suitable for an ambient temperature of 40°C, max. 60°C with derated output current. To determine the output current rating at higher than 40°C, the output current should be derated 3.0% per °C between 40°C and 60°C.

# **INFORMATION**

- Only use certified units with a limited output voltage ( $U_{max}$  = DC 30 V) and limited output current (I ≤ 8 A) as an external DC 24 V voltage source
	- The UL certification only applies to operation on voltage supply systems with voltages to ground of max. 300 V. The UL-certification does not apply to operation on voltage supply systems with a non-grounded star point (IT systems).

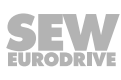

# **5.3 Installation topology**

# **5.3.1 Installation topology for MOVIMOT® drive with integrated inverter**

The following figure shows the basic installation topology of the MOVIMOT® drive with integrated inverter:

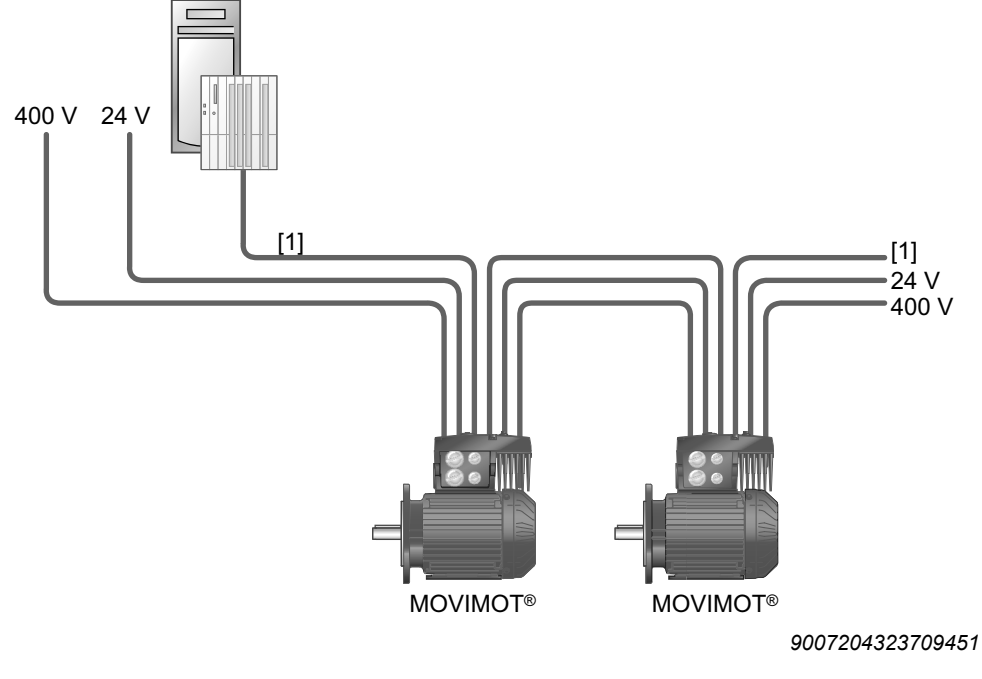

[1] Control

# **5.3.2 Installation topology of MOVIMOT® , mounted close to the motor**

The following figure shows the basic installation topology of the MOVIMOT® drive with installation close to the motor:

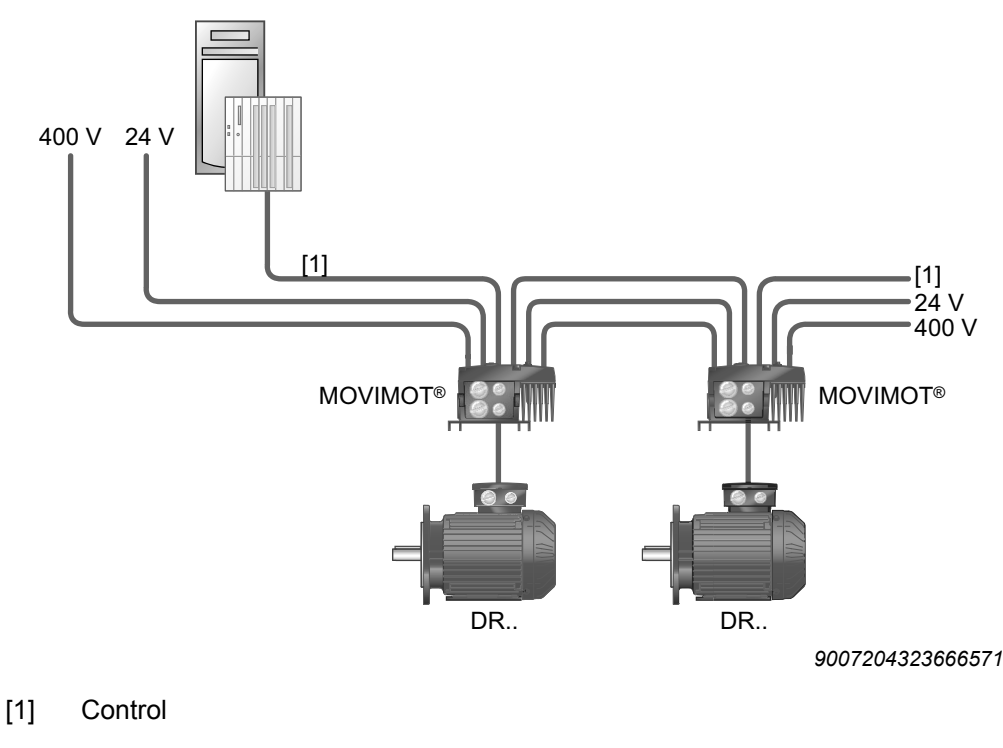

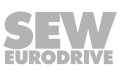

#### **Functions of the CW/stop and CCW/stop termi-** $L1$ **nals in binary control mode:**  $12$ L3 PE  $R$   $\rightarrow$  X6: 11,12  $R$   $\rightarrow$  X6: 11,12 24V X6: 1,2,3  $L \bigodot X6: 9,10$ F11/F12/F13  $\curvearrowleft$  X6: 9.10  $\cdot$ 24V X6: K11  $\overline{\phantom{0}}$ X1: L2 X1: L1 X1: L3 ┹ **MOVIMOT®** Direction of ro-Direction of rotation tation **CW** active **CCW** active **Functions of terminals f1/f2: M BE/BR**  $R$   $\rightarrow$  X6: 11,12  $R$   $\rightarrow$  X6: 11,12 24V X6: 1,2,3 24V X6: 1,2,3 **3~**  $L \bigodot X6: 9,10$  $L \bigodot X6: 9,10$ f1/f2 X6: 7,8 RS485 f1/f2 X6: [1] [2] [3] [4] [5] [6] ∑ ⁄  $\bar{\varepsilon}$ RD BU  $R$   $\overline{X}$   $\overline{X}$   $\overline{X}$   $\overline{X}$   $\overline{11}$   $\overline{12}$   $\overline{14}$   $\overline{12}$ 25,26  $\frac{28}{29.30}$ X6: 4,5,6 X5: 29,30<br>X5: 31,32 24V X6: 1,2,3 X5: 21,22<br>2X5: 23,24 X5: 23,24  $X5: 31,32$  $\overline{4}$  $\sqrt{2}$ *90071995783553 9007199578382091* X1: 13 X6: 7,8 *39* K1a X5: K<sub>1</sub>b X<sub>5</sub>: **X6:** XXX<br>XXX<br>XXX HT1 **Functions of the CW/stop and CCW/stop termi**f1/f2  $\frac{20}{2}$ ကြီ  $\frac{1}{2}$ **nals with control via RS485 interface/fieldbus:** [8] **+** Both directions of rotation DC 24 V =  $R$   $\bigodot$  X6: 11,12  $\bigcap$  X6: 9,10 24V X6: 1,2,3 are enabled. [7] *27021598390283787*  $\overline{\phantom{0}}$ [1] DC 24 V supply Only **CW** direction of rotation is 24V X6: 1,2,3  $R$   $\rightarrow$  X6: 11,12  $L \bigodot X6: 9,10$ enabled. (external or MLU..A/MLG..A options) Setpoint specifications for CCW [2] CW/stop (digital input) direction of rotation cause the [3] CCW/stop (digital input) drive to stop. [4] Setpoint changeover f1 / f2 (digital input) Only **CCW** direction of rotation is 24V X6: 1,2,3  $R$   $\bigodot$  X6: 11,12  $L \bigodot X6: 9,10$ enabled. [5] HT1/HT2: Intermediate terminal for specific wir-Setpoint specifications for CW ing diagrams direction of rotation cause the [6] Ready signal drive to stop. (contact closed = ready for operation) [7] BW.. braking resistor (only for MOVIMOT® Drive is blocked or brought to a 24V X6: 1,2,3 R (  $\sqrt{2}$  X6: 11,12<br>L (  $\sqrt{2}$  X6: 9,10 drives without mechanical brake) stop. [8] Plug connector for connecting the BEM or BES option

# <span id="page-40-0"></span>**5.4 Connection of MOVIMOT® drive**

21214190/EN - 10/2014 21214190/EN – 10/2014

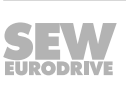

# **5.5 MOVIMOT® plug connector**

# **5.5.1 AVT1, ASA3 plug connectors**

The following figure shows the assignment of the optional AVT1 and ASA3 plug connectors.

# **Available variants:**

- MM../ASA3
- MM../AVT1
- MM../ASA3/AVT1

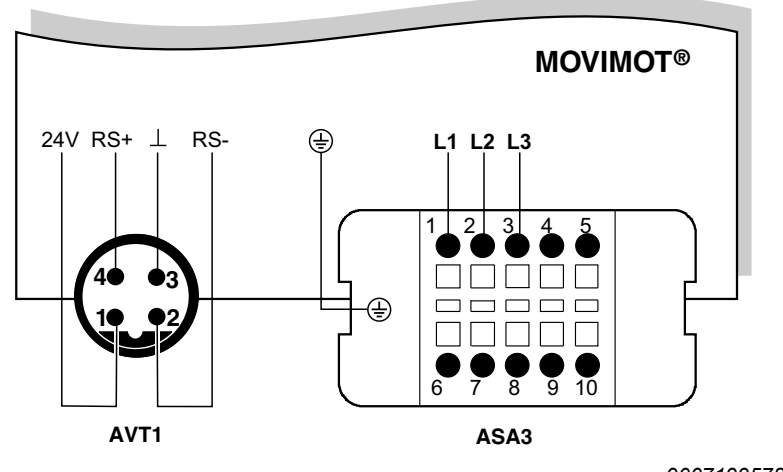

*<sup>9007199578571147</sup>*

### **5.5.2 AMA6 plug connector**

The following figure shows the assignment of the optional AMA6 plug connector.

- **Possible design:**
- MM../AMA6

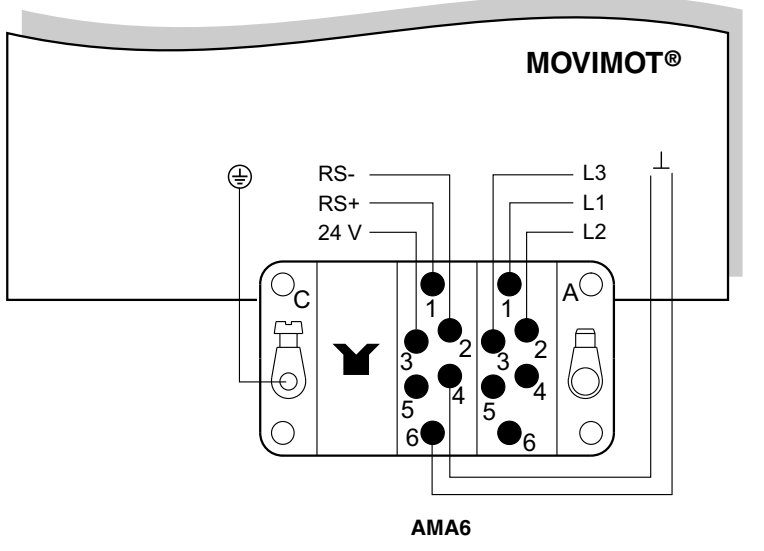

*18014398833361547*

For designs with plug connectors, both directions of rotation are enabled as standard. If only one direction of rotation is required, please note chapter "Connecting MOVIMOT® drive".

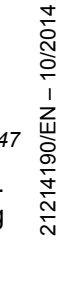

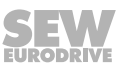

# **5.6 Connection between MOVIMOT® and motor when mounted close to the motor**

If the MOVIMOT® inverter is mounted close to the motor, the connection to the motor is realized with a pre-fabricated hybrid cable.

Only use hybrid cable from SEW-EURODRIVE for the connection between the MOVIMOT® inverter and the motor.

The following designs are possible on the MOVIMOT® side:

- A: MM../P2.A/RO.A/**APG4**
- B: MM../P2.A/RE.A/**ALA4**

### **5.6.1 MOVIMOT® with APG4 plug connector**

The APG4 design results in the following connection options to the motor, depending upon the hybrid cable used:

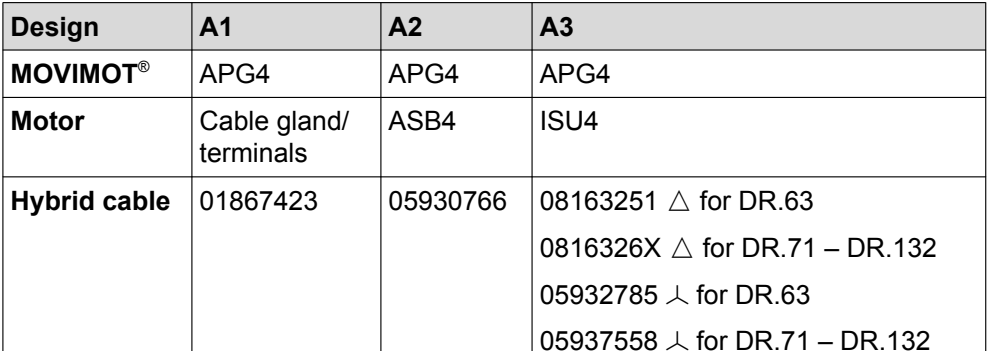

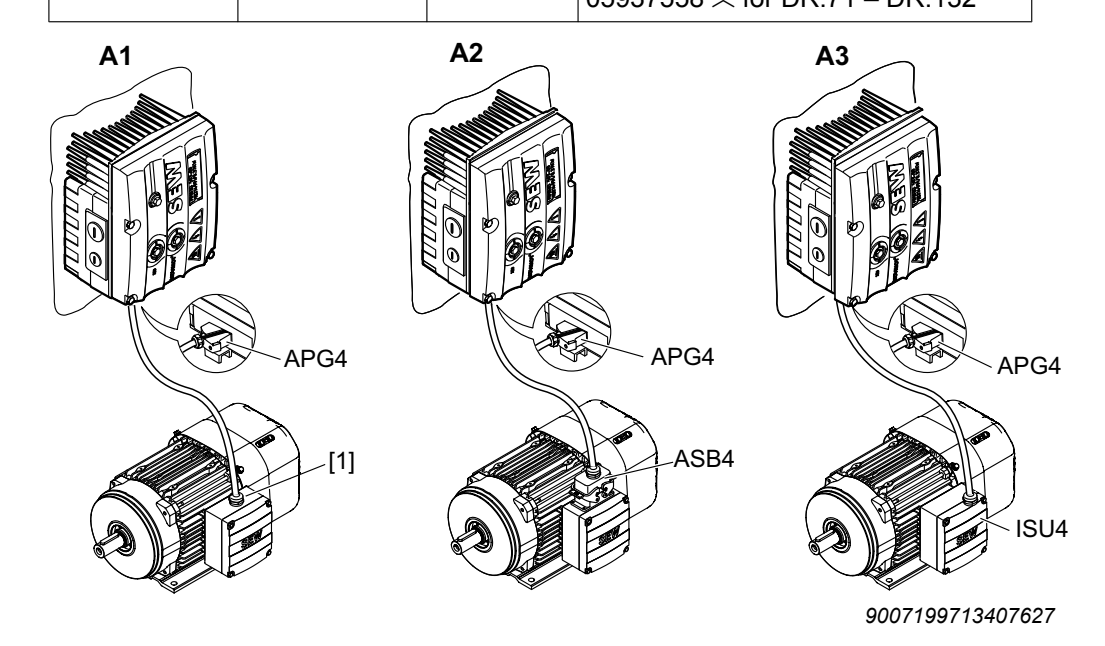

[1] Connection via terminals

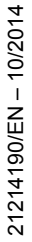

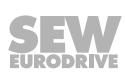

# **5.6.2 MOVIMOT® with ALA4 plug connector**

**5**

The ALA4 design results in the following connection options to the motor, dependent upon the hybrid cable used:

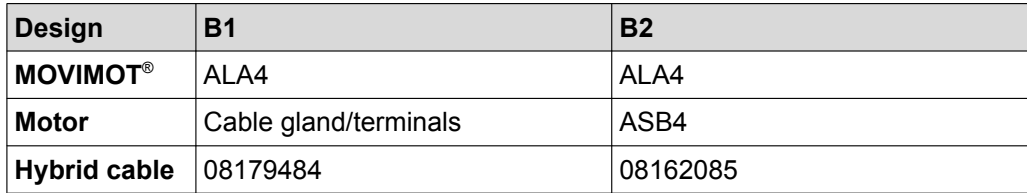

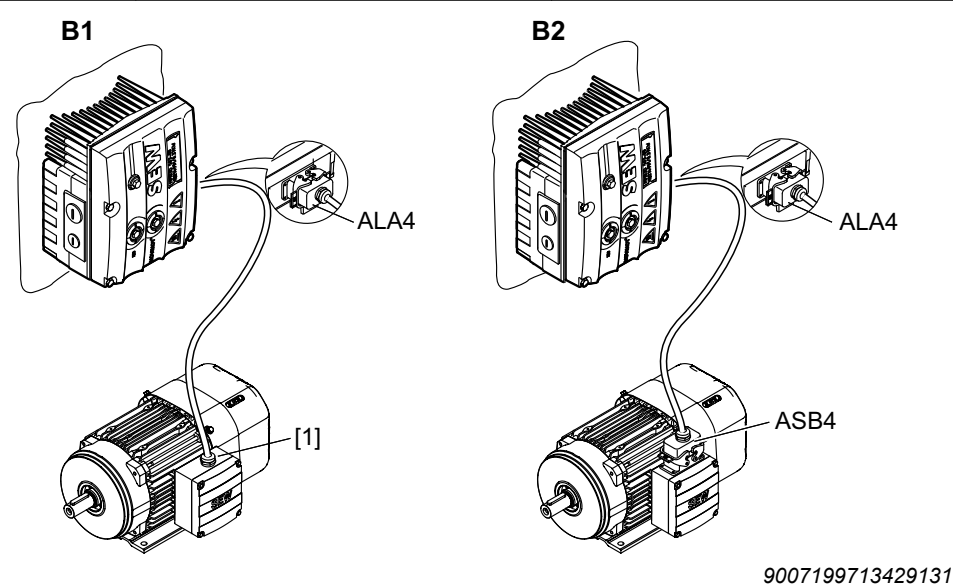

[1] Connection via terminals

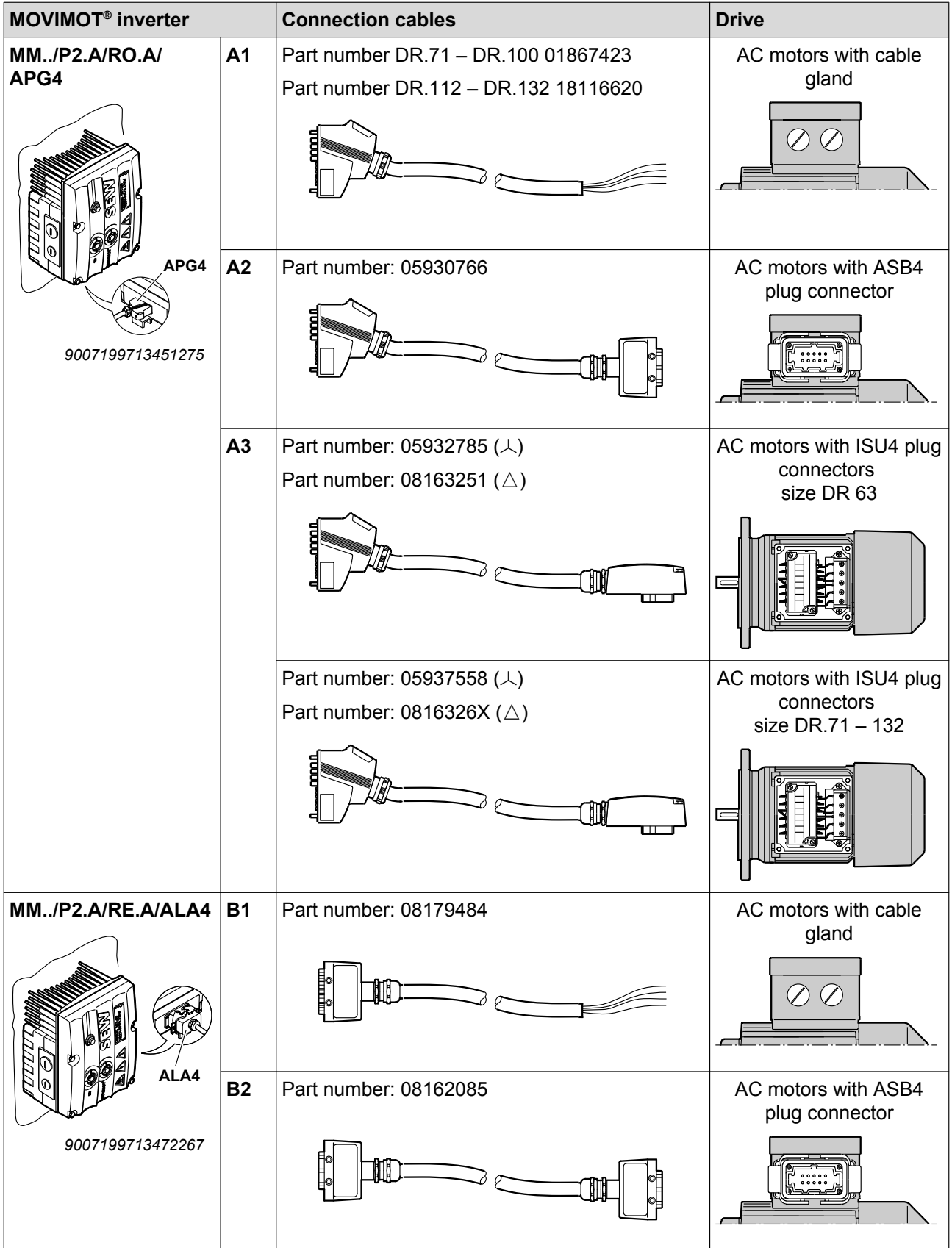

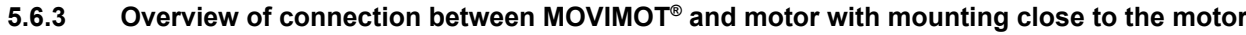

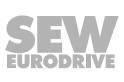

# **5.6.4 Hybrid cable connection**

**5**

The following table shows the conductor assignment of the hybrid cables with part numbers 01867423 and 08179484 and the corresponding motor terminals of the DR.. motor:

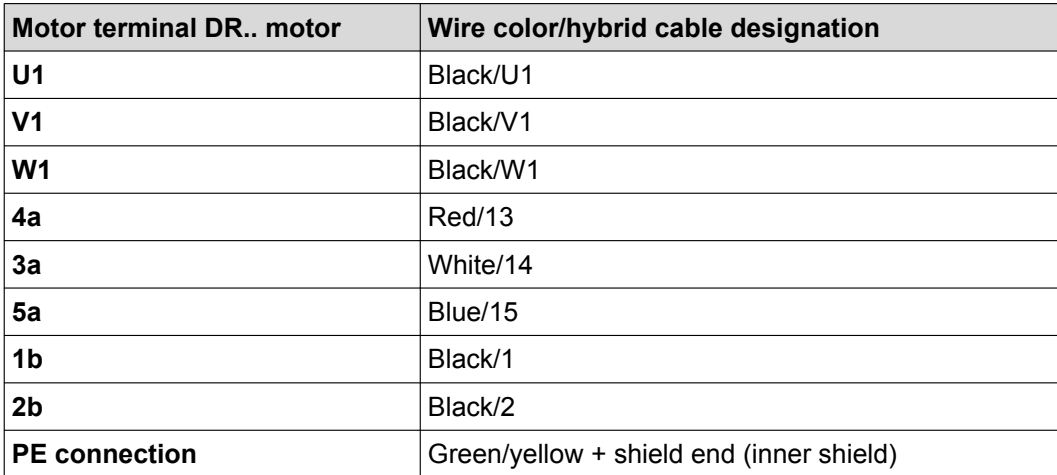

The following figure shows how to connect the hybrid cable to the terminal box of the DR.. motor.

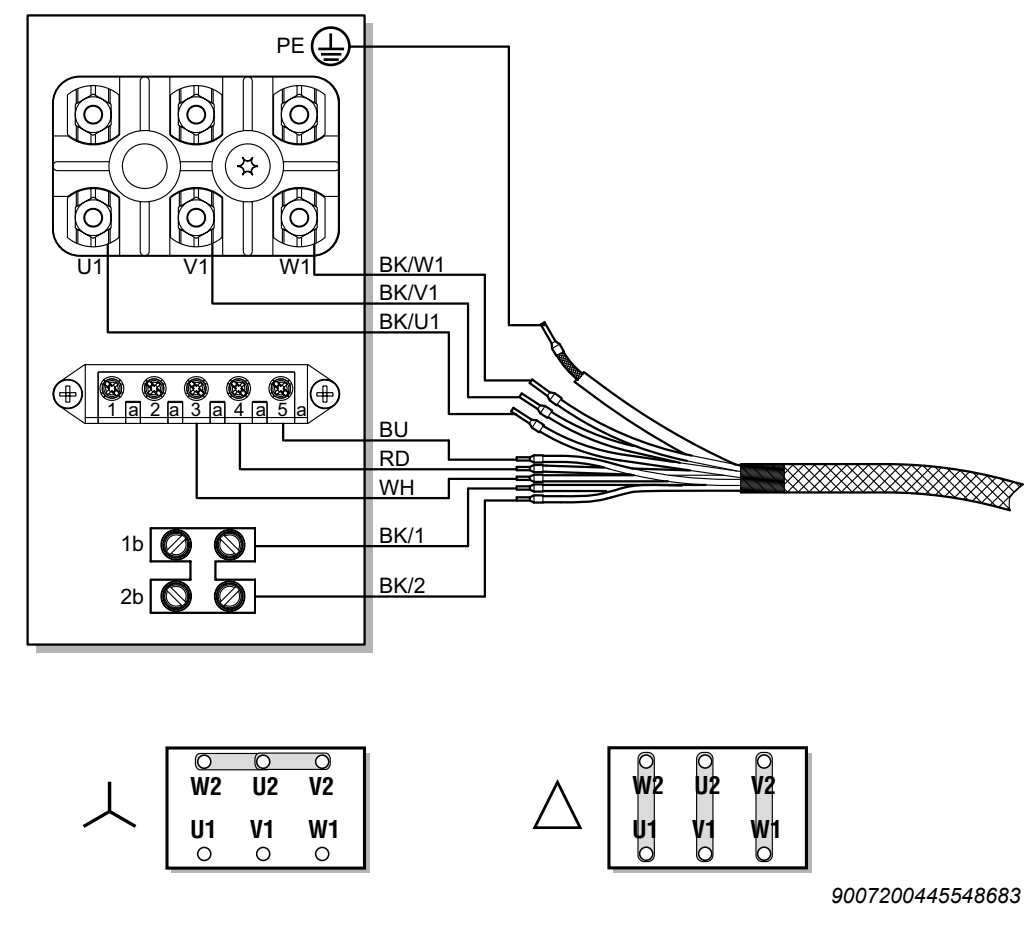

# **INFORMATION**

 $\overline{\mathbf{i}}$ 

Do not install an external brake rectifier with brakemotors With brakemotors, the MOVIMOT<sup>®</sup> inverter controls the brake directly

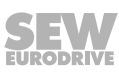

# **5.7 Connection of MOVIMOT® options**

# **5.7.1 Connection of MLU11A/MLU21A option**

For more information about connecting the MLU11A and MLU21A options, refer to chapter "Installation of MLU11A / MLU[2](#page-22-0)1A / MLG..A option"  $(\rightarrow \Box$  [23\)](#page-22-0).

The following figure shows how to connect the MLU11A and MLU21A options:

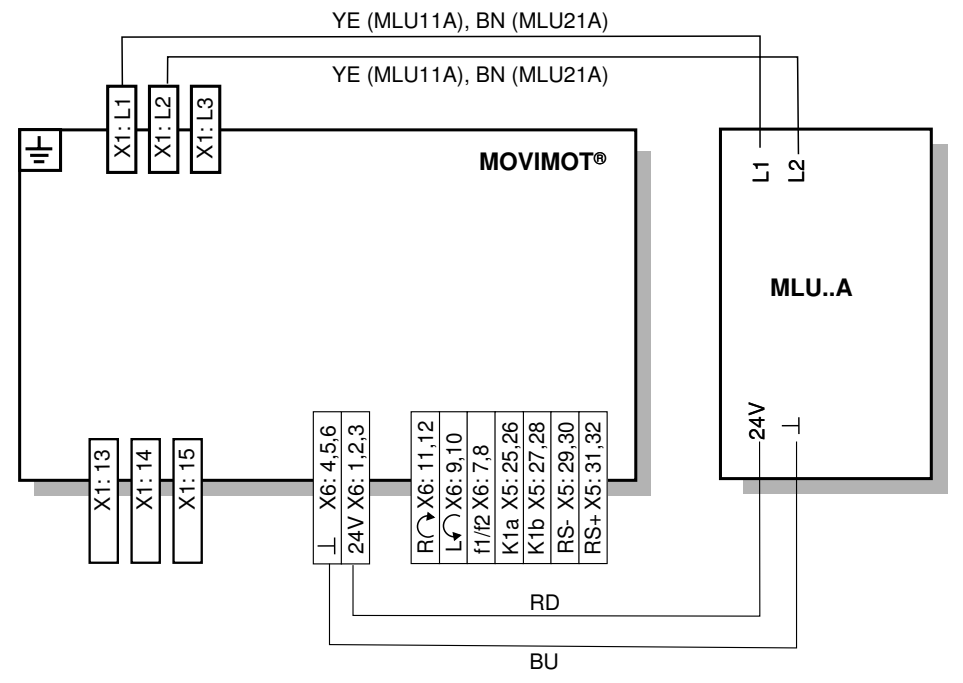

*640436235*

# **5.7.2 Connection of MLU13A option**

For more information about mounting the MLU13A option, refer to [chapter "Installation](#page-22-0) [of MLU13A option" \(](#page-22-0) $\rightarrow \mathbb{B}$  [2](#page-22-0)3).

The following figure shows how to connect the MLU13A option:

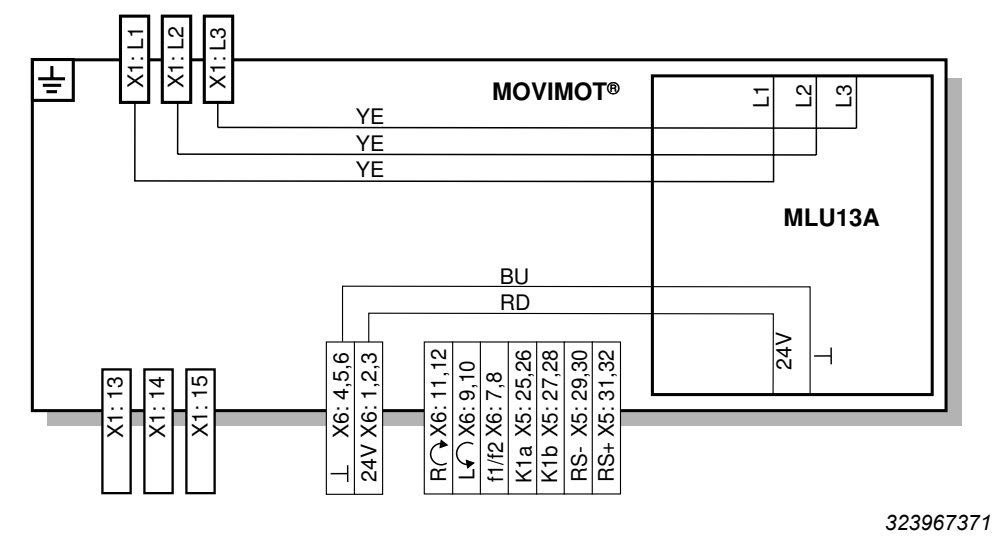

21214190/EN - 10/2014 21214190/EN – 10/2014

# **5.7.3 Connection of MLG..A option**

For more information about mounting the MLG..A option, refer to [chapter "Installation](#page-22-0) of MLU11A / MLU[2](#page-22-0)1A / MLG..A option"  $(\rightarrow \mathbb{B} 23)$  $(\rightarrow \mathbb{B} 23)$ .

The following figure shows how to connect the MLG..A option:

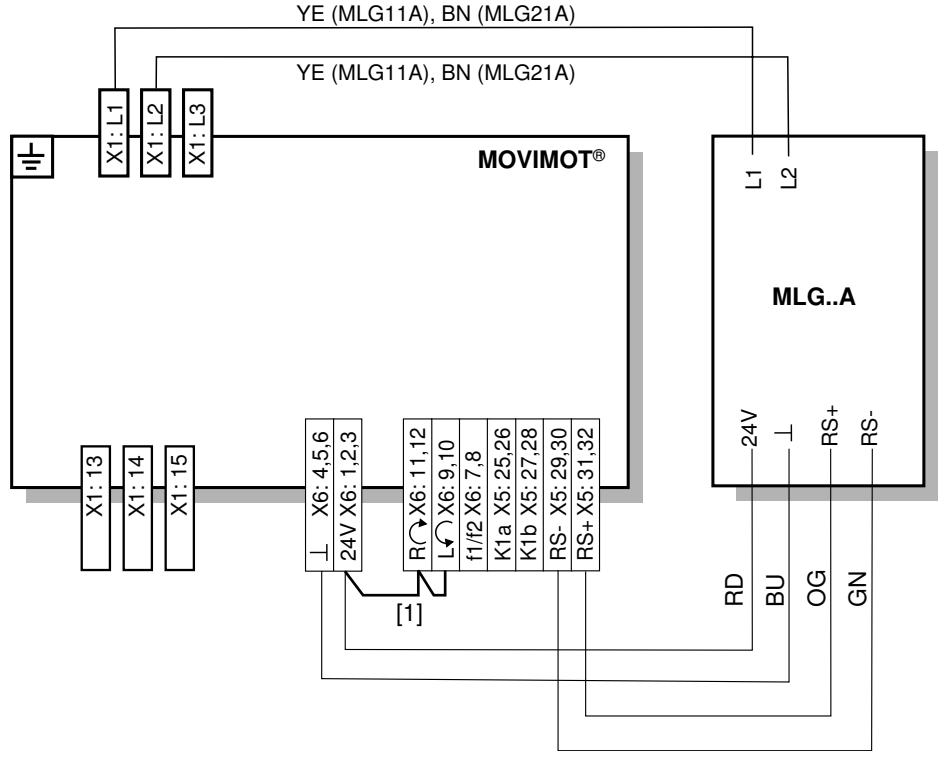

*641925899*

[1] Note the enabled direction of rotation.

See chapter ["Connection of the MOVIMOT](#page-40-0)® drive" ( $\rightarrow \mathbb{B}$  [41\)](#page-40-0), Functions of the CW/Stop and CCW/Stop terminals with control via RS485 interface

# **5.7.4 Connection of MNF21A option**

# **INFORMATION**

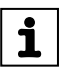

Installation is only permitted in combination with the modular connection box of MOVIMOT® MM03D-503-00 – MM15D-503-00.

For more information about mounting the MNF21A option, refer to [chapter "Installation](#page-24-0) [of MNF21A option" \(](#page-24-0) $\rightarrow \mathbb{B}$  [2](#page-24-0)5).

The following figure shows how to connect the MNF21A option:

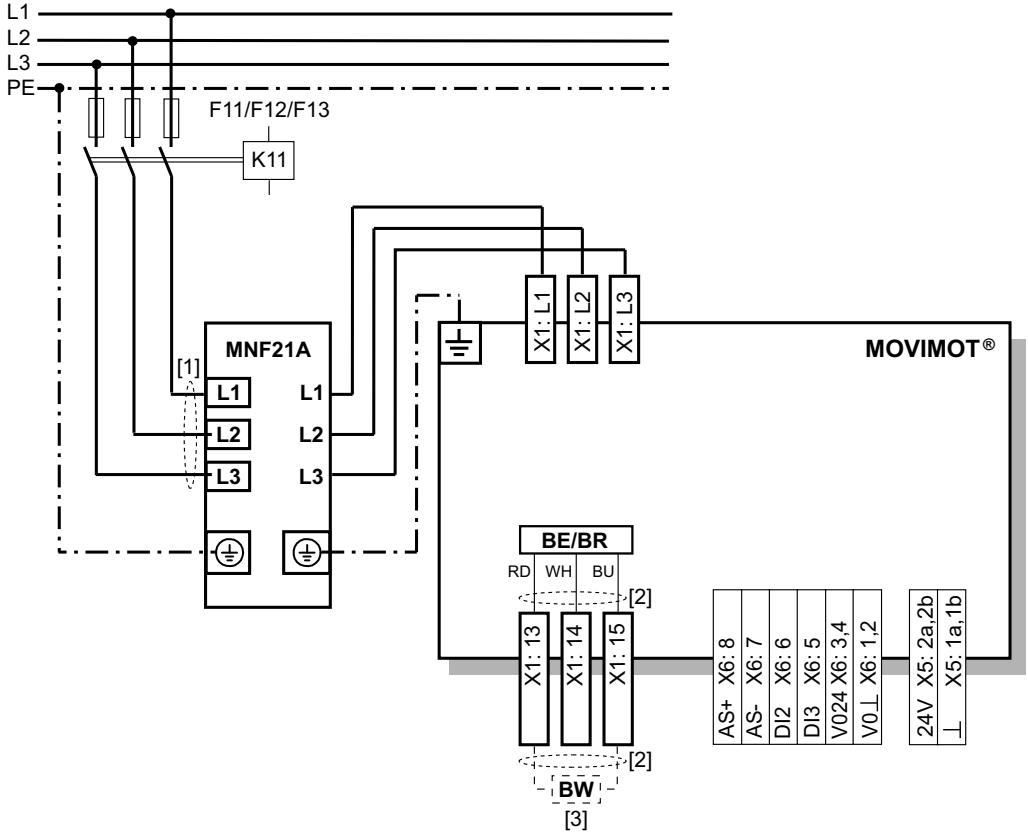

- [1] Keep the cable length for the power supply as short as possible!
- [2] Keep the length of the brake cables as short as possible! Do not route the brake cables in parallel, but as far away from the power supply cables as possible!
- [3] BW braking resistor (only in MOVIMOT® without mechanical brake)

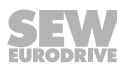

# **5.7.5 Connection of URM option**

For more information about mounting the URM option, refer to [chapter "Installation of](#page-25-0) [URM/BEM option" \(](#page-25-0) $\rightarrow \mathbb{B}$  [2](#page-25-0)6).

The following figure shows how to connect the URM option:

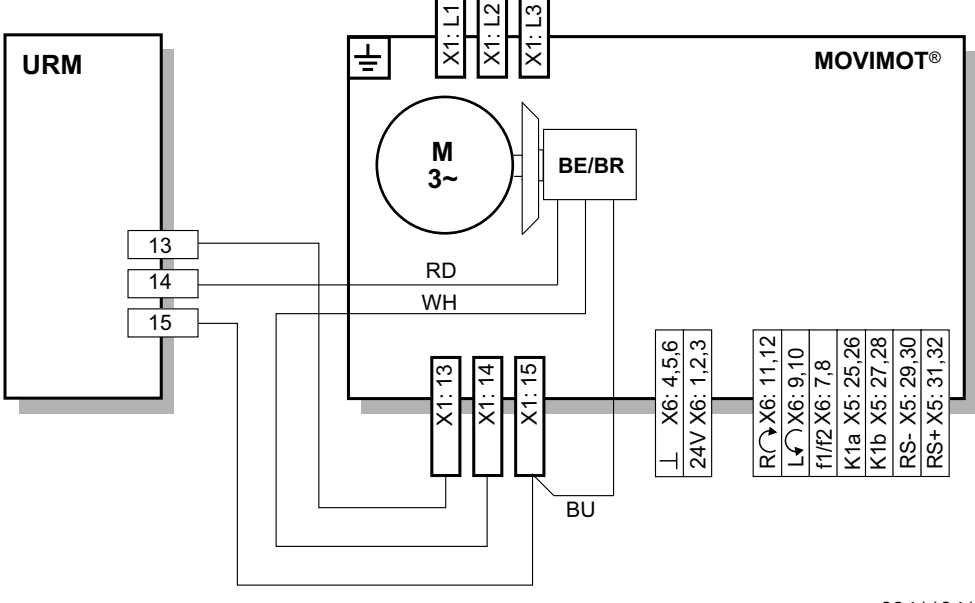

# **5.7.6 Connection of BEM option**

For more information about mounting the BEM option, refer to [chapter "Installation of](#page-25-0) [URM/BEM option" \(](#page-25-0) $\rightarrow \mathbb{B}$  [2](#page-25-0)6).

The following figure shows how to connect the BEM option:

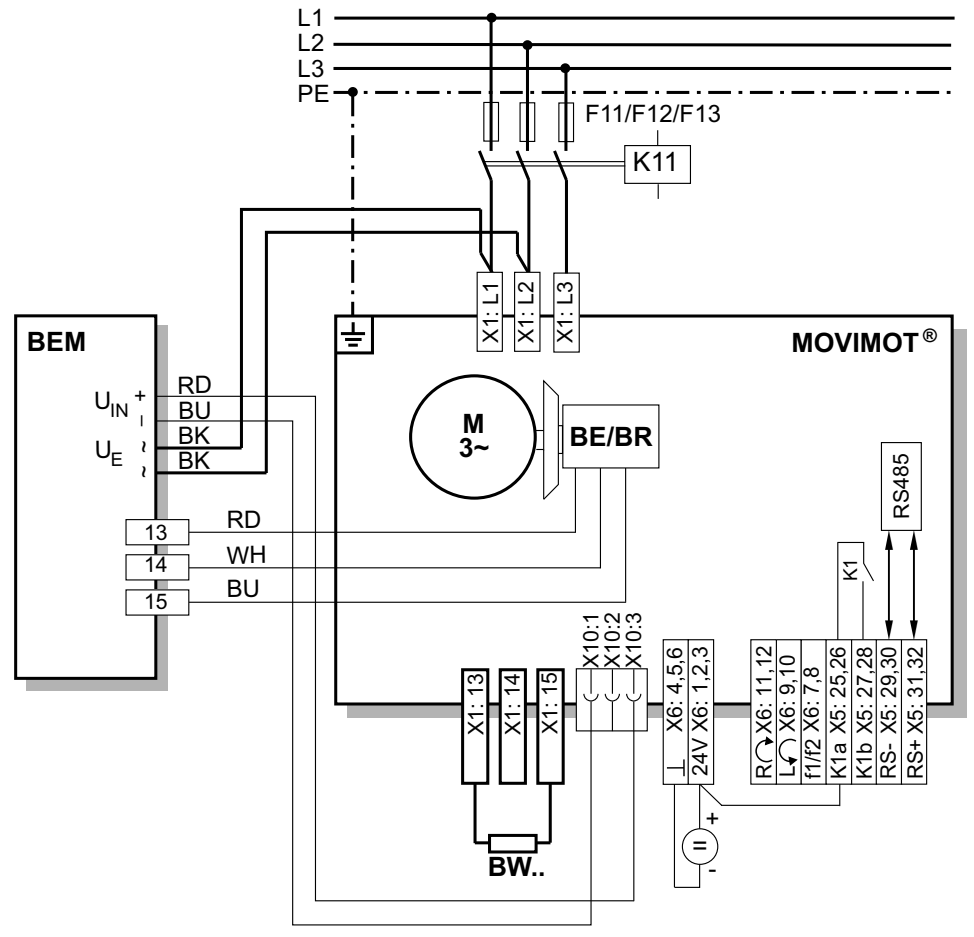

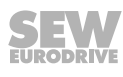

# **5.7.7 Connection of BES option**

**NOTICE**

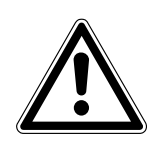

If the connection voltage is too high, the BES option or the brake coil connected to it can be damaged.

Damage to the BES option of the brake coil.

• Select a brake with a DC 24 V brake coil.

For more information about mounting the BES option, refer to [chapter "Installation of](#page-25-0) [URM / BEM / BES option" \(](#page-25-0) $\rightarrow \mathbb{B}$  [2](#page-25-0)6).

The following figure shows how to connect the BES option:

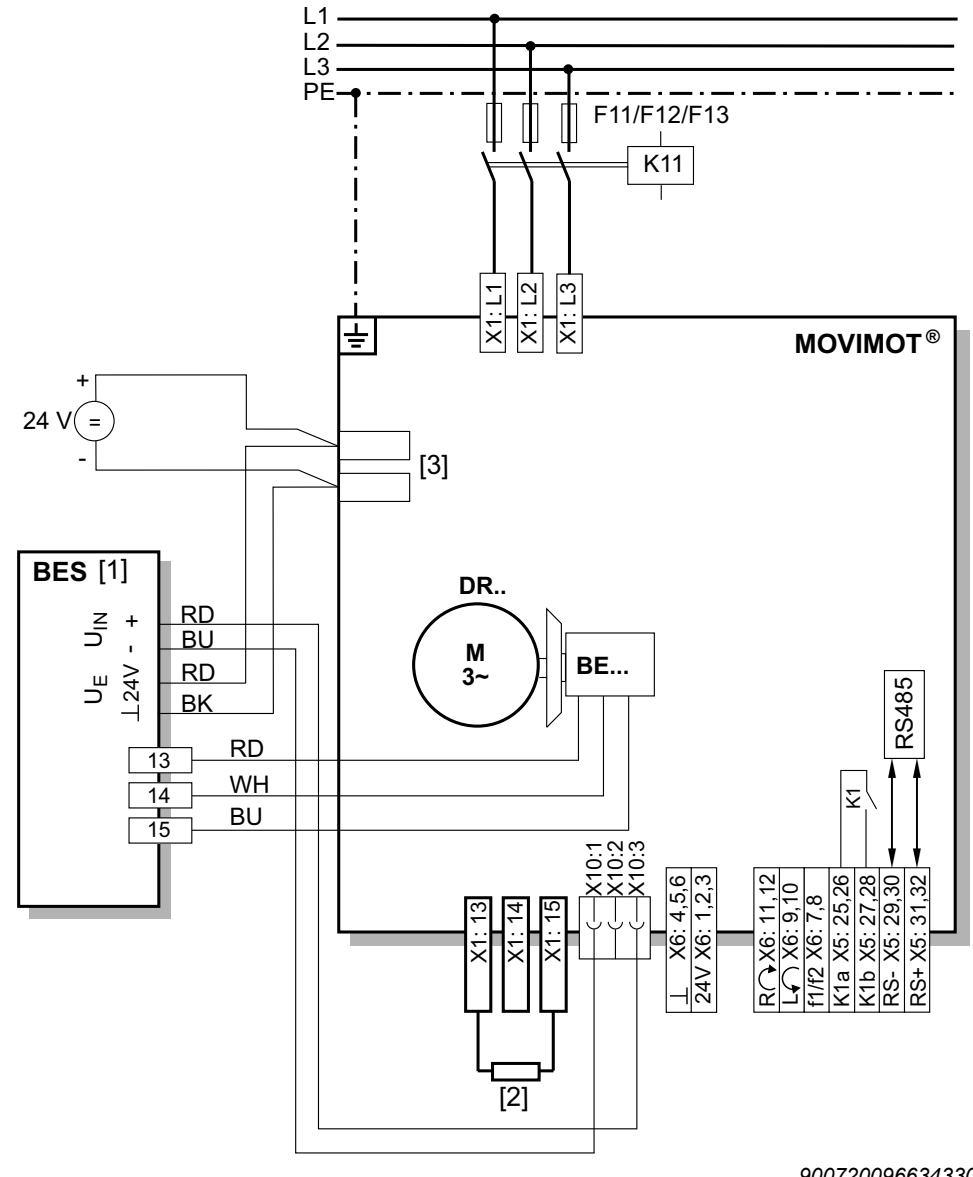

[1] BES brake control mounted in the connection box

- [2] External braking resistor BW
- [3] Brake supply auxiliary terminals DC 24 V

# **5.7.8 Connection of MBG11A option**

For more information about mounting the MBG11A option, refer to [chapter "Installation](#page-26-0) [of MBG11A option" \(](#page-26-0) $\rightarrow \mathbb{B}$  [2](#page-26-0)7).

The following figure shows how to connect the MBG11A option:

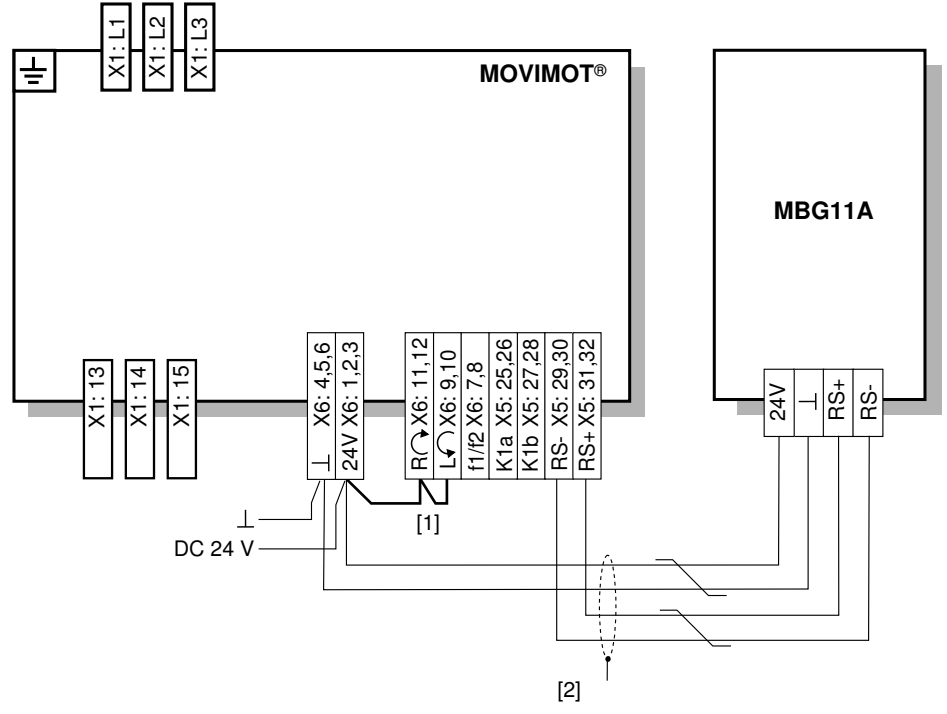

- [1] Note the enabled direction of rotation. See chapter ["Connection of the MOVIMOT](#page-40-0)® drive" ( $\rightarrow \mathbb{B}$  [41\)](#page-40-0), Functions of the CW/Stop and CCW/Stop terminals with control via RS485 interface
- [2] EMC metal cable gland

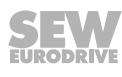

# **5.7.9 Connection of MWA21A option**

For more information about mounting the MWA21A option, refer to [chapter "Installa](#page-27-0)[tion of MWA21A option" \(](#page-27-0) $\rightarrow \mathbb{B}$  [2](#page-27-0)8).

The following figure shows how to connect the MWA21A option:

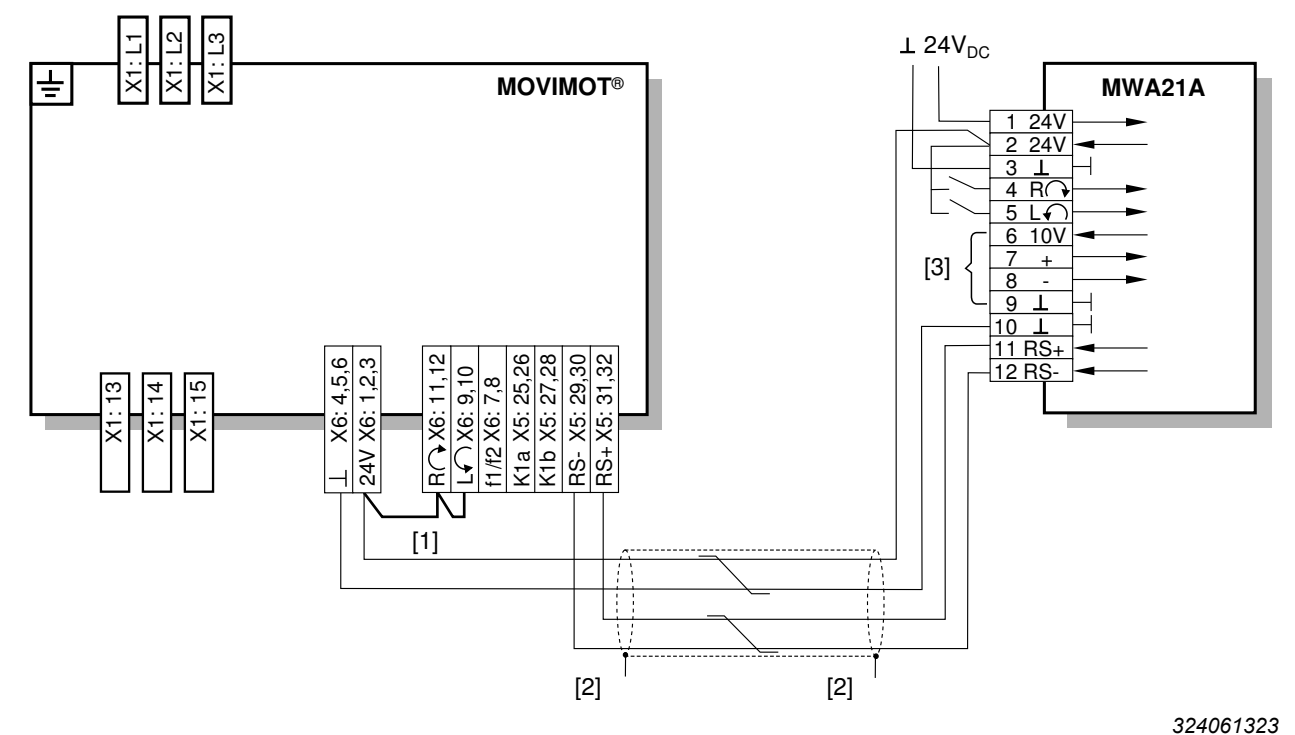

- [1] Note the enabled direction of rotation. [See chapter "Connection of the MOVIMOT](#page-40-0)<sup>®</sup> drive" ( $\rightarrow \mathbb{B}$  [41\),](#page-40-0) Functions of the CW/Stop and CCW/Stop terminals with control via RS485 interface
- [2] EMC metal cable gland<br>[3] Potentiometer using the
- [3] Potentiometer using the 10 V reference voltage **[A]** or potential-free analog signal **[B]**

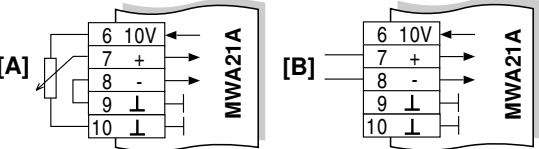

# **5.7.10 Connection of MWF11A option**

For more information about mounting the MWF11A option, refer to [chapter "Installa](#page-27-0)[tion of MWF11A option" \(](#page-27-0) $\rightarrow \mathbb{B}$  [2](#page-27-0)8).

The following figure shows how to connect the MWF11A option:

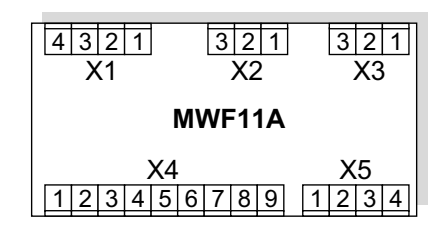

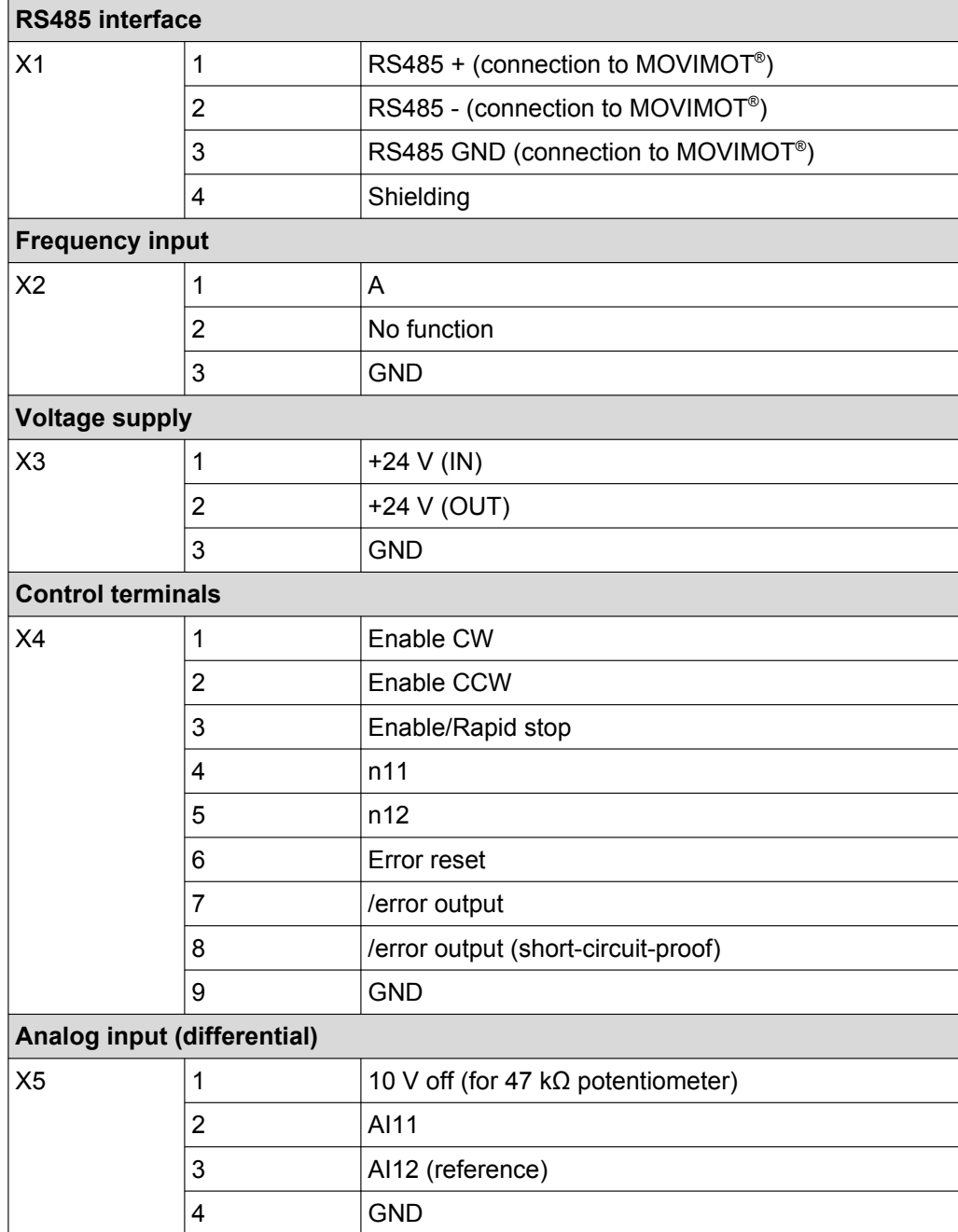

# **Connection of MWF11A option in broadcast mode**

The following figure shows an installation example of the MWF11A option in broadcast mode:

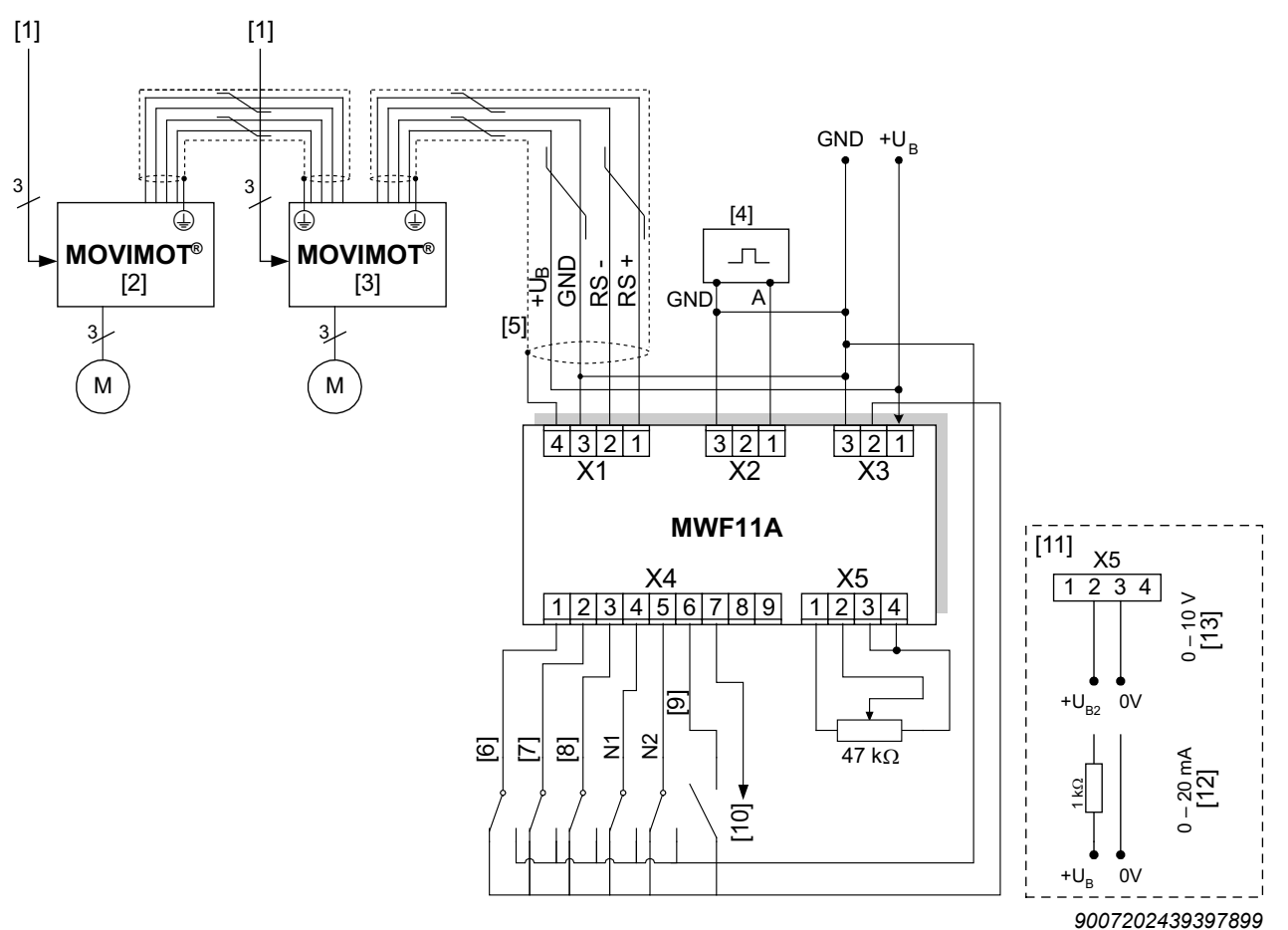

[1] Supply system

- [2] MOVIMOT<sup>®</sup> with address 1
- [3] MOVIMOT<sup>®</sup> with address 2
- [4] Function generator
- [5] For ambient conditions with a high interference level, the RS485 line shield must be earthed in the mounting panel of the control cabinet.
- [6] Enable CW / stop
- [7] Enable CCW / stop
- [8] Enable/rapid stop
- [9] Error reset
- [10] /error
- [11] Alternative setpoint selection
- [12] I-input
- [13] U-input

21214190/EN - 10/2014 21214190/EN – 10/2014

# **5.7.11 Connection of forced cooling fan V**

The AC motors in the DR.. series are also available with the forced cooling fan. Use of the V forced cooling fan extends the setting range of the setpoint speed. Speeds from 150 rpm (5 Hz) can then be consistently achieved.

The following figure shows the cable entry of the forced cooling fan cable:

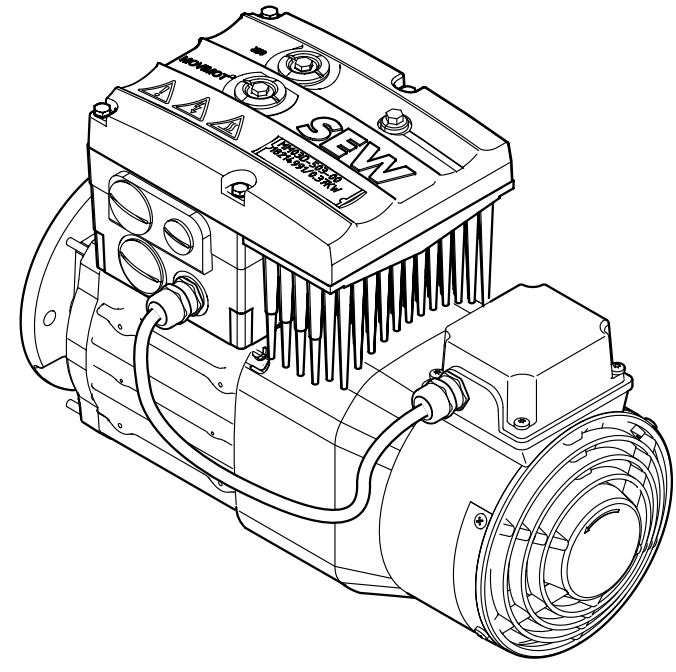

*9007202424404491*

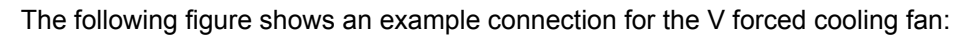

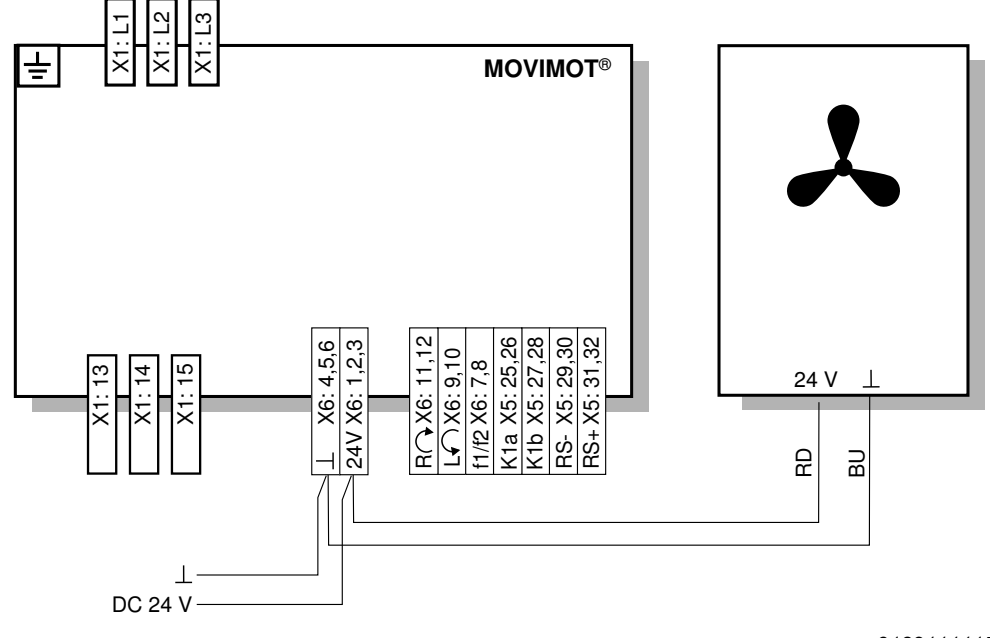

*3182111115*

# **INFORMATION**

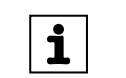

For motors with V forced cooling fans, the *P341 type of cooling* parameter must be set to "forced air cooling".

# **5.8 Connection of the RS485 bus master**

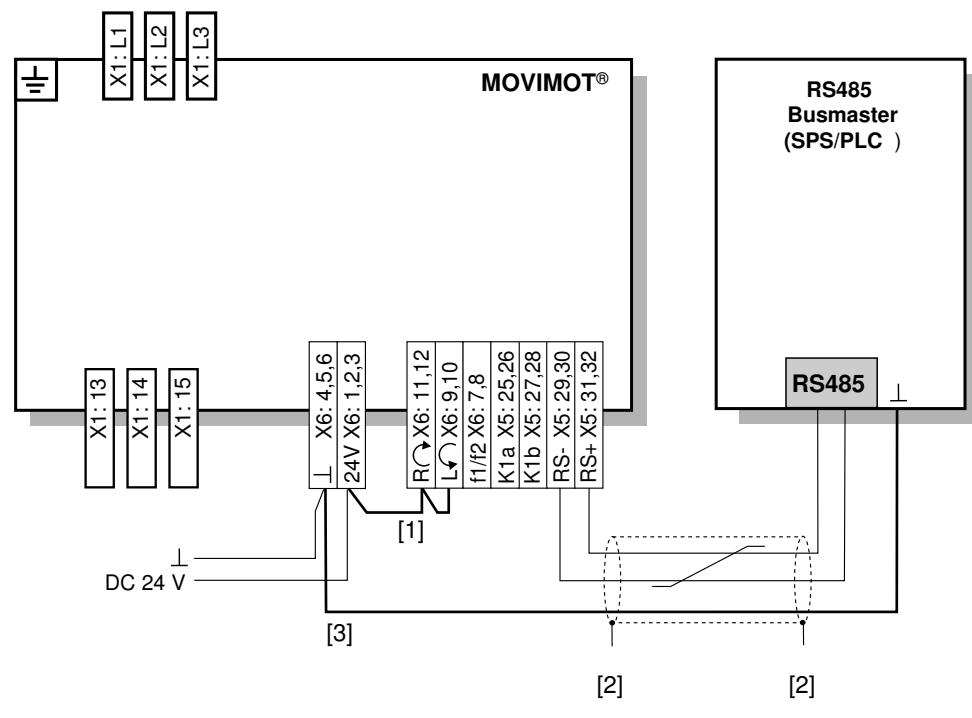

The following figure shows how to connect an RS485 bus master:

- *18014398833771531*
- [1] Note the enabled direction of rotation. See chapter ["Connection of MOVIMOT](#page-40-0)® drive" ( $\rightarrow \mathbb{B}$  [41\)](#page-40-0), Functions of the CW/Stop and CCW/Stop terminals with control via RS485 interface
- [2] EMC metal cable gland
- [3] MOVIMOT<sup>®</sup>/RS485 master equipotential bonding

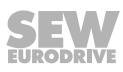

# **5.9 Connection of DBG keypad**

MOVIMOT<sup>®</sup> drives are equipped with an X50 diagnostics interface (RJ10 plug connector) for startup, configuration and service.

The X50 diagnostics interface is located underneath the screw plug on top of the MOVIMOT® inverter.

You must remove the screw plug before plugging the connector into the diagnostic interface.

 **WARNING!** Danger of burns from the MOVIMOT® drive's hot surfaces (in particular the heat sink).

Serious injuries.

• Wait for the MOVIMOT<sup>®</sup> drive to cool down sufficiently before touching it.

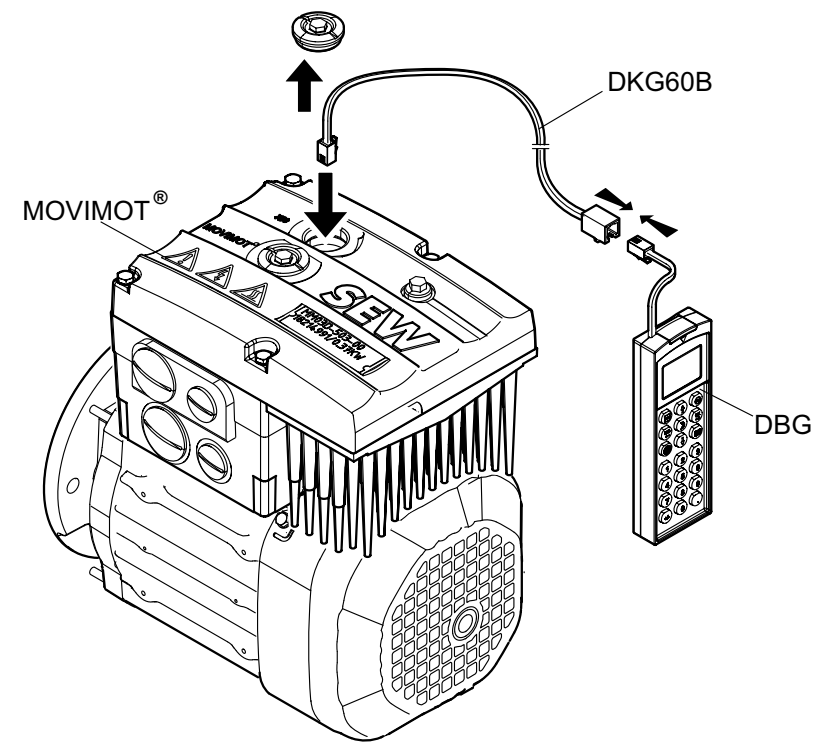

*18014399653617291*

You can also connect the DBG keypad to the MOVIMOT® drive using option DKG60B (5 m extension cable).

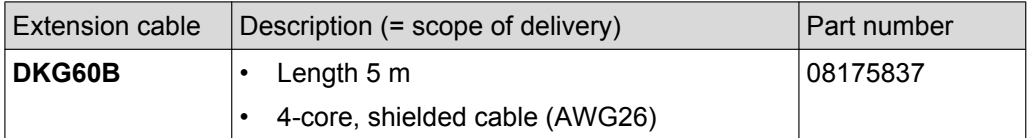

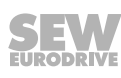

# **5.10 PC/laptop connection**

MOVIMOT® drives are equipped with an X50 diagnostic interface (RJ10 plug connector) for startup, configuration and service.

The diagnostic interface [1] is located underneath the screw plug on top of the MOVIMOT® inverter.

You must remove the screw plug before plugging the connector into the diagnostic interface.

 **WARNING!** Danger of burns from the MOVIMOT® drive's hot surfaces (in particular the heat sink).

Serious injuries.

• Wait for the MOVIMOT<sup>®</sup> drive to cool down sufficiently before touching it.

The diagnostic interface can be connected to a commercially available PC/laptop via the USB11A interface adapter (part number 08248311).

Scope of delivery:

- USB11A interface adapter
- Cable with RJ10 plug connector
- USB interface cable

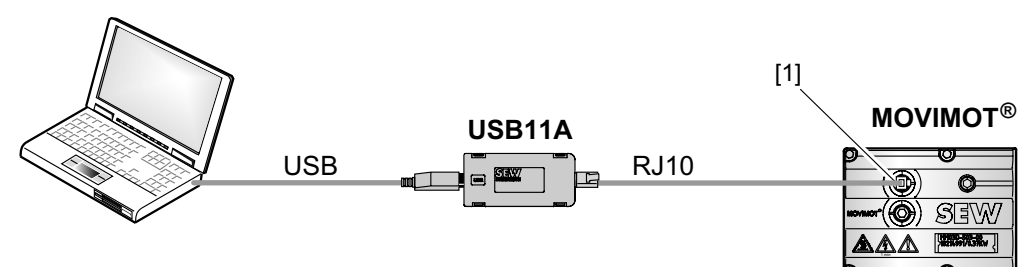

*9007199713527051*

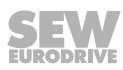

# **6 "Easy" startup**

# **6.1 Overview**

You can select one of the following modes for starting up MOVIMOT<sup>®</sup> drives:

- When you select **Easy mode**, MOVIMOT® is started up quickly and easily using DIP switches S1, S2 and switches f2, t1.
- An extended scope of parameters is available for startup in **Expert mode**. You can use the MOVITOOLS® MotionStudio software or the DGB hand-held terminal to adjust the parameters to the application.

 For more information on startup in expert mode, refer to chapter ["'Expert" startup](#page-129-0) [with parameter function" \(](#page-129-0) $\rightarrow \mathbb{B}$  [130\)](#page-129-0).

# **6.2 General information concerning startup**

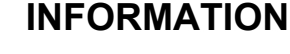

You must comply with the general safety notes in the chapter "Safety notes" during startup.

# **WARNING**

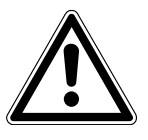

 $\mathbf i$ 

Risk of crushing due to missing or defective protective covers.

Severe or fatal injuries.

- Install the protective covers of the plant according to the instructions, see the operating instructions of the gear unit.
- Never start the unit if the protective covers are not installed.

# **WARNING**

Electric shock from capacitors that have not been fully discharged.

Severe or fatal injuries.

- Disconnect the inverter from the power. Observe the minimum switch-off time after disconnection from the supply system:
	- **1 minute**

# **WARNING**

Device malfunction due to incorrect device setting.

Severe or fatal injuries.

- Comply with the startup instructions.
- The installation must be carried out by qualified personnel only.
- Always use the appropriate functional settings.

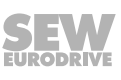

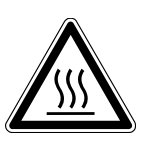

 $\mathbf i$ 

 $\mathbf{i}$ 

# **WARNING**

Danger of burns due to hot surfaces of the unit (e.g. the heat sink).

Serious injuries.

• Do not touch the unit until it has cooled down sufficiently.

# **INFORMATION**

To ensure fault-free operation, do not disconnect or connect power or signal lines during operation.

# **INFORMATION**

- Remove status LED paint protection cap before startup. Remove paint protection film from the nameplates before startup.
- Observe a minimum switch-off time of 2 seconds for the K11 line contactor.

# **6.3 Requirements**

# **The following conditions apply to the startup:**

- The MOVIMOT<sup>®</sup> drive must be installed correctly both mechanically and electrically.
- Appropriate safety measures prevent the drives from starting up unintentionally.
- Appropriate safety measures must be taken to prevent risk of injury or damage to the machine.

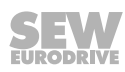

# **6.4 Description of the control elements**

# **6.4.1 Setpoint potentiometer f1**

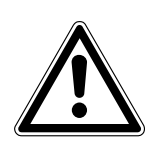

# **NOTICE**

Loss of guaranteed degree of protection if the screw plugs on the f1 setpoint potentiometer and diagnostic interface are not installed or not installed correctly.

Damage to the MOVIMOT<sup>®</sup> inverter.

• After setting the setpoint, make sure the screw plug of the setpoint potentiometer has a seal and screw it in.

The potentiometer f1 has different functions depending on the operating mode:

• Binary control: Setting setpoint f1

(f1 selected via terminal  $f1/f2 X6:7,8 = "0")$ 

Control via RS485: Setting maximum frequency  $f_{\text{max}}$ 

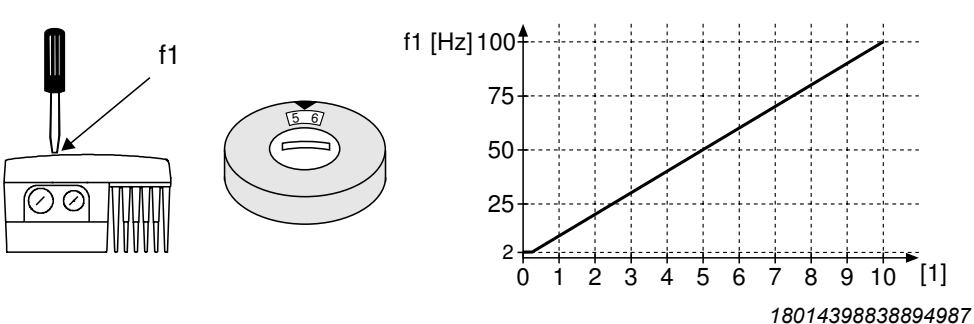

[1] Potentiometer setting

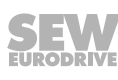

# **6.4.2 Switch f2**

The switch f2 has different functions depending on the operating mode:

• Binary control: Setting setpoint f2

(f2 selected via terminal f1/f2 X6:7,8 = "1")

• Control via RS485: Minimum frequency setting f<sub>min</sub>

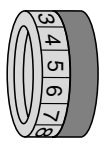

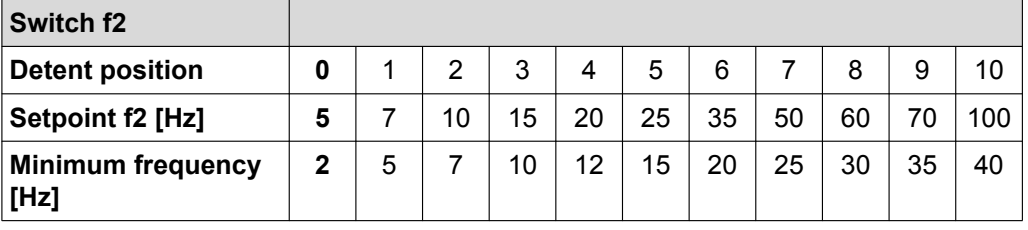

### **6.4.3 Switch t1**

Use switch t1 to set the acceleration of the MOVIMOT® drive. The ramp time is based on a setpoint step change of 1500 rpm (50 Hz).

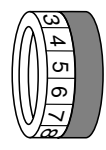

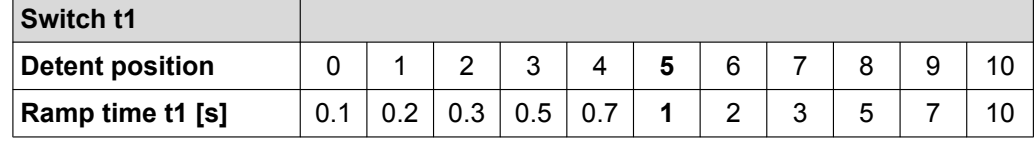

# **6.4.4 DIP switches S1 and S2**

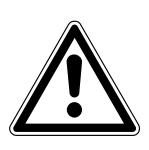

Damage to the DIP switches caused by unsuitable tools.

Damage to the DIP switches.

**NOTICE**

- To set the DIP switches, use only suitable tools, such as a slotted screwdriver with a blade width of no more than 3 mm.
- The force used for setting the DIP switches must not exceed 5 N.

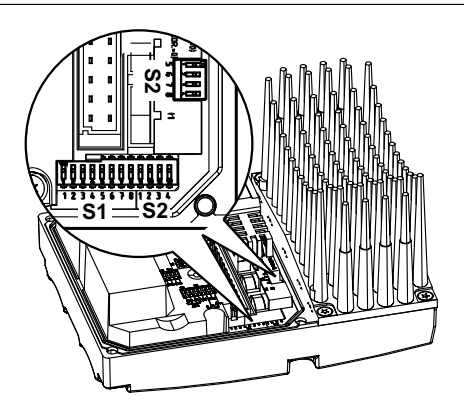

*9007199881389579*

### **DIP switch S1:**

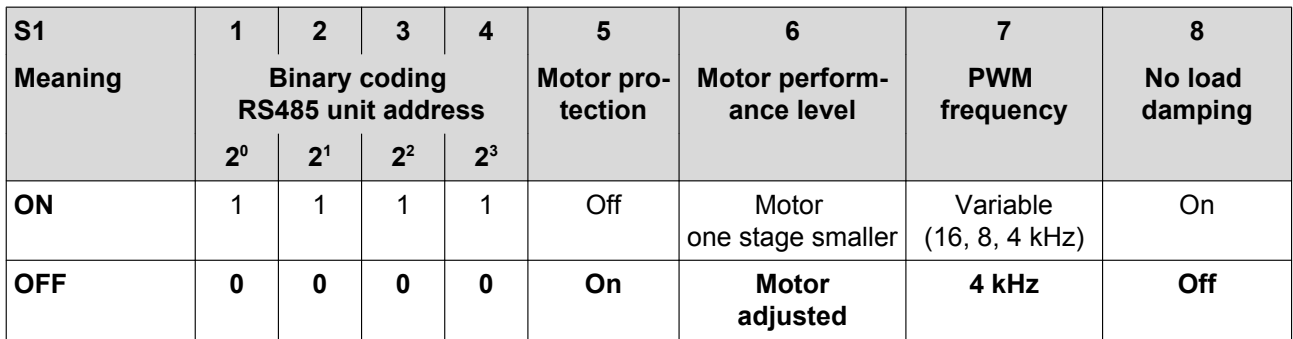

## **DIP switch S2:**

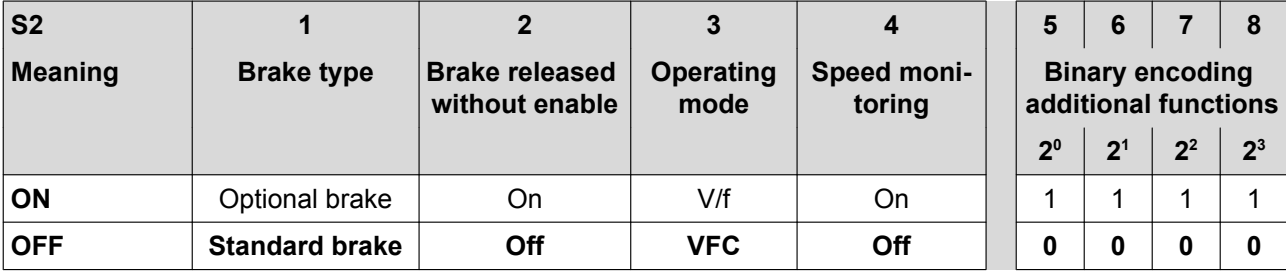

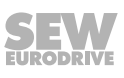

# **6.5 Description of the DIP switches S1**

# **6.5.1 DIP switches S1/1 – S1/4**

### **Selecting the RS485 address of the MOVIMOT**® **drive via binary coding**

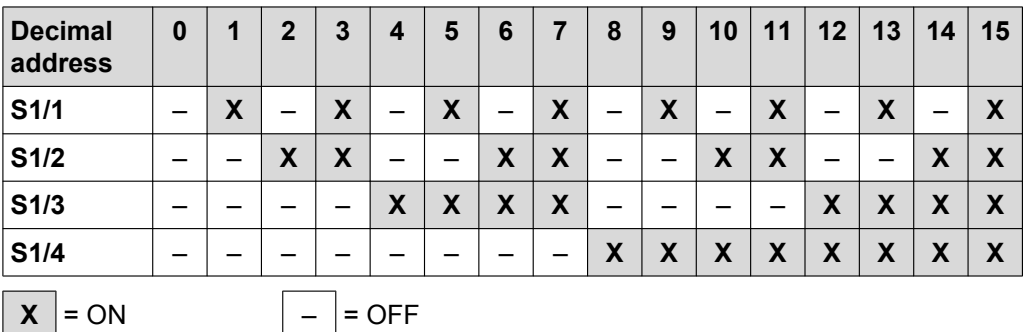

Set the following addresses depending on how the MOVIMOT<sup>®</sup> inverter is controlled:

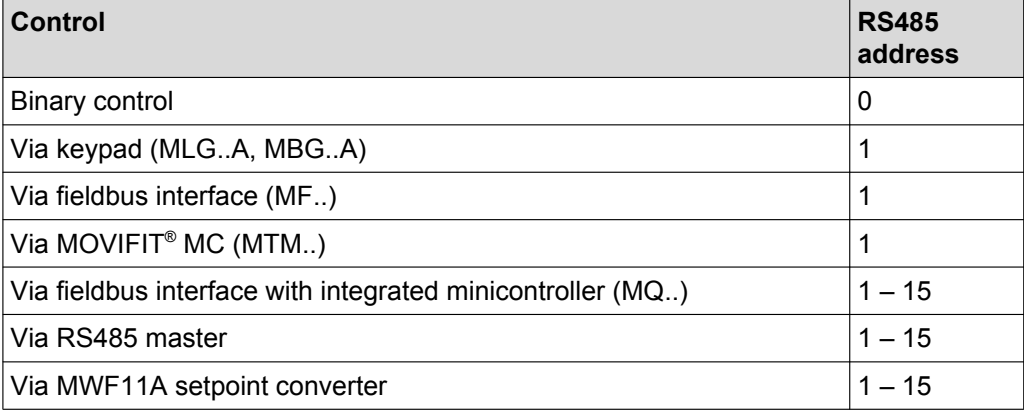

### **6.5.2 DIP switch S1/5**

# **Motor protection switched on / switched off**

When the MOVIMOT<sup>®</sup> inverter is installed (close to) the motor, the motor protection must be deactivated.

To ensure motor protection, a TH (bimetallic thermostat) must be installed. The TH opens the sensor circuit when the nominal response temperature is reached (see field distributor manual).

### **Lower motor power rating**

- When activated, the DIP switch S1/6 allows the MOVIMOT® inverter to be assigned to a motor with a lower motor power rating. The rated unit power is not affected.
- When using a motor with a lower power rating, the MOVIMOT® inverter is a power level higher from the motor's perspective. The overload capacity of the drive may be increased as a result. A higher current can be provided briefly, leading to higher torque ratings.
- The aim of the DIP switch S1/6 is to achieve short-term utilization of the motor's peak torque. The unit's current limit remains the same regardless of the switch setting. The motor protection function is adjusted depending on the switch setting.
- Stall protection for the motor is not possible in this operating mode ( $S1/6 = "ON"$ ).
- The necessary setting for the DIP switch S1/6 depends on the motor type and therefore also on the drive ID module in the MOVIMOT<sup>®</sup> inverter.

First check the drive ID module type in the MOVIMOT® inverter. Set the DIP switch S1/6 according to the following table.

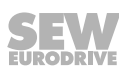

# **Motor with operating point 400 V/50 Hz**

### **Applies to MOVIMOT**®  **with the following drive ID modules:**

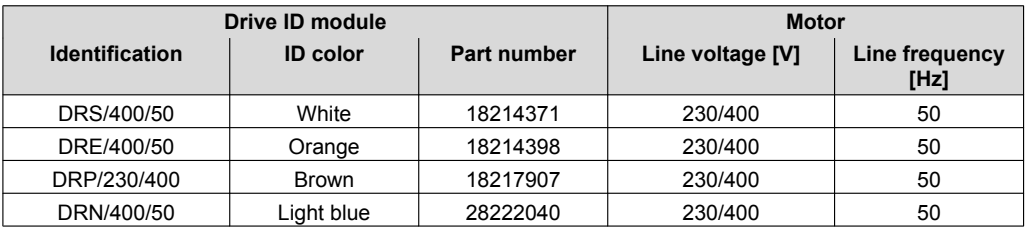

## **Setting DIP switch S1/6:**

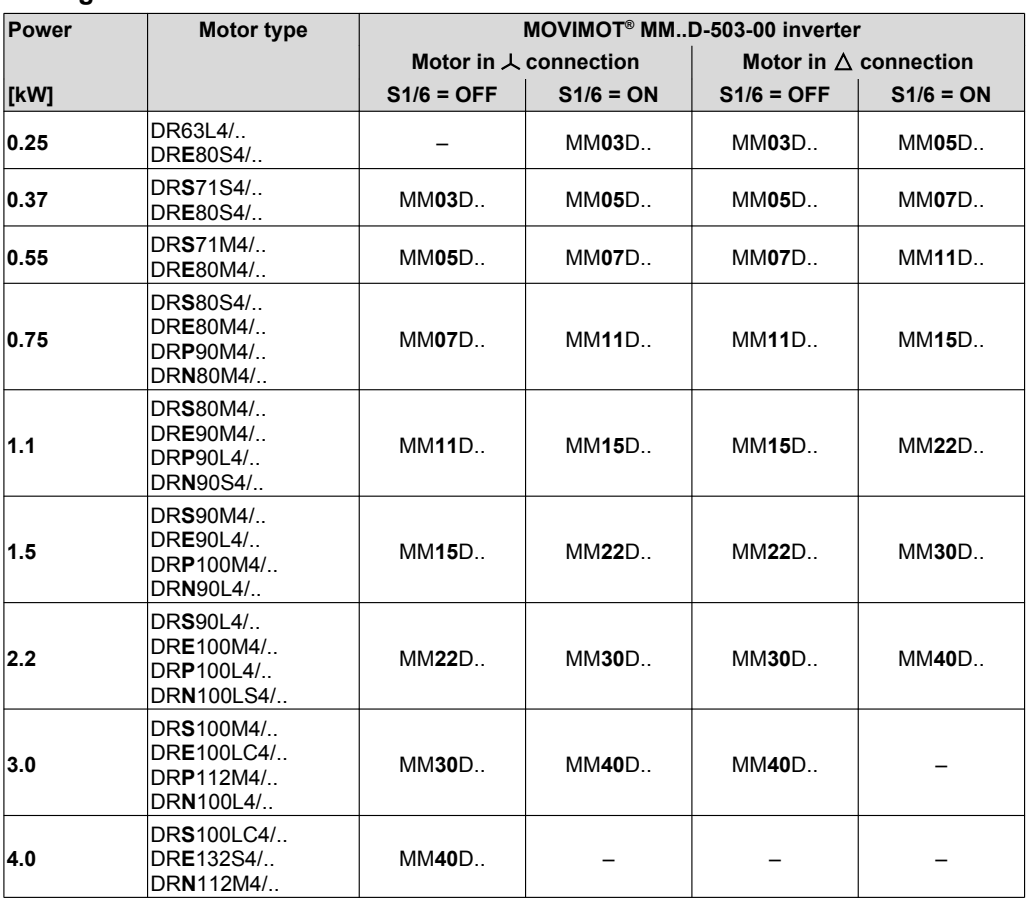

# **Motor with operating point 460 V/60 Hz**

### **Applies to MOVIMOT**®  **with the following drive ID modules:**

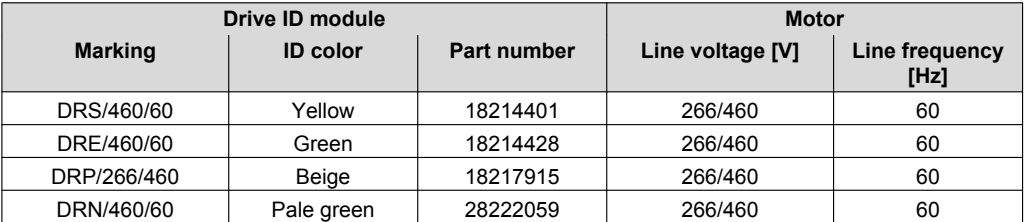

### **Setting DIP switch S1/6:**

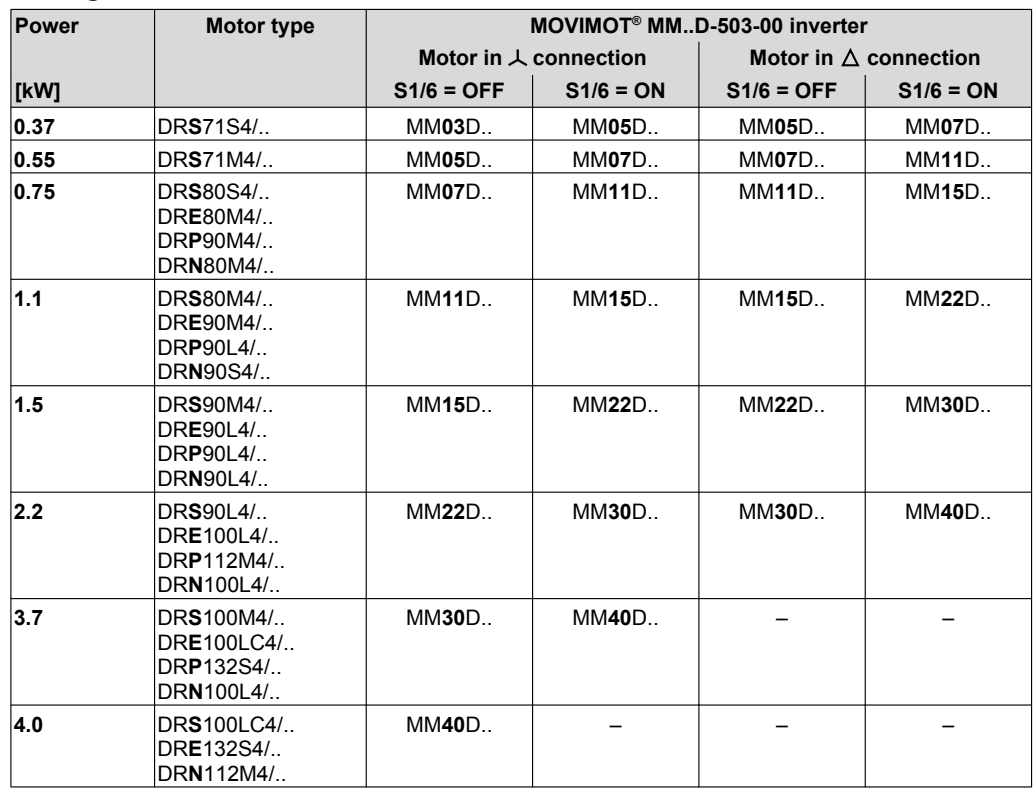

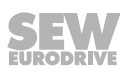

# **Motor with 50/60 Hz voltage range**

### **Applies to MOVIMOT**®  **with the following drive ID modules:**

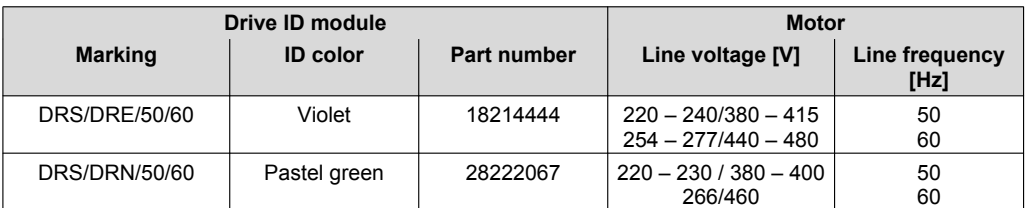

### **Setting DIP switch S1/6:**

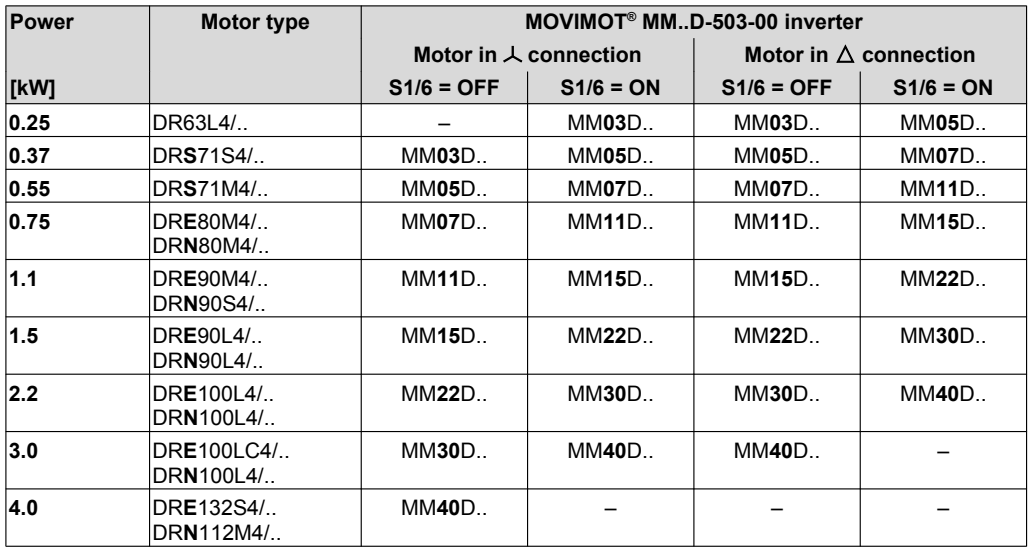

# **Motor with operating point 380 V/60 Hz (ABNT regulation for Brazil)**

### **Applies to MOVIMOT**®  **with the following drive ID modules:**

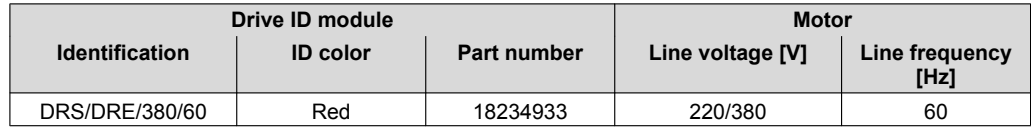

#### **Setting DIP switch S1/6:**

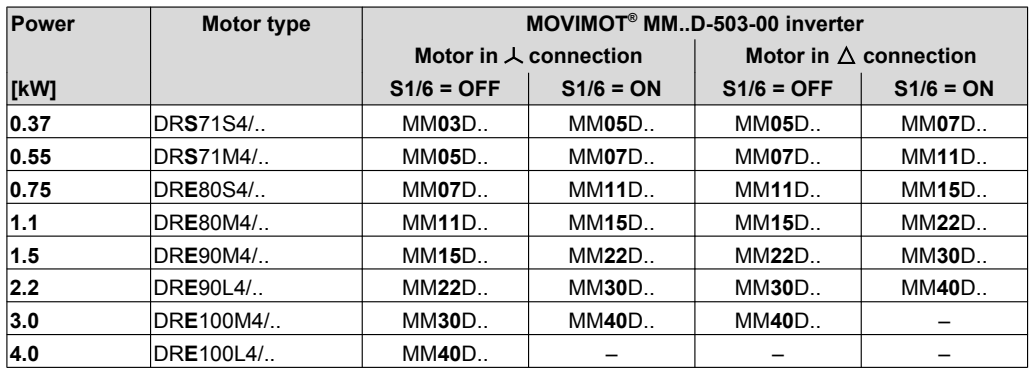

# **Motor with operating point 400 V/50 Hz and LSPM technology**

### **Applies to MOVIMOT**®  **with the following drive ID modules:**

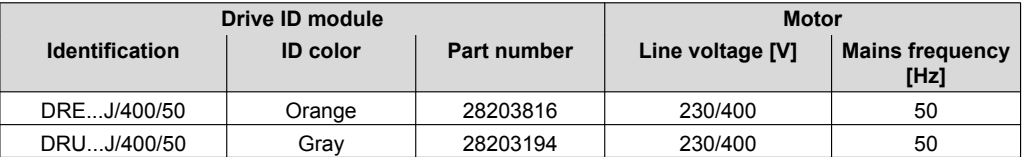

### **Setting DIP switch S1/6:**

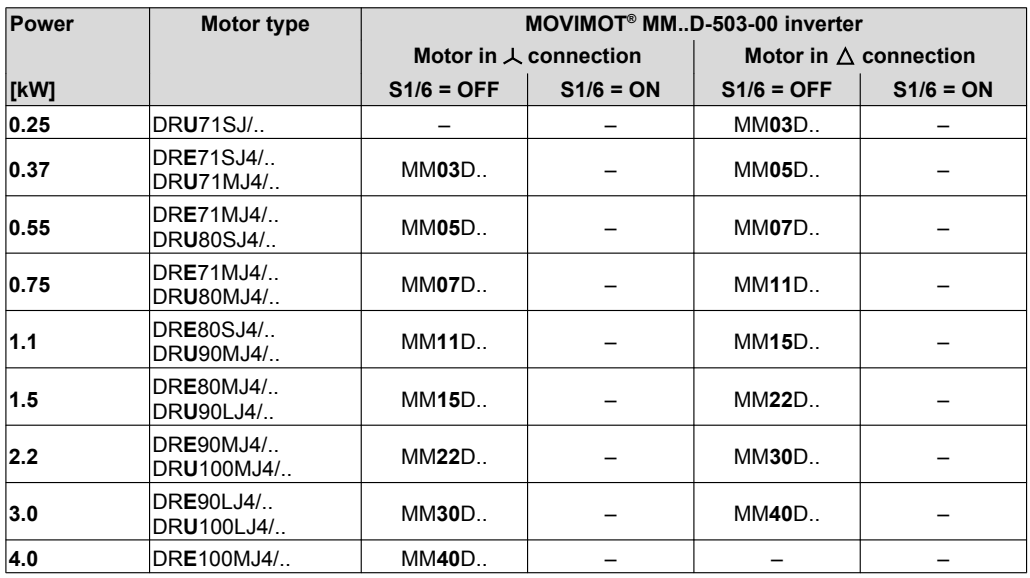

#### **6.5.4 DIP switch S1/7**

### **Setting the maximum PWM frequency**

- When DIP switch S1/7 is set to "OFF", the MOVIMOT<sup>®</sup> works with the PWM frequency of 4 kHz.
- When DIP switch S1/7 is set to "ON", the MOVIMOT® works with the PWM frequency of 16 kHz (low-noise). MOVIMOT® incrementally switches back to lower clock frequencies depending on the heat sink temperature and the load on the inverter.

#### **6.5.5 DIP switch S1/8**

# **No-load vibration damping**

When setting DIP switch S1/8 to "ON", this function reduces resonance vibrations when in no-load operation.

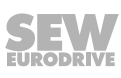

# **6.6 Description of DIP switches S2**

# **6.6.1 DIP switch S2/1**

# **Brake type**

- When using the standard brake, the DIP switch S2/1 must be set to "OFF".
- When using the optional brake, the DIP switch S2/1 must be set to "ON".

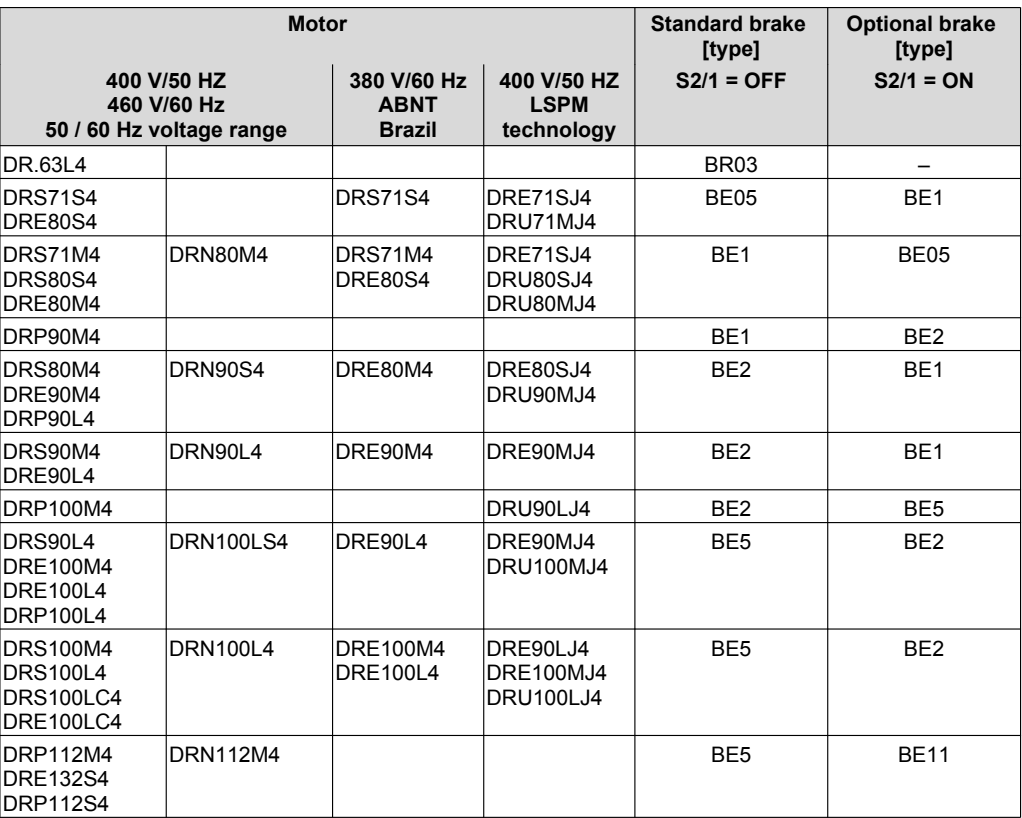

### **Preferred brake voltage**

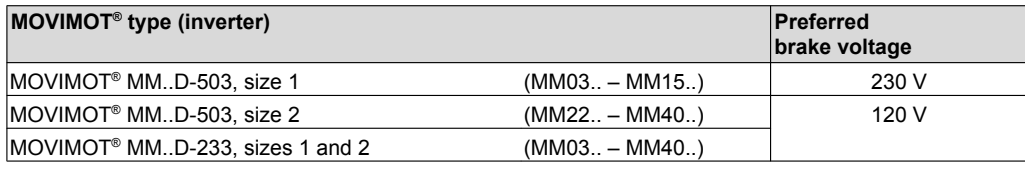
### **6.6.2 DIP switch S2/2**

### **Brake release without enable**

When setting DIP switch S2/2 to "ON", it is possible to release the brake even if there is no drive enabled.

### **Binary control functions**

In binary control, you are able to release the brake by setting the signal at terminal f1/f2 X6:7,8 subject to the following preconditions:

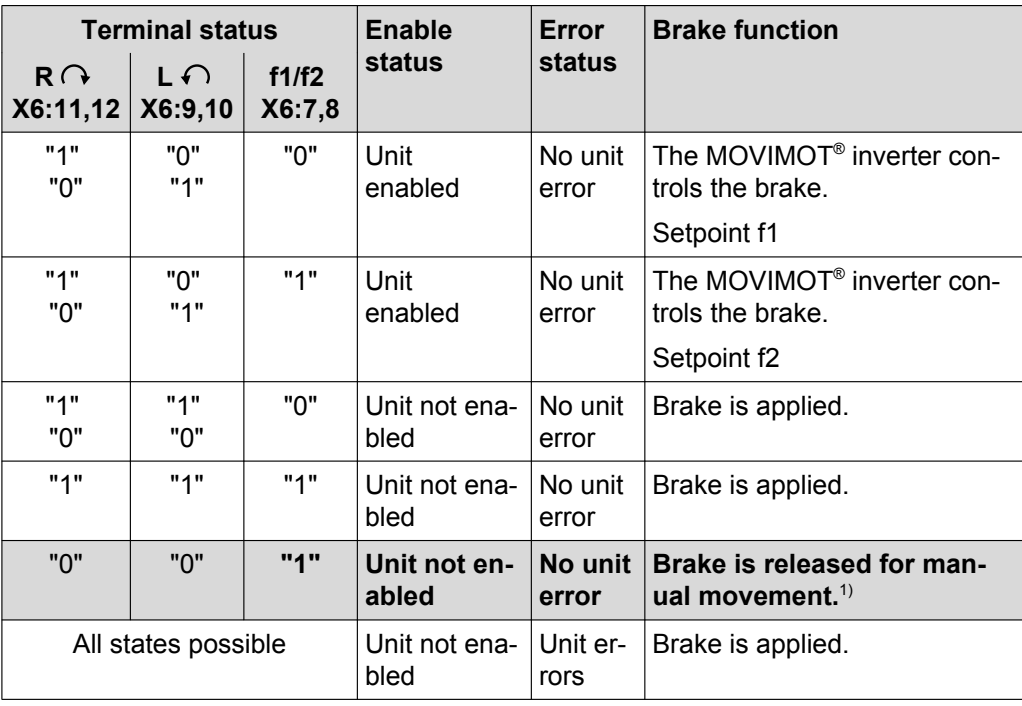

1) In "Expert" mode the parameter P600 (terminal configuration) must be set to "0" (default) => "setpoint changeover, CCW/stop, CW/stop".

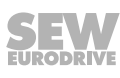

### **Functions with control via RS485**

With control via RS485, the brake is released via the control word:

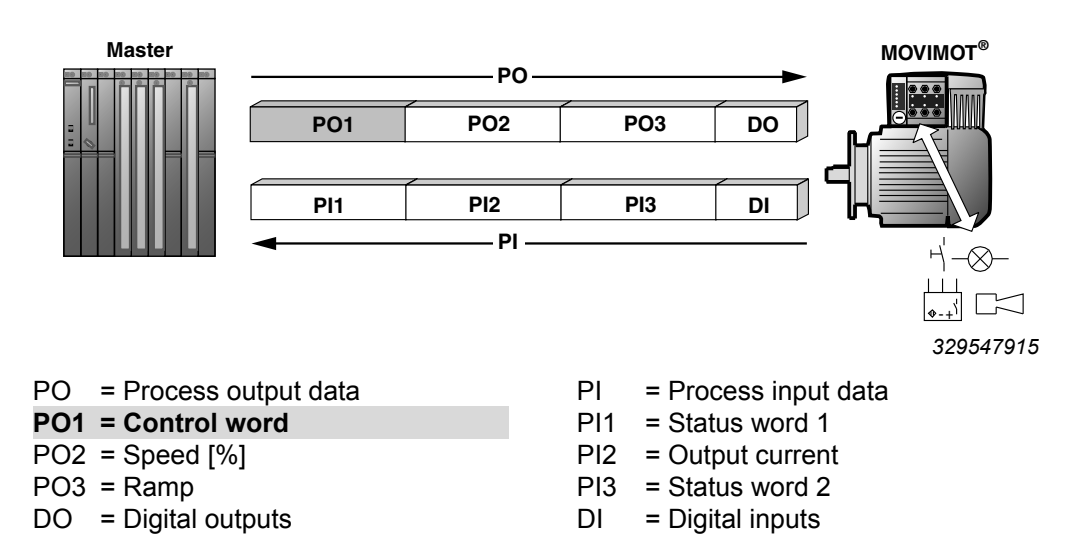

By setting bit 8 in the control word, the brake can be released if the following conditions are met:

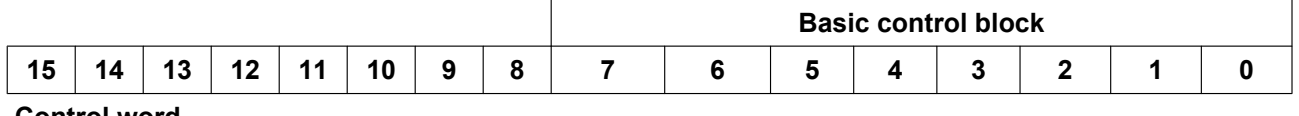

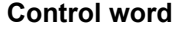

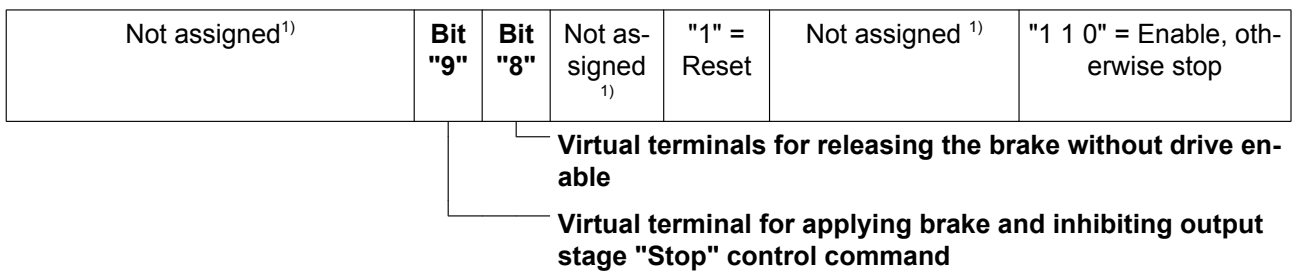

1) Recommendation for all bits that are not assigned = "0"

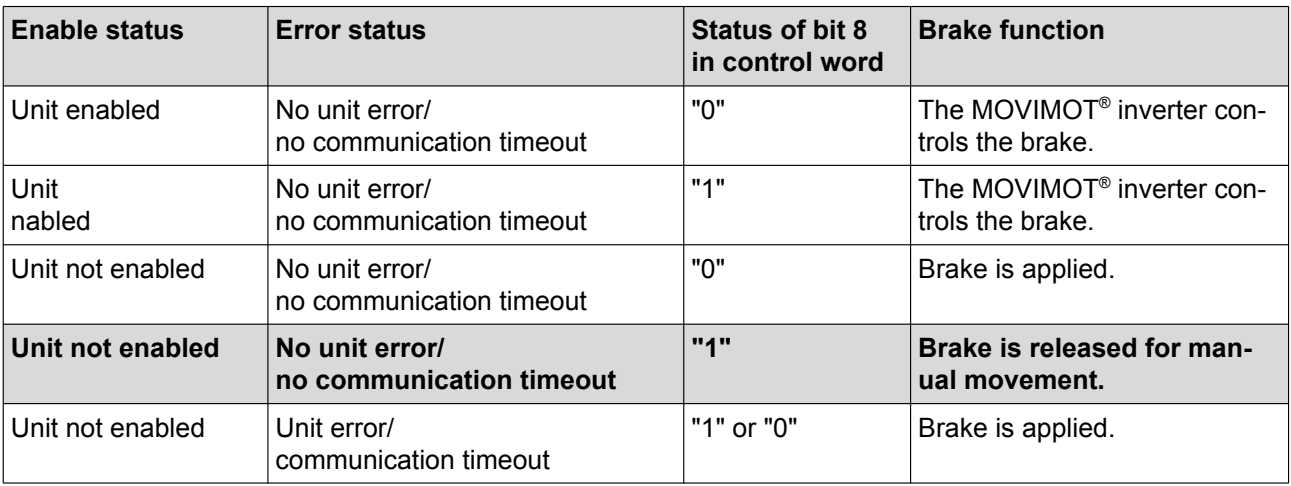

### <span id="page-74-0"></span>**Setpoint selection for binary control**

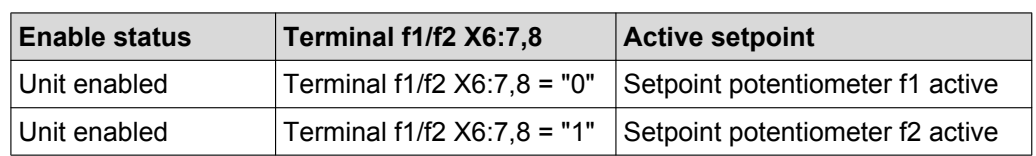

Setpoint selection for binary control depending on the status of terminal f1/f2 X6: 7,8:

### **Behavior if unit not ready**

If the unit is not ready, the brake is always applied irrespective of the status of terminal f1/f2 X6:7,8 or bit 8 in the control word.

### **LED display**

The status LED flashes periodically at a fast rate  $(t_{on}: t_{off} = 100 \text{ ms} : 300 \text{ ms})$  if the brake has been released for manual movement. This applies both for binary control and for control via RS485.

### **6.6.3 DIP switch S2/3**

### **Operating mode**

- DIP switch S2/3 = "OFF": VFC operation for 4-pole motors
- DIP switch S2/3 = "ON": V/f operation reserved for special cases

### **6.6.4 DIP switch S2/4**

### **Speed monitoring**

Speed monitoring (S2/4 = "ON") protects the drive when it is blocked.

If the drive is operated at the current limit for longer than 1 second when speed monitoring is active (S2/4 = "ON"), the MOVIMOT® inverter trips the speed monitoring fault. The status LED of the MOVIMOT® inverter signals the error by slowly flashing red (error code 08). This error only occurs when the current limit has been reached for the duration of the deceleration time.

### **6.6.5 DIP switches S2/5 – S2/8**

### **Additional functions**

The binary coding of the DIP switches S2/5 – S2/8 allows for the activation of additional functions. Proceed as follows to activate possible additional functions:

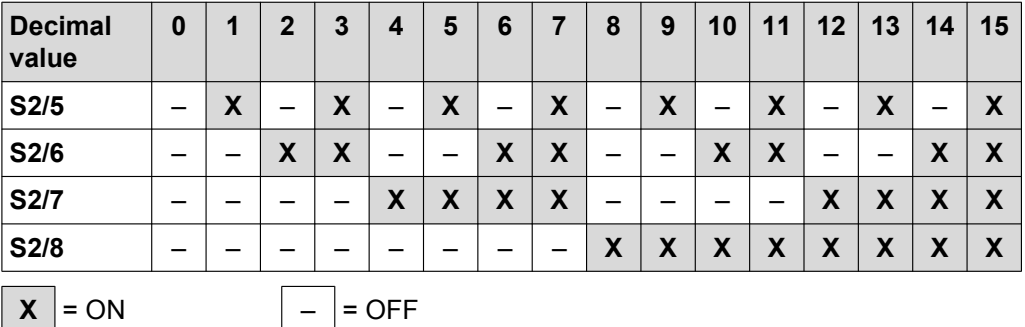

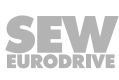

### **6.7 Selectable additional functions MM..D-503-00**

### **6.7.1 Overview of the available additional functions**

You can activate the following additional functions at the DIP switches S2/5 – S2/8:

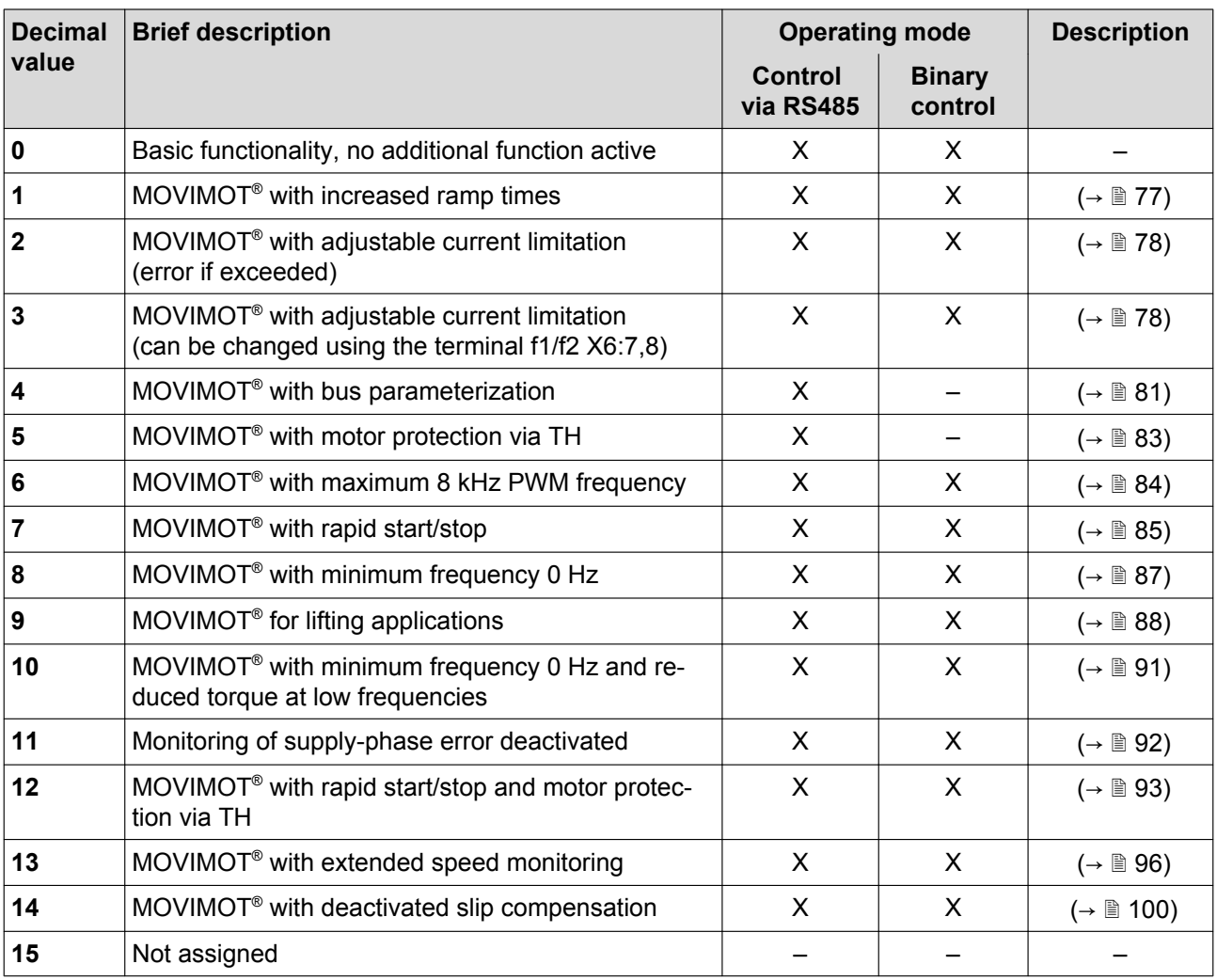

### <span id="page-76-0"></span>**6.7.2 Additional function 1**

### **MOVIMOT**® **with increased ramp times**

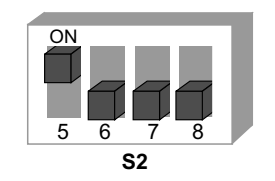

*329690891*

### **Functional description**

It is possible to set ramp times of up to 40 s.

With control via RS485, a ramp time of max. 40 s can be transmitted when using 3 process data units.

### **Changed ramp times**

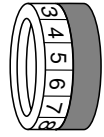

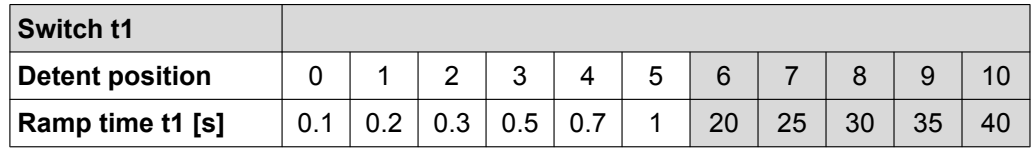

= corresponds to standard setting

= changed ramp times

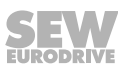

### <span id="page-77-0"></span>**6.7.3 Additional function 2**

### **MOVIMOT**® **with adjustable current limitation (error if exceeded)**

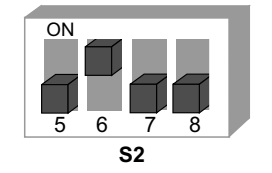

*329877131*

### **Functional description**

The current limit can be set on switch f2.

The setpoint f2 (for binary control) and the minimum frequency (with control via RS485) are permanently set to the following values:

Setpoint f2: 5 Hz

Minimum frequency: 2 Hz

The monitoring function comes into effect above 15 Hz. If the drive operates at the current limit for longer than 500 ms, the unit generates an error (error 44). This is indicated by the status LED flashing red quickly.

### **Adjustable current limits**

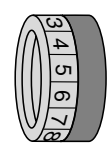

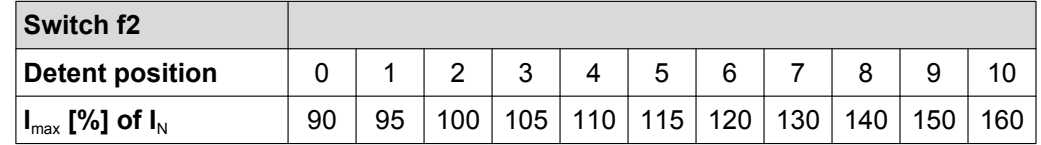

### **6.7.4 Additional function 3**

**MOVIMOT**® **with adjustable current limitation (can be changed using terminal f1/f2 X6:7,8), the frequency is reduced when exceeded**

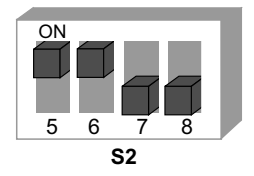

*329910539*

### **Functional description**

The current limitation can be set using switch f2. Digital input terminal f1/f2 can be used to switch between the maximum current limit and the current limit set.

### **Response upon reaching the current limit**

When the current limit is reached, the unit reduces the frequency and stops the ramp. This prevents the current from increasing.

If the unit is operating at the current limit, the status LED indicates this status by flashing green quickly.

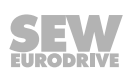

### **System internal values for setpoint f2 / minimum frequency**

The following functions are no longer possible:

- In binary control mode, it is no longer possible to switch between setpoint f1 and setpoint f2 via terminal f1/f2.
- With control via RS485 it is not possible to set the minimum frequency. The minimum frequency is set to 2 Hz.

### **Adjustable current limits**

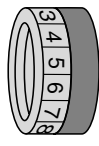

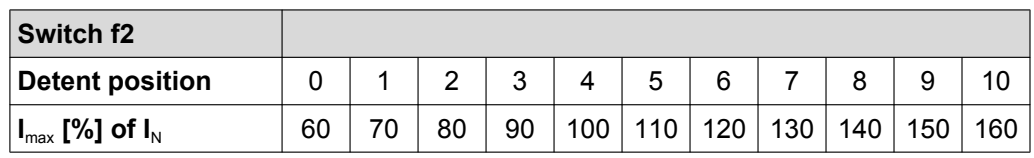

### **Selecting the current limits via digital input terminal f1 / f2**

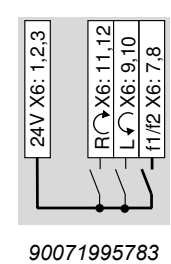

*55339*

**f1/f2 = "0"** The default current limit is active.

**f1/f2 = "1"** The current limitation set via switch f2 is active. The selection can also be made when the unit is enabled.

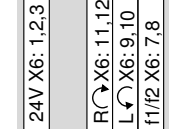

*90071995783 82091*

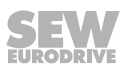

### **Influencing the current characteristic curve**

The current limit curve is calculated with a constant factor by selecting a lower current limit.

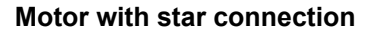

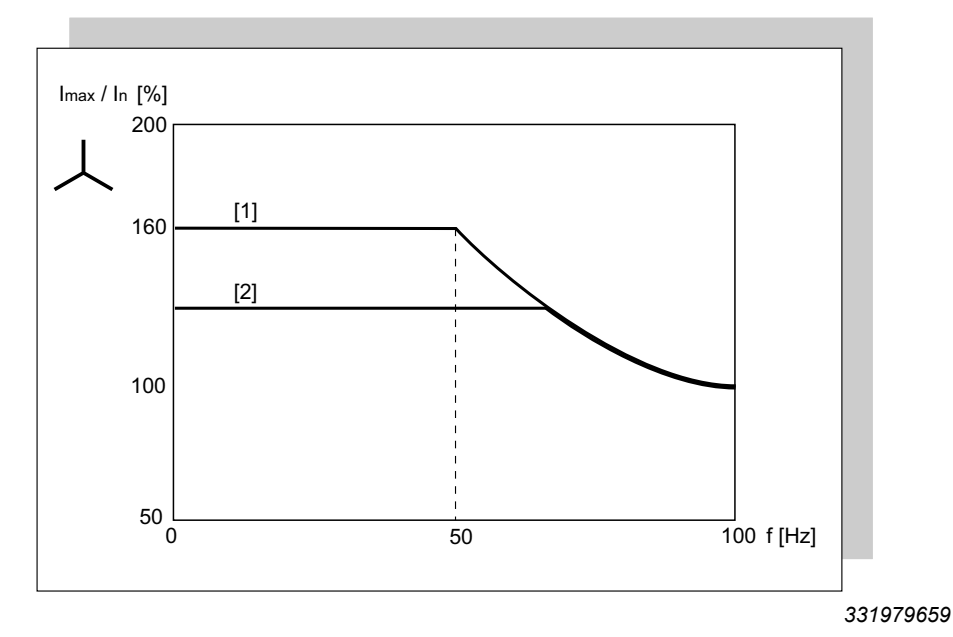

- [1] Current limit characteristic curve of standard function
- [2] Reduced current limit for additional function 3 and terminals f1/f2 X6:7,8 = "1"

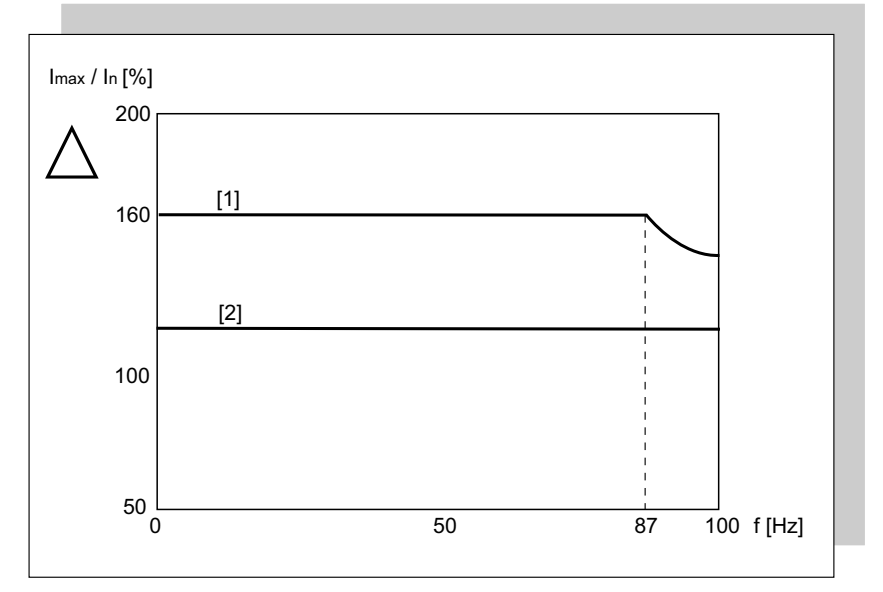

### **Motor with delta connection**

*332087051*

- [1] Current limit characteristic curve of standard function
- $\begin{bmatrix} 2 \end{bmatrix}$  Reduced current limit for additional function 3 and terminals f1/f2 X6:7,8 = "1"

### <span id="page-80-0"></span>**6.7.5 Additional function 4**

**MOVIMOT**® **with bus parameterization**

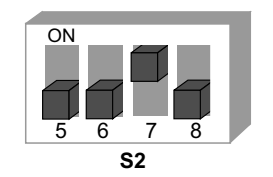

*329944715*

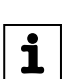

# **INFORMATION**

When activating additional function 4, only a limited number of parameters is available. If you want to adjust more parameters, SEW‑EURODRIVE recommends ["Expert"](#page-132-0) [startup with parameter function \(](#page-132-0) $\rightarrow \mathbb{B}$  [133\).](#page-132-0)

Additional function 4 is only designed for RS485 control in combination with the MQ.. fieldbus interfaces with integrated minicontroller.

### **Functional description**

The potentiometer f1 and switches f2 and t1 are deactivated. The MOVIMOT<sup>®</sup> inverter ignores the settings of the potentiometers and the switches. The MOVIMOT® inverter continues to read the setting of the DIP switches. Functions changed using the DIP switch cannot be changed via bus.

### **Block diagram**

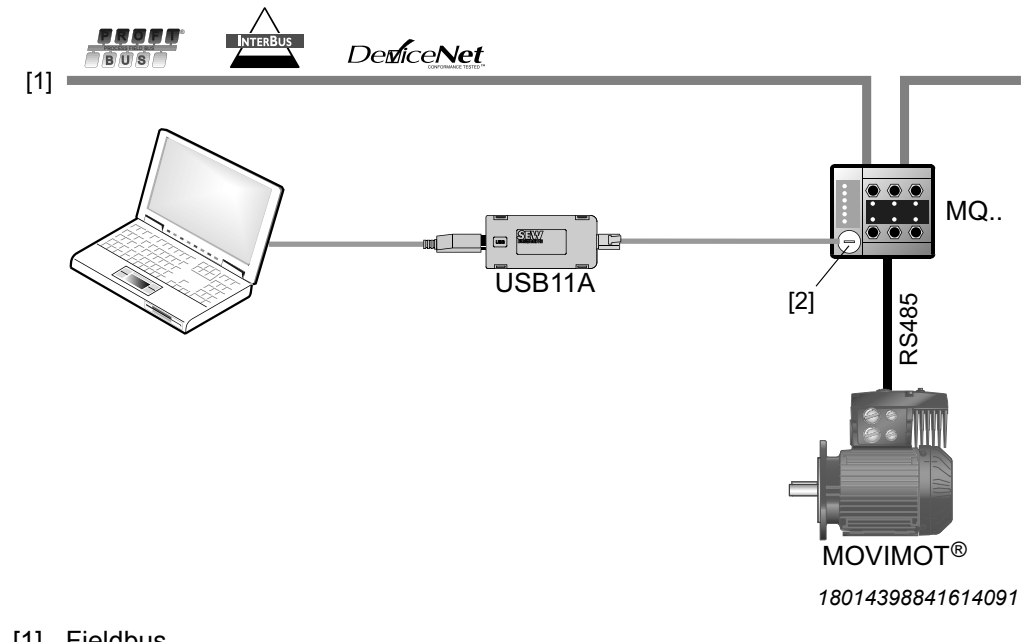

- [1] Fieldbus
- [2] Diagnostic interface

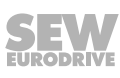

### **Changing parameters in MOVITOOLS® MotionStudio**

After opening MOVITOOLS® "MotionStudio" > "startup" > "parameter tree", the following parameters are accessible. These parameters can be changed and saved in the unit.

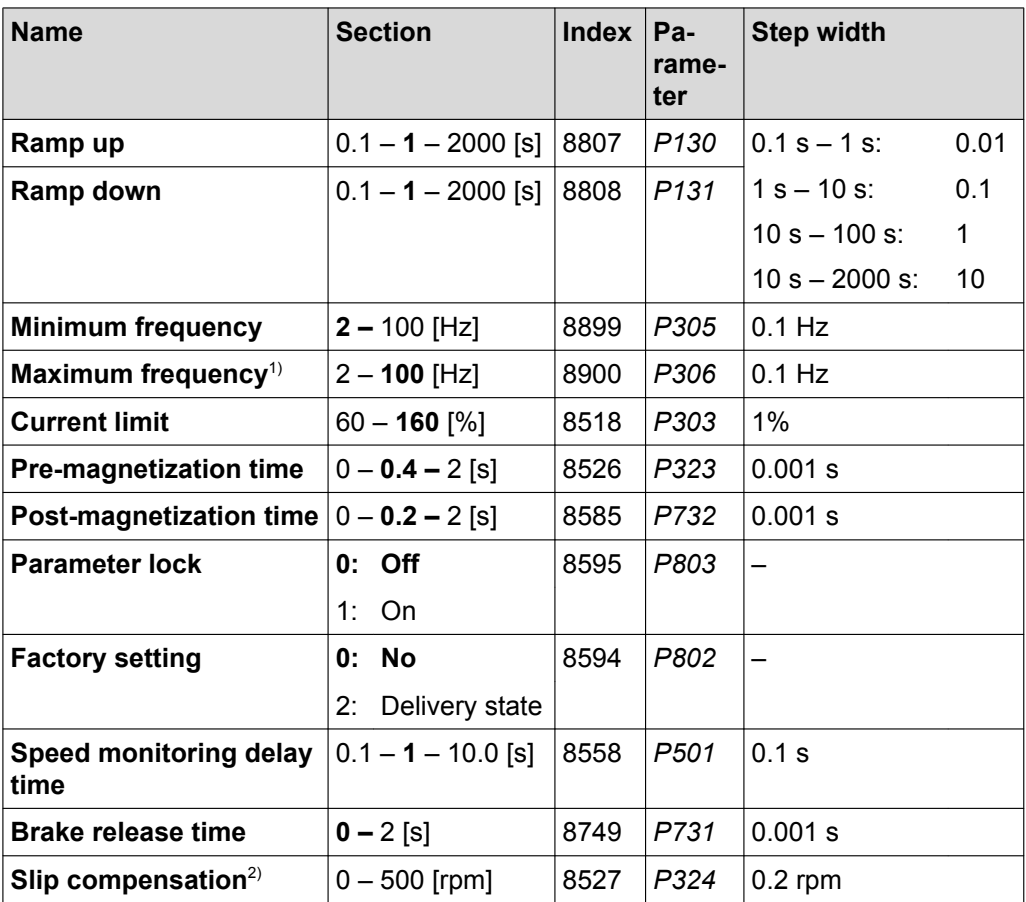

Factory setting = **bold**

1) Example: Maximum frequency = 60 Hz

Bus setpoint = 10%

Frequency setpoint = 6 Hz

2) The value will be set to the rated motor slip when there is a change in the additional function setting.

The factory setting is activated as soon as additional function 4 is activated via DIP switches. If the additional function which was selected via DIP switches remains unchanged after the 24 V operating voltage is switched off, the last valid values from EEPROM will be used after reactivation.

The start frequency is set to 0.5 Hz.

If the set setpoint or maximum frequency is lower than the set minimum frequency, the minimum frequency becomes active.

The parameters are only evaluated with this additional function.

### <span id="page-82-0"></span>**6.7.6 Additional function 5**

**MOVIMOT**® **motor protection via TH**

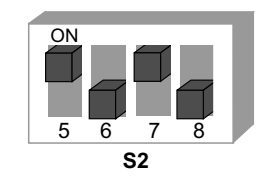

*329992459*

**6**

# **INFORMATION**

The additional function is only designed for RS485 control when the MOVIMOT® inverter is installed close to the motor.

#### **Functional description**

 $\mathbf i$ 

### **Functions in connection with fieldbus interfaces MF.. and MQ..:**

- When the MOVIMOT<sup>®</sup> inverter is mounted close to the motor, the TH sets the terminals "R" and "L" to "0" if the maximum motor temperature is exceeded.
- Additional function 5 generates error 84 (motor over temperature) when terminals "L" and "R" are opened.
- Error 84 is indicated by the flashing status LED of the MOVIMOT<sup>®</sup> inverter.
- The generated error 84 is also transmitted via fieldbus.

### **Functions in combination with fieldbus interface MQ..:**

• MOVIMOT<sup>®</sup> bus configuration according to [additional function 4 \(](#page-80-0) $\rightarrow \mathbb{B}$  [81\)](#page-80-0).

**Functions in combination with fieldbus interface MF..:**

• The potentiometer f1 and switches f2 and t1 are deactivated. The following values apply:

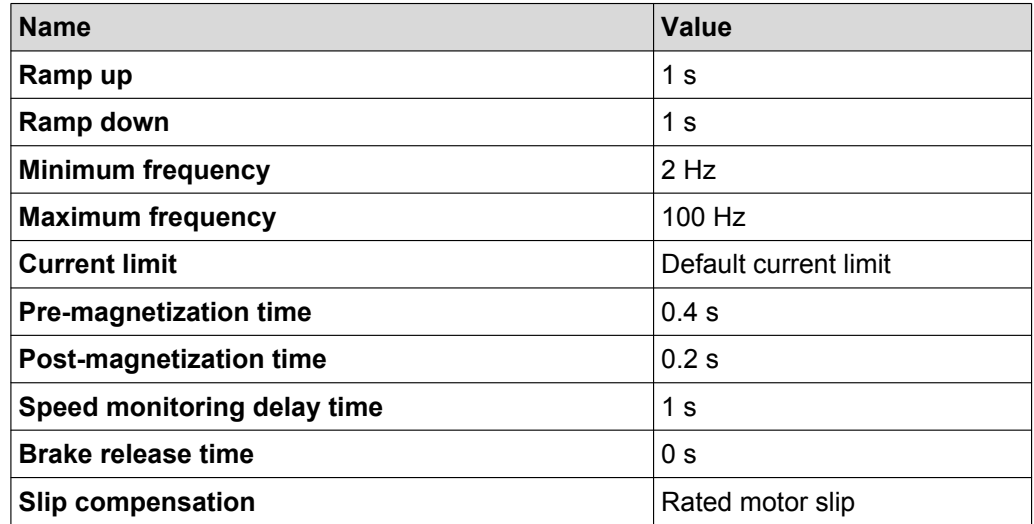

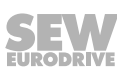

### <span id="page-83-0"></span>**Tripping conditions for error 84**

Error 84 "Motor overtemperature" is triggered when **all** the following conditions are fulfilled:

- The standard MOVIMOT<sup>®</sup> motor protection function is deactivated when DIP switch S1/5 is set to "ON".
- The terminals for direction of rotation are connected to 24 V via a TH as in the following figure.

**For field distributors: For mounting close to the mo-**

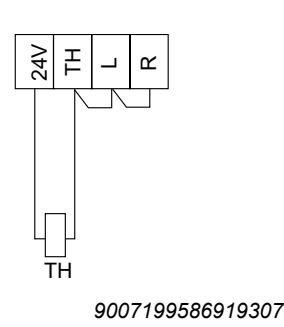

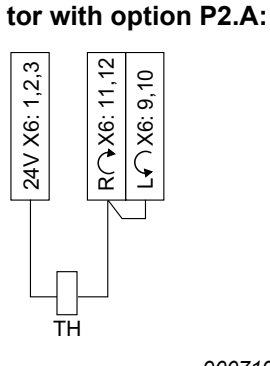

*9007199881486475*

- The TH tripped due to motor overtemperature. The enable signal for the two direction of rotation terminals is canceled.
- Supply voltage is connected.

# **INFORMATION**

If only the DC 24 V supply voltage is present at the MOVIMOT<sup>®</sup> inverter, the error is not tripped.

### **6.7.7 Additional function 6**

 $\mathbf i$ 

### **MOVIMOT**® **with maximum 8 kHz PWM frequency**

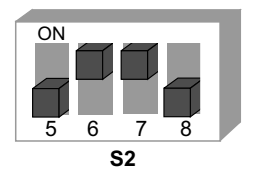

*330028171*

### **Functional description**

The additional function reduces the PWM frequency of 16 kHz to 8 kHz.

When DIP switch S1/7 is set to "ON", the unit operates with an 8 kHz PWM frequency and switches back to 4 kHz depending on the heat sink temperature.

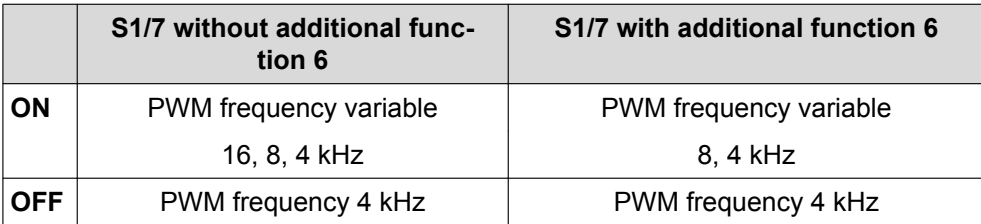

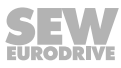

### <span id="page-84-0"></span>**6.7.8 Additional function 7**

### **MOVIMOT**® **with rapid start/stop**

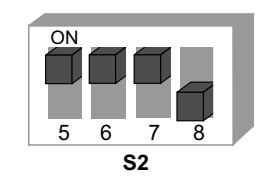

*330064651*

**6**

### **Functional description**

*"Rapid start" sub-function (with control via RS485 + binary control)*

- The pre-magnetization time is set to 0 s.
- Pre-magnetization is not performed after the drive is enabled. This is necessary to start acceleration along the setpoint ramp as quickly as possible.

If additional function 7 is activated, the calibration function and the thermal memory of the UL protective function is inactive. When using according to UL approval, please note that the start temperature of the motor protection function is not the same as the motor temperature.

### *"Rapid stop" sub-function (only with control via RS485)*

• The "rapid stop" function (apply brake during downward ramp) is introduced for control via RS485. This function is assigned to bit 9 in the control word as virtual terminal in line with the MOVILINK® profile.

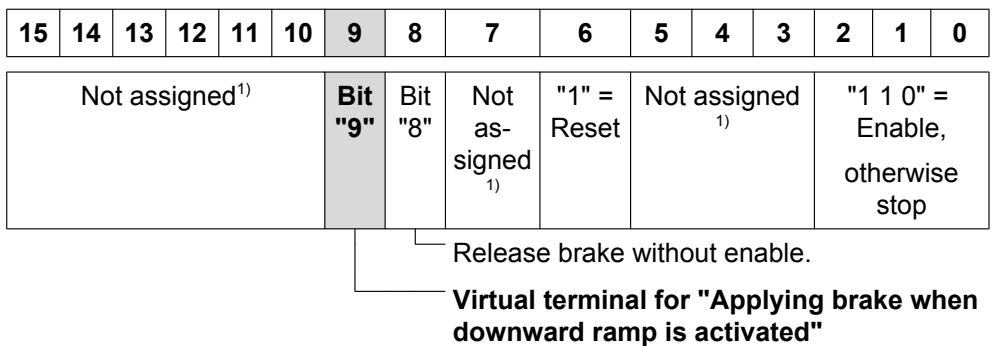

1) Recommendation for all bits that are not assigned = "0"

- When bit 9 is set during the downward ramp, the MOVIMOT® inverter applies the brake (directly via the brake output or via the MOVIMOT® signal relay output) and blocks the output stage.
- If the motor frequency is lower than the stop frequency, the brake is applied regardless of the state of bit 9.
- After activation of the rapid stop, the enable must only be granted again once the drive has reached a standstill.

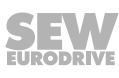

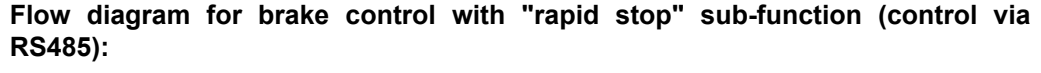

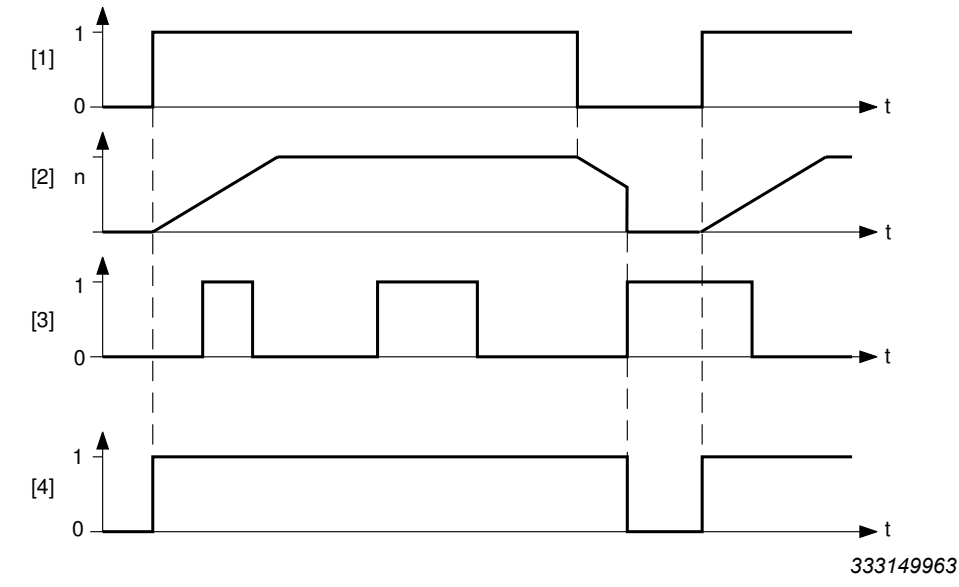

- [1] Enable terminals / control word
- [2] Speed
- [3] Bit 9
- [4] Brake control signal:  $1 =$  released,  $0 =$  applied

### **Brake control (control via RS485 + binary control)**

#### **Mechanical brake controlled by MOVIMOT**® **inverter:**

- The terminals X1:13, X1:14 and X1:15 in the MOVIMOT<sup>®</sup> connection box are assigned to the brake coil of the mechanical brake. You must not connect an additional braking resistor to terminals X1:13 and X1:15.
- The relay is switched as a ready relay (standard function).

**Mechanical brake controlled by the relay output or the BEM/BES option:**

### **WARNING**

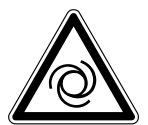

Risk of crushing due to unintentional startup of the drive caused by incorrect settings of the DIP switches S2/5 – S2/8. Failure to comply with [chapter "Use of the relay](#page-100-0) [output for additional functions 7, 9, 12 and 13" \(](#page-100-0) $\rightarrow \mathbb{R}$  [101\)](#page-100-0) can result in the brakes releasing.

Severe or fatal injuries.

- Observe the information in [chapter "Use of the relay output for additional func](#page-100-0)[tions 7, 9, 12 and 13" \(](#page-100-0)→  $\cong$  [101\)](#page-100-0).
- A braking resistor (BW..) must be connected to terminals X1:13 and X1:15 in the MOVIMOT® connection box. Terminal X1:14 is not assigned.
- The K1 relay works as a brake control relay. This means that the ready signal function is no longer available.

### <span id="page-86-0"></span>**6.7.9 Additional function 8**

### **MOVIMOT**® **with minimum frequency 0 Hz**

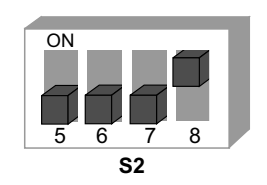

*330101899*

### **Functional description**

In detent position 0 of switch f2, the minimum frequency with the activated additional function is 0 Hz. All other values that can be set remain unchanged. Control via RS485:

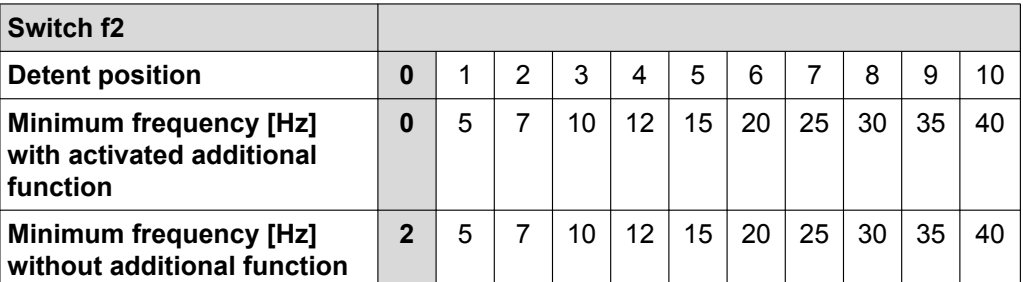

### Binary control:

In detent position 0 of switch f2, the setpoint f2 with the activated additional function is 0 Hz. All other values that can be set remain unchanged.

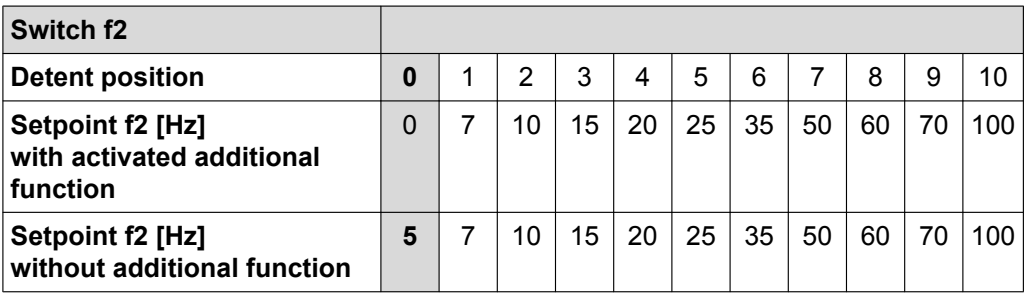

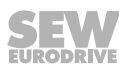

### **6.7.10 Additional function 9**

<span id="page-87-0"></span>**6**

### **MOVIMOT**® **for lifting applications**

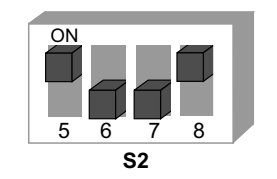

*330140427*

# **WARNING**

Risk of fatal injury if the hoist falls.

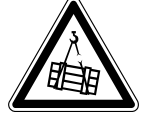

Severe or fatal injuries.

- The MOVIMOT<sup>®</sup> drive may not be used as a safety device in hoist applications.
- Use monitoring systems or mechanical protection devices to ensure safety.

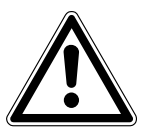

### **NOTICE**

System overload due to operation of the MOVIMOT<sup>®</sup> drive at the current limit. Inverter damage.

• Activate speed monitoring. If the MOVIMOT<sup>®</sup> drive is operated at the current limit for longer than 1 s, it will trigger the error message F08 "speed monitoring".

### **Requirements**

The MOVIMOT<sup>®</sup> can only be used in hoist applications if the following prerequisites are met:

- Additional function 9 is only possible in conjunction with brake motors.
- Make sure that the DIP switch S2/3 is set to "OFF" (VFC operation).
- It is mandatory to use a brake controller in connection with an external braking resistor.
- Activate the ["speed monitoring" function \(](#page-74-0) $\rightarrow \mathbb{B}$  75) (DIP switch S2/4 = "ON").

### **Functional description**

- The start frequency for binary control mode and RS485 control mode is 2 Hz. If the function is not activated, the start frequency is 0.5 Hz.
- The brake release time is set to 200 ms (standard = 0 ms). This setting prevents the motor from working against the brake.
- The brake application time (post-magnetization time) is set to 200 ms. This setting ensures that the brake is applied as soon as the motor stops generating torque.
- The K1 relay is assigned the "Brake released" function.

When the K1 relay is open, the brake stops the motor.

When the K1 relay is closed, the brake is released.

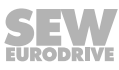

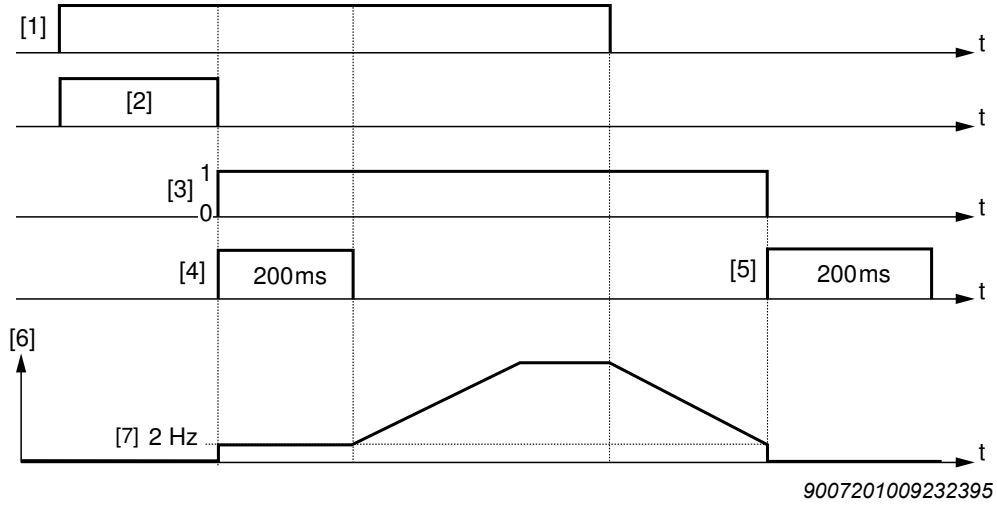

**Overview of brake control with additional function 9 (control via RS485 + binary control):**

- 
- [1] Enable [5] Brake application time (post-magnetization time)
- [2] Pre-magnetization time [6] Frequency [3] Brake control signal "1" = re-[7] Stop frequency = start / minimum frequency leased, "0" = applied
- [4] Brake release time

**Mechanical brake is controlled by the relay output or the BEM/BES option.**

# **WARNING**

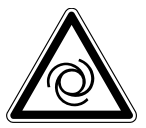

 $\mathbf{i}$ 

Risk of crushing due to unintentional startup of the drive caused by incorrect settings of the DIP switches S2/5 – S2/8. Failure to comply with [chapter "Use of the relay](#page-100-0) [output for additional functions 7, 9, 12 and 13" \(](#page-100-0) $\rightarrow \mathbb{B}$  [101\)](#page-100-0) can result in the brakes releasing.

Severe or fatal injuries.

- Observe the information in [chapter "Use of the relay output for additional func](#page-100-0)[tions 7, 9, 12 and 13" \(](#page-100-0) $\rightarrow \mathbb{B}$  [101\)](#page-100-0).
- A braking resistor (BW..) must be connected to terminals X1:13 and X1:15 in the MOVIMOT® connection box. Terminal X1:14 is not assigned.
- The K1 relay works as a brake control relay. This means that the ready signal function is no longer available.

# **INFORMATION**

"Brake release without enable" is not available in hoist operation.

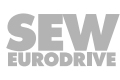

*"Rapid stop" sub-function (only with control via RS485)*

• The "rapid stop" function (apply brake during downward ramp) is introduced for control via RS485. This function is assigned to bit 9 in the control word as virtual terminal in line with MOVILINK<sup>®</sup> profile.

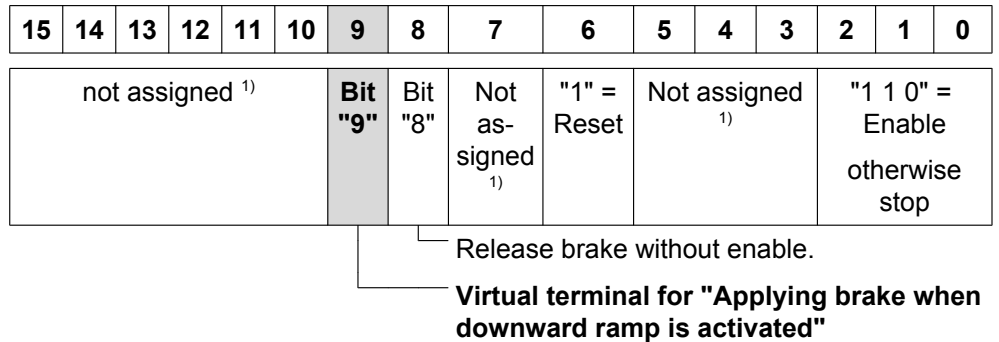

1) Recommendation for all bits that are not assigned = "0"

- When bit 9 is set during the downward ramp, the MOVIMOT® inverter applies the brake (directly via the brake output or via the MOVIMOT® signal relay output) and blocks the output stage.
- If the motor frequency is lower than the stop frequency, the brake is applied regardless of the state of bit 9.
- After activation of the rapid stop, the enable must only be granted again once the drive has reached a standstill.

**Flow diagram for brake control with "rapid stop" sub-function (control via RS485):**

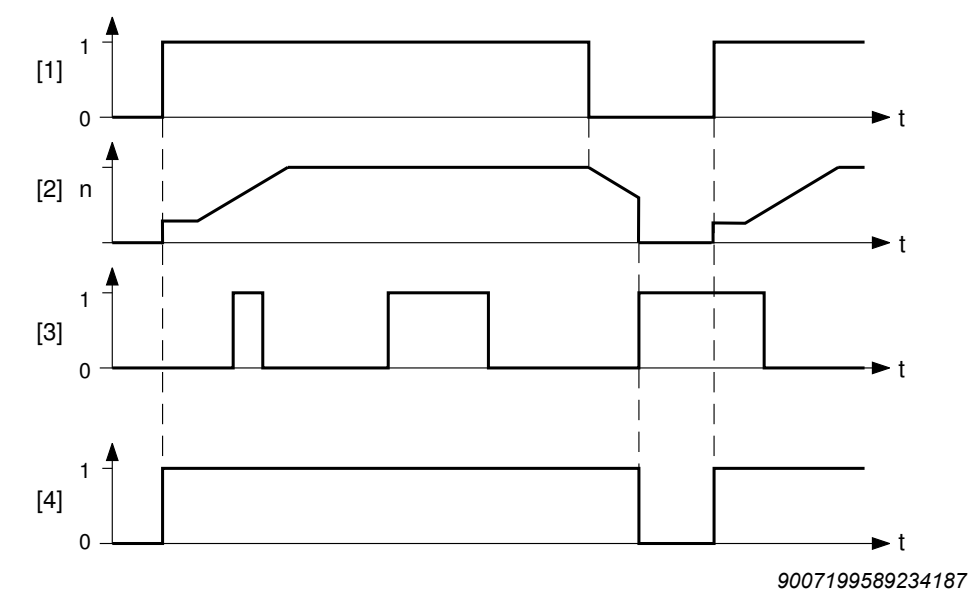

- [1] Enable terminals / control word
- [2] Speed
- [3] Bit 9
- [4] Brake control signal: "1" = released, "0" = applied

### <span id="page-90-0"></span>**6.7.11 Additional function 10**

**MOVIMOT**® **with reduced torque at low frequencies**

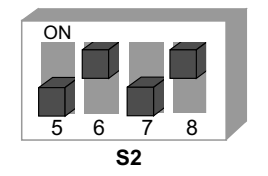

*330179211*

### **Functional description**

- Through reducing the slip compensation and active current at low speeds, the drive only develops a reduced torque (see the figure which follows):
- Minimum frequency = 0 Hz, see [additional function 8 \(](#page-86-0) $\rightarrow \mathbb{B}$  [87\).](#page-86-0)

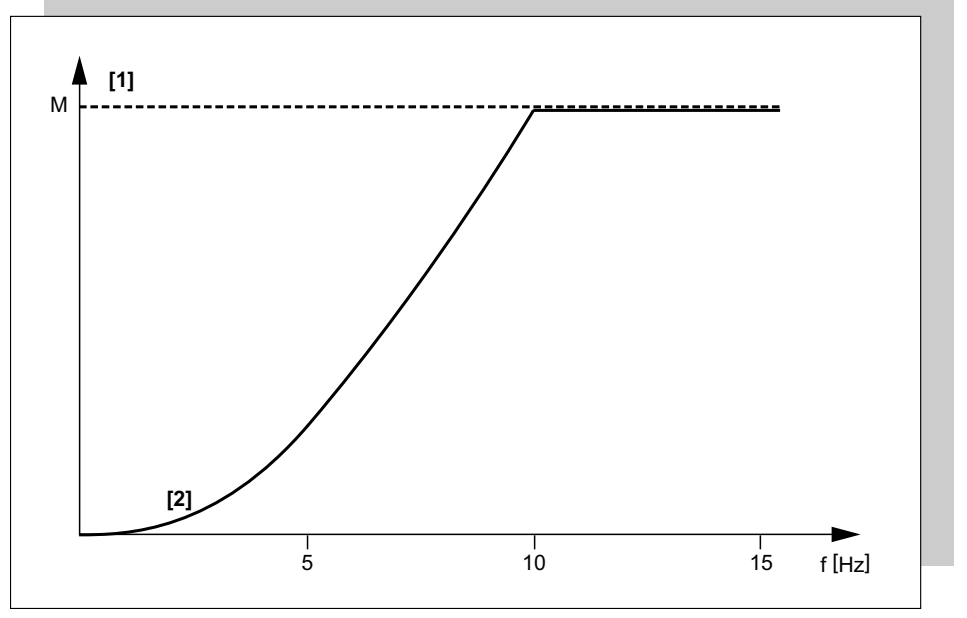

*334866315*

[1] Maximum torque in VFC mode

**[2] Maximum torque when additional function 10 is activated**

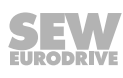

### <span id="page-91-0"></span>**6.7.12 Additional function 11**

### **Deactivating the line phase failure monitoring**

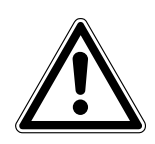

Deactivating the line phase failure monitoring can damage the unit if conditions are unfavorable.

Inverter damage.

**NOTICE**

- Deactivate the line phase failure check with short-term asymmetries of the line voltage.
- Make sure that the MOVIMOT® drive is always supplied with all 3 phases of the line voltage.

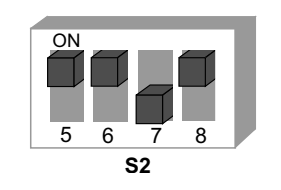

*330218763*

### **Functional description**

- When the additional function is activated, the phases are not monitored.
- It is a good idea to deactivate this function for power supplies with short-term asymmetries, for example.

### <span id="page-92-0"></span>**6.7.13 Additional function 12**

### **MOVIMOT**® **with rapid start/stop and motor protection via TH**

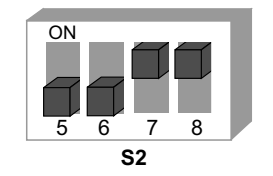

*330259595*

**6**

### **Functional description**

- The additional function includes the following functions when the MOVIMOT<sup>®</sup> inverter is mounted close to the motor:
	- Motor protection via indirect TH evaluation via direction of rotation terminals
	- Rapid start and stop function

### *Sub-function "Motor protection via TH evaluation"*

This function is only active with control via RS485. This additional function causes a tripping of error 84 "Motor overtemperature".

The error is triggered when **all** the following conditions are fulfilled:

- The standard MOVIMOT® motor protection function is deactivated when the DIP switch S1/5 is set to "ON".
- The terminals for direction of rotation are connected to 24 V via a TH as in the following figure.

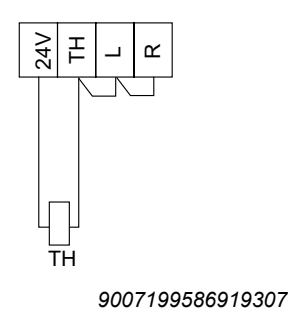

### **For field distributors: For mounting close to the motor with option P2.A:**

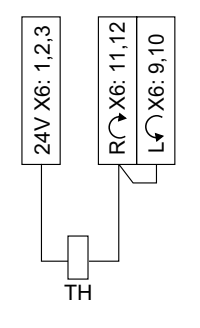

*9007199881486475*

- The TH tripped due to motor overtemperature. The enable signal for the two direction of rotation terminals is canceled.
- Supply voltage is connected.

### **INFORMATION**

 $\mathbf{i}$ 

You can deactivate the "motor protection function using TH evaluation" by setting the DIP switch S1/5 to "OFF". In this case, the motor protection in the MOVIMOT<sup>®</sup> unit, realized via a motor model, is in effect.

*"Rapid start" sub-function (control via RS485 + binary control)*

- The pre-magnetization time is set to 0 s.
- Pre-magnetization is not performed after the drive is enabled. This is necessary to start acceleration along the setpoint ramp as quickly as possible.

### *"Rapid stop" sub-function (only with control via RS485)*

• With control via RS485, the "apply brake during downward ramp" function is introduced. This functionality is assigned to bit 9 in the control word as virtual terminal in line with MOVILINK® profile.

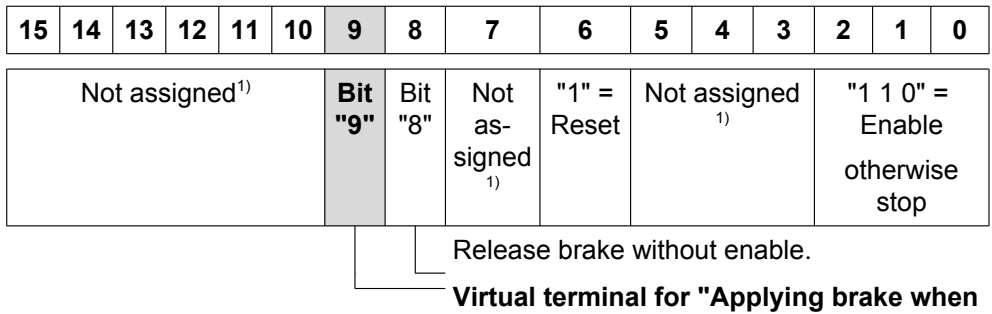

**downward ramp is activated"**

1) Recommendation for all bits that are not assigned = "0"

- When bit 9 is set during the downward ramp, the MOVIMOT® inverter applies the brake (directly via the brake output or via the MOVIMOT® signal relay output) and blocks the output stage.
- If the motor frequency is lower than the stop frequency, the brake is applied regardless of the state of bit 9 during the downward ramp.
- After activation of the rapid stop, the enable must only be granted again once the drive has reached a standstill.

**Brake control flow diagram with the sub-function "rapid stop" (control via RS485):**

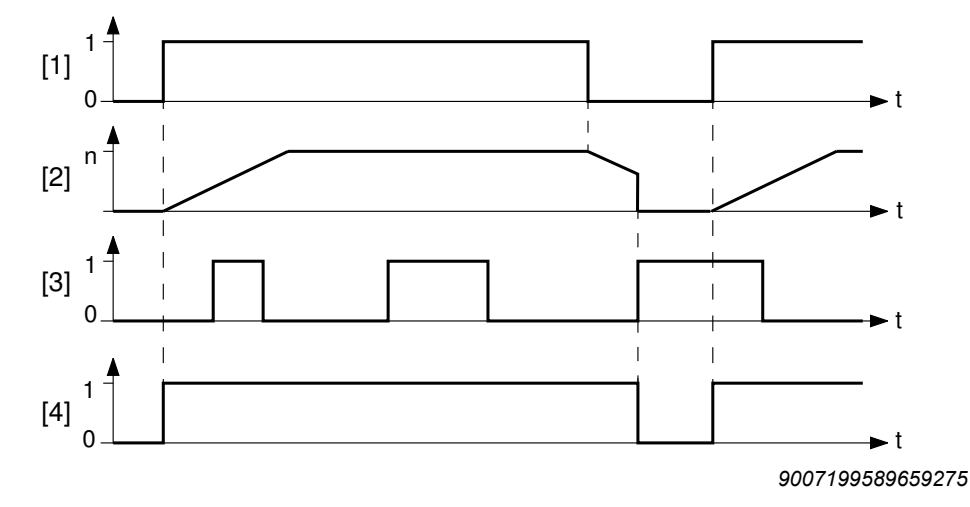

- [1] Enable terminals / control word
- [2] Speed
- [3] Bit 9
- [4] Brake control signal: "1" = released, "0" = applied

### *Brake control (control via RS485 + binary control)*

### **Mechanical brake controlled by MOVIMOT**® **inverter:**

- The terminals X1:13, X1:14 and X1:15 in the MOVIMOT® connection box are assigned to the brake coil of the mechanical brake. You must not connect an additional braking resistor to terminals X1:13 and X1:15.
- The relay is switched as a ready relay (standard function).

**Mechanical brake controlled by the relay output or the BEM/BES option:**

### **WARNING**

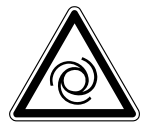

Risk of crushing due to unintentional startup of the drive caused by incorrect settings of the DIP switches S2/5 – S2/8. Failure to comply with [chapter "Use of the relay](#page-100-0) [output for additional functions 7, 9, 12 and 13" \(](#page-100-0) $\rightarrow \mathbb{B}$  [101\)](#page-100-0) can result in the brakes releasing.

Severe or fatal injuries.

- Observe the information in [chapter "Use of the relay output for additional func](#page-100-0)[tions 7, 9, 12 and 13" \(](#page-100-0) $\rightarrow \mathbb{B}$  [101\)](#page-100-0).
- A braking resistor (BW..) must be connected to terminals X1:13 and X1:15 in the MOVIMOT® connection box. Terminal X1:14 is not assigned.
- The K1 relay works as a brake control relay. This means that the ready signal function is no longer available.

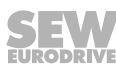

### <span id="page-95-0"></span>**6.7.14 Additional function 13**

### **MOVIMOT**® **with extended speed monitoring**

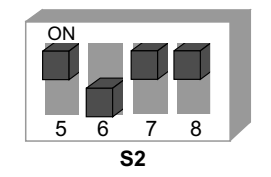

*330300683*

# **WARNING**

Risk of fatal injury if the hoist falls.

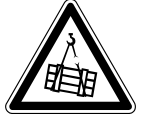

Severe or fatal injuries.

- The MOVIMOT<sup>®</sup> drive may not be used as a safety device in hoist applications.
- Use monitoring systems or mechanical protection devices to ensure safety.

### **Requirements**

The MOVIMOT<sup>®</sup> can only be used in hoist applications if the following prerequisites are met:

- Additional function 13 is only possible in conjunction with brake motors.
- Make sure that the DIP switch S2/3 is set to "OFF" (VFC operation).
- It is mandatory to use a brake controller in connection with an external braking resistor.
- Please note the descriptions and information for additional function  $9 (\rightarrow \Box 88)$ .

### **Functional description**

Additional function 13 includes the following functions:

- Additional function 9, MOVIMOT<sup>®</sup> for lifting applications [\(](#page-87-0) $\rightarrow \text{ } \text{ } \text{ } \text{ } \text{ } 88)$  $\rightarrow \text{ } \text{ } \text{ } \text{ } \text{ } 88)$
- Speed monitoring with adjustable monitoring time

Once the additional function 13 is activated, speed monitoring is always on, regardless of the setting of DIP switch S2/4.

After activating additional function 13, the DIP switch S2/4 has the following functions depending on the set RS485 address:

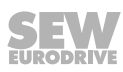

### **Binary control**

### **The RS485 address set at DIP switches S1/1 – S1/4 is 0.**

- $S2/4 = "OFF"$ 
	- The speed monitoring time 2 is set at switch t1.
	- The speed monitoring times 1 and 3 are fixed to 1 s.
	- The ramp time is set to 1 s.
	- Setpoint f2 is set as switch f2.
- $S2/4 = "ON"$ 
	- The speed monitoring time 2 is set at switch f2.
	- The speed monitoring times 1 and 3 are fixed to 1 s.
	- The setpoint is set to 5 Hz.
	- The ramp time is set at switch t1.

### **Control via RS485**

### **The RS485 address set at DIP switches S1/1 – S1/4 is not 0.**

- $•$  S2/4 = "OFF"
	- The speed monitoring time 2 is set at switch t1.
	- The speed monitoring times 1 and 3 are set at switch f2.
	- The ramp time is set to 1 s.
	- The minimum frequency is set to 2 Hz.
- $S2/4 = "ON"$ 
	- The speed monitoring time 2 is set at switch f2.
	- The speed monitoring times 1 and 3 are fixed to 1 s.
	- The ramp time is set at switch t1.
	- The minimum frequency is set to 2 Hz.

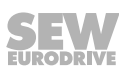

### **Setting options for additional function 13**

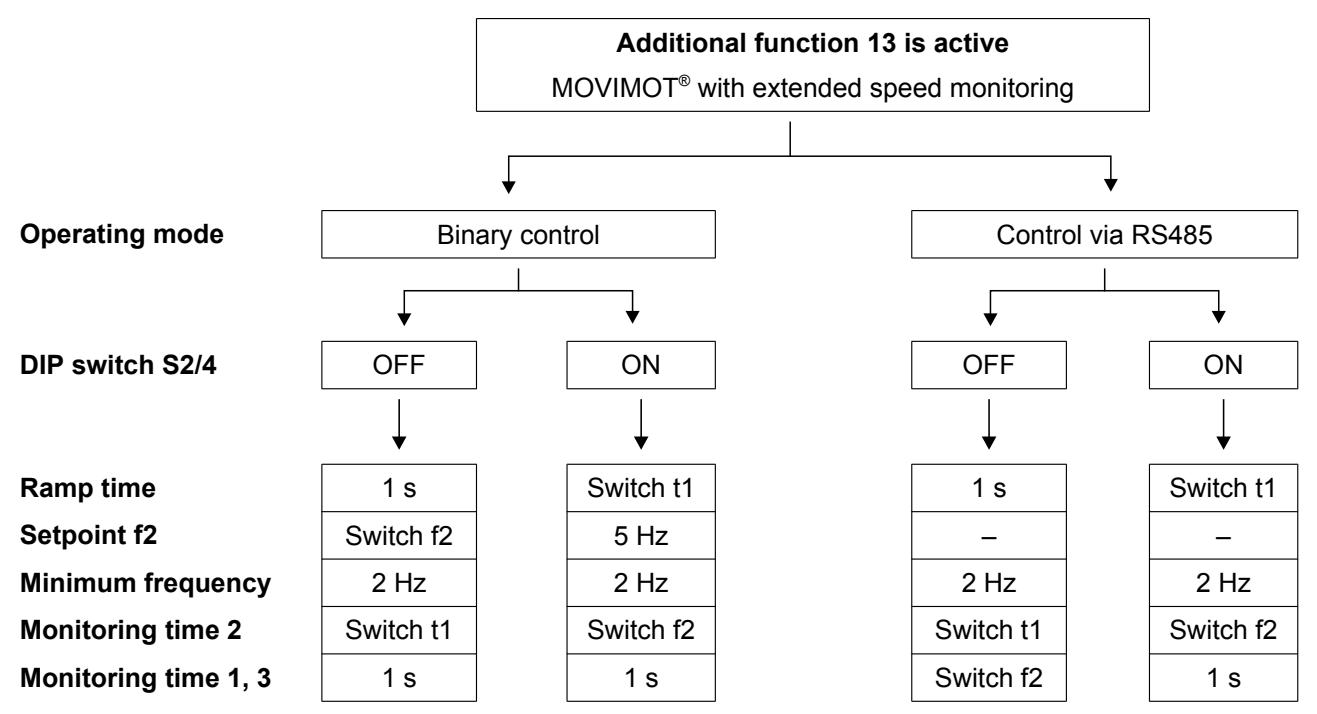

### **Setting the speed monitoring times**

When additional function 13 is active, the following values may be set as monitoring times on switches t1 and f2:

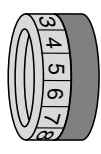

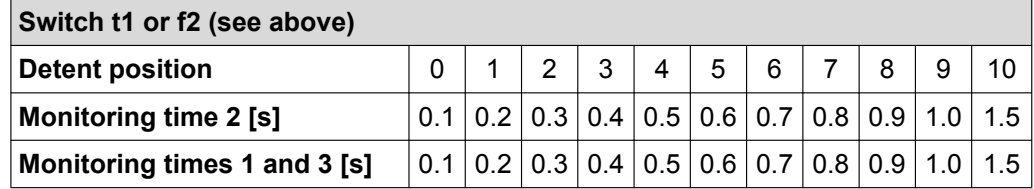

### **Validity of the speed monitoring times**

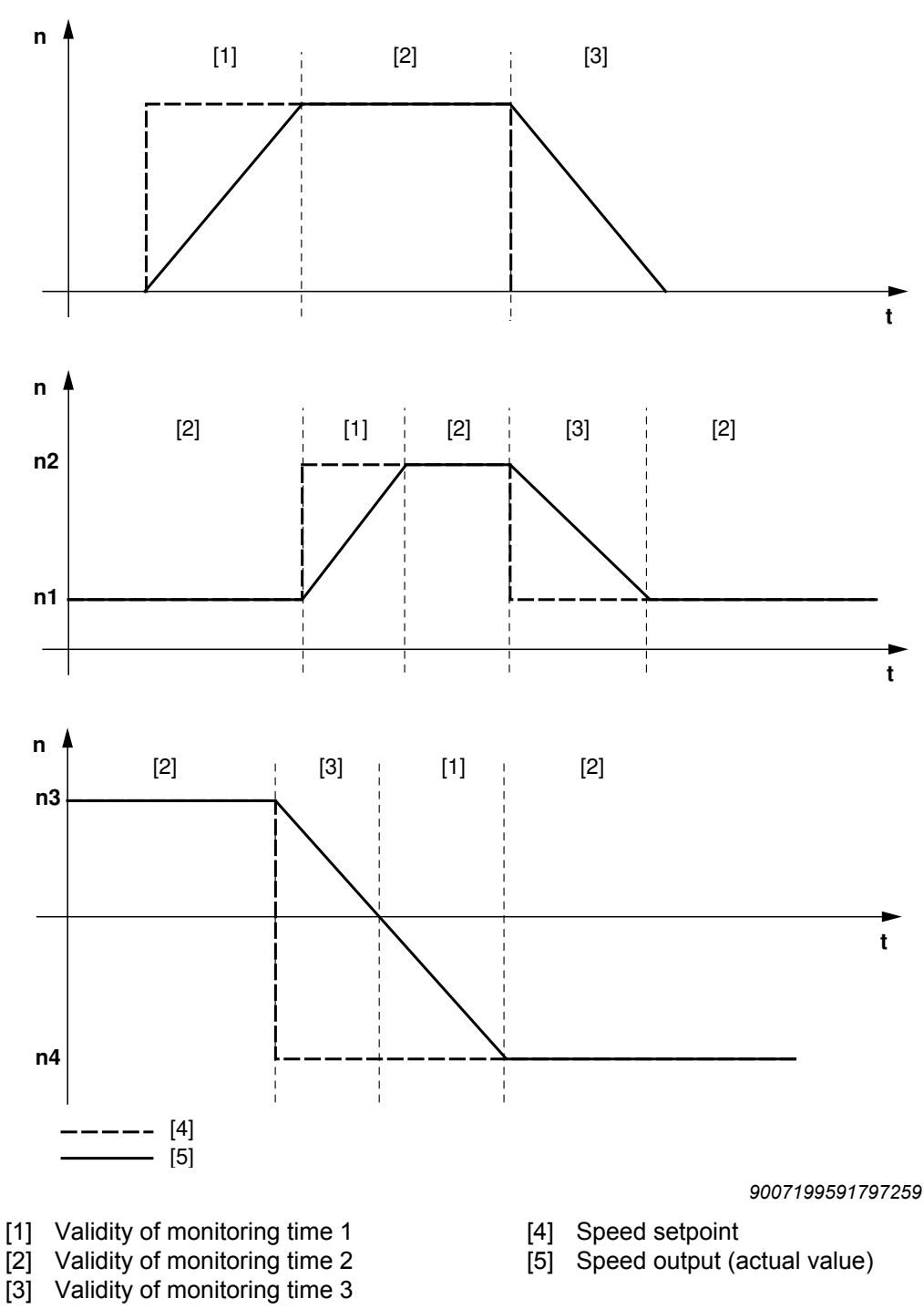

Monitoring time 1 is valid when the actual speed increases after a setpoint change.

The validity range of monitoring time 2 begins when the setpoint is reached.

The validity range of monitoring time 3 applies when the actual speed decreases after a setpoint change.

### <span id="page-99-0"></span>**6.7.15 Additional function 14**

### **MOVIMOT**® **with deactivated slip compensation**

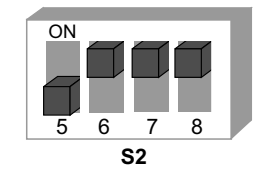

*330342539*

### **Functional description**

Slip compensation is deactivated.

Deactivating slip compensation can reduce the speed accuracy of the motor.

### <span id="page-100-0"></span>**6.7.16 Using the relay output for additional functions 7, 9, 12 and 13**

### **WARNING**

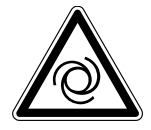

Risk of crushing if the drive starts up unintentionally.

Severe or fatal injuries.

- The brake coil must correspond to the line voltage (e.g. 400 V).
- Do not assign port X1:14.
- The additional functions 7, 9 or 13 must be activated as otherwise the brake is released permanently. Please ensure this is the case with replacing the MOVIMOT® inverter. If none of the functions referred to are activated, the K1 relay contact acts as a ready contact. This means that the brake is released even without enable when using the BGM option.

The following figure shows the use of the K1 relay contact for controlling the mechanical brake with the BGM brake rectifier.

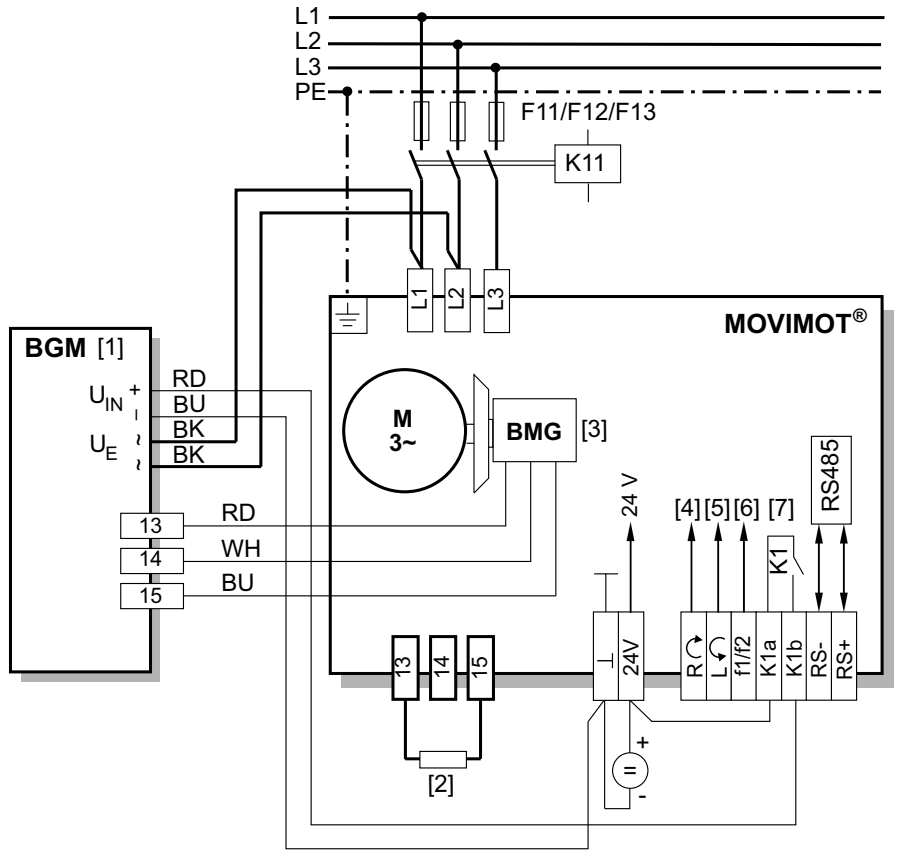

*9007201255929483*

- [1] BGM brake control mounted in the connection box
- [2] External braking resistor BW (for assignment see "Technical data" chapter)
- [3] DC 24 V supply
- [4] CW/Stop
- [5] Observe enabled CCW/Stop direction of rotation, see [chapter "Connection of](#page-40-0) [MOVIMOT](#page-40-0)<sup>®</sup> drive" ( $\rightarrow \mathbb{B}$  [41\)](#page-40-0)
- [6] Setpoint changeover f1 / f2
- [7] Brake relay

# **6.8 Startup with binary control**

# **WARNING**

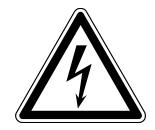

Electric shock from capacitors that have not been fully discharged.

Severe or fatal injuries.

- Disconnect the inverter from the power. Observe the minimum switch-off time after disconnection from the supply system:
	- **1 minute**
- 1. Remove the MOVIMOT® inverter from the connection box.
- 2. Check whether the MOVIMOT<sup>®</sup> drive is installed correctly both mechanically and electrically.

Refer to chapters "Mechanical installation" and "Electrical installation".

3. Make sure that the DIP switches  $S1/1 - S1/4$  are set to "OFF" (address = 0). This means MOVIMOT® is controlled binary via terminals.

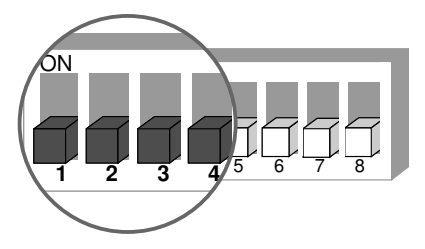

4. Set the first speed at the setpoint potentiometer f1 (active when terminals f1/f2 X6:7,8 = "0") factory setting: about 50 Hz (1500 rpm).

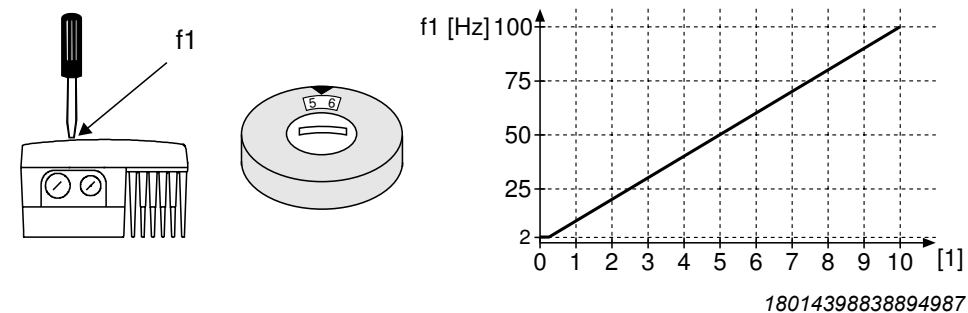

[1] Potentiometer setting

5. **NOTICE!** Loss of warranted degree of protection if the screw plugs of the f1 setpoint potentiometer or the X50 diagnostic interface are installed incorrectly or not at all.

Damage to the MOVIMOT<sup>®</sup> inverter.

- Make sure the screw plug of the setpoint potentiometer has a seal and screw it in.
- 6. Set the second speed at switch f2 (active when terminals  $f1/f2 X678$ ,  $g = "1"$ ).

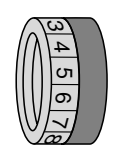

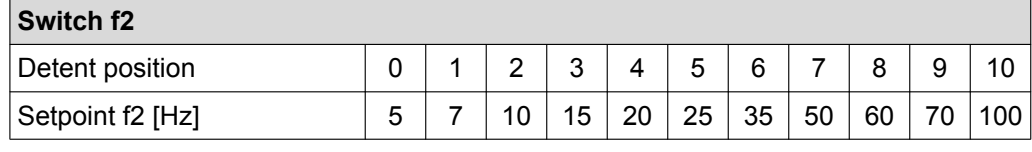

21214190/EN-10/2014 21214190/EN – 10/2014

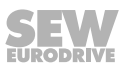

# **INFORMATION**

 $\mathbf{i}$ 

The first speed is infinitely variable during operation using the setpoint potentiometer f1, which is accessible from the outside.

Speeds f1 and f2 can be set independently of each other.

7. Set the ramp time at the switch t1.

The ramp time is based on a setpoint step change of 1500 rpm (50 Hz).

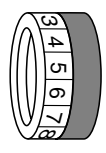

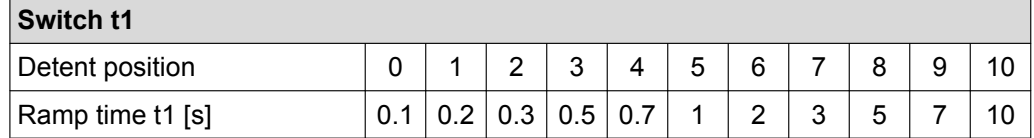

8. Place the MOVIMOT® inverter onto the connection box and screw it on tightly.

9. Switch on the DC 24 V control voltage and the line voltage.

### **6.8.1 Inverter behavior depending on terminal signal level**

The following table shows the behavior of the MOVIMOT® inverter depending on the level at the control terminals:

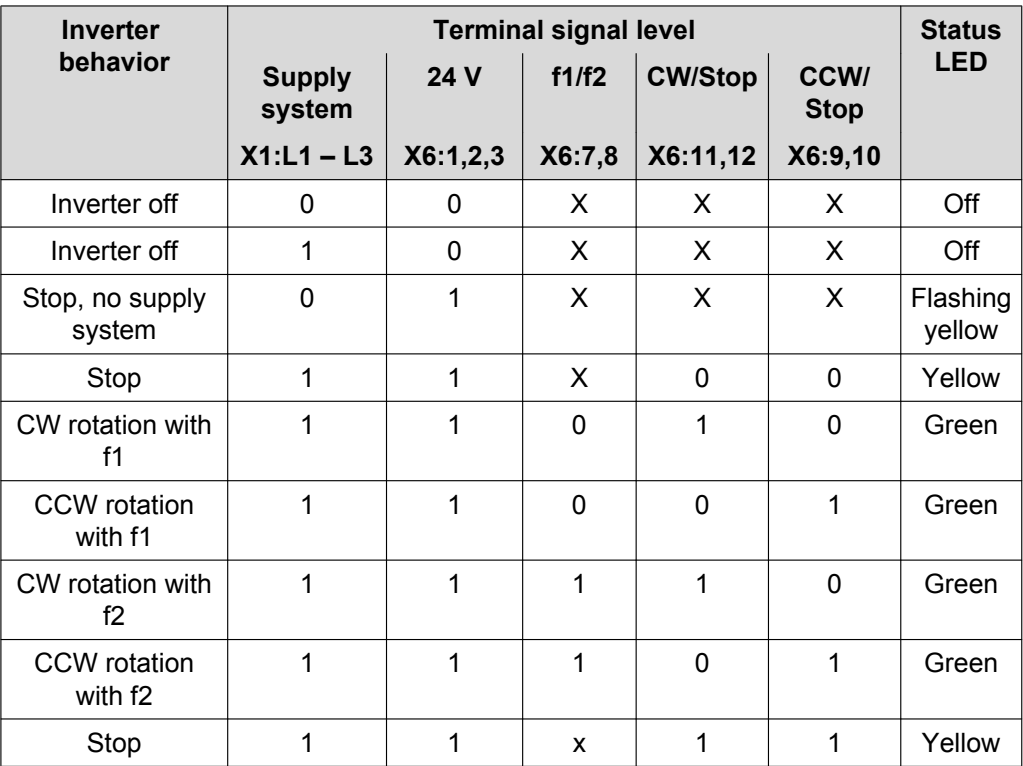

**Key:**

- $0 = No$  voltage
- $1 =$  Voltage
- $X = Any$

# **6.9 Startup with options MBG11A or MLG..A**

# **WARNING**

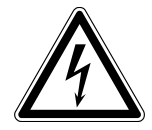

**6**

Electric shock from capacitors that have not been fully discharged.

Severe or fatal injuries.

- Disconnect the inverter from the power. Observe the minimum switch-off time after disconnection from the supply system:
	- **1 minute**
- 1. Remove the MOVIMOT® inverter from the connection box.
- 2. Check whether the MOVIMOT® drive is installed correctly both mechanically and electrically.

Refer to chapters "Mechanical installation" and "Electrical installation".

3. Set the MOVIMOT® DIP switch S1/1to ON (= address 1).

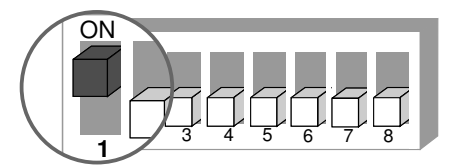

4. Set minimum frequency  $f_{min}$  with switch f2.

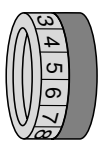

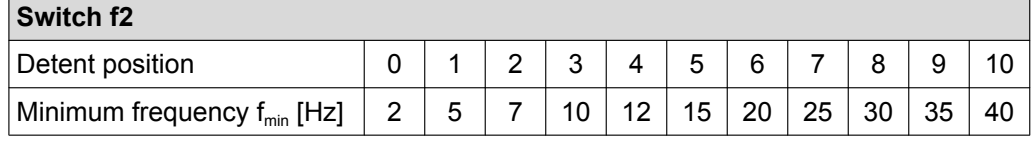

5. Set the ramp time at the switch t1.

The ramp time is based on a setpoint step change of 1500 rpm (50 Hz).

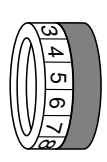

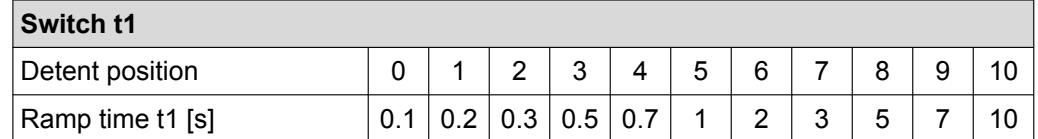

6. Check to see if the requested direction of rotation has been enabled.

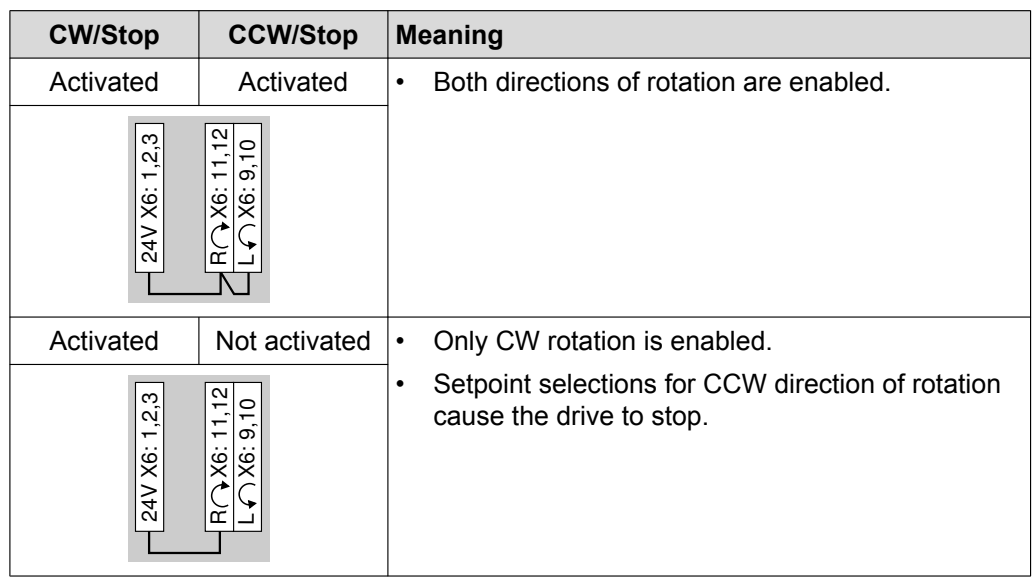

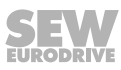

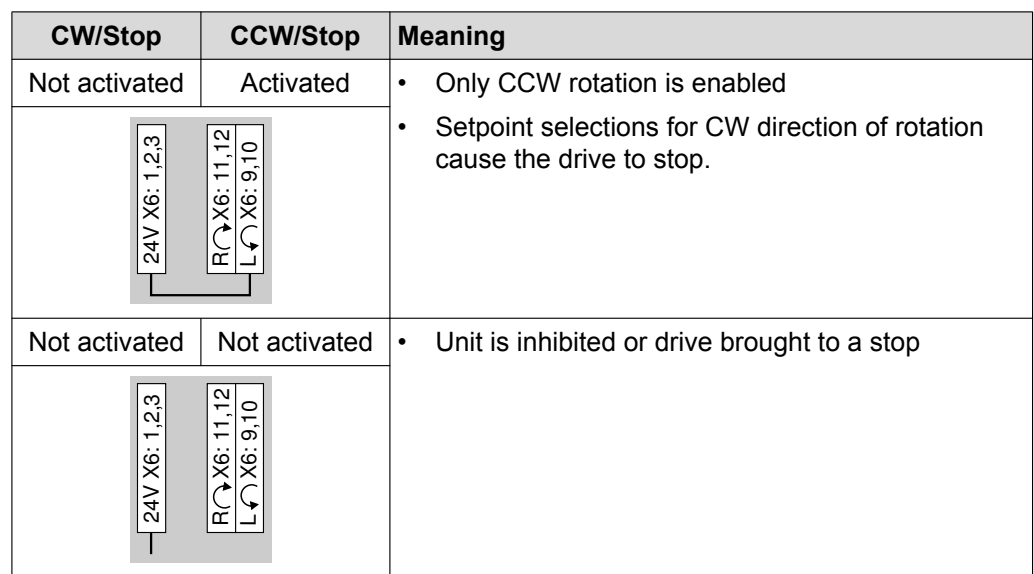

- 7. Place the MOVIMOT® inverter onto the connection box and screw it on tightly.
- 8. Set the required maximum speed using setpoint potentiometer f1.

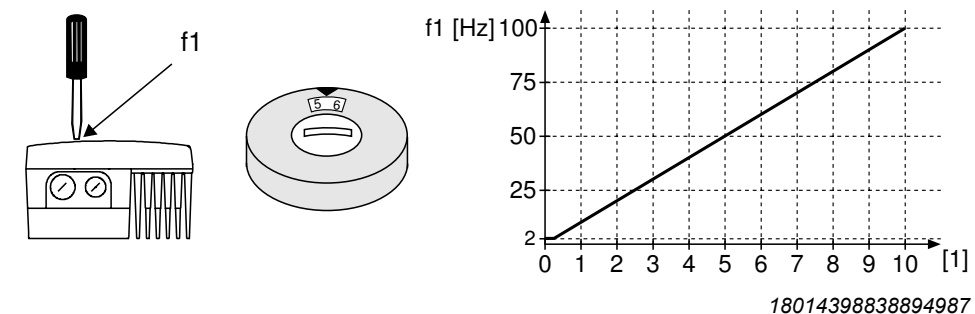

- [1] Potentiometer setting
- 9. **NOTICE!** Loss of warranted degree of protection if the screw plugs of the f1 setpoint potentiometer or the X50 diagnostics interface are installed incorrectly or not at all.

Damage to the MOVIMOT<sup>®</sup> inverter.

• Make sure the screw plug of the setpoint potentiometer has a seal and screw it in.

10.Switch on the DC 24 V control voltage and the supply voltage.

# **INFORMATION**

For notes on operation with the MBG11A or MLG..A options, refer to [sec. "MBG11A](#page-174-0) [and MLG..A keypad" \(](#page-174-0) $\rightarrow \mathbb{B}$  [175\).](#page-174-0)

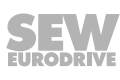

 $\mathbf i$ 

# **6.10 Startup with MWA21A option**

# **WARNING**

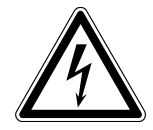

Electric shock from capacitors that have not been fully discharged.

Severe or fatal injuries.

- Disconnect the inverter from the power. Observe the minimum switch-off time after disconnection from the supply system:
	- **1 minute**
- 1. Remove the MOVIMOT® inverter from the connection box.
- 2. Check whether the MOVIMOT® drive is installed correctly both mechanically and electrically.

Refer to chapters "Mechanical installation" and "Electrical installation".

3. Set the DIP switch S1/1 of the MOVIMOT® inverter to "ON" (= address 1).

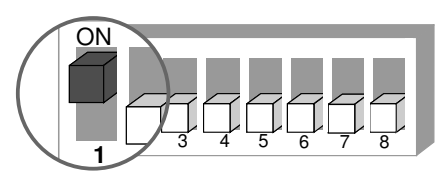

*9007199592524939*

4. Set minimum frequency  $f_{min}$  with switch f2.

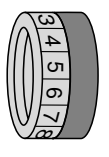

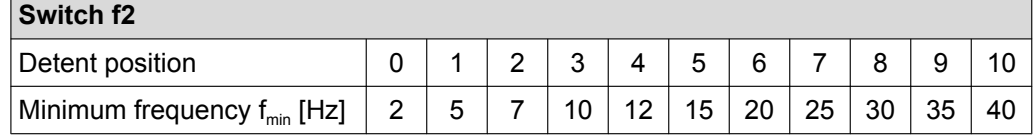

5. Set the ramp time at the switch t1.

The ramp time is based on a setpoint step change of 1500 rpm (50 Hz).

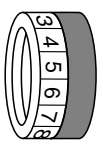

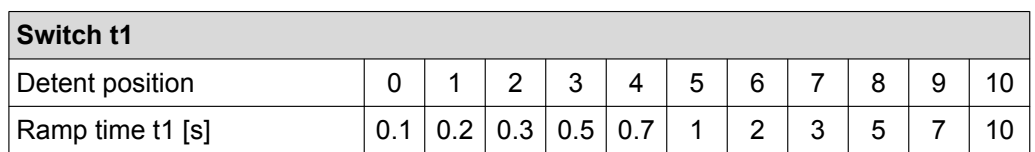

6. Check to see if the requested direction of rotation has been enabled.

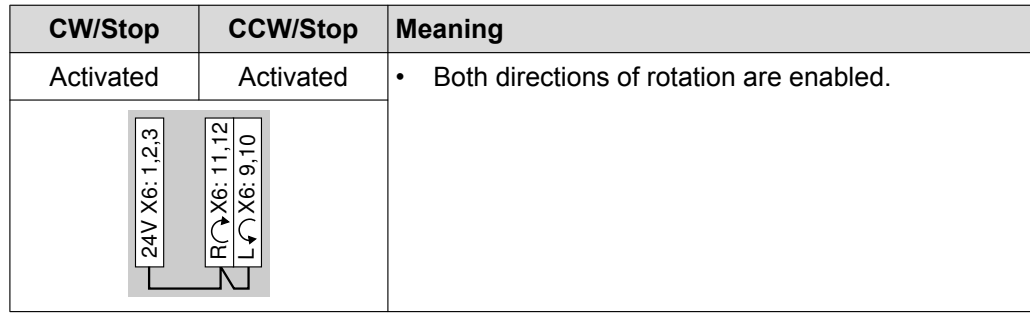

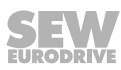

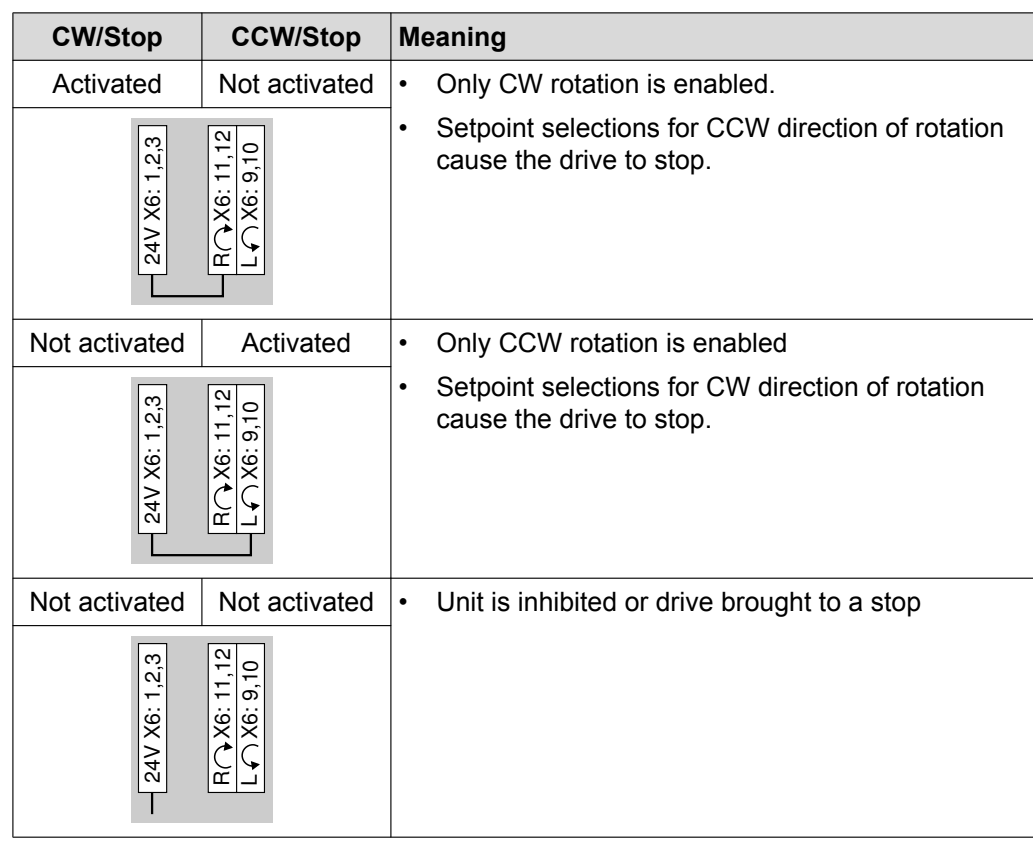

- 7. Place the MOVIMOT<sup>®</sup> inverter onto the connection box and screw it on tightly.
- 8. Set the maximum speed required using setpoint potentiometer f1 of the MOVIMOT® inverter.

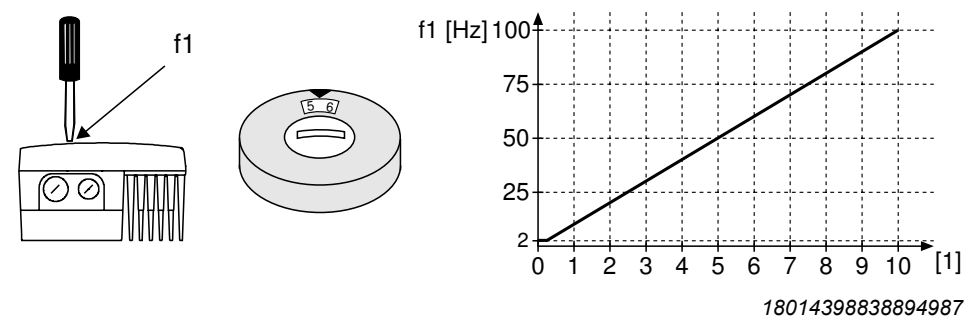

- [1] Potentiometer setting
- 9. **NOTICE!** Loss of warranted degree of protection if the screw plugs of the f1 setpoint potentiometer or the X50 diagnostics interface are installed incorrectly or not at all.

Damage to the MOVIMOT<sup>®</sup> inverter.

- Make sure the screw plug of the setpoint potentiometer has a seal and screw it in.
- 10.Select the signal type for the analog input (terminals 7 and 8) of the MWA21A option using switches S1 and S2.

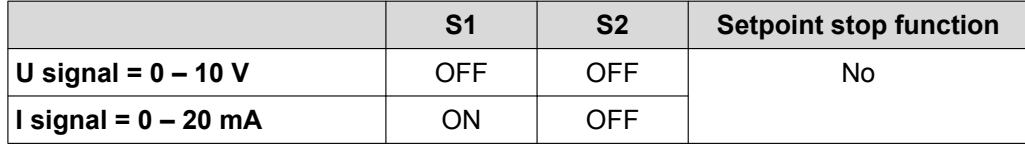

 $\mathbf{i}$ 

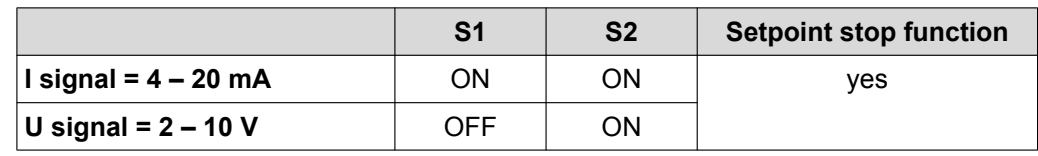

11.Switch on the DC 24 V control voltage and the supply voltage.

12. Enable the MOVIMOT<sup>®</sup> drive. This means applying 24 V to terminal 4 (CW rotation) or terminal 5 of the MWA21A option.

# **INFORMATION**

For notes on operation with the MWA21A option, refer to chapter ["MWA21A setpoint](#page-175-0) [converter" \(](#page-175-0) $\rightarrow \Box$  [176\).](#page-175-0)
### **6.11 Startup with MWF11A option**

## **WARNING**

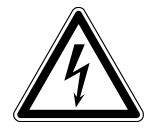

Electric shock from capacitors that have not been fully discharged.

Severe or fatal injuries.

- Disconnect the inverter from the power. Observe the minimum switch-off time after disconnection from the supply system:
	- **1 minute**
- 1. Remove the MOVIMOT® inverter from the connection box.
- 2. Check whether the MOVIMOT® drive is installed correctly both mechanically and electrically. See chapt. "Mechanical installation" and "Electrical installation".
- 3. Set the RS485 address of the drive at DIP switches S1/1 S1/4.

**Always set address "1" for the "point to point" mode or "point to point with alternating 2PD/3PD".**

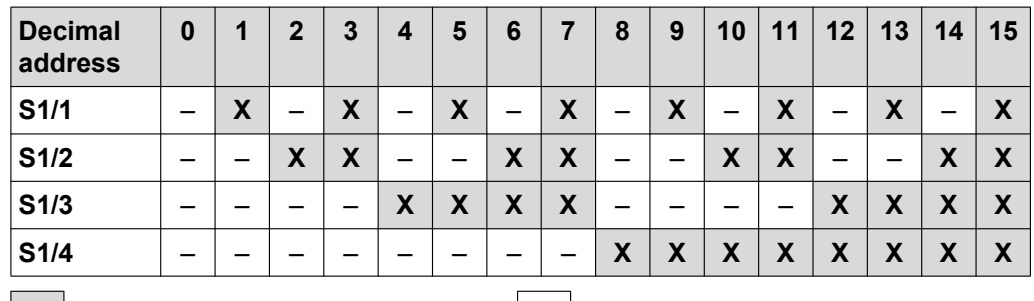

 $X \mid = ON$  –  $= OFF$ 

4. Set minimum frequency  $f_{min}$  with switch f2.

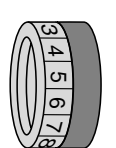

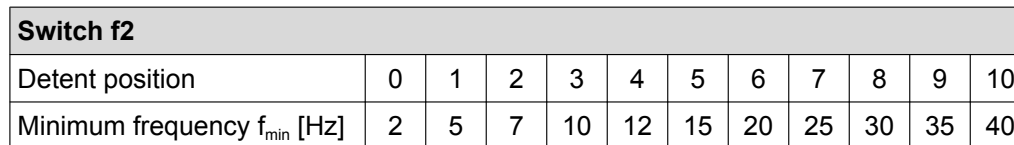

5. If the ramp time is not specified via the option, set the ramp time at switch t1. The ramp time is based on a setpoint step change of 1500 rpm (50 Hz).

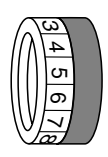

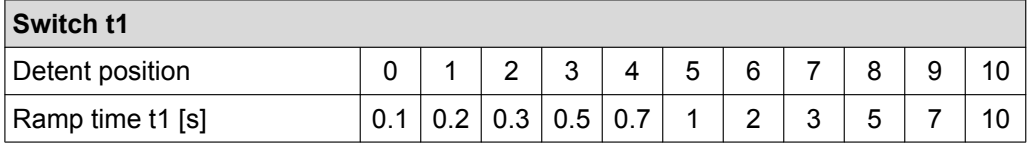

6. Check to see if the requested direction of rotation has been enabled.

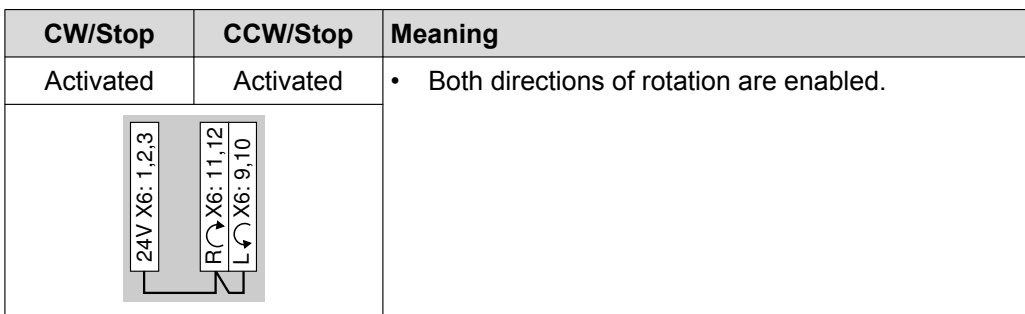

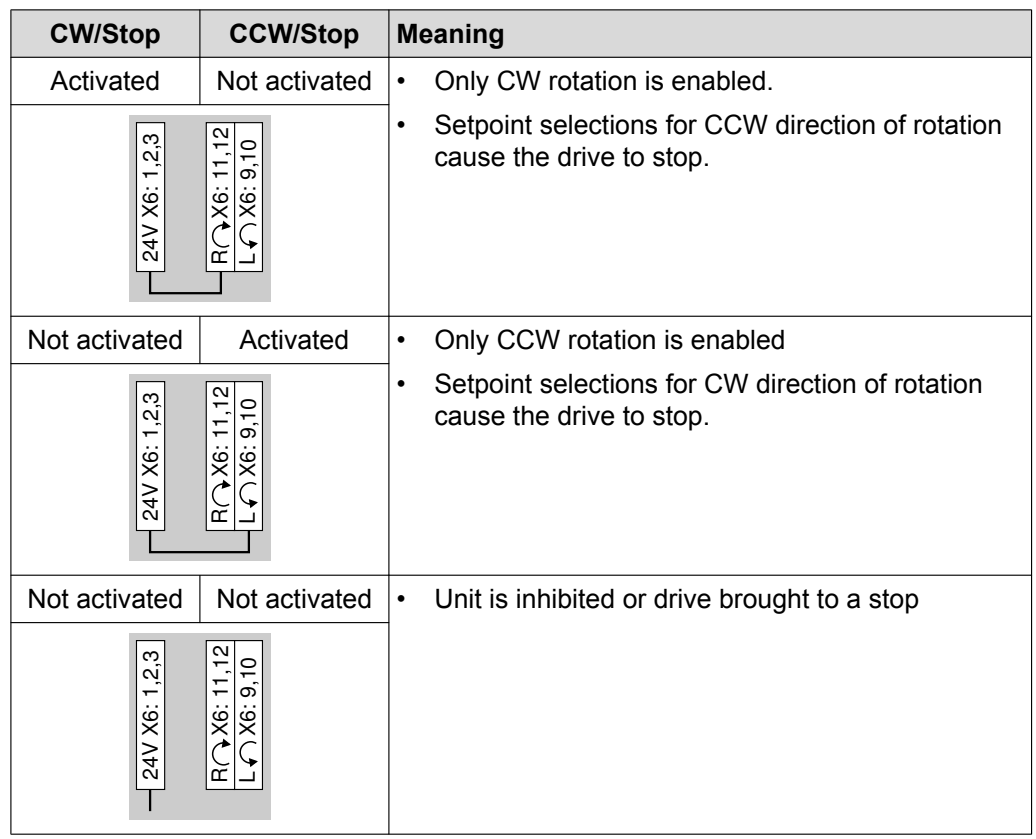

- 7. Place the MOVIMOT<sup>®</sup> inverter onto the connection box and screw it on tightly.
- 8. Set the required maximum speed using setpoint potentiometer f1.

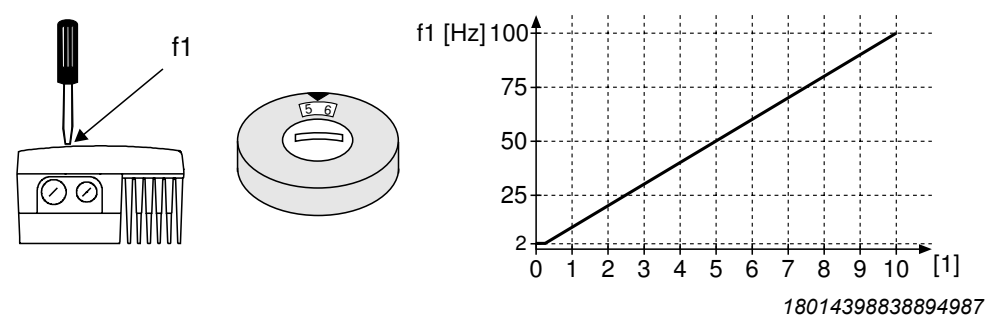

- [1] Potentiometer setting
- 9. **NOTICE!** Loss of warranted degree of protection if the screw plugs of the f1 setpoint potentiometer or the X50 diagnostics interface are installed incorrectly or not at all.

Damage to the MOVIMOT<sup>®</sup> inverter.

• Make sure the screw plug of the setpoint potentiometer has a seal and screw it in.

10.Switch on the DC 24 V control voltage and the supply voltage.

# **INFORMATION**

For notes on operation with the MWF11A option, refer to chapter ["MWF11A setpoint](#page-176-0) [converter" \(](#page-176-0) $\rightarrow \equiv$  [177\).](#page-176-0)

 $\overline{\mathbf{i}}$ 

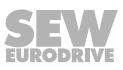

### **6.12 Supplementary notes for installation close to the motor**

When the MOVIMOT<sup>®</sup> inverter is installed close to the motor, observe the following notes:

#### **6.12.1 Checking the connection type for the connected motor**

Make sure that the selected connection type of MOVIMOT® inverter corresponds to that of the connected motor according to the figure below.

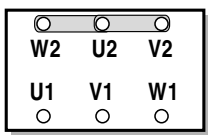

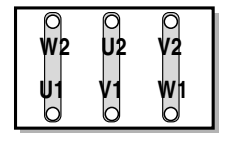

*337879179*

**6**

**For brakemotors: Do not install brake rectifiers inside the terminal box of the motor!**

#### **6.12.2 Motor protection and direction of rotation enable**

The connected motor must be equipped with a TH.

• For control via RS485, the TH must be wired as follows:

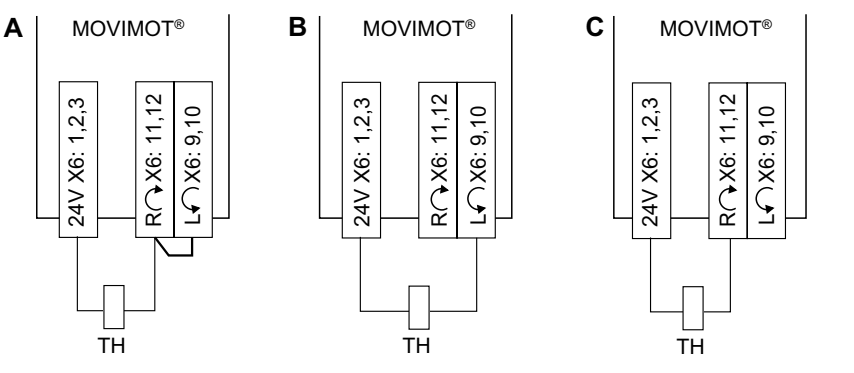

- [A] Both directions of rotation are enabled.
- [B] Only **CCW** direction of rotation is enabled.
- [C] Only **CW** direction of rotation is enabled.
- For control via binary signals, SEW‑EURODRIVE recommends that you connect the TH in series with the "Ready signal" relay (see the following figure).
	- The ready signal must be monitored by an external controller.

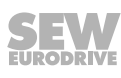

– As soon as the ready signal is no longer present, the drive must be switched off (terminals  $R \cap X6:11,12$  and  $L \cap X6:9,10 = "0"$ ).

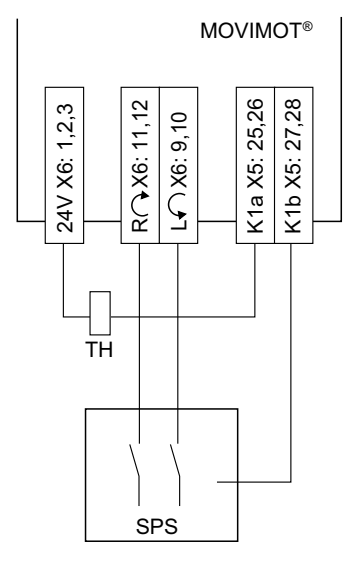

*9007199738516875*

#### **6.12.3 DIP switch**

**6**

When the MOVIMOT<sup>®</sup> inverter is installed close to the motor, the DIP switch S1/5 must be changed from the factory setting to "ON":

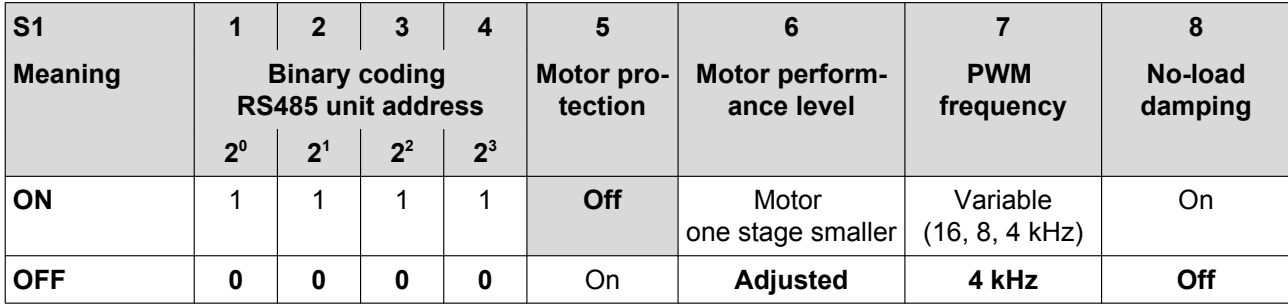

#### **6.12.4 Braking resistor**

• For **motors without brake**, a braking resistor must be connected in the MOVIMOT® connection box.

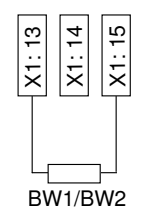

- For **brakemotors without BEM option**, no braking resistor may be connected to the MOVIMOT® .
- For **brakemotors with BEM option** and external braking resistor, the external braking resistor and the brake must be connected as follows:

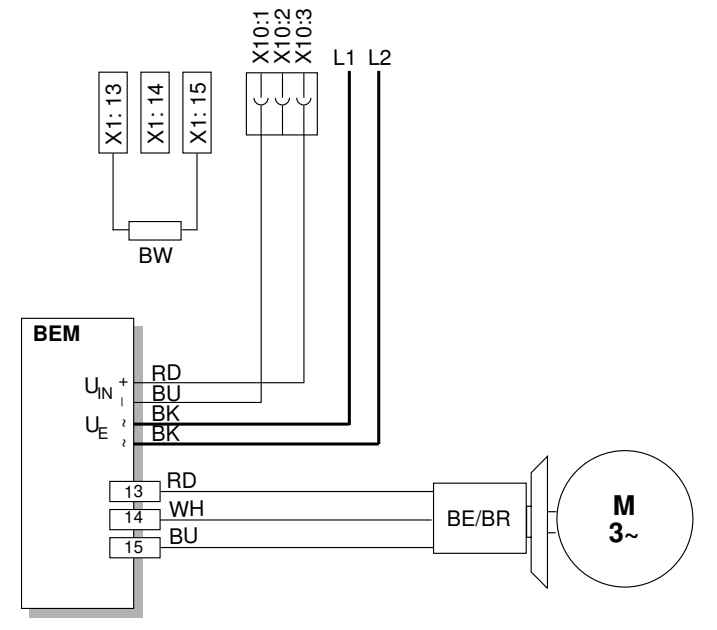

*9007199895472907*

#### **6.12.5 Mounting the MOVIMOT® inverter in the field distributor**

Follow the instructions in the corresponding fieldbus manuals when mounting the MOVIMOT® inverter close to the motor in the field distributor.

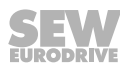

# **7 "Easy" startup with RS485 interface/fieldbus**

### **7.1 General information concerning startup**

# **INFORMATION**

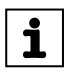

**7**

You must comply with the general safety notes in the chapter "Safety notes" during startup.

# **WARNING**

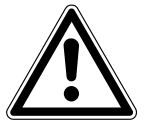

Risk of crushing due to missing or defective protective covers.

Severe or fatal injuries.

- Install the protective covers of the plant according to the instructions, see the operating instructions of the gear unit.
- Never start the unit if the protective covers are not installed.

# **WARNING**

Electric shock from capacitors that have not been fully discharged.

Severe or fatal injuries.

- Disconnect the inverter from the power. Observe the minimum switch-off time after disconnection from the supply system:
	- **1 minute**

# **WARNING**

Device malfunction due to incorrect device setting. Severe or fatal injuries.

- Comply with the startup instructions.
- The installation must be carried out by qualified personnel only.
- Always use the appropriate functional settings.

# **WARNING**

i

 $\mathbf{i}$ 

Danger of burns due to hot surfaces of the unit (e.g. the heat sink).

Serious injuries.

• Do not touch the unit until it has cooled down sufficiently.

# **INFORMATION**

To ensure fault-free operation, do not disconnect or connect power or signal lines during operation.

# **INFORMATION**

- Remove status LED paint protection cap before startup. Remove paint protection film from the nameplates before startup.
	- Observe a minimum switch-off time of 2 seconds for the K11 line contactor.

21214190/EN-10/2014 21214190/EN – 10/2014

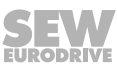

### **7.2 Requirements**

### **The following conditions apply to the startup:**

- The MOVIMOT<sup>®</sup> drive must be installed correctly both mechanically and electrically.
- Appropriate safety measures prevent the drives from starting up unintentionally.
- Appropriate safety measures must be taken to prevent risk of injury or damage to the machine.

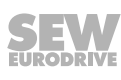

### **7.3 Startup procedure**

# **WARNING**

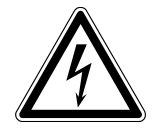

**7**

Electric shock from capacitors that have not been fully discharged.

Severe or fatal injuries.

- Disconnect the inverter from the power. Observe the minimum switch-off time after disconnection from the supply system:
	- **1 minute**
- 1. Remove the MOVIMOT® inverter from the connection box.
- 2. Check whether the MOVIMOT® drive is installed correctly both mechanically and electrically. Refer to chapters "Mechanical installation" and "Electrical installation".
- 3. Set the correct RS485 address of the drive at DIP switches S1/1 S1/4.

**In conjunction with SEW fieldbus interfaces (MF../MQ..) or with MOVIFIT**® **, always set address "1".**

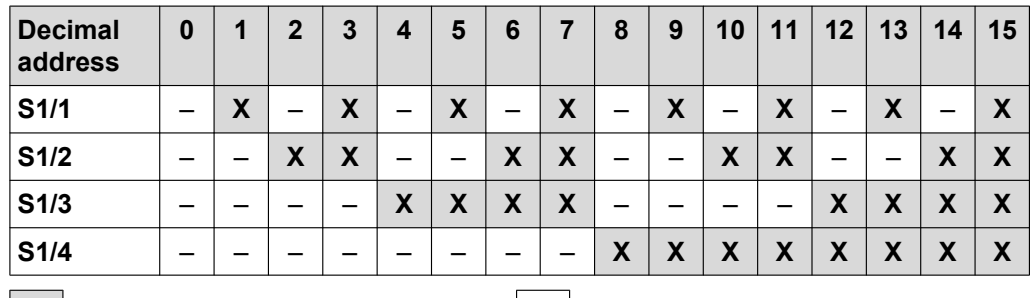

 $|\mathbf{X}|$  = ON  $| - |$  = OFF

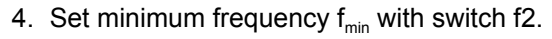

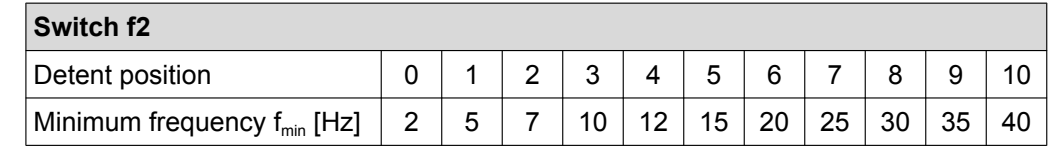

5. If the ramp time is not specified via the fieldbus, set the ramp time at switch t1.

The ramp time is based on a setpoint step change of 1500 rpm (50 Hz).

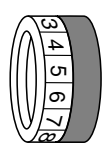

دە 4 σ٦ თ  $\checkmark$ 'œ

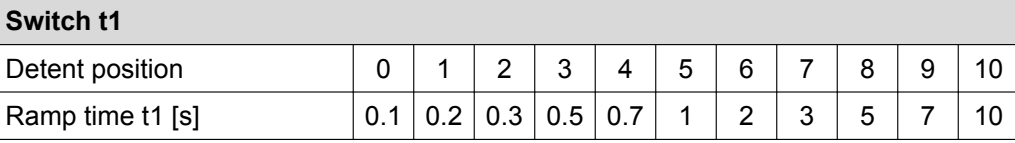

6. Check to see if the requested direction of rotation has been enabled.

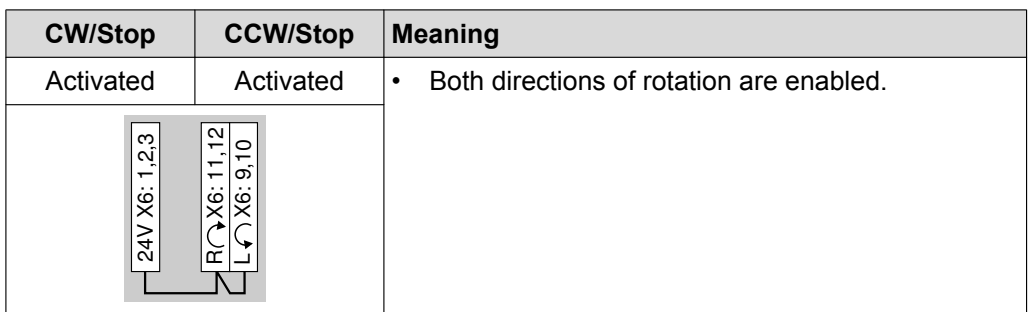

21214190/EN-10/2014 21214190/EN – 10/2014

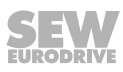

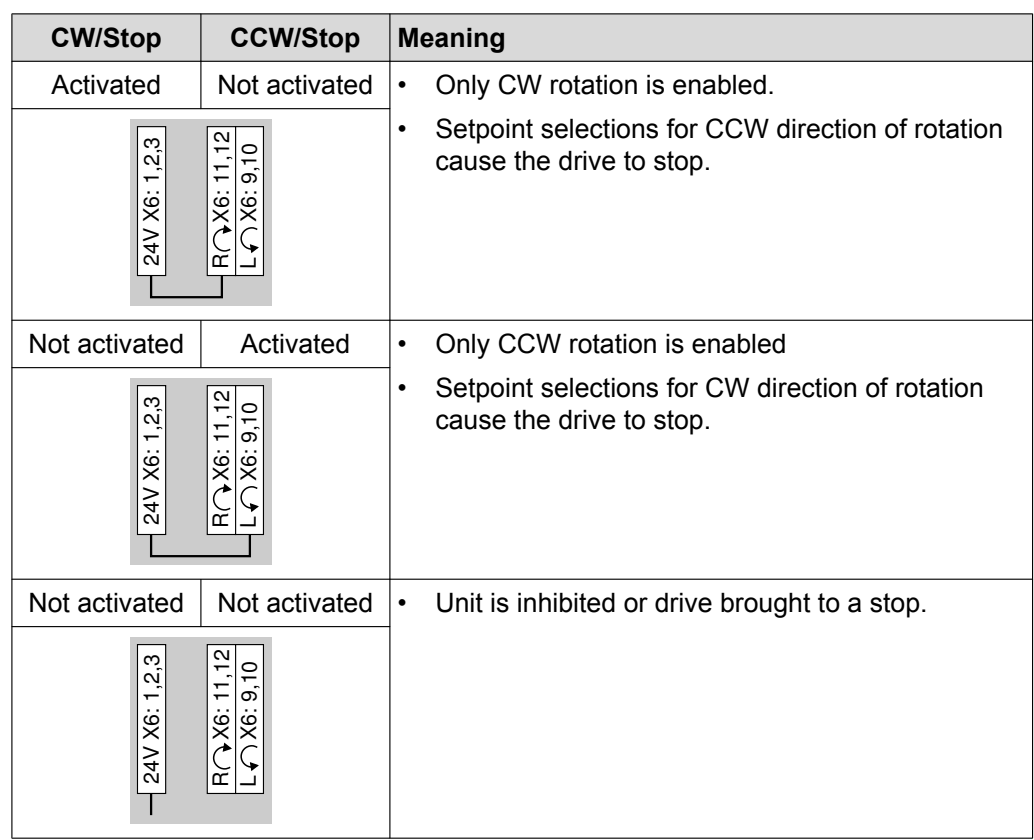

7. Place the MOVIMOT<sup>®</sup> inverter onto the connection box and screw it on tightly.

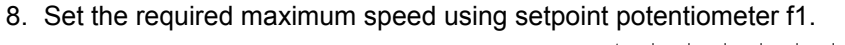

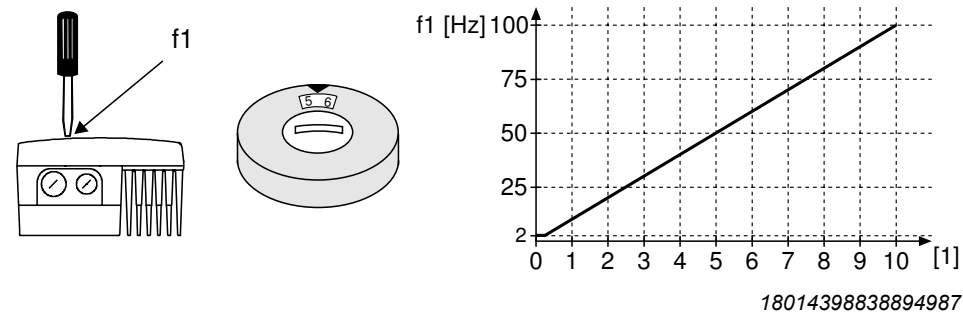

- [1] Potentiometer setting
- 9. **NOTICE!** Loss of warranted degree of protection if the screw plugs of the f1 setpoint potentiometer or the X50 diagnostic interface are installed incorrectly or not at all.

Damage to the MOVIMOT<sup>®</sup> inverter.

• Make sure the screw plug of the setpoint potentiometer has a seal and screw it in.

10.Switch on the DC 24 V control voltage and the line voltage.

For further information on the function in conjunction with the RS485 master, refer to [chapter "Function with RS485 master" \(](#page-124-0) $\rightarrow \text{ } \text{ } \text{ } 125$  $\rightarrow \text{ } \text{ } \text{ } 125$  $\rightarrow \text{ } \text{ } \text{ } 125$ ) of the operating instructions.

For further information on the function in connection with fieldbus interfaces, refer to the relevant fieldbus manuals.

### <span id="page-117-0"></span>**7.4 Coding of process data**

The same process data information is used for control and setpoint selection in all fieldbus systems. The coding of the process data takes place according to the uniform MOVILINK® profile for SEW drive inverters.

MOVIMOT® is available in the following variants:

- 2 process data words (2 PD)
- 3 process data words (3 PD)

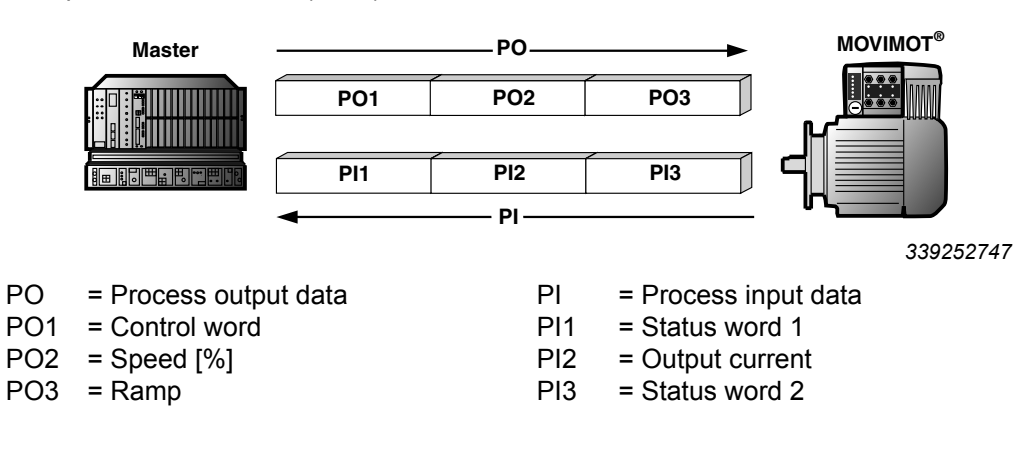

#### **7.4.1 2 process data words**

For controlling the MOVIMOT® drive via 2 process data words, the higher-level controller sends the process output data "Control word" and "Speed [%]" to the MOVIMOT<sup>®</sup> inverter. The MOVIMOT<sup>®</sup> inverter sends the process input data "Status word 1" and "Output current" to the higher-level controller.

#### **7.4.2 3 process data words**

For control with 3 process data words, the "ramp" is sent as an additional process data output word and "Status word 2" is sent as the third process data input word.

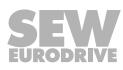

#### **7.4.3 Process output data**

Process output data is sent from the higher-level controller to the MOVIMOT<sup>®</sup> inverter (control information and setpoints). However, they only become effective in the MOVIMOT® inverter if the RS485 address in MOVIMOT® (DIP switches S1/1 to S1/4) is set to a value other than 0.

The higher-level controller controls the MOVIMOT<sup>®</sup> drive using the following process output data:

- PO1: Control word
- PO2: Speed [%] (setpoint)
- PO3: Ramp (only for 3-word protocol)

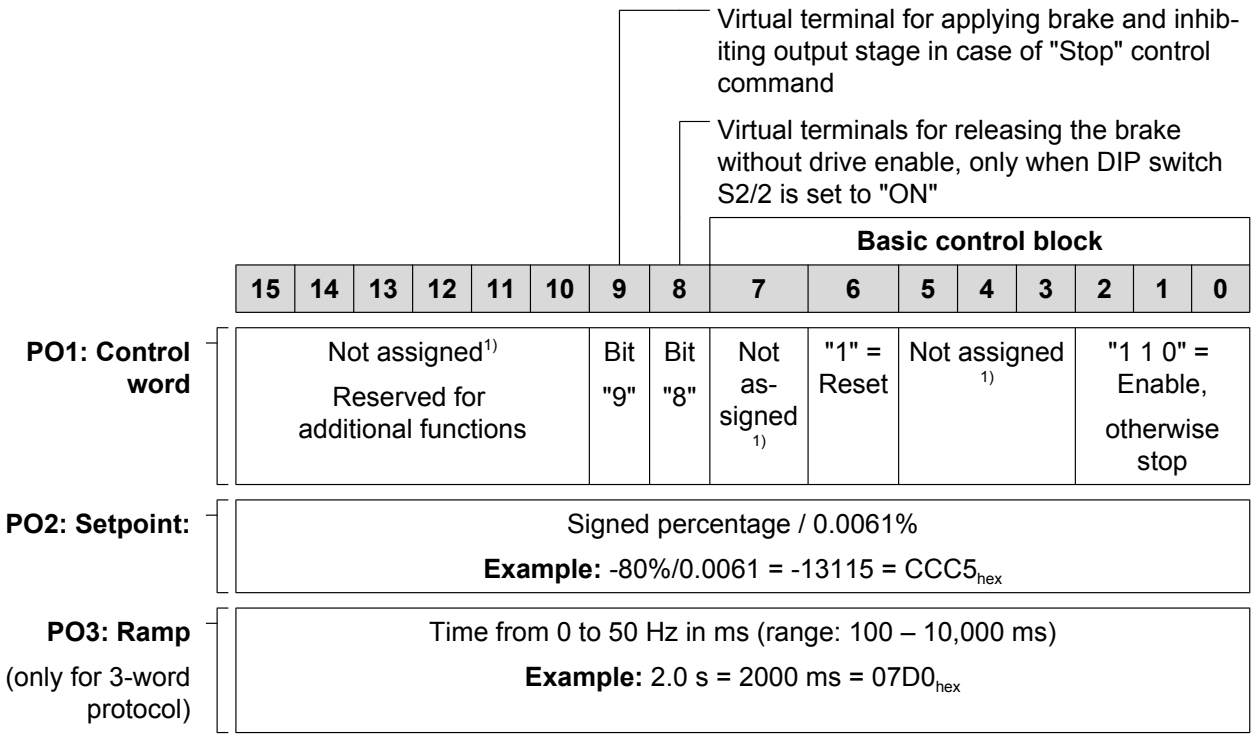

1) Recommendation for all bits that are not assigned = "0"

#### **Control word, bit 0 – 2**

The "Enable" control command is specified with bits  $0 - 2$  by entering the control word = 0006 $_{\text{hex}}$ . To enable the MOVIMOT<sup>®</sup> inverter, you must also switch terminal  $R \cap X6:11,12$  and/or L  $\bigcap X6:9,10$  to +24 V (jumper with terminal 24V X6:1,2,3).

The "Stop" control command is issued by resetting bit  $2 = "0."$  Use the stop command 0002<sub>hex</sub> to ensure compatibility with other SEW inverter series. If bit  $2 = "0"$ , the MOVIMOT® inverter stops the drive with the current ramp.

#### **Control word, bit 6 = reset**

In the event of a malfunction, the error can be acknowledged by setting bit  $6 = 11$ " (Reset). For reasons of compatibility , set any control bits not assigned to "0".

#### **Control word, bit 8 = release brake without drive enable**

If DIP switch S2/2 is set to "ON", you are able to release the brake without drive enable by setting bit 8.

#### **Control word, bit 9 = apply brake when control command "Stop" is issued**

If bit 9 is set after activating the control command "Stop", the MOVIMOT® inverter applies the brake and inhibits the output stage.

#### **Speed [%]**

**7**

The speed setpoint is given as a percentage and refers to the maximum speed which you set on the setpoint potentiometer f1.

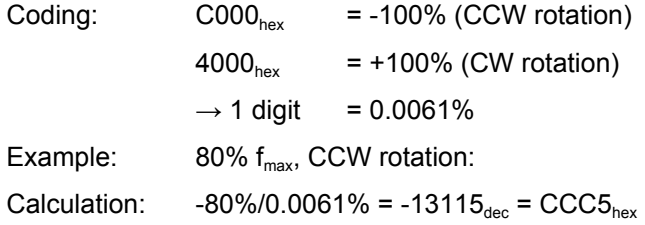

#### **Ramp**

The current integrator in the process output data word PO3 is transferred if the process data exchange takes place using three process data words. The integrator ramp set with switch t1 is used if MOVIMOT® is controlled by two process data items.

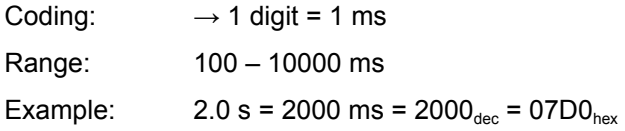

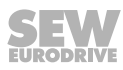

#### **7.4.4 Process input data**

The MOVIMOT<sup>®</sup> inverter sends back process input data to the higher-level controller. The process input data consists of status information and actual value information.

The MOVIMOT<sup>®</sup> inverter supports the following process input data:

- PI1: Status word 1
- PI2: Output current
- PI3: Status word 2 (only for 3-word protocol)

#### **PI1: Status word 1**

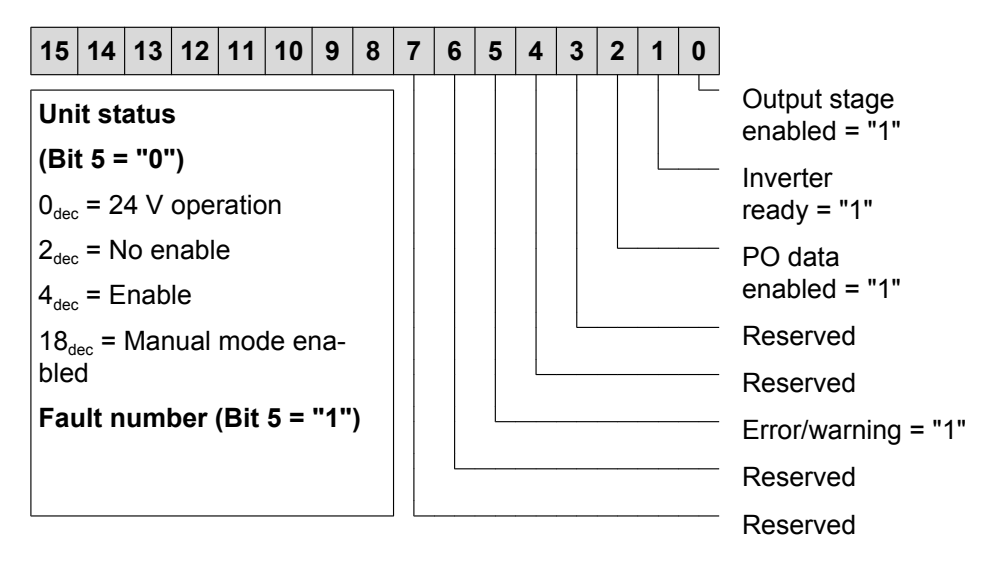

#### **PI2: Current actual value**

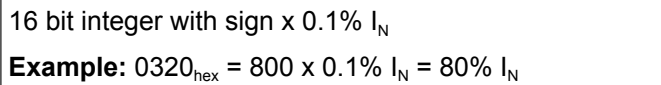

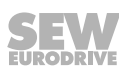

#### **PI3: Status word 2 (only for 3-word protocol)**

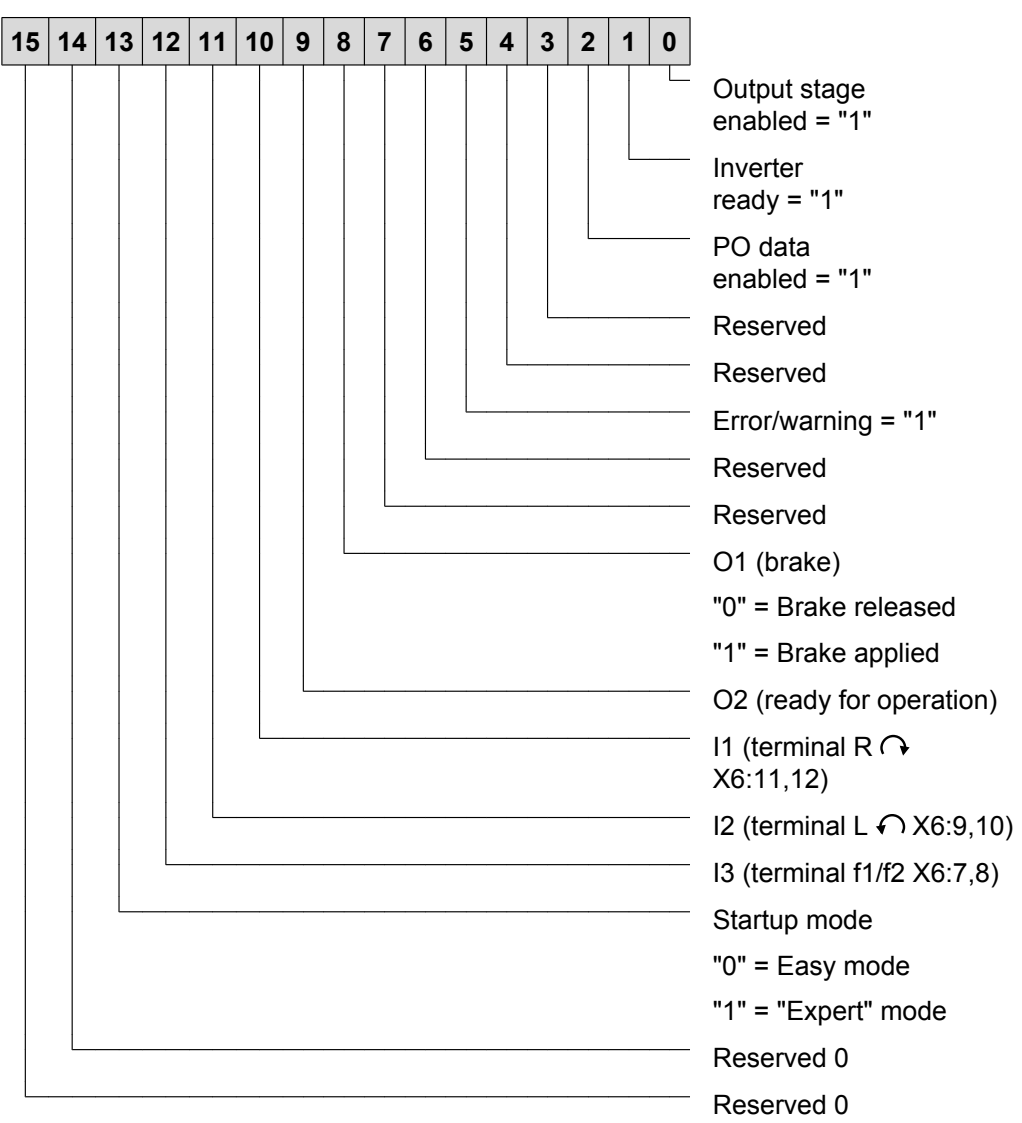

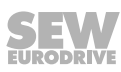

#### **Assignment status word 1**

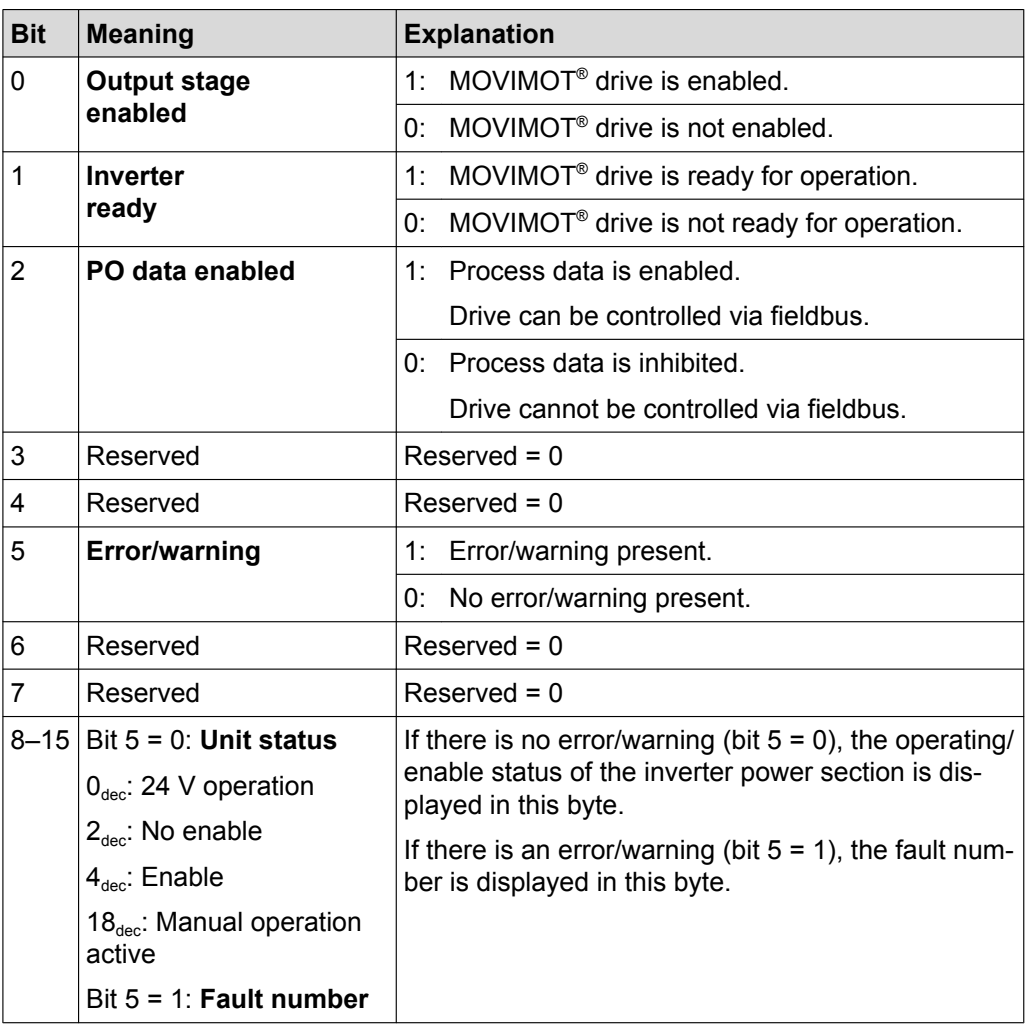

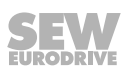

#### **Assignment of status word 2**

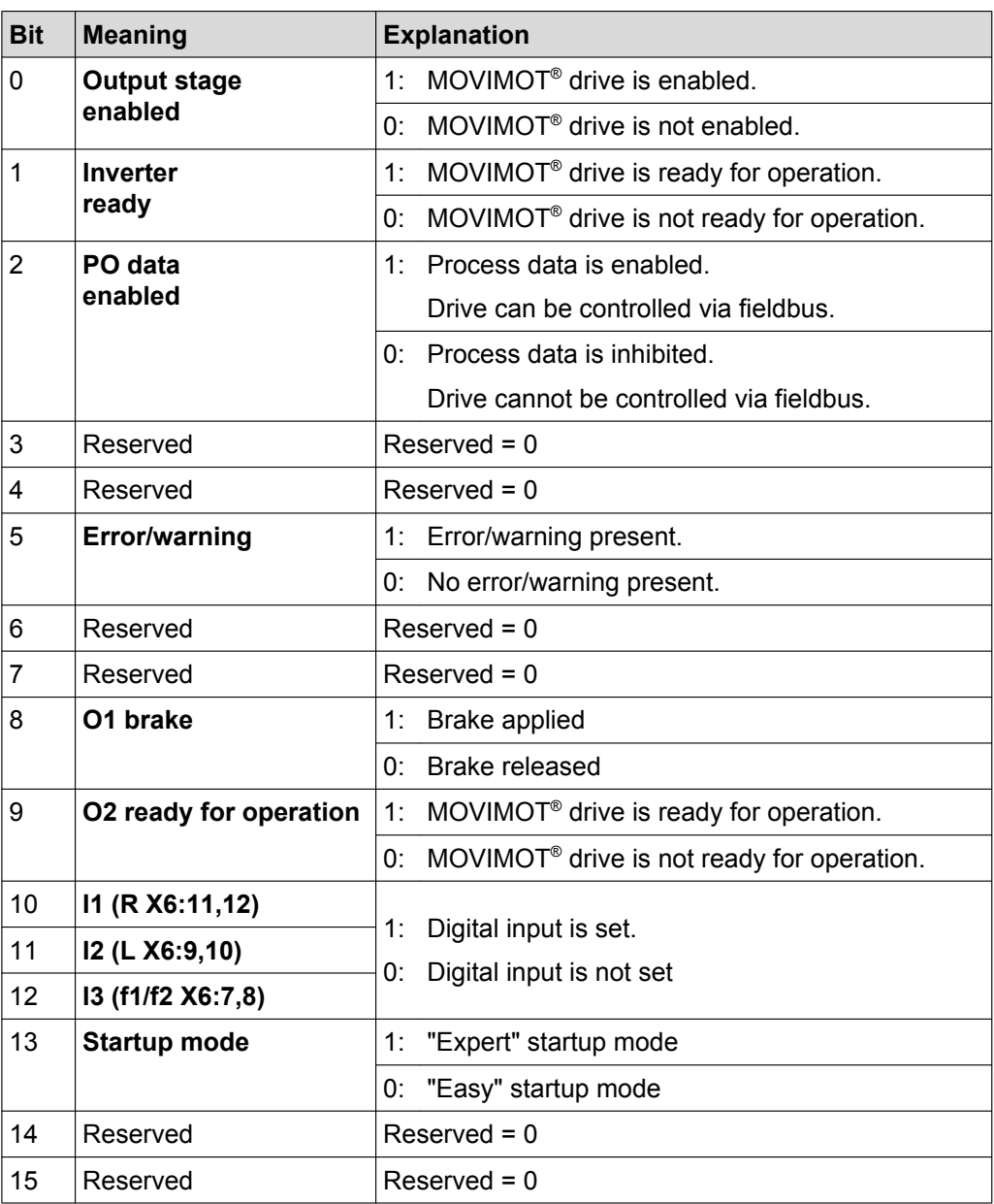

### <span id="page-124-0"></span>**7.5 Function with RS485 master**

- The higher-level controller (e.g. PLC) is the master, the MOVIMOT<sup>®</sup> inverter is the slave.
- 1 start bit, 1 stop bit and 1 parity bit (even parity) will be used.
- Transmission complies with the SEW MOVILINK® protocol (see chapter "Coding of process data") with a fixed transfer rate of 9600 baud.

#### **7.5.1 Telegram structure**

### **WARNING**

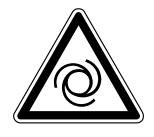

Danger of fatal injury due to uncontrolled operation.

There is no timeout monitoring when "acyclical" messages (type = "acyclical") are sent. The drive can continue to operate uncontrolled when the bus connection is interrupted.

• Run the bus connection between master and MOVIMOT® inverter only with "cyclical" transmission.

The following figure shows the message structure between the RS485 master and the MOVIMOT® inverter:

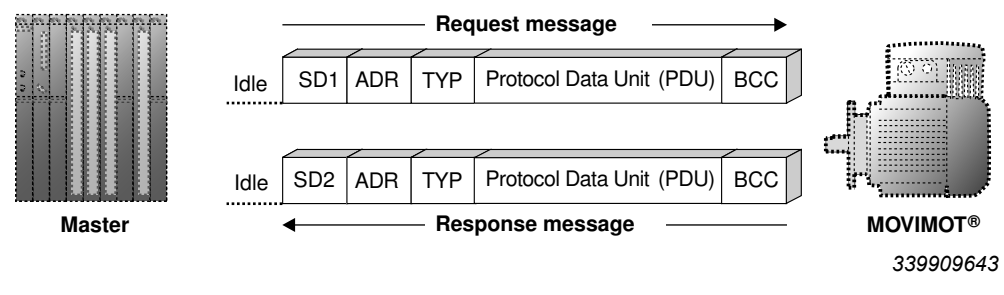

- Idle  $=$  Idle period of at least 3.44 ms
- SD1 = Start delimiter (start character) 1: Master  $\rightarrow$  MOVIMOT<sup>®</sup>: 02<sub>hex</sub>
- SD2 = Start delimiter (start character) 2: MOVIMOT®  $\rightarrow$  Master: 1D<sub>hex</sub>
- $ADR =$  Address  $1 15$ Group address 101 – 115 254 = Point-to-point 255 = Broadcast Type = User data type
- 
- PDU = User data
- BCC = Block check character: XOR all bytes

# **INFORMATION**

i

When "cyclic" messages (type = "cyclic") are sent, the MOVIMOT® inverter expects the next bus activity after a maximum time of one second (master protocol). If the MOVIMOT<sup>®</sup> inverter does not detect this bus activity, the MOVIMOT<sup>®</sup> inverter automatically stops the drive (timeout monitoring).

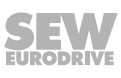

#### **7.5.2 Idle and start delimiter**

The MOVIMOT<sup>®</sup> inverter detects the start of a request message by means of an idle period lasting at least 3.44 ms, followed by the character  $02_{hex}$  (start delimiter 1). In the event that the transmission of a valid request message is canceled by the master, a new request message may not be sent until at least twice the idle period (approx. 6.88 ms) has elapsed.

#### **7.5.3 Address (ADR)**

The MOVIMOT<sup>®</sup> inverter supports the address range from 0 to 15 as well as access via the point-to-point address (254) or via the broadcast address (255).

It is only possible to read the current process input data (status word, output current) via address 0. The process output data sent by the master does not come into effect because PO data processing is not active when the address setting is 0.

#### **7.5.4 Group address**

Furthermore, ADR = 101  $-$  115 makes it possible to group several MOVIMOT<sup>®</sup> inverters. When this is done, all MOVIMOT<sup>®</sup> inverters in one group are set to the same RS485 address (e.g. group 1: ADR = 1, group 2: ADR = 2).

The master can now assign new setpoints to these groups by using ADR = 101 (setpoints to inverters in group 1) and ADR = 102 (setpoints for group 2). The inverters will not send a reply in this addressing version. The master must observe a min. rest time of 25 ms between two broadcast or group messages!

#### **7.5.5 User data type (TYPE)**

As a rule, MOVIMOT® inverter supports four different PDU (Protocol Data Unit) types. These types are principally determined by the process data length and transmission variant.

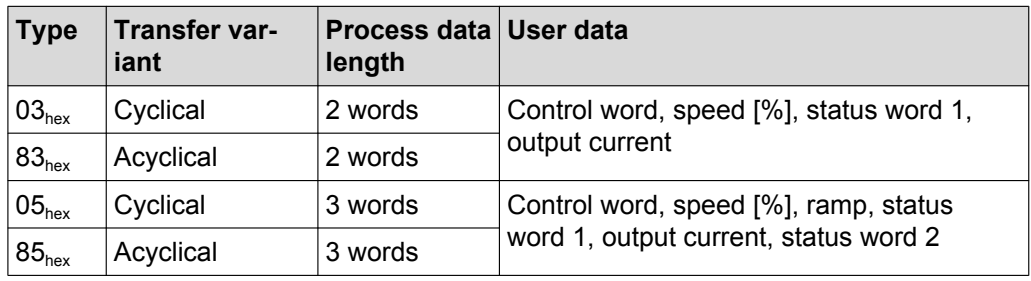

#### **7.5.6 Timeout monitoring**

In the "cyclical" transmission variant, the MOVIMOT® inverter expects the next bus activity (request message of types named above) after a maximum of one second. If this bus activity is not detected, the drive automatically decelerates with the most recently valid ramp (timeout monitoring). The "ready signal" relay drops out. There is no timeout monitoring if the "acyclical" transmission variant is selected.

#### **7.5.7 Block check character BCC**

The block check character (BCC) is used in conjunction with even parity formation to ensure reliable data transfer. The block check character is formed by means of an XOR logic operation of all message characters. The result is transmitted at the end of the telegram in the BCC.

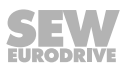

#### **Example**

The following figure gives an example of how a block check character is created for an acyclical message of type PDU  $85_{\text{hex}}$  with 3 process data items. The XOR logic operation on the characters SD1 – PO3<sub>low</sub> results in the value 13<sub>hex</sub> as the block check character BCC. This BCC will be sent as the last character of the message. The recipient checks the character parity after having received the individual characters. Following this, the block check character is created from the received characters  $SD1 - PO3$ in accordance with the procedure below. The message has been correctly transmitted if the calculated and received BCCs are identical and there is no character parity error. Otherwise, a transmission error has occurred. The message may have to be repeated.

**PO**

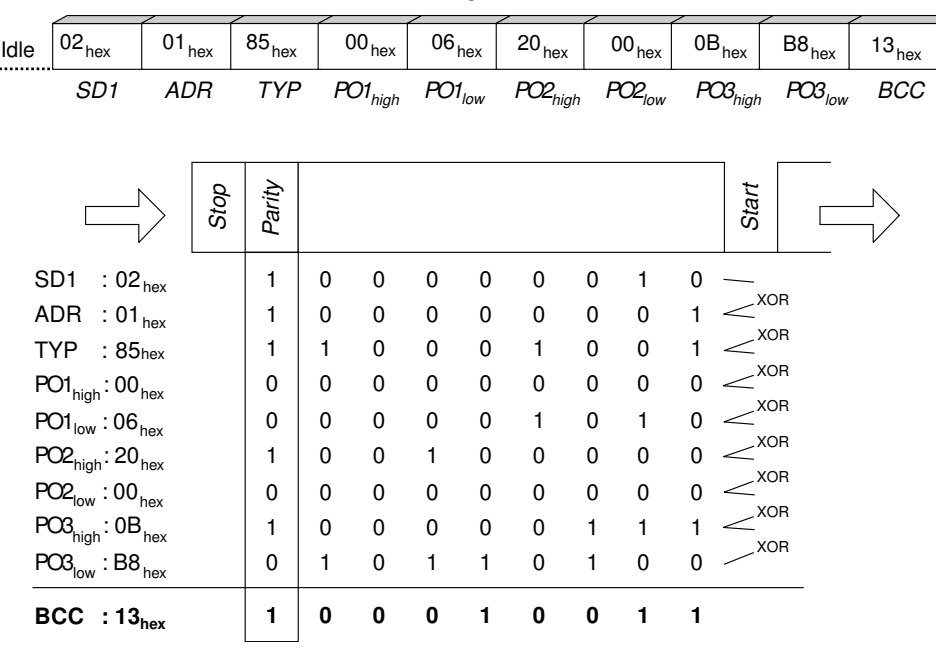

*640978571*

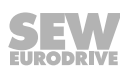

#### **7.5.8 Message processing in the MOVILINK® master**

The following algorithm must be used for sending and receiving MOVILINK® messages in any programmable controllers, in order to ensure correct data transmission.

#### **a) Sending a request message**

Example: Sending setpoints to the MOVIMOT® inverter.

- 1. Wait for expiration of idle period (at least 3.44 ms, at least 25 ms with group or broadcast messages).
- 2. Send request message to inverter.

#### **b) Receive response message**

(Acknowledgment signal + actual values from MOVIMOT® inverter)

- 1. The response message must be received within approx. 100 ms, otherwise, for example, it is sent again.
- 2. Calculated block check character (BCC) of the response message = received BCC?
- 3. Start delimiter of response message =  $1D_{\text{hex}}$ ?
- 4. Response address = Request address?
- 5. Response PDU type = Request PDU type?
- 6. All criteria satisfied: => transfer OK! Process data valid.
- 7. The next request message can now be sent (continue from point a).

**All criteria satisfied: => transfer OK! Process data valid. The next request message can now be sent (continue from point a).**

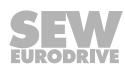

#### **7.5.9 Sample message**

This example deals with the control of a MOVIMOT® drive using three process data words of PDU type 85<sub>hex</sub> (3 PD acyclical). The RS485 master sends three process output data words (PO) to the MOVIMOT® inverter. The MOVIMOT® inverter replies by sending three process input data words (PI).

#### **Request message from RS485 master to MOVIMOT®**

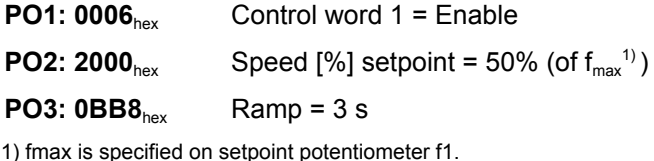

#### **Response message from MOVIMOT® to RS485 master**

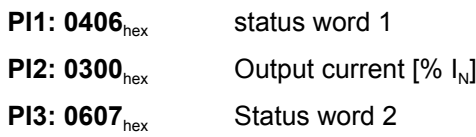

For more information on the coding of the process data, refer to chapter ["Coding proc](#page-117-0)[ess data" \(](#page-117-0) $\rightarrow \mathbb{B}$  [118\)](#page-117-0).

#### **Sample message "3 PD acyclical"**

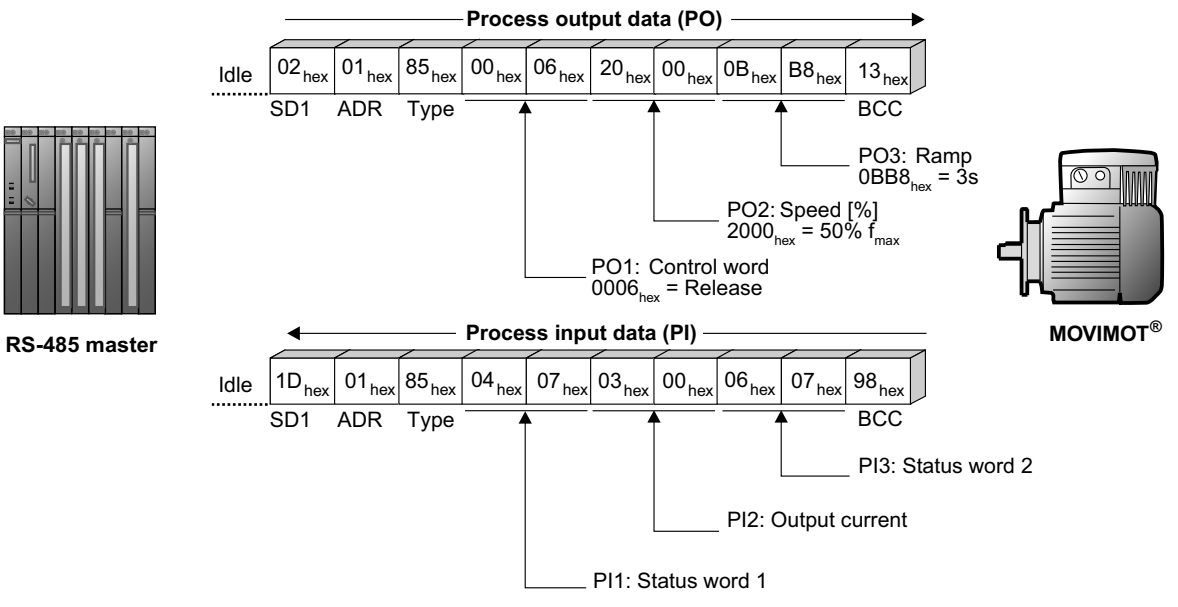

*340030731*

This example shows the acyclical transmission variant. The timeout monitoring in the MOVIMOT® inverter is deactivated. The cyclical transmission variant can be implemented with the entry TYPE =  $05_{\text{hex}}$ . In this case, the MOVIMOT® inverter expects the next bus activity (request message of types named above) after a maximum of 1 second. Otherwise, the MOVIMOT<sup>®</sup> inverter automatically stops the drive (timeout monitoring).

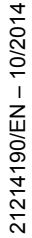

# **8 "Expert" startup with parameter function**

# **INFORMATION**

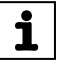

Startup in "Expert" mode is only required if you want to set parameters during startup. Startup in "Expert" mode is only possible if:

- No additional function is activated (DIP switch S2/5 S2/8 is set to "OFF")
- The Drive ID module is plugged in
- Parameter *P805 Startup mode* is set to "Expert" mode.

### **8.1 General information concerning startup**

**INFORMATION**

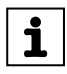

You must comply with the general safety notes in the chapter "Safety notes" during startup.

# **WARNING**

Risk of crushing due to missing or defective protective covers.

Severe or fatal injuries.

- Install the protective covers of the plant according to the instructions, see the operating instructions of the gear unit.
- Never start the unit if the protective covers are not installed.

# **WARNING**

Electric shock from capacitors that have not been fully discharged.

Severe or fatal injuries.

- Disconnect the inverter from the power. Observe the minimum switch-off time after disconnection from the supply system:
	- **1 minute**

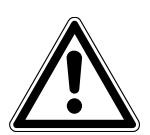

# **WARNING**

Device malfunction due to incorrect device setting.

Severe or fatal injuries.

- Comply with the startup instructions.
- The installation must be carried out by qualified personnel only.
- Always use the appropriate functional settings.

# **WARNING**

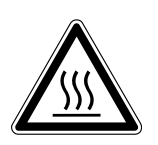

Danger of burns due to hot surfaces of the unit (e.g. the heat sink). Serious injuries.

• Do not touch the unit until it has cooled down sufficiently.

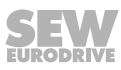

# **INFORMATION**

<span id="page-130-0"></span>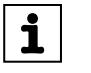

To ensure fault-free operation, do not disconnect or connect power or signal lines during operation.

# **INFORMATION**

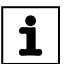

- Remove status LED paint protection cap before startup. Remove paint protection film from the nameplates before startup.
- Observe a minimum switch-off time of 2 seconds for the K11 line contactor.

### **8.2 Requirements**

### **The following conditions apply to the startup:**

- The MOVIMOT<sup>®</sup> drive must be installed correctly both mechanically and electrically.
- Appropriate safety measures prevent the drives from starting up unintentionally.
- Appropriate safety measures must be taken to prevent risk of injury or damage to the machine.

#### **The following hardware is required for startup:**

PC or laptop, see [chapter "PC/laptop connection" \(](#page-59-0) $→$   $\&$  [60\)](#page-59-0)

**The following software is required on the PC or laptop:**

• MOVITOOLS® MotionStudio

### **8.3 MOVITOOLS® MotionStudio**

"MOVITOOLS® MotionStudio" is the SEW-EURODRIVE engineering tool that you can use to access all SEW-EURODRIVE drive units. For the MOVIMOT® inverter, you can use MOVITOOLS<sup>®</sup> MotionStudio to perform diagnostics with simple applications. For more demanding applications, you can use the simple wizards available to startup and configure MOVIMOT® inverter. The scope function in MOVITOOLS® MotionStudio can be used for visualizing process values.

Install the latest software version of MOVITOOLS® MotionStudio on your PC/laptop

MOVITOOLS® MotionStudio can communicate with the drive units via a wide range of communication and fieldbus systems.

The following section describes the most straightforward application, a connection between a PC / laptop and a MOVIMOT<sup>®</sup> inverter via the diagnostics interface X50 (point-to-point connection).

### **8.3.1 Integrating MOVIMOT® into the MOVITOOLS® MotionStudio**

### **INFORMATION**

For a detailed description of the following steps please refer to the comprehensive online help in MOVITOOLS® MotionStudio.

- 1. Start MOVITOOLS® MotionStudio.
- 2. Create a project and network.

 $\mathbf i$ 

 $\mathbf i$ 

- 3. Configure the communication channel on the PC/laptop.
- 4. Make sure that the 24 V supply of the MOVIMOT<sup>®</sup> inverter is connected.
- 5. Perform an online scan.

Check the set scanning range in MOVITOOLS® MotionStudio.

### **INFORMATION**

- The diagnostic interface is always assigned **address 32**. Adapt the scanning range in MOVITOOLS® MotionStudio so that address 32 is also scanned.
- The baud rate is 9.6 kBaud.
- The online scan can take some time.
- 6. MOVIMOT<sup>®</sup> is displayed in the MOVITOOLS<sup>®</sup> MotionStudio as shown in the example below:

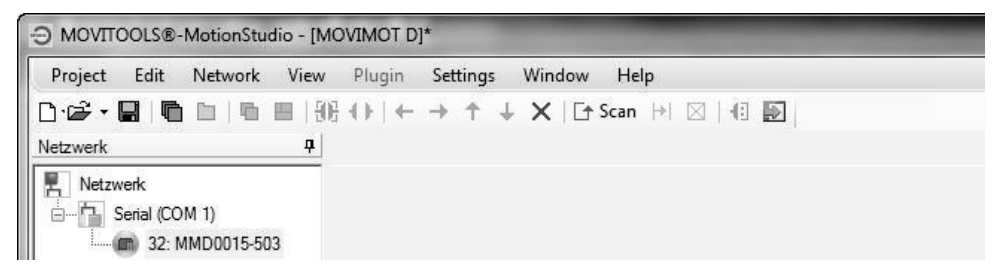

*9007199785842955*

7. Right-click on "32: MMD0015-5A3" to have access to MOVIMOT<sup>®</sup> startup and diagnostics tools in the context menu.

### **8.4 Startup and function expansion with individual parameters**

The basic functionality of the MOVIMOT® drive can be expanded by using individual parameters.

## **INFORMATION**

 $\mathbf{i}$ 

Startup in "Expert" mode is only possible if:

- No additional function is activated (DIP switch S2/5 S2/8 is set to "OFF")
- The Drive ID module is plugged in
- Parameter *P805 Startup mode* is set to "Expert" mode.
- 1. Perform "Easy" startup according to section 6.
- 2. Connect the PC/laptop or the DBG keypad to the MOVIMOT<sup>®</sup> inverter.

See chapter "PC connection"  $( \rightarrow \Box \ 60)$  or [chapter "DBG keypad connec](#page-58-0)[tion" \(](#page-58-0) $\rightarrow \Box$  [59\).](#page-58-0)

- 3. Connect the 24 V supply of the MOVIMOT® inverter.
- 4. When using a PC/laptop, start MOVITOOLS® MotionStudio and integrate the MOVIMOT® inverter.

See chapter "Integrating MOVIMOT® [in MOVITOOLS® MotionStudio". \(](#page-130-0)→ 图 [131\)](#page-130-0)

- 5. Set parameter *P805 Startup mode* to "Expert".
- 6. Specify the parameters which you want to change.
- 7. Check whether these parameters depend on mechanical controls.

See section ["Parameters that depend on mechanical controls" \(](#page-169-0) $\rightarrow \mathbb{B}$  [170\)](#page-169-0).

8. Deactivate the respective controls by adjusting the bit-coded selection box of parameter *P102*.

See chapter ["Parameter 102" \(](#page-152-0) $\rightarrow \mathbb{B}$  [153\).](#page-152-0)

9. Change the selected parameters.

 For information on parameter setting with the DBG keypad, refer to chapter ["Pa](#page-192-0)[rameter mode" \(](#page-192-0) $\rightarrow \mathbb{B}$  [193\).](#page-192-0)

10. Check the functionality of the MOVIMOT® drive.

Optimize the parameters, if required.

- 11. Disconnect the PC/laptop or the DBG operator terminal from the MOVIMOT® inverter.
- 12.**NOTICE!** Loss of warranted degree of protection if the screw plugs of the f1 setpoint potentiometer or the X50 diagnostics interface are installed incorrectly or not at all.

Damage to the MOVIMOT<sup>®</sup> inverter.

Make sure the screw plug of the setpoint potentiometer has a seal and screw it in.

#### **8.4.1 Example**

Fine adjustment of setpoint f2 using MOVITOOLS® MotionStudio

1. Perform "Easy" startup using switch f2 for rough adjustment, e.g. setting 5 (25 Hz = 750 rpm).

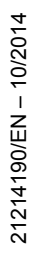

- 2. Connect the PC/laptop to the MOVIMOT<sup>®</sup> inverter.
- 3. Connect the 24 V supply of the MOVIMOT® inverter.
- 4. Start MOVITOOLS® MotionStudio.
- 5. Create a project and network.
- 6. Configure the communication channel on the PC/laptop.
- 7. Perform an online scan.

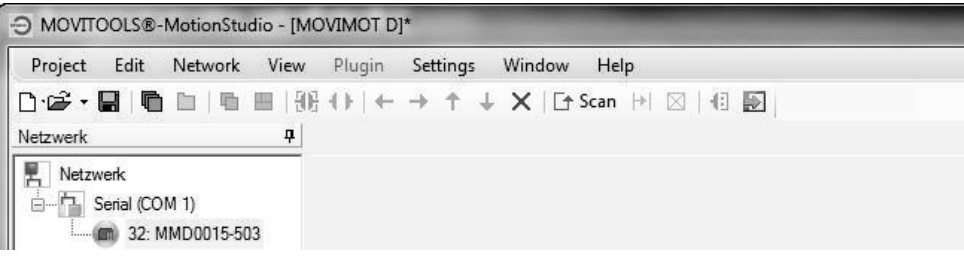

- 8. Open the context menu by clicking the right mouse button and select the menu item "Startup" > "Parameter tree".
- 9. Set parameter *P805 Startup mode* to "Expert".

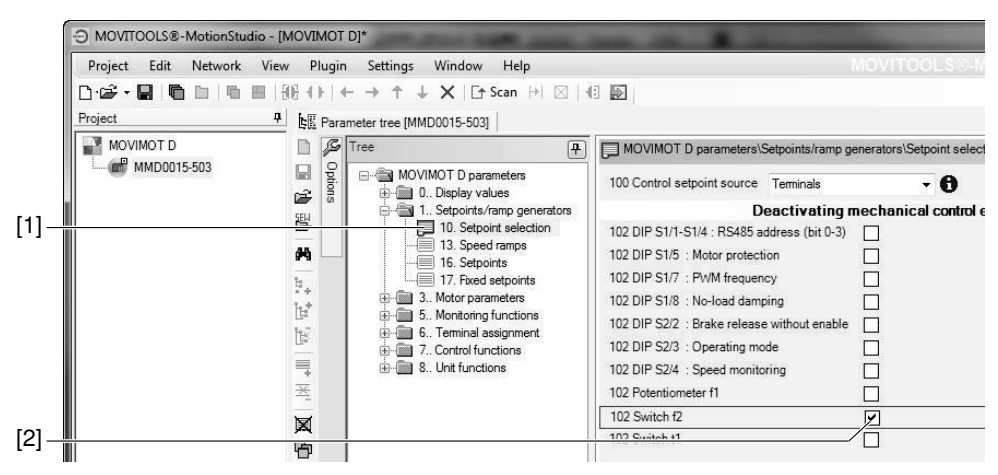

*9007199789253899*

10.Open the folder "Setpoint selection" [1].

 Deactivate switch f2 by setting the check box of parameter *P102 Deactivating mechanical controls* [2] (parameter *P102:14* = "**1**" => *P102* = "0**1**00 0000 0000 0000").

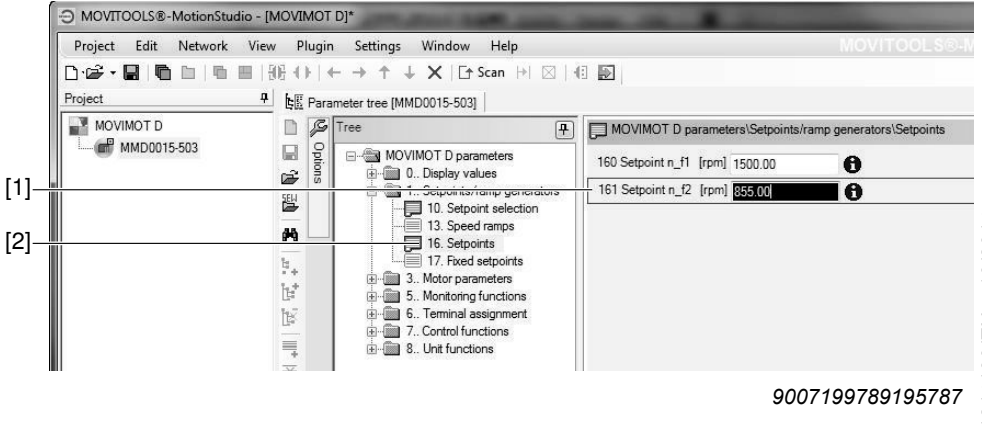

21214190/EN-10/2014 21214190/EN – 10/2014

11.Open the folder "Setpoints" [2].

Adjust parameter *P161 Setpoint n\_f2* [1] until the application is working optimally.

E.g. parameter *P161* = 855 rpm (= 28.5 Hz)

- 12. Disconnect the PC/laptop from the MOVIMOT<sup>®</sup> inverter.
- 13.**NOTICE!** Loss of warranted degree of protection if the screw plugs of the f1 setpoint potentiometer or the X50 diagnostics interface are installed incorrectly or not at all.

Damage to the MOVIMOT<sup>®</sup> inverter.

• Make sure the screw plug of the setpoint potentiometer has a seal and screw it in.

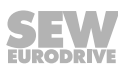

### **8.5 Startup and configuration with a central controller and MQP/MFE**

You can use a central controller to startup and configure the MOVIMOT<sup>®</sup> drive via the fieldbus interface MQP.. (PROFIBUS-DPV1) or MFE...

### **INFORMATION**

 $\mathbf{i}$ 

Startup in "Expert" mode is only possible if:

- No additional function is activated (DIP switch S2/5 S2/8 is set to "OFF")
- The Drive ID module is plugged in
- Parameter *P805 Startup mode* is set to "Expert" mode.
- 1. Check the MOVIMOT® inverter.

See section "Electrical installation".

- 2. Connect the 24 V supply of the MOVIMOT® inverter.
- 3. Establish communication between the higher-level controller and the MOVIMOT® inverter.

 Connection and communication with the higher-level controller depends on the type of the higher-level controller.

 For information about connecting the higher-level controller to the MOVIMOT® inverter, refer to the fieldbus interface manual, e.g the "PROFIBUS Interfaces, Field Distributors" manual.

- 4. Set parameter *P805 Startup mode* to "Expert".
- 5. Deactivate all mechanical controls by overwriting the bit-coded selection box of parameter *P102* with "FFFFhex" (*P102* = "1111 1111 1111 1111").
- 6. Set the control setpoint source to RS485 by setting the parameter *P100 Control setpoint source* to "1".
- 7. Set the required parameters.
- 8. Check the functionality of the MOVIMOT® drive.

Optimize the parameters, if required.

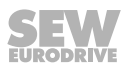

### **8.6 Startup by transferring the set of parameters**

You can startup several MOVIMOT<sup>®</sup> drives with the same parameter set.

Parameters can only be transferred between two identical MOVIMOT® drives (same inverter and same motor).

## **INFORMATION**

 $\mathbf i$ 

The parameter set can only be transferred if:

- No additional function is activated (DIP switch S2/5 S2/8 is set to "OFF")
- The Drive ID module is plugged in
- A parameter set from one MOVIMOT® reference unit already exists

#### **8.6.1 Transferring the parameter set using MOVITOOLS® or the DBG operator terminal**

- 1. Remove the MOVIMOT® inverter from the connection box.
- 2. Check the connection of the MOVIMOT<sup>®</sup> inverter.

See section "Electrical Installation".

- 3. Set all controls identical with those of the reference unit.
- 4. Place the MOVIMOT<sup>®</sup> inverter onto the connection box and screw it on tightly.
- 5. Connect the PC/laptop or the DBG keypad to the MOVIMOT<sup>®</sup> inverter.

See chapter "PC connection"  $( \rightarrow \Box \ 60)$  or [chapter "DBG keypad connec](#page-58-0)[tion" \(](#page-58-0) $\rightarrow \Box$  [59\).](#page-58-0)

- 6. Connect the 24 V supply of the MOVIMOT® inverter.
- 7. When using a PC/laptop, start MOVITOOLS® MotionStudio and integrate the MOVIMOT® inverter in MOVIMOT® .

See chapter "Integrating MOVIMOT® [in MOVITOOLS® MotionStudio". \(](#page-130-0)→ 图 [131\)](#page-130-0)

8. Transfer the entire parameter set of the MOVIMOT<sup>®</sup> reference unit to the MOVIMOT® inverter.

 For information on transferring the parameter set with the DBG keypad, refer to section ["Copying function of the DBG keypad" \(](#page-196-0) $\rightarrow \mathbb{B}$  [197\)](#page-196-0).

- 9. Check the functionality of the MOVIMOT<sup>®</sup> drive.
- 10. Disconnect the PC/laptop or the DBG keypad from the MOVIMOT<sup>®</sup> inverter.
- 11.**NOTICE!** Loss of warranted degree of protection if the screw plugs of the f1 setpoint potentiometer or the X50 diagnostics interface are installed incorrectly or not at all.

Damage to the MOVIMOT<sup>®</sup> inverter.

Make sure the screw plug of the setpoint potentiometer has a seal and screw it in.

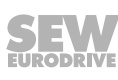

#### **8.6.2 Transferring parameters using a central controller and MQP**

Parameters can only be transferred between two identical MOVIMOT® drives (same inverter and same motor).

- 1. Remove the MOVIMOT® inverter from the connection box.
- 2. Check the MOVIMOT® inverter.

See section "Electrical Installation".

- 3. Set all controls identical with those of the reference unit.
- 4. Place the MOVIMOT<sup>®</sup> inverter onto the connection box and screw it on tightly.
- 5. Connect the 24 V supply of the MOVIMOT® inverter.
- 6. Establish communication between the higher-level controller and the MOVIMOT® inverter.

 Connection and communication with the higher-level controller depends on the type of the higher-level controller.

 For information about connecting the higher-level controller to the MOVIMOT® inverter, refer to the "PROFIBUS Interfaces, Field Distributors" manual.

7. Transfer all MOVIMOT<sup>®</sup> reference unit parameters to the MOVIMOT<sup>®</sup> inverter.

# **INFORMATION**

 $\mathbf i$ 

Parameter *P805 Startup mode* must be the first value to be transferred.

The transfer procedure depends on the type of higher-level controller.

8. Check the functionality of the MOVIMOT<sup>®</sup> drive.

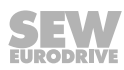

### **8.7 Parameter list**

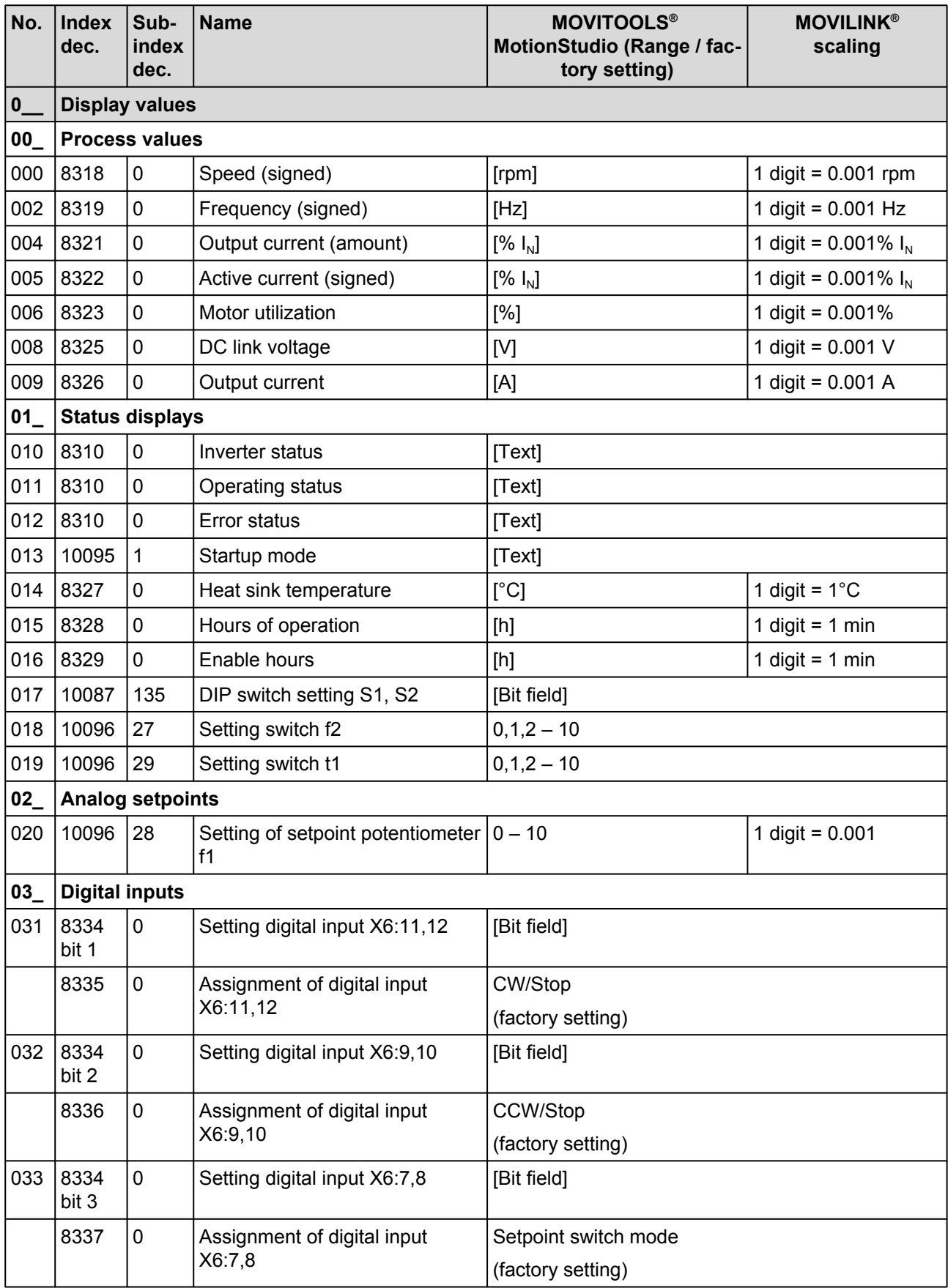

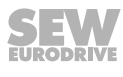

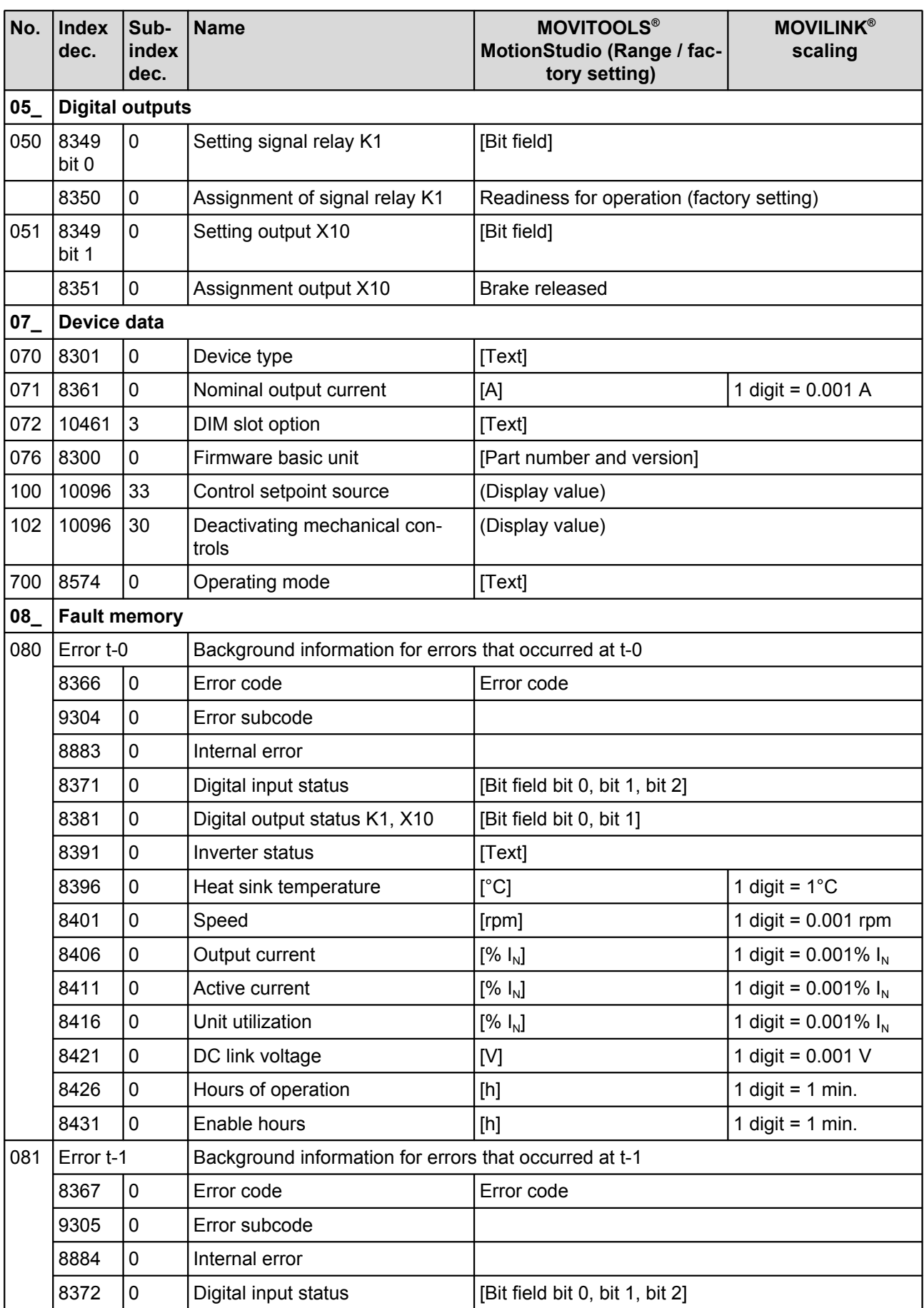

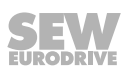

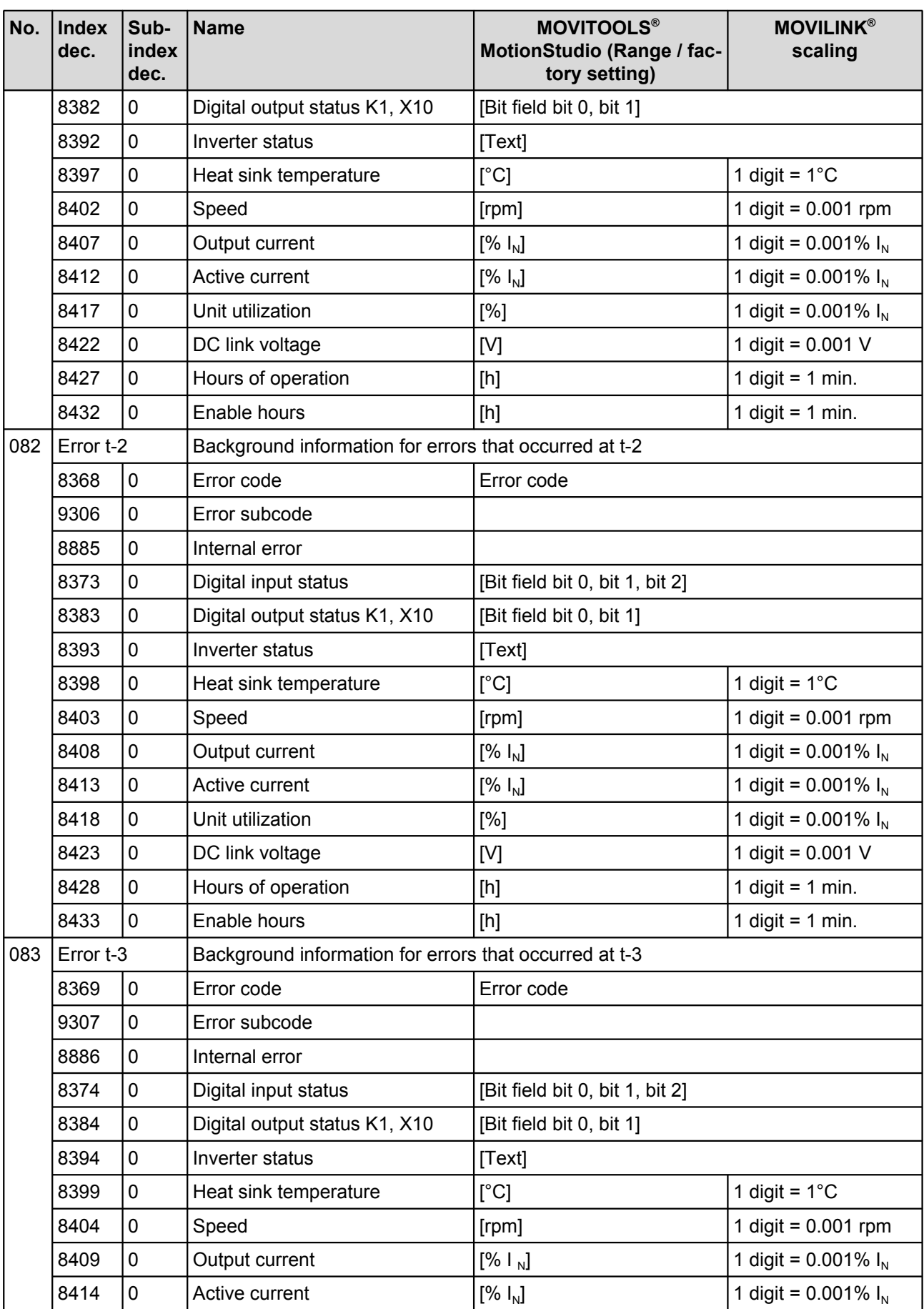

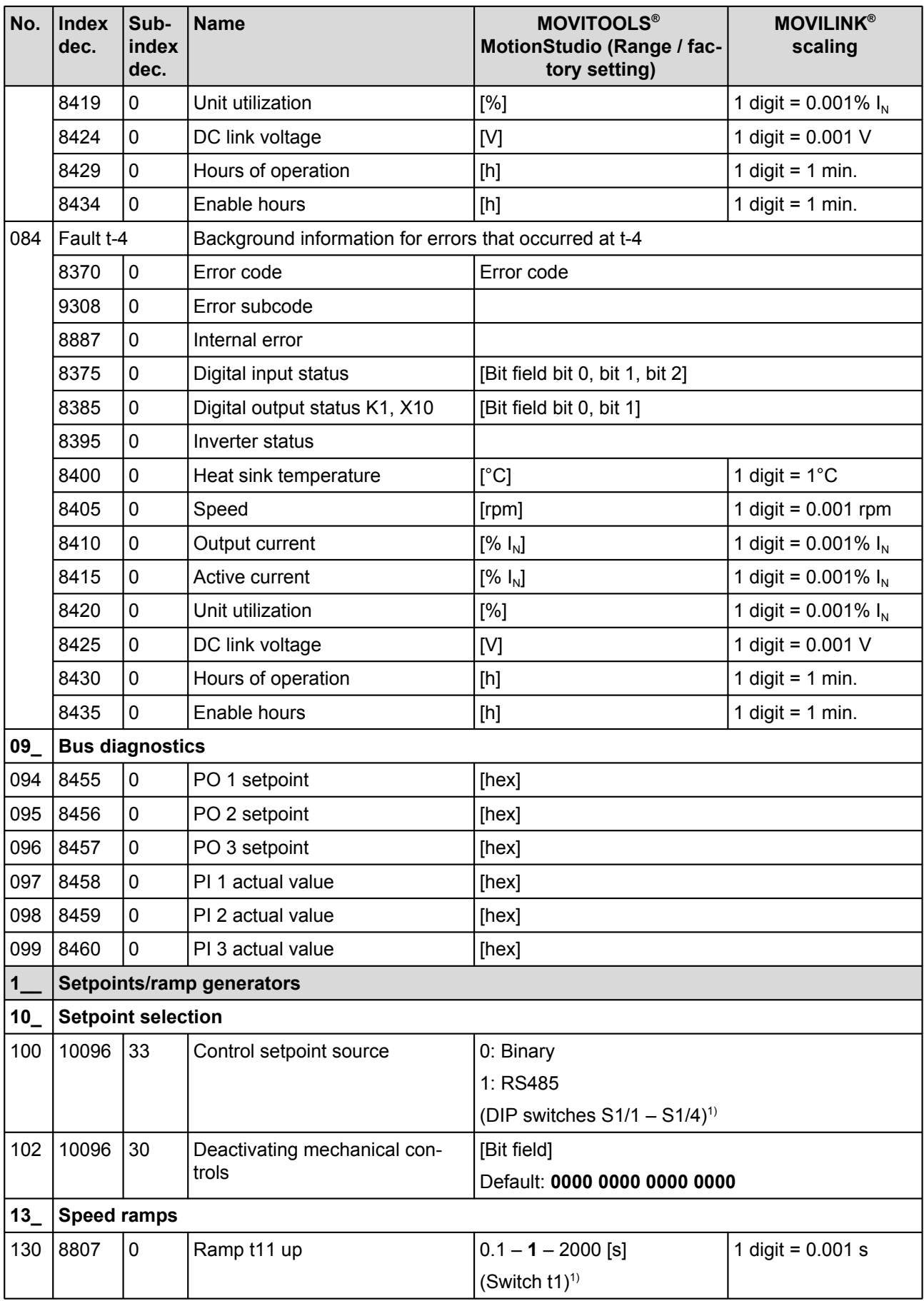

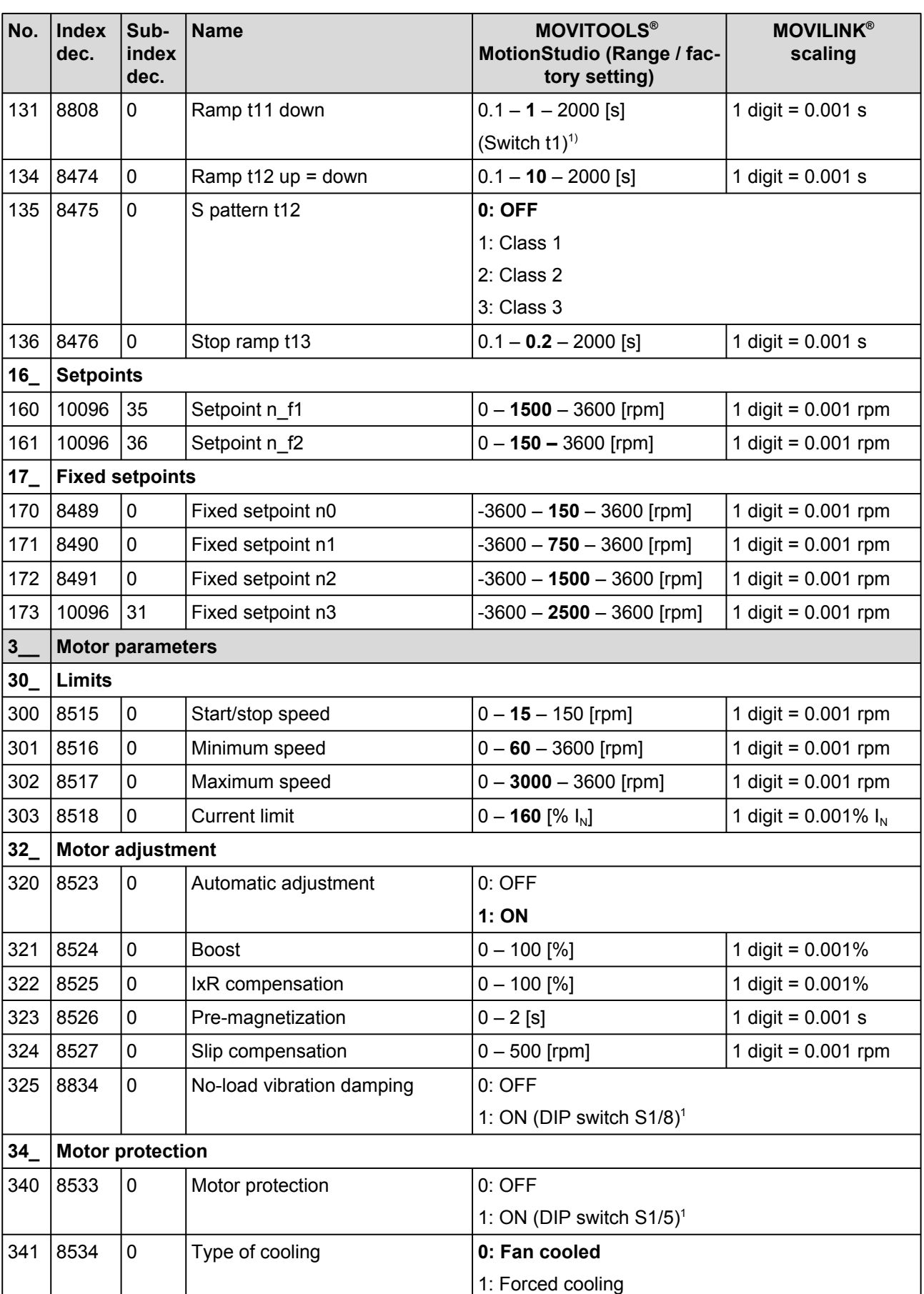

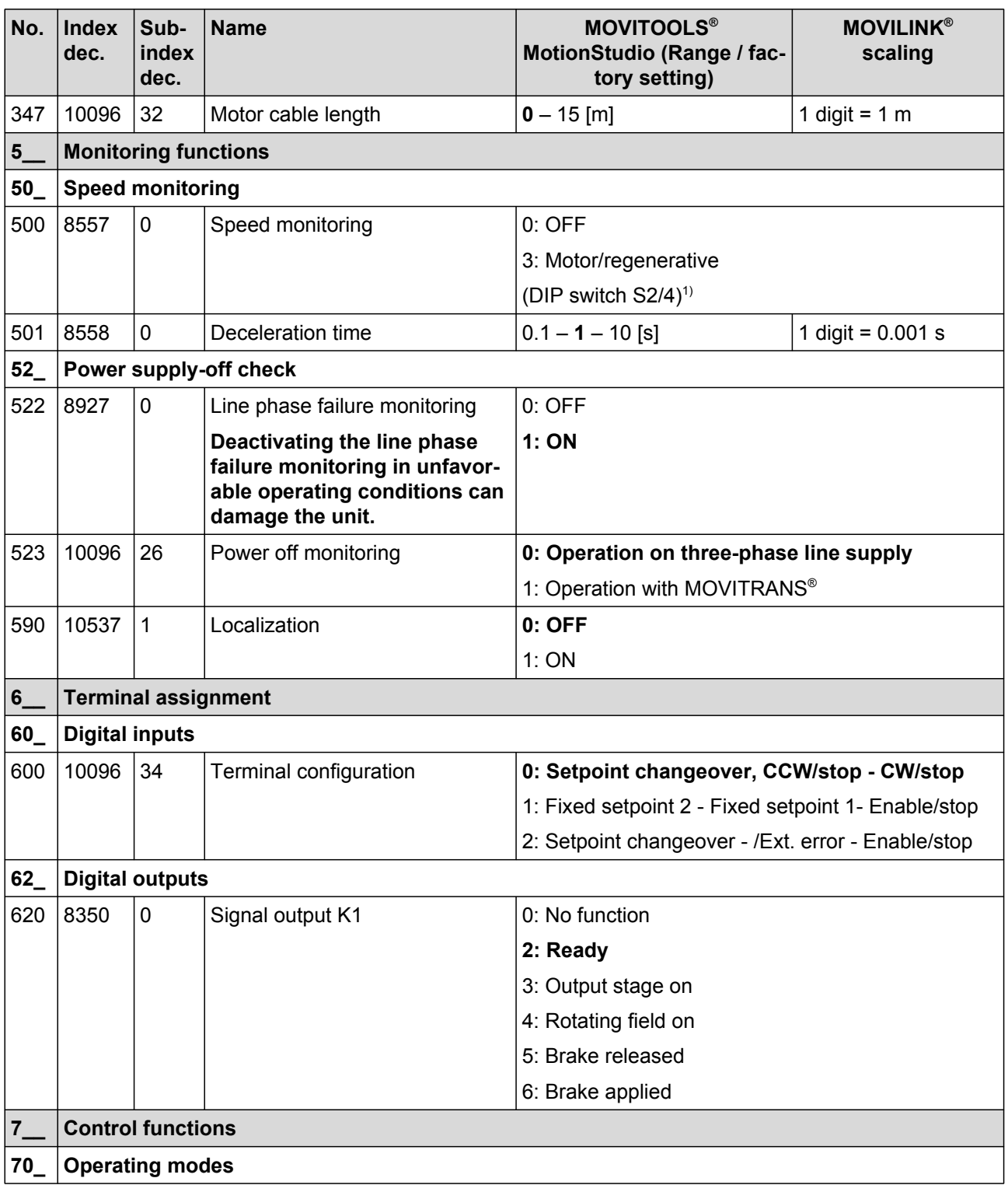
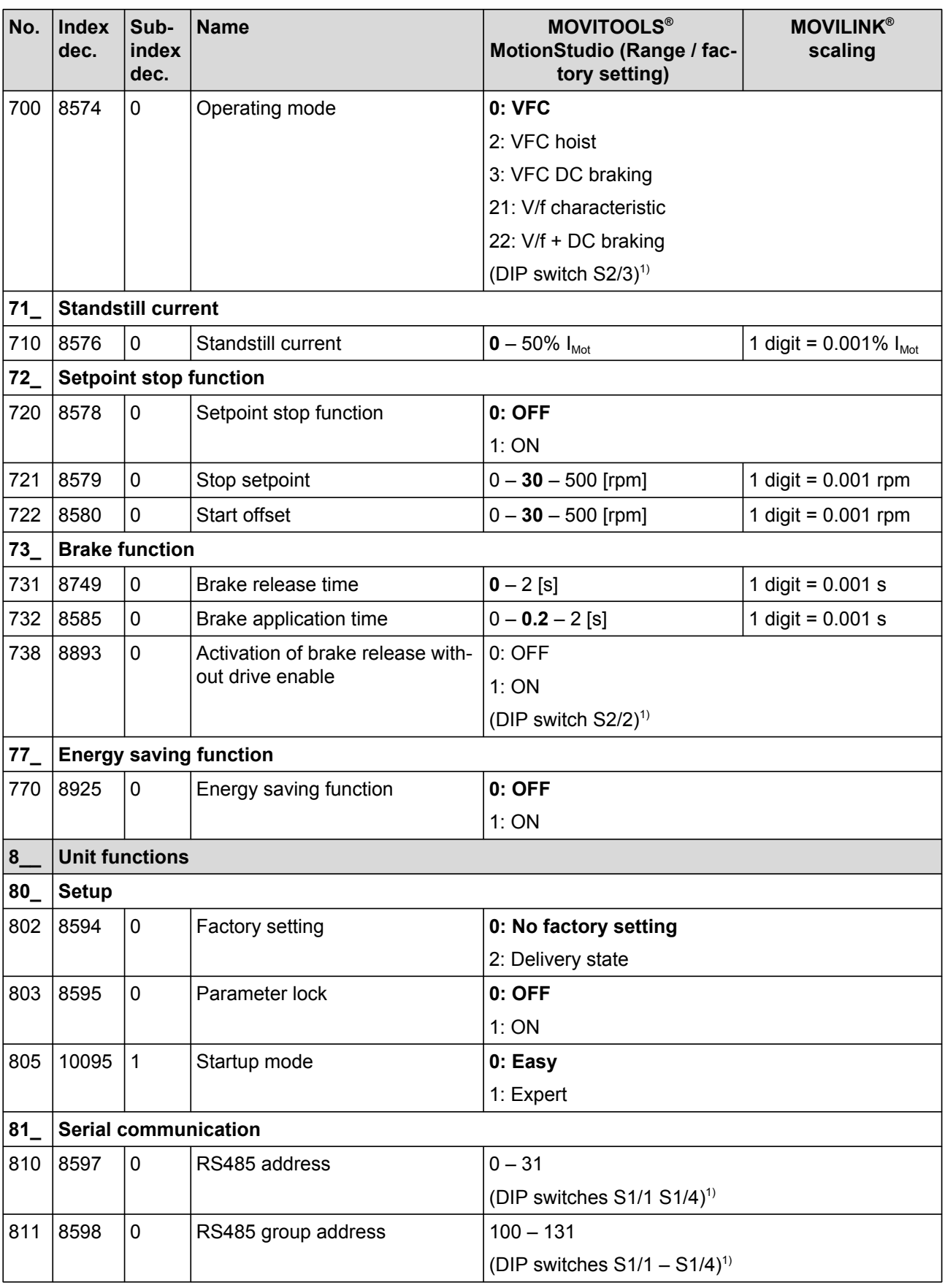

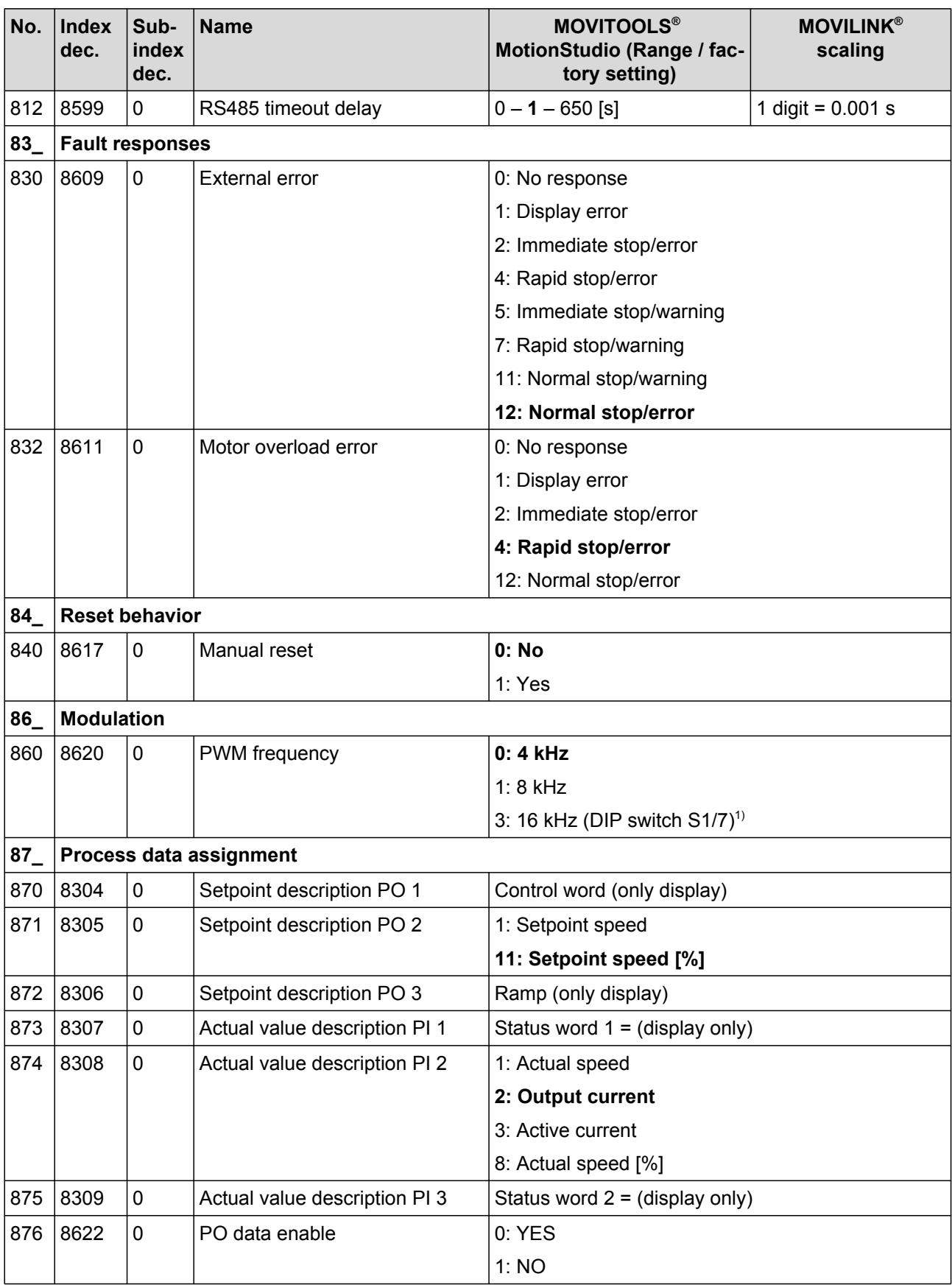

1) When deactivating the control element (e.g. switch) using parameter P102, the initialization value of of the parameter is the same as the most recent value set.

# **8.8 Parameter description**

# **8.8.1 Display values**

## **Parameter 000**

# **Speed (signed)**

The displayed speed is the calculated actual speed.

#### **Parameter 002**

**Frequency (signed)** Output frequency of the inverter

#### **Parameter 004**

# **Output current (amount)**

Apparent current in the range 0 – 200% of the rated unit current.

#### **Parameter 005**

# **Active current (signed)** Active current in the range -200% – +200% of the nominal unit current The sign of the active current depends on the direction of rotation and the type of load:

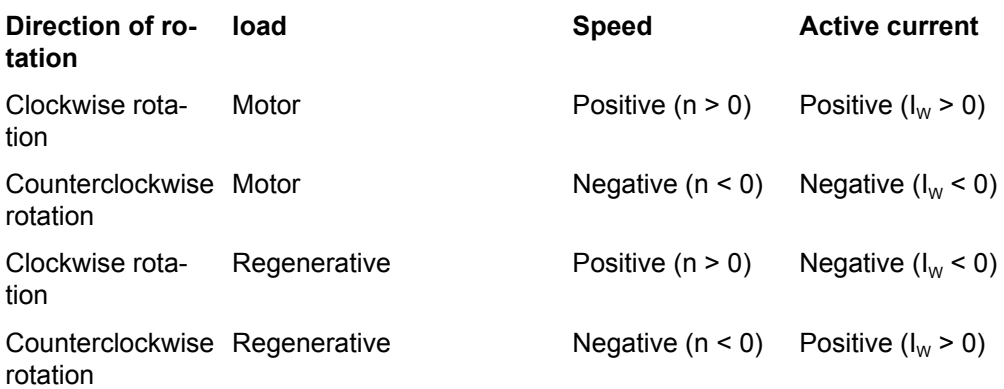

## **Parameter 006**

# **Motor utilization**

Motor utilization in [%], calculated using a motor temperature model

## **Parameter 008**

**DC link voltage** Voltage in [V] measure in the DC link

## **Parameter 009**

**Output current (amount)** Apparent current in [A]

21214190/EN - 10/2014 21214190/EN – 10/2014

#### **Parameter 010**

#### **Inverter status**

Inverter statuses

- INHIBITED
- ENABLED

#### **Parameter 011**

# **Operating status**

The following operating statuses are available:

- 24 V OPERATION
- CONTROLLER INHIBIT
- NO ENABLE
- STANDSTILL CURRENT
- ENABLE
- FACTORY SETTING
- ERROR
- **TIMEOUT**

## **Parameter 012**

**Error status** Error status in text form

#### **Parameter 013**

**Startup mode** Startup mode "Easy" or "Expert"

#### **Parameter 014**

**Heat sink temperature** Heat sink temperature of the inverter

#### **Parameter 015**

**Hours of operation** The total of hours in which the inverter was connected to the external DC 24 V supply

## **Parameter 016**

# **Enable hours**

Sum of hours in which the output stage of the inverter was enabled

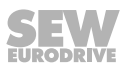

#### **Parameter 017**

# **DIP switch setting S1 and S2**

Display of DIP switch settings for S1 and S2:

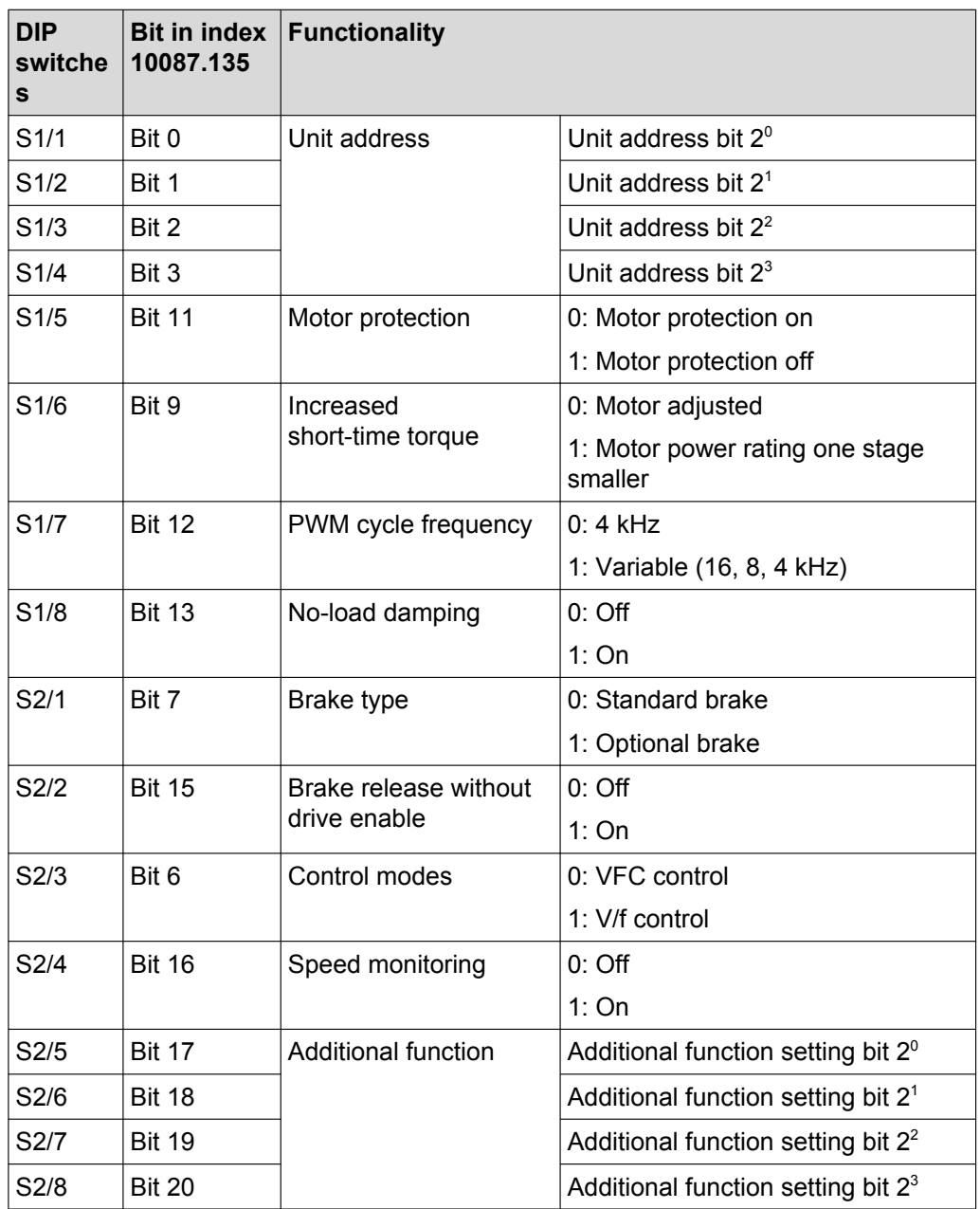

The display of the DIP switch setting is independent of whether the DIP switch function is activated or deactivated.

# **Parameter 018**

#### **Setting switch f2**

Display of switch f2 setting

The display of the DIP switch setting is independent of whether the DIP switch function is activated or deactivated.

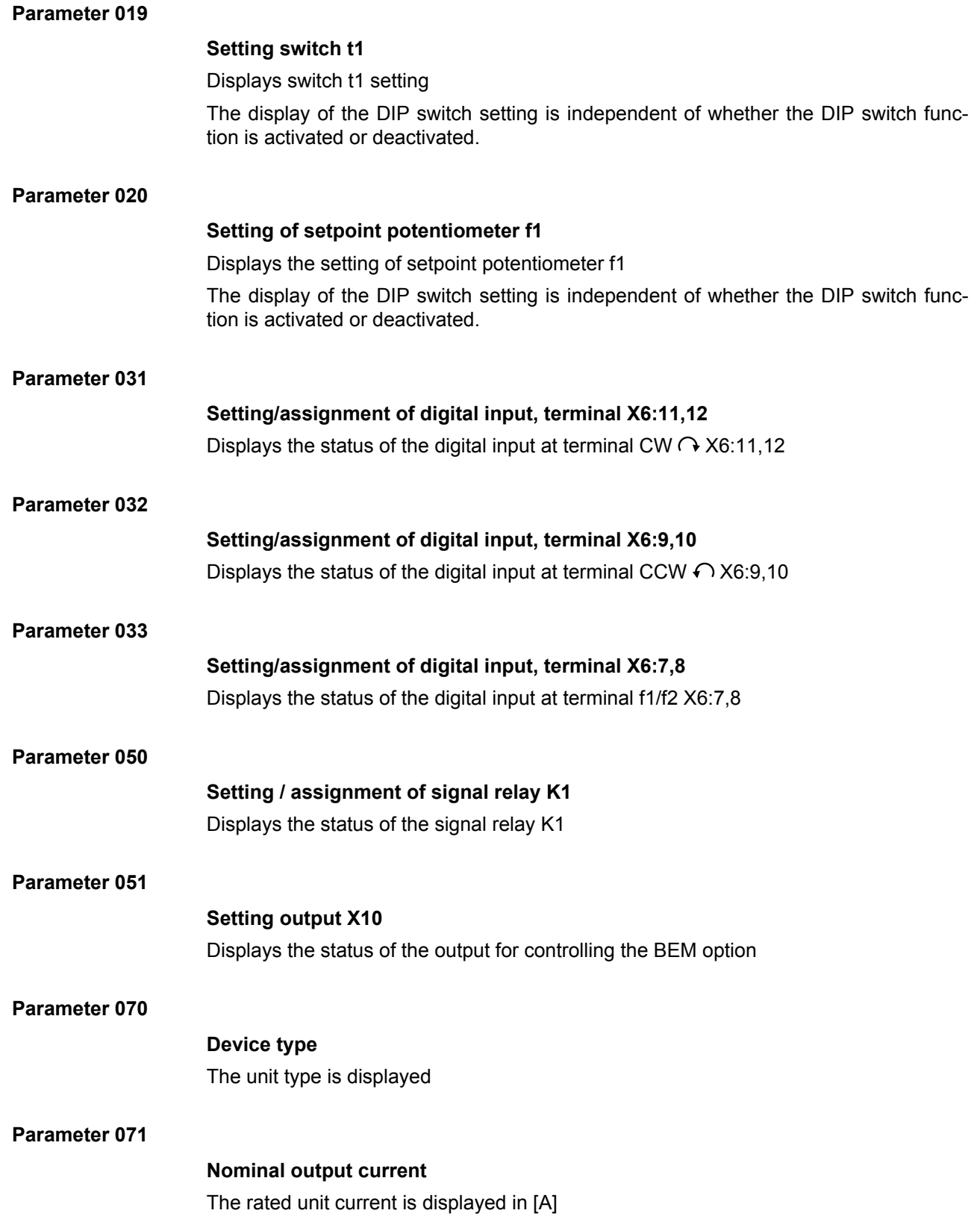

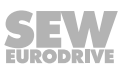

#### **Parameter 072**

#### **DIM slot option**

Displays the drive ID module type which is used in the drive ID module slot X3

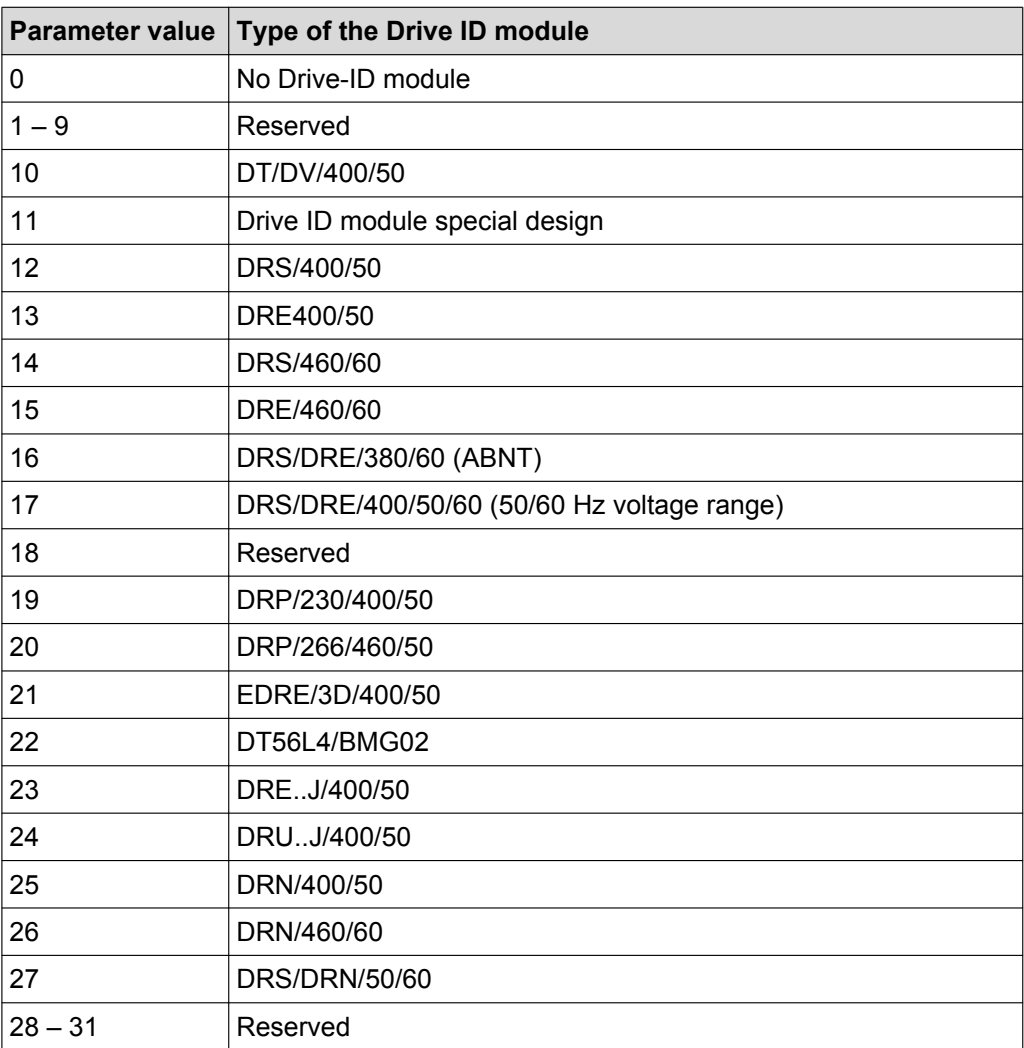

Display of the part number and the data set version on the drive ID module

#### **Parameter 076**

# **Firmware basic unit**

Displays the part number and version of the unit firmware

#### **Parameter 700**

# **Operating mode**

The selected operating mode is displayed

# **Parameter 080 – 084**

# **Error t-0 – t-4**

The unit saves diagnostic data when an error occurs. The last five errors are displayed in the error memory.

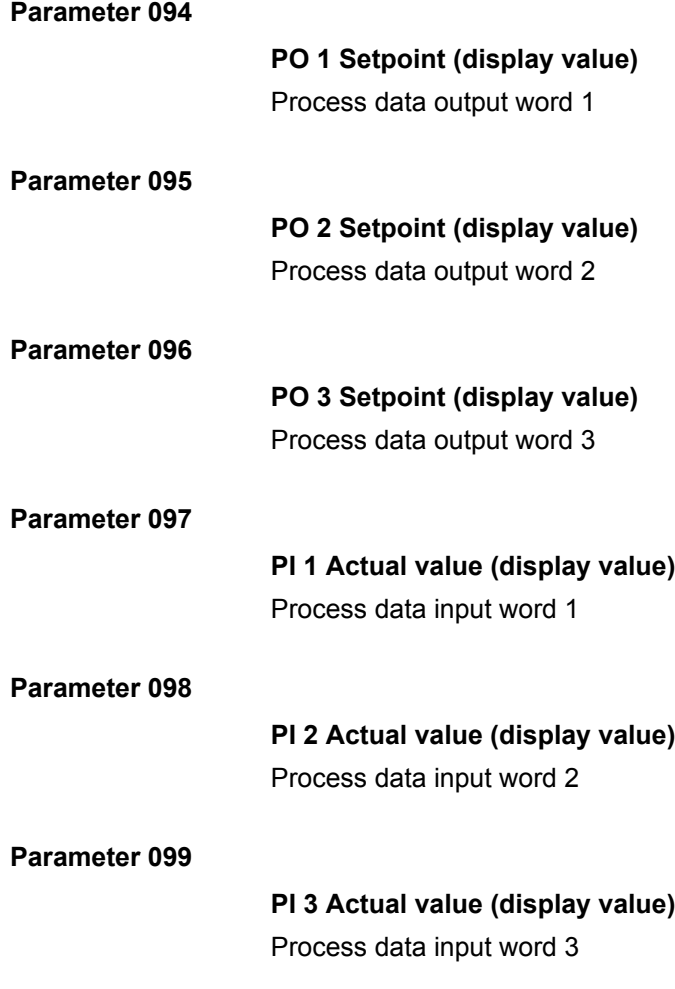

# **8.8.2 Setpoints/ramp generators**

## **Parameter 100**

# **INFORMATION**

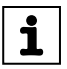

Parameter *P100* can only be changed if

- All digital inputs are set to "0"
- and DIP switches S1/1 S1/4 are deactivated by parameter *P102*

## **Control setpoint source**

- When selecting "Binary", the drive is controlled via the digital input terminals.
	- If the mechanical controls f1 and f2 are **not** deactivated (see parameter *P102*), the setpoints are specified with setpoint potentiometer f1 and switch f2.
	- If the mechanical controls f1 and f2 are deactivated (see parameter *P102*), the setpoints are specified by selecting setpoints n\_f1 or n\_f2 (conditions see parameters *P160*/*P161*).
- When selecting "RS485", the drive is controlled via the digital input terminals and the bus control word. The setpoint is selected via the system bus.

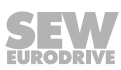

## **Parameter 102**

#### **Deactivating mechanical controls**

Use this bit-coded selection box to deactivate the mechanical controls of the MOVIMOT® inverter. The value of the parameter set at the factory enables all mechanical controls.

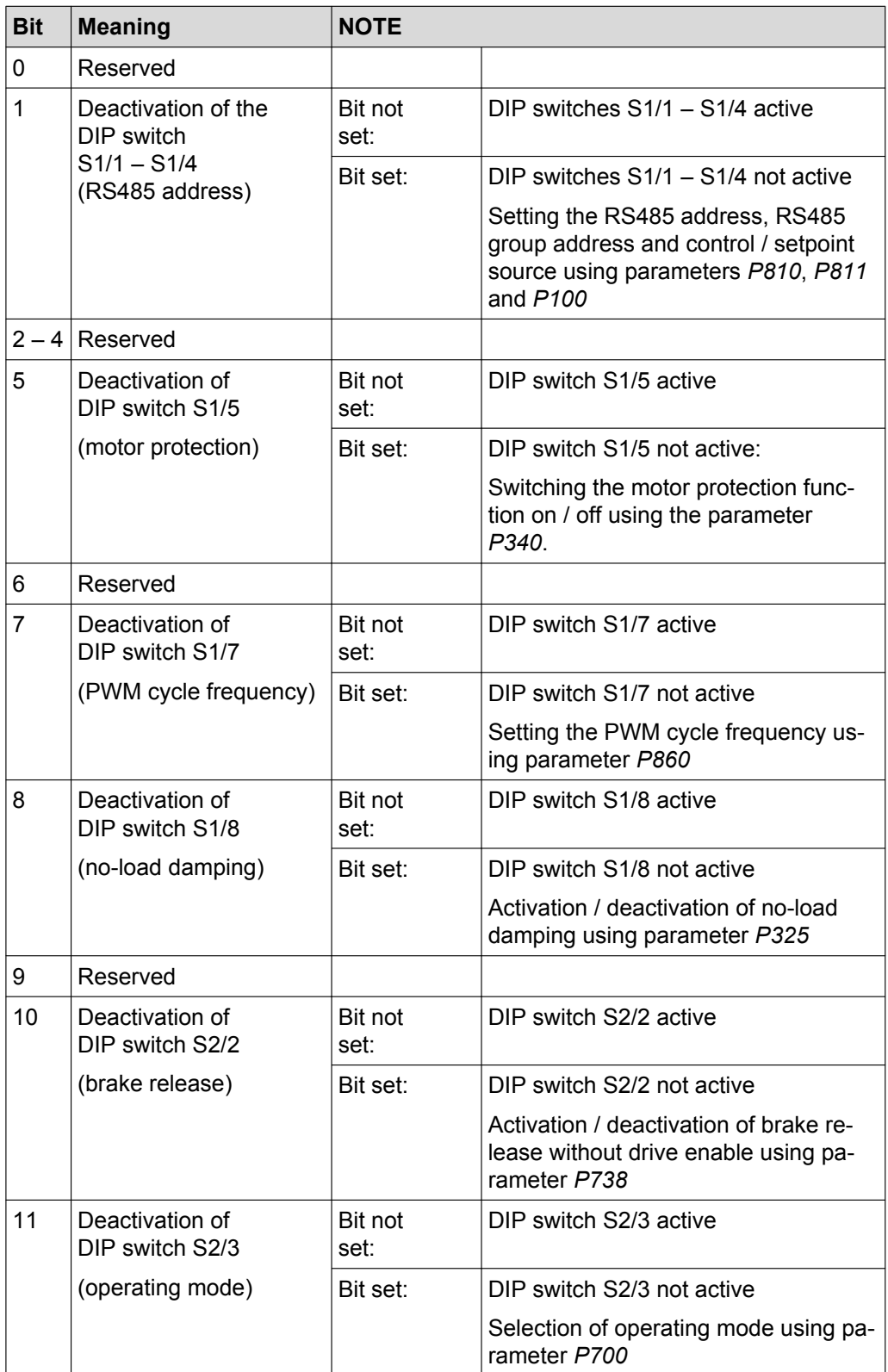

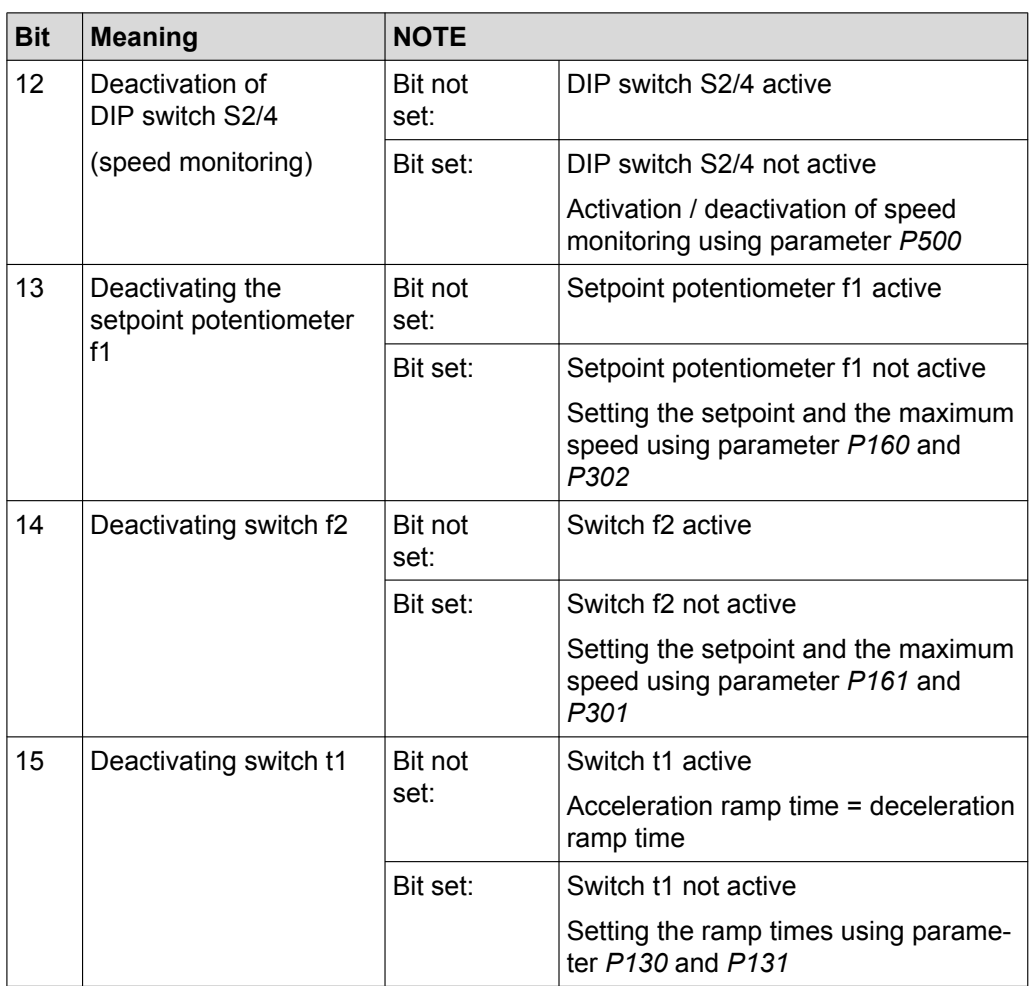

#### **Parameter 130**

# **Ramp t11 up**

- When using MOVIMOT<sup>®</sup> with binary control, the acceleration ramp t11 up only applies if
	- switch t1 is deactivated, i.e. if *P102:15* = "1".
- When using MOVIMOT<sup>®</sup> with RS485 control, the acceleration ramp t11 up only applies if
	- switch t1 is deactivated, i.e. if *P102:15* = "1"
	- and the drive is running in 2 PD mode.

The ramp time is based on a setpoint step change of 1500 rpm (50 Hz).

## **Parameter 131**

## **Ramp t11 down**

- When using MOVIMOT<sup>®</sup> with binary control, the acceleration ramp t11 down only applies if
	- switch t1 is deactivated, i.e. if *P102:15* = "1".
- When using MOVIMOT® with RS485 control, the acceleration ramp t11 down only applies if
	- switch t1 is deactivated, i.e. if *P102:15* = "1"
	- and the drive is running in 2 PD mode.

The ramp time is based on a setpoint step change of 1500 rpm (50 Hz).

## **Parameter 134**

 $\mathbf{i}$ 

## **Ramp t12 up = down**

Acceleration and deceleration ramp at S pattern

The ramp time is based on a setpoint step change of 1500 rpm (50 Hz).

The ramp time sets the acceleration and deceleration if parameter *P135S pattern t12* has been set to grade 1, grade 2 or grade 3.

# **INFORMATION**

It is not possible to determine a setpoint via process data when parameter *P135 S pattern t12* is activated.

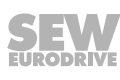

#### **Parameter 135**

## **S pattern t12**

This parameter determines the pattern grade ( $1 = low$ ,  $2 = medium$ ,  $3 = high$ ) of the ramp. The S pattern is used for rounding off the ramp and allows for a soft acceleration of the drive in the event of a setpoint change. The following figure shows the effect of the S pattern:

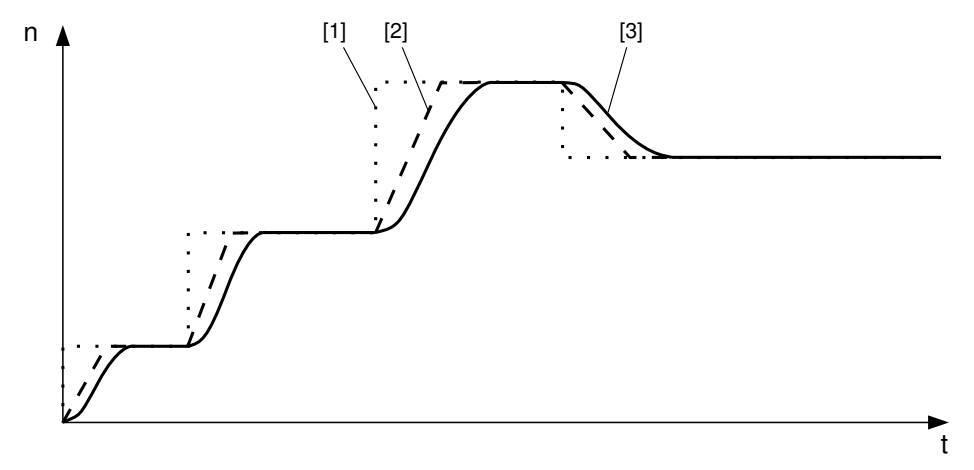

*898213899*

- [1] Setpoint selection
- [2] Speed profile without S pattern
- [3] Speed profile with S pattern

# **INFORMATION**

Once started, an S pattern phase is interrupted if an error occurs with the stop ramp.

If the setpoint is reduced or the enable signal is revoked, the started S pattern phase is completed. Thus the drive can accelerate until the end of the S pattern phase despite the setpoint reduction.

# **Parameter 136**

 $\mathbf i$ 

#### **Stop ramp t13**

The stop ramp is the deceleration ramp when an internal error occurs. The ramp time is based on a setpoint step change of 1500 rpm (50 Hz).

#### **Parameter 160**

# **Setpoint n\_f1**

The setpoint n\_f1 is valid if

- The setpoint potentiometer f1 is deactivated, i.e. when parameter *P102:13* is set to "1".
- Parameter *P600 Digital inputs* is set to "0".
- The signal "0" is present at terminal f1/f2 X6: 7,8.

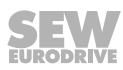

# **Parameter 161**

# **Setpoint n\_f2**

The setpoint n\_f2 is valid if

- The switch f2 is deactivated, i.e. when parameter *P102:14* is set to "1",
- Parameter *P600 Digital inputs* is set to "0".
- The signal "1" is present at terminal f1/f2 X6: 7,8.

# **Parameter 170 – 173**

# **Fixed setpoint n0 – n3**

The fixed setpoints n0 – n3 are valid if parameter *P600 terminal configuration* at "1" = terminal configuration 2 (selection of fixed setpoints).

You can then select fixed setpoints n0 – n3 using the programmed functionality of the input terminals.

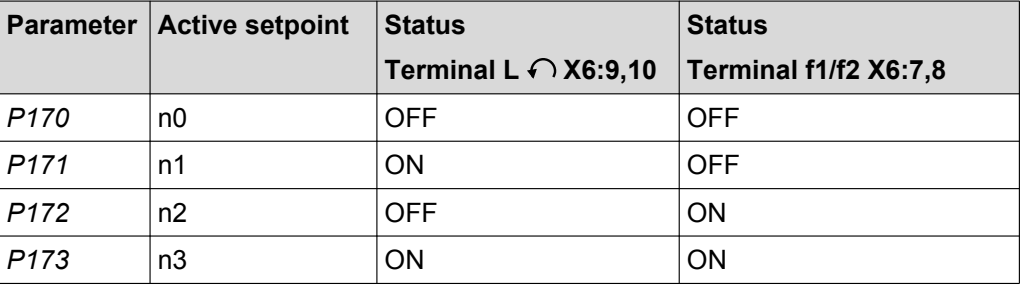

The sign of the fixed setpoint determines the direction of rotation of the motor.

## **8.8.3 Motor parameters**

#### **Parameter 300**

# **Start/stop speed**

This parameter defines the smallest speed request which the inverter sends to the motor when enabled. The transition to the speed determined in the setpoint selection is made using the active acceleration ramp. Upon revoking the enable function, the parameter will be set as to the frequency at which the MOVIMOT<sup>®</sup> inverter will detect a motor standstill and start to apply the brakes.

## **Parameter 301**

**Minimal speed** (when switch f2 is deactivated)

This parameter defines the minimum speed  $n_{min}$  of the drive.

The drive does not fall below this speed value even when the setpoint specification is slower than the minimum speed (exception: direction of rotation reversal or drive stop).

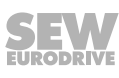

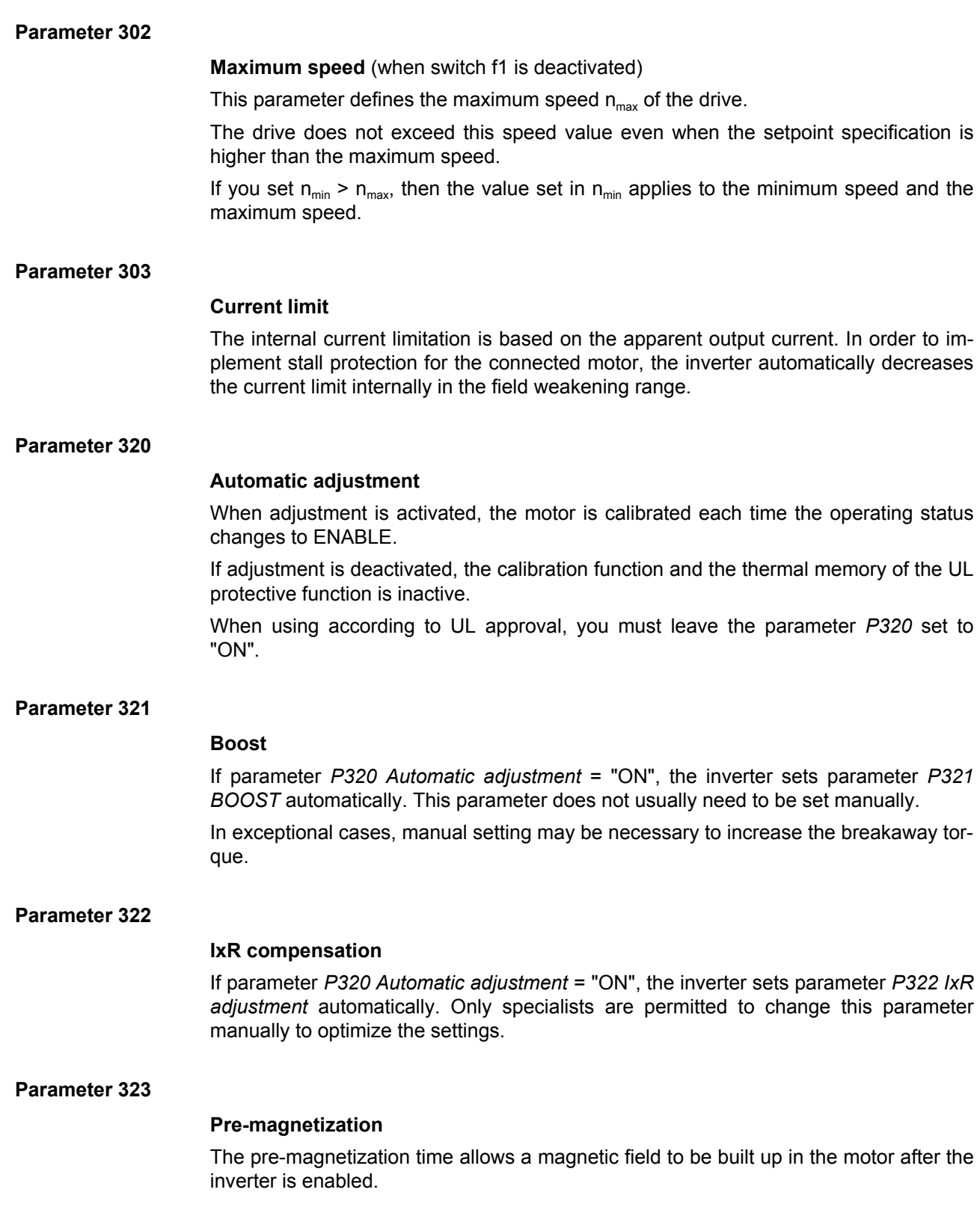

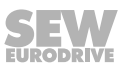

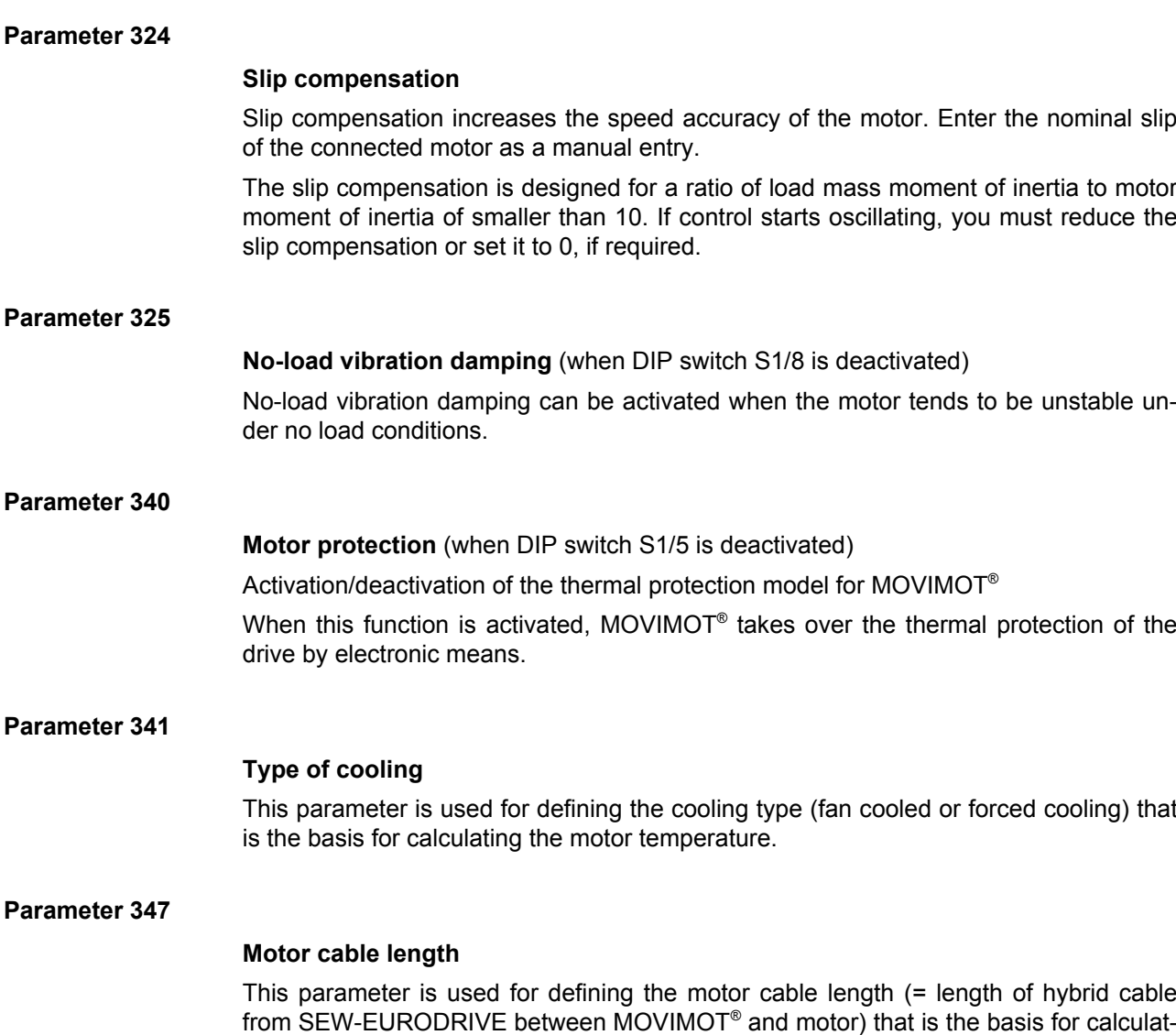

close to the motor.

ing the motor temperature. This parameter must only be changed if the unit is installed

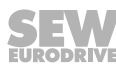

#### **8.8.4 Monitoring functions**

#### **Parameter 500**

**Speed monitoring** (when DIP switch S2/4 is deactivated)

MOVIMOT® performs speed monitoring by evaluating operations at the current limit. Speed monitoring is triggered when the current limit is maintained for the duration of the set deceleration time (parameter *P501*).

#### **Parameter 501**

#### **Deceleration time**

The set current limit can be reached during acceleration, deceleration, or load peaks.

The deceleration time prevents speed monitoring from responding too sensitively. The current limit must be maintained for the duration of the set deceleration time before monitoring responds.

## **Parameter 522**

#### **Line phase failure check**

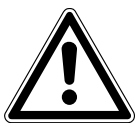

# Deactivating the line phase failure monitoring can damage the inverter if conditions are unfavorable.

Inverter damage.

**NOTICE**

- Deactivate the line phase failure check with short-term asymmetries of the line voltage.
- Make sure that the MOVIMOT<sup>®</sup> drive is always supplied with all 3 phases of the line voltage.

This monitoring system must be deactivated in order to prevent the line phase failure check from triggering with asymmetrical supply systems.

#### **Parameter 523**

#### **Power off monitoring**

Use this parameter to adjust the power off monitoring function of the inverter for operation with MOVITRANS® .

#### **Parameter 590**

## **Localization**

This parameter can be used to activate the localization function in order to localize the MOVIMOT<sup>®</sup> drive in the system. If the localization function is active, the status LED on the MOVIMOT® inverter flashes green/red/green. After 5 min, the MOVIMOT® inverter automatically deactivates the localization function again.

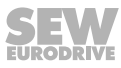

# **8.8.5 Terminal assignment**

#### **Parameter 600**

# **Terminal configuration**

Parameter *P600* can only be changed if all digital inputs are set to "0".

Use this parameter to select the configuration of digital input terminals.

The following tables show the functions of the digital input terminals in relation to the control setpoint source and the terminal configuration:

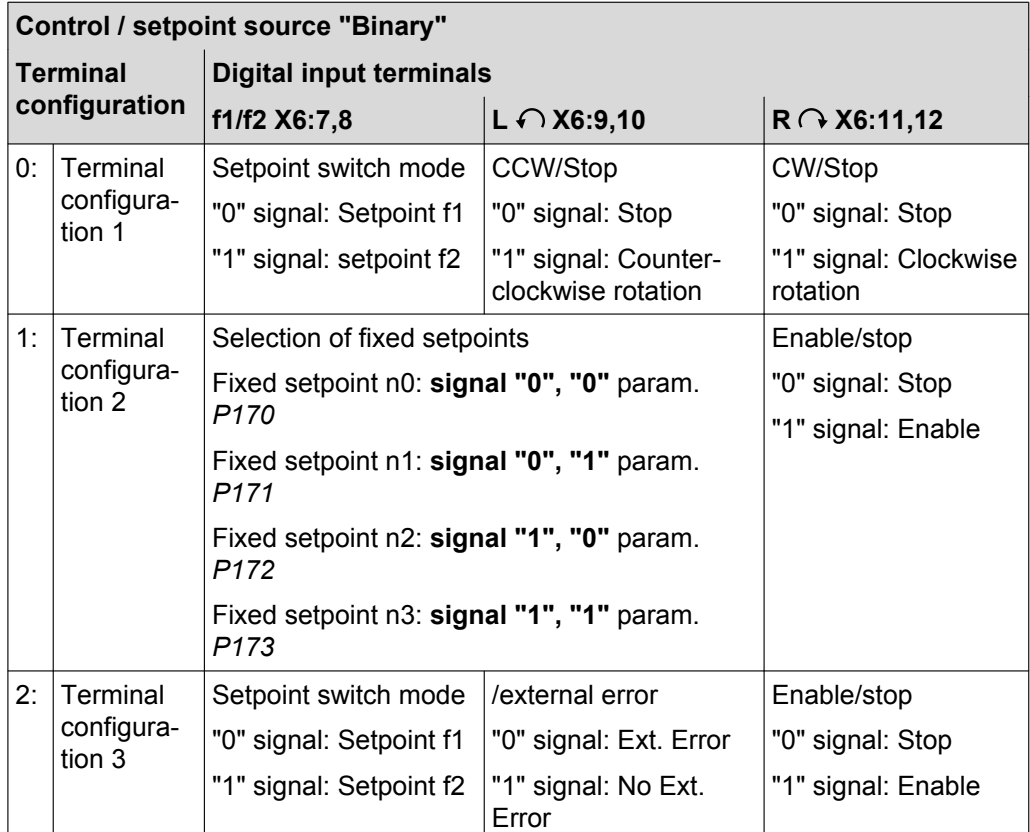

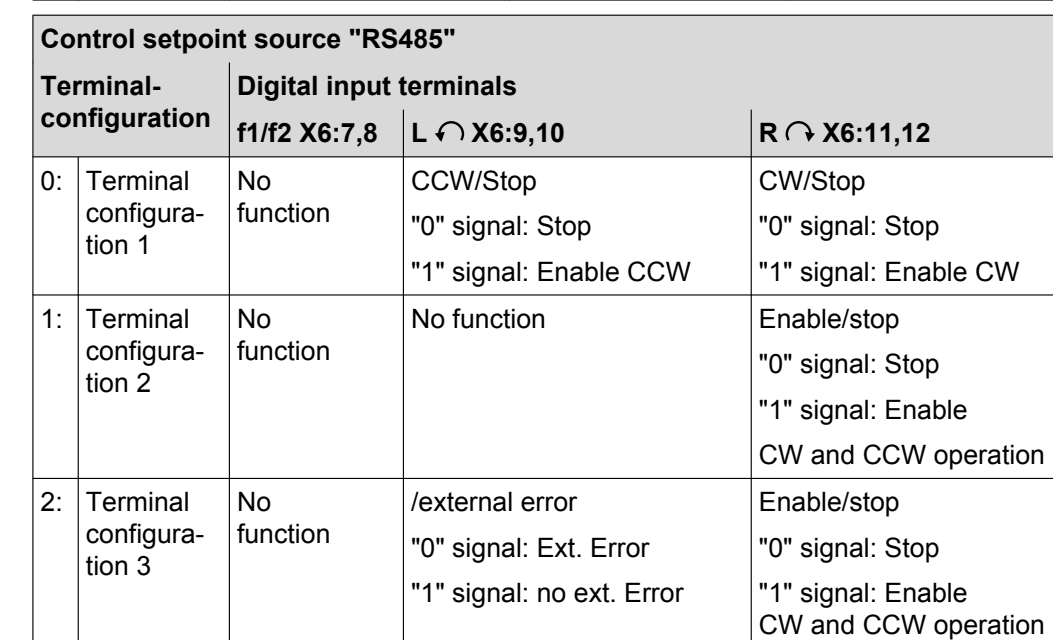

#### **Parameter 620**

# **Function of the signal relay K1**

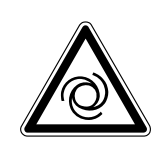

Risk of injury if the drive starts up unexpectedly when the signal relay K1 is used for controlling the brake.

Severe or fatal injuries

 **WARNING**

- If you are using the signal relay K1 to control the brake, the parameter *P620* must be set to 5 "Brake released".
- Before using the signal relay K1 for controlling the brake, check the parameter setting.

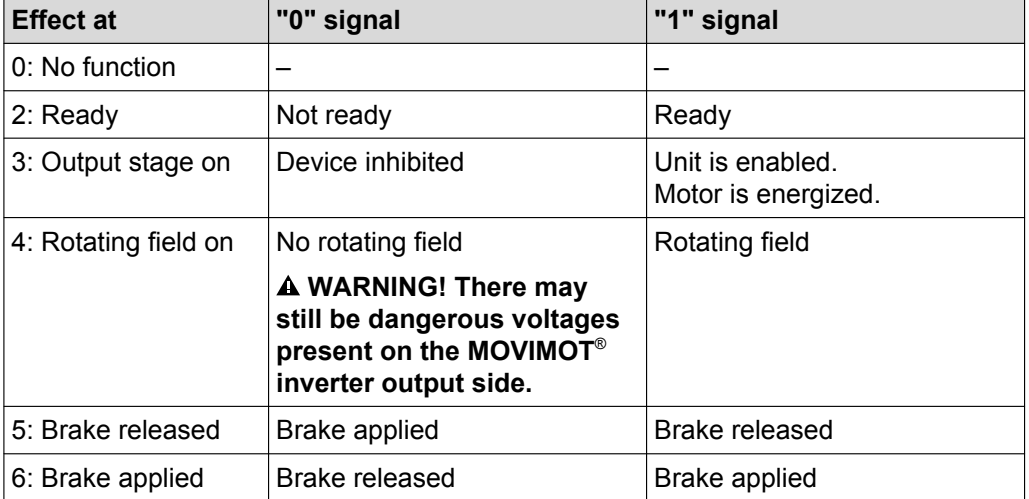

Use this parameter to select the function of the signal relay K1.

# **8.8.6 Control functions**

#### **Parameter 700**

VFC / V/f characteristic curve VFC hoist

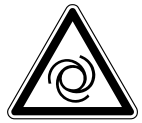

**Operating mode** (when DIP switch S2/3 is deactivated)

This parameter is used to set the basic operating mode of the inverter.

Default setting for asynchronous motors.

This setting is suitable for general applications such as conveyor belts, trolleys, etc.

The hoisting function automatically provides all functions required for operating a simple hoist application.

# **WARNING**

Risk of injury if the drive starts up unexpectedly when the signal relay K1 is used for controlling the brake.

Severe or fatal injuries

- If the signal relay K1 is used to control the brake, do not change the parameters that define the function of the signal relay.
- Before changing parameter *P700*, check whether the signal relay is used for controlling the brake.

For the hoisting function to be performed correctly, the motor brake must be controlled using the inverter.

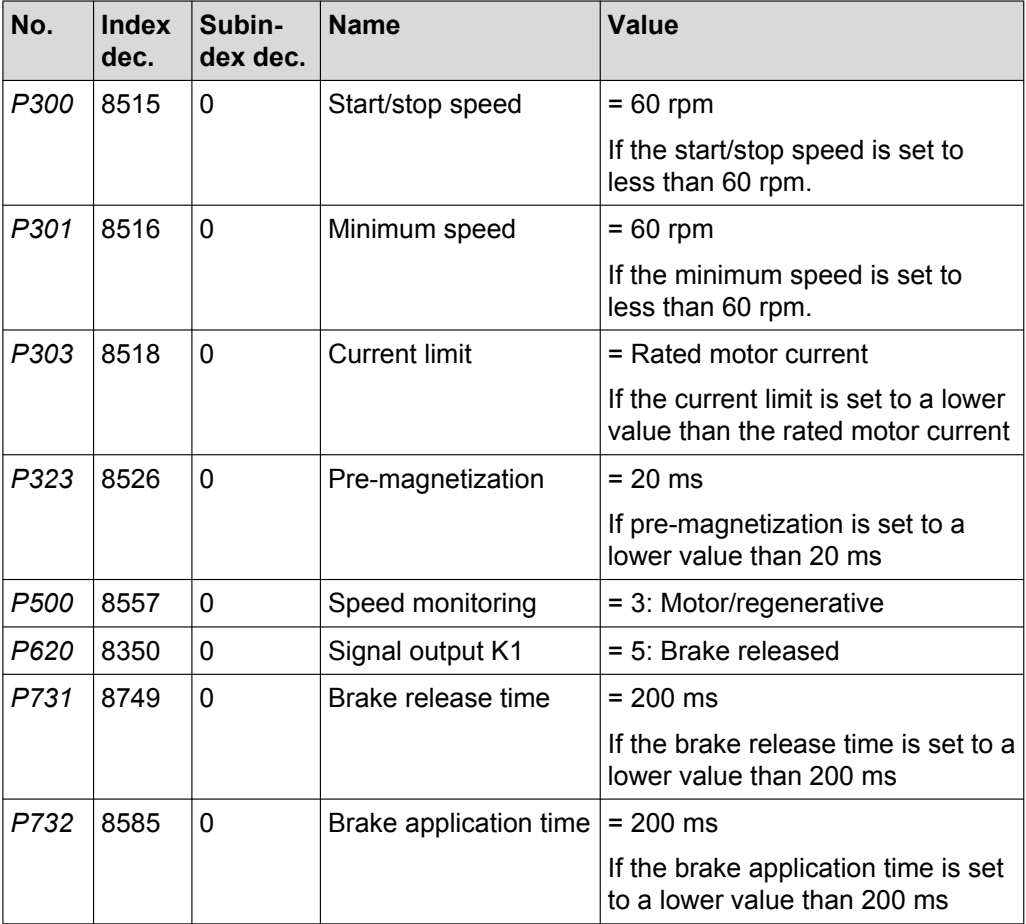

The VFC hoist operating mode affects the following parameters:

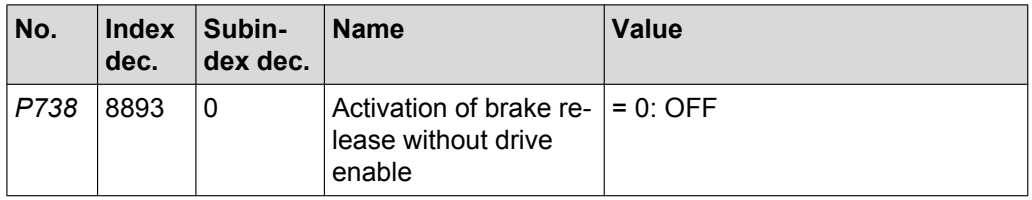

In VFC hoist operating mode, the MOVIMOT<sup>®</sup> inverter checks whether the values of these parameters are permitted.

The speed monitoring function cannot be deactivated in VFC hoist operating mode.

The function "Brake release without drive enable" cannot be activated in VFC hoist operating mode.

The function of the signal relay output can be parameterized.

This setting means the asynchronous motor brakes by using current injection. The motor brakes without a braking resistor on the inverter. VFC / V/f DC braking

# **WARNING**

Risk from uncontrolled braking. With DC braking, guided stops are not possible and certain ramp values cannot be observed.

Severe or fatal injuries

Use a different operating mode if required.

**Parameter 710**

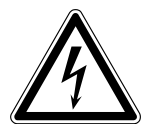

# **Standstill current**

# **WARNING**

Electric shock caused by voltages in the connection box. A communication timeout does not interrupt the standstill current.

Severe or fatal injuries

- Disconnect the inverter from the supply system and wait at least for the specified amount of time:
	- **1 minute**

When the standstill current function is activated, the inverter injects a current into the motor at standstill.

The standstill current fulfills the following functions:

- When the ambient temperature of the motor is low, the standstill current prevents the risk of condensation and freezing of the brake. Set the current level in such a way that the motor will not overheat.
- If you have activated the standstill current, you can enable the motor without premagnetization.

When the standstill function is activated, the output stage remains enabled even in the "NO ENABLE" status to inject the motor standstill current. In the event of an error, the current supply of the motor is interrupted depending on the respective error response.

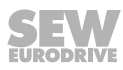

#### **Parameter 720 – 722**

#### **Setpoint stop function**

# **Stop setpoint**

#### **Start offset**

If the setpoint stop function is activated, the inverter is enabled when the speed setpoint is larger than the stop setpoint + start offset.

Inverter enable is revoked when the speed setpoint falls below the stop setpoint.

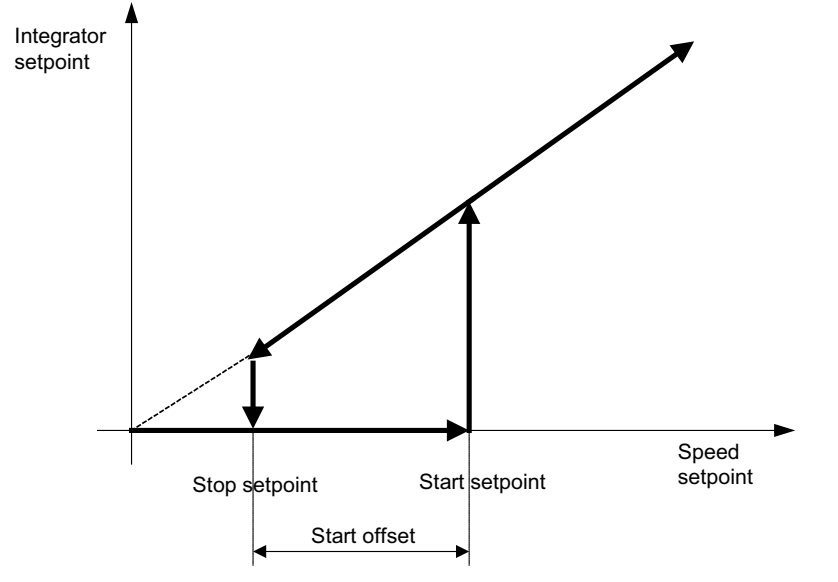

*9007199746515723*

**8**

#### **Parameter 731**

#### **Brake release time**

This parameter is used for defining how long the motor is to run at minimum speed after pre-magnetization ends. This time is necessary for opening the brake completely

#### **Parameter 732**

#### **Brake application time**

You can use this parameter to set the time required for the mechanical brake to apply.

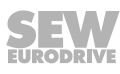

#### **Parameter 738**

#### **Activation of brake release without drive enable**

(when DIP switch S2/2 is deactivated)

If this parameter is set to the value "ON", the brake can be released even if the drive is not enabled.

This functionality is only available when the motor brake is being controlled by the inverter.

The brake is always applied when the unit is not ready.

The brake cannot be released when the drive is not enabled in conjunction with the hoisting function.

#### **Parameter 770**

#### **Energy saving function**

If this parameter is set to "ON", the inverter reduces the no-load current.

## **8.8.7 Unit functions**

# **Parameter 802**

#### **Factory setting**

If you set this parameter to "Delivery state", all parameters

- that have a factory setting
- and can **not** be set using DIP switches S1/S2 or switches t1/f2

are set to this factory setting value.

For those parameters that are set at the DIP switches S1/S2 or at switches t1/f1, the setting of the mechanical setting element becomes active when the factory setting "Delivery state" is selected.

#### **Parameter 803**

#### **Parameter lock**

If this parameter is set to "ON", you cannot change any of the parameters except the parameter lock. It is a good idea to use this setting once you have finished starting up the unit and optimizing the parameters. You can only change the parameters again when this parameter is set to "OFF".

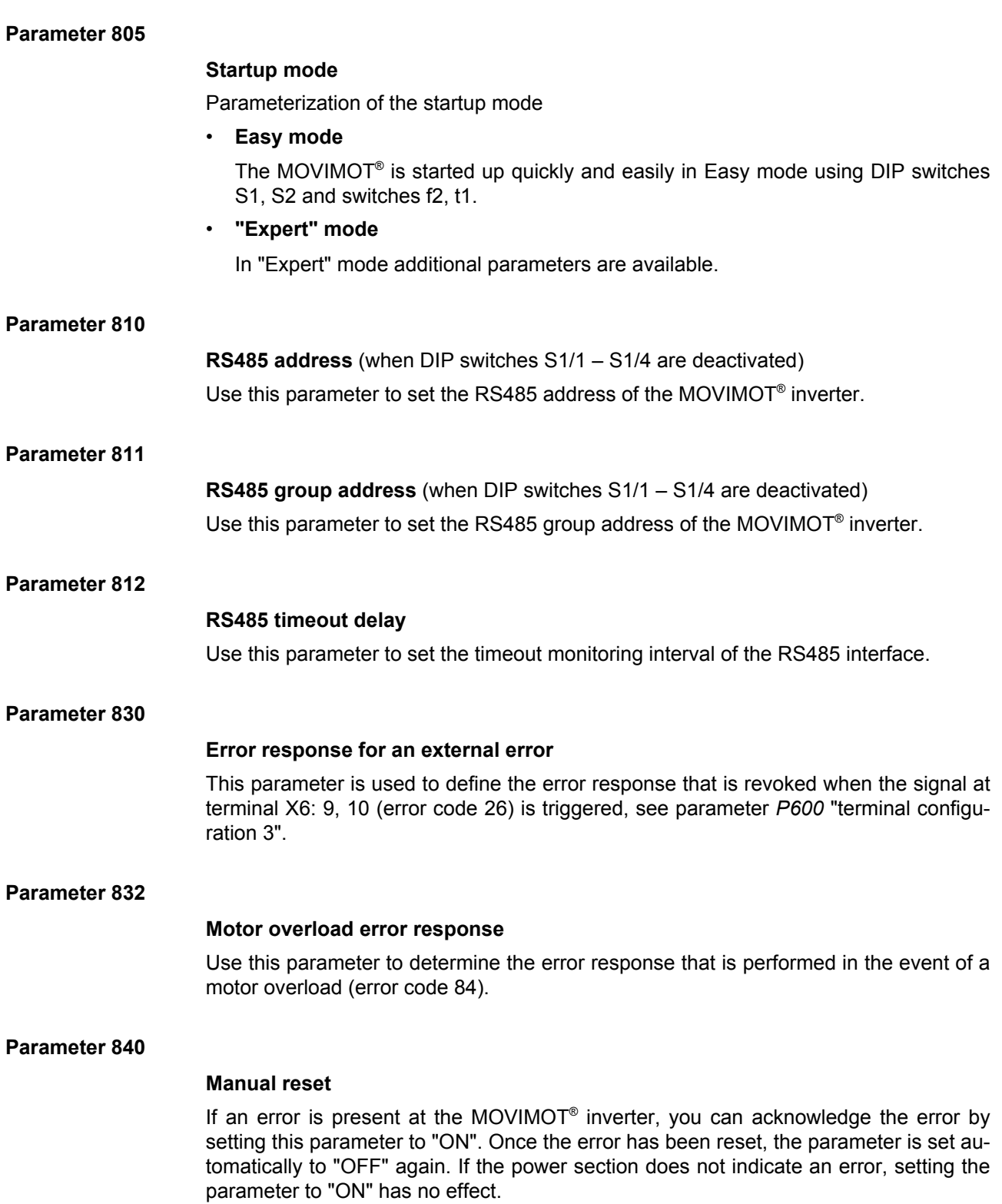

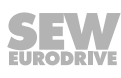

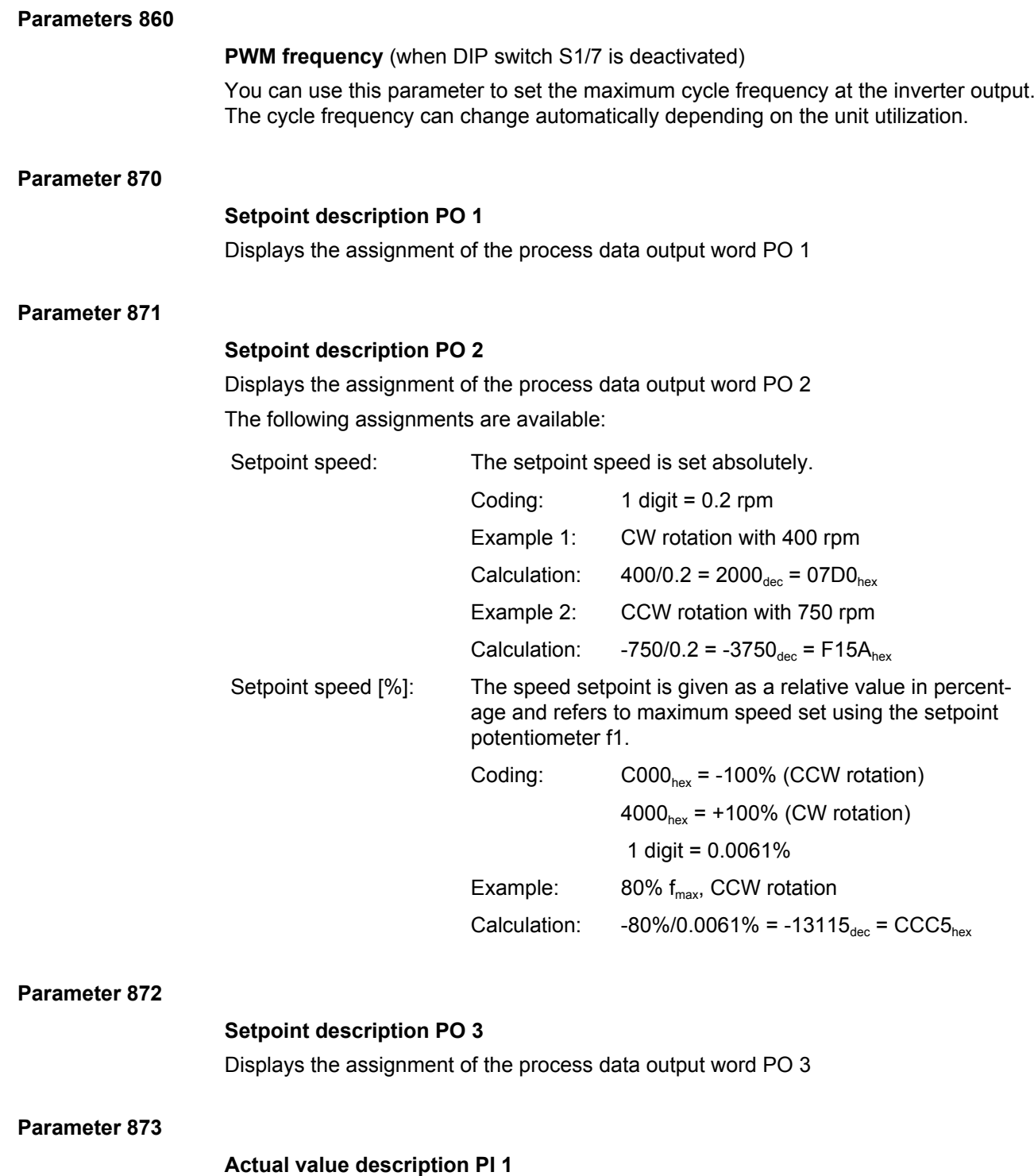

Displays the assignment of the process data input word PI 1

21214190/EN-10/2014 21214190/EN – 10/2014

#### **Parameter 874**

#### **Actual value description PI 2**

Displays the assignment of the process data input word PI 2 The following assignments are available:

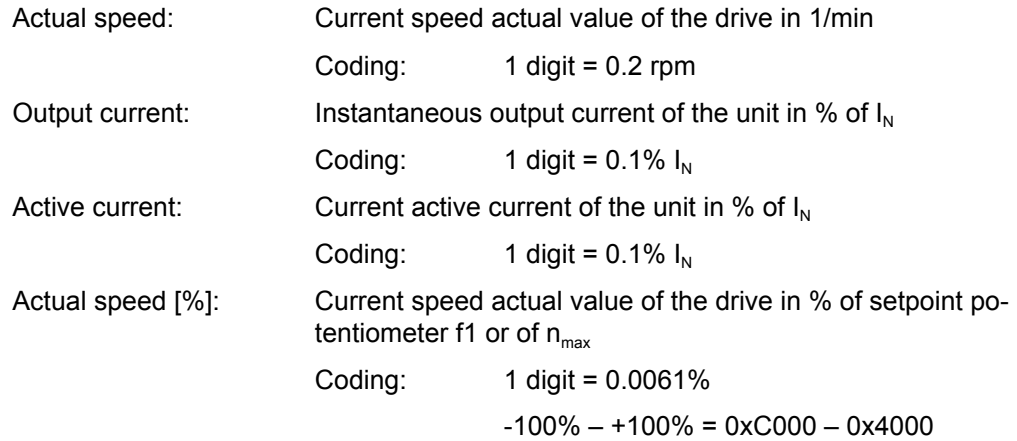

#### **Parameter 875**

# **Actual value description PI 3**

(see chapter "Process output data"  $( \rightarrow \Box$  1[2](#page-120-0)1)) Displays the assignment of the process data input word PI 3

#### **Parameter 876**

# **PO data enable**

- YES: The process output data that was sent from the fieldbus control become effective immediately.
- NO: The last valid process output data remain in effect.

# **INFORMATION**

 $\mathbf{i}$ 

If the assignment of the process data output word PO2 is changed, the PO data is inhibited. It must be re-enabled in parameter *P876*.

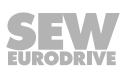

# **8.8.8 Parameters that depend on mechanical controls**

The following mechanical control elements influence the user parameters:

- DIP switch S1
- DIP switch S2
- Setpoint potentiometer f1
- Switch f2
- Switch t1

# **INFORMATION**

 $\mathbf{i}$ 

Parameter *P100* can only be changed if

- All digital inputs are set to "0"
- and DIP switches S1/1 S1/4 are deactivated by parameter *P102*

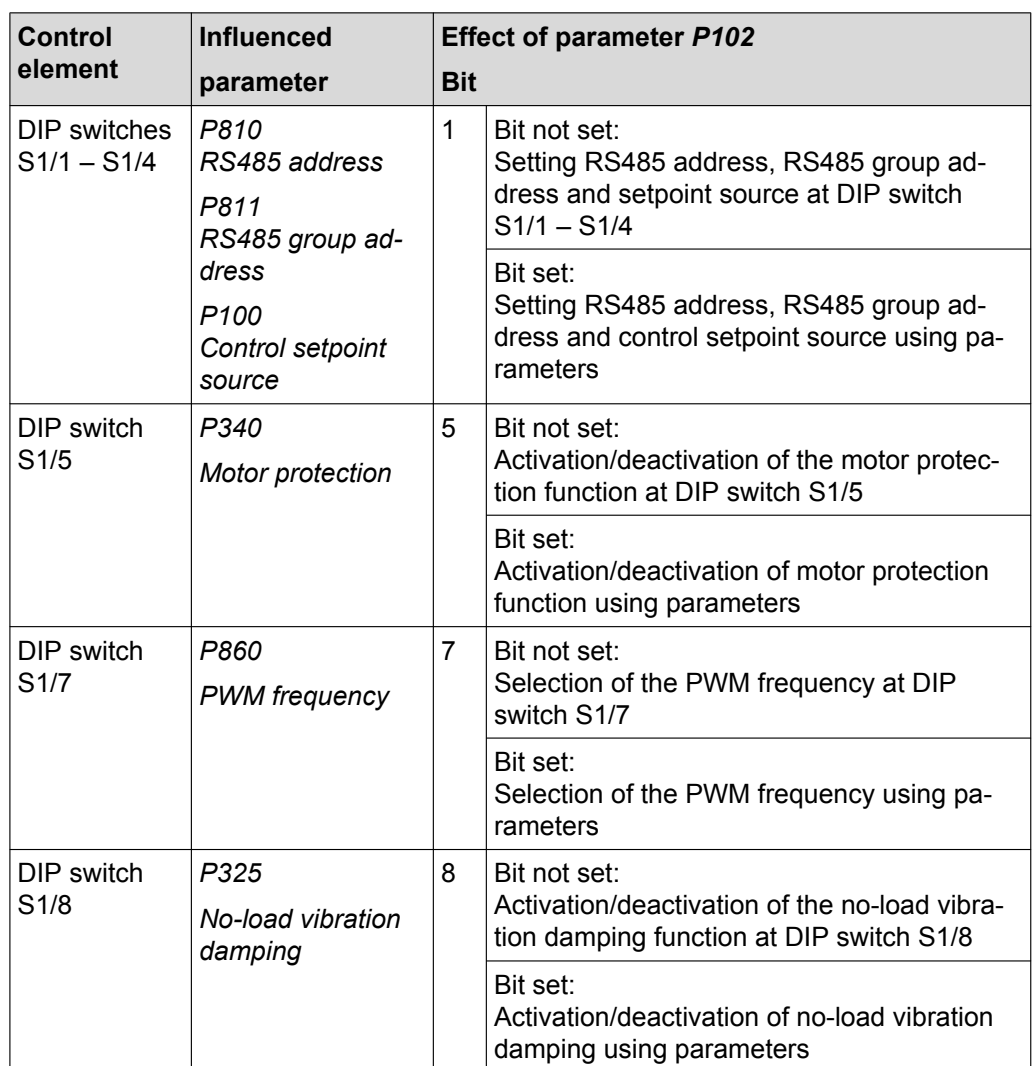

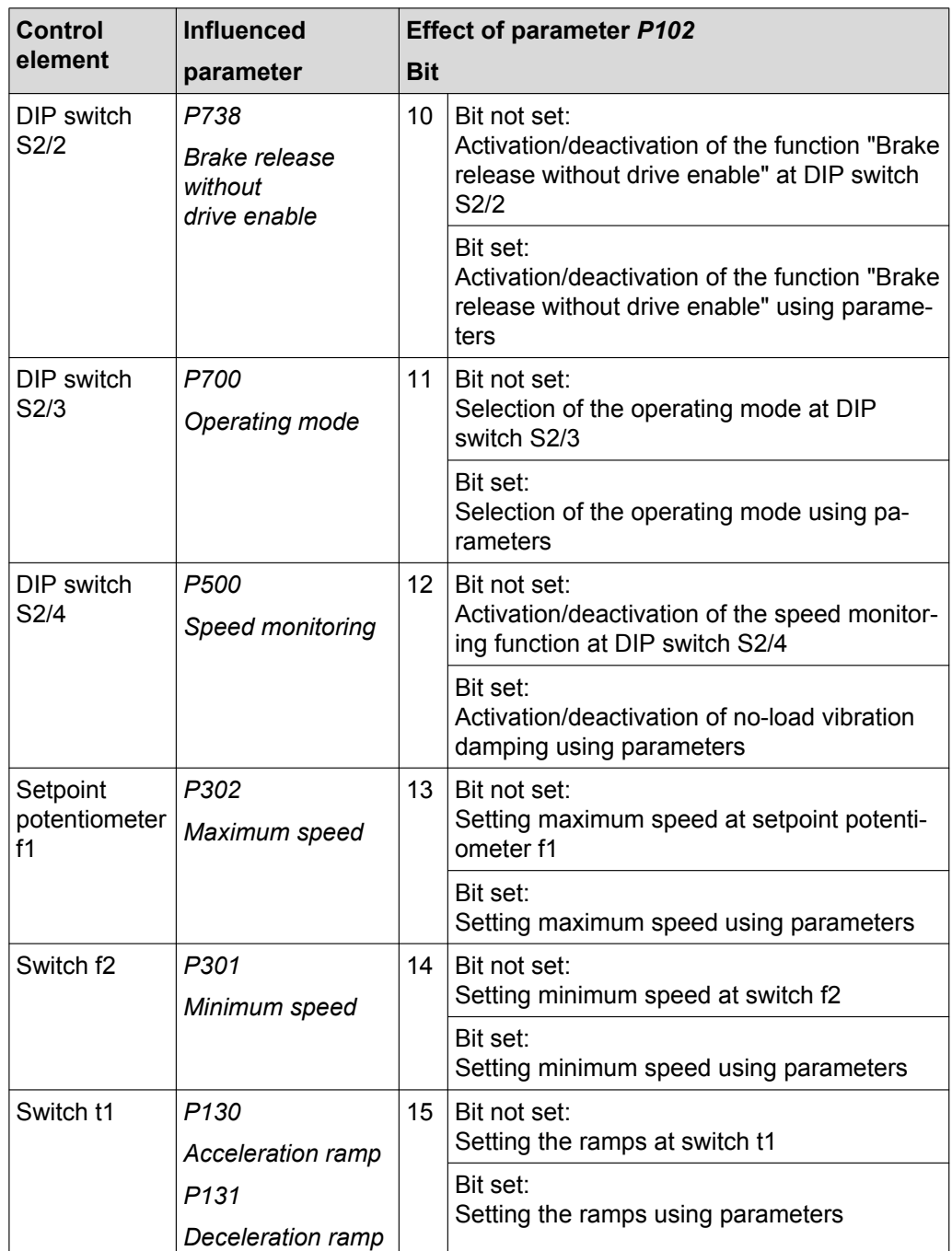

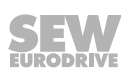

# **9 Operation**

# **9.1 Operating display**

The status LED is located on the top of the MOVIMOT® inverter.

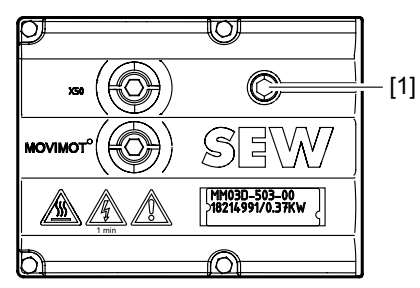

*18014398969241739*

[1] MOVIMOT<sup>®</sup> status LED

# **9.1.1 Meaning of the status LED states**

The three-color status LED indicates the operating and error statuses of the MOVIMOT® inverter.

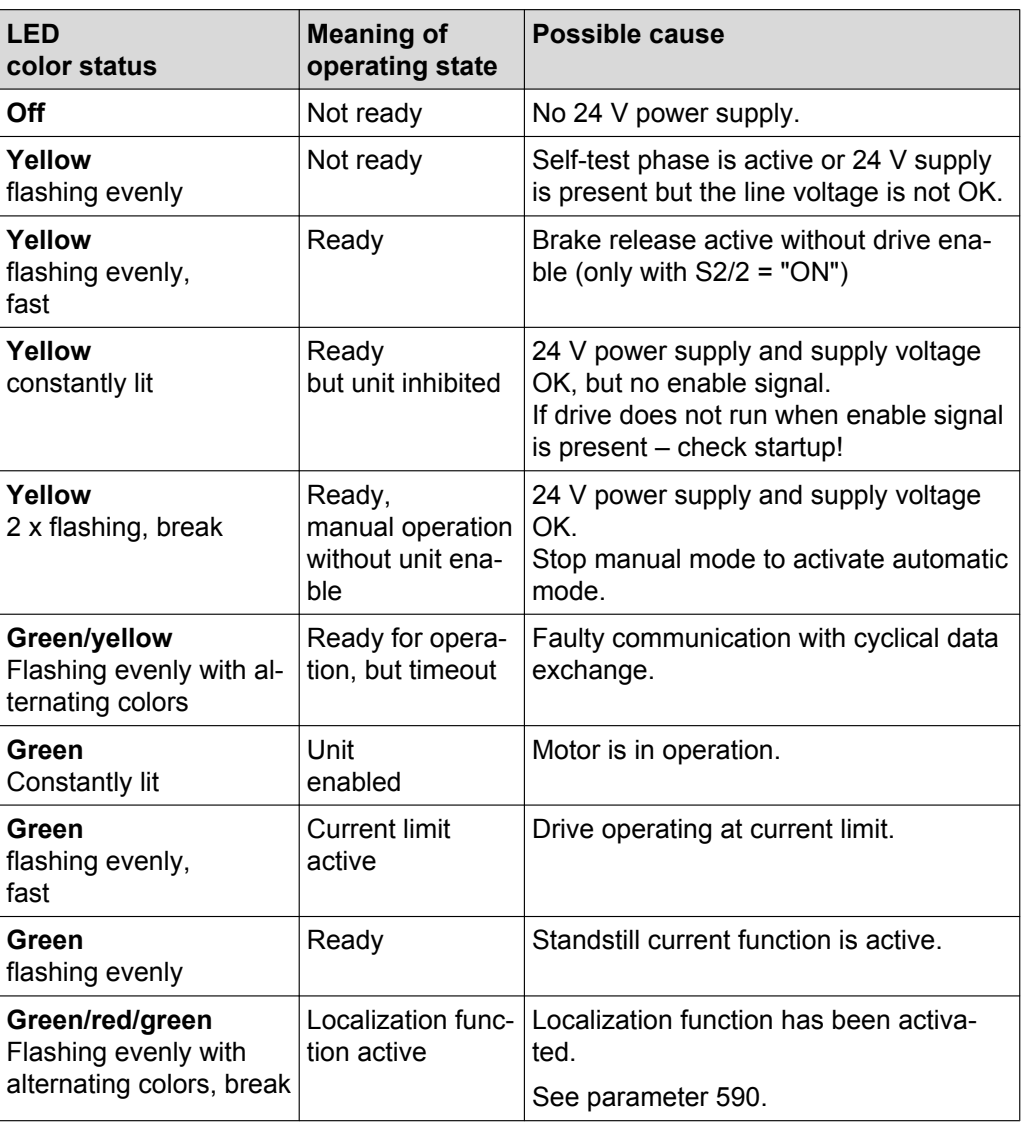

21214190/EN-10/2014 21214190/EN – 10/2014

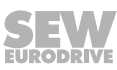

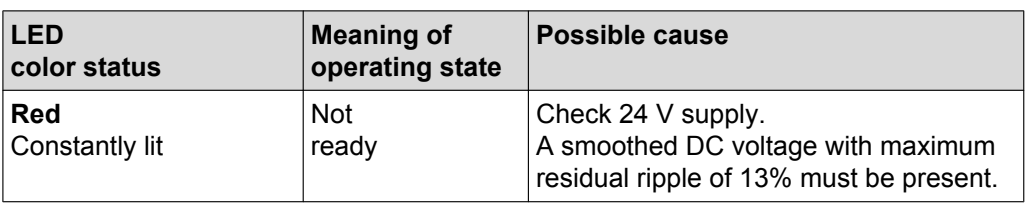

# **Status LED flash codes**

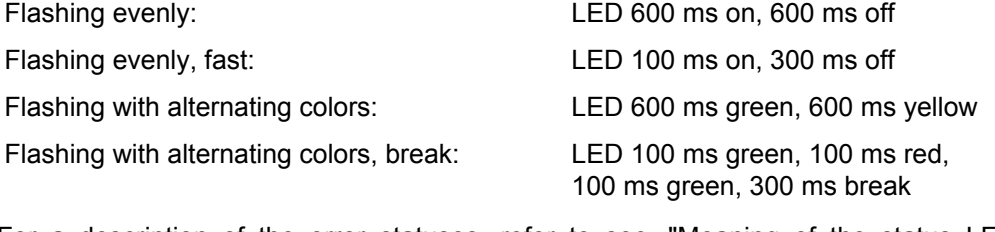

For a description of the error statuses, refer to [sec. "Meaning of the status LED](#page-197-0) [states" \(](#page-197-0) $\rightarrow \mathbb{B}$  [198\).](#page-197-0)

# **9.2 Drive ID module**

The pluggable drive ID module is installed in the basic unit.

The following figure shows the drive ID module and its position in the MOVIMOT® inverter.

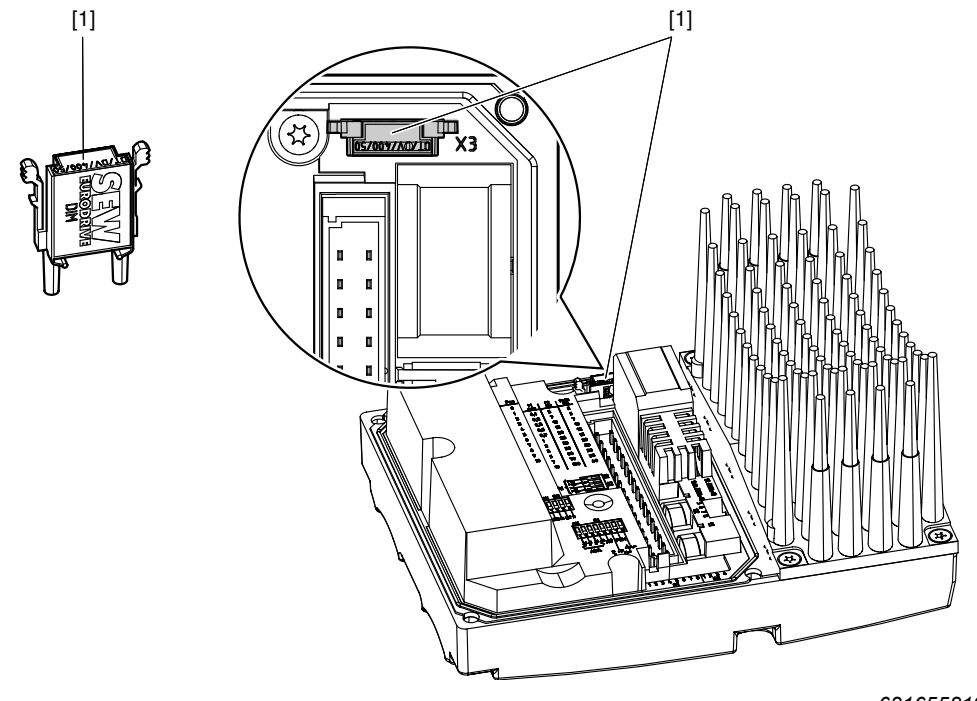

*631655819*

[1] Drive ID module

The drive ID module receives a memory module on which the following information is stored:

- Motor data
- Brake data
- User parameters

If a MOVIMOT<sup>®</sup> inverter has to be replaced, you can re-startup the system by simply re-plugging the drive ID module without a PC/laptop or data backup.

If, during a unit replacement

- the DIP switch setting is not transmitted correctly,
- or a MOVIMOT® inverter with a different part number is used (e.g. with a different power level),

the MOVIMOT® inverter detects a change in configuration. This may reinitialize certain startup parameters.

This is why the MOVIMOT<sup>®</sup> inverter must only be replaced with a MOVIMOT<sup>®</sup> inverter with the same part number.

For information regarding unit replacements, refer to chapter ["Unit replace](#page-205-0)[ment" \(](#page-205-0) $\rightarrow \cong 206$  $\rightarrow \cong 206$  $\rightarrow \cong 206$ ).

# **9.3 MBG11A and MLG..A keypad**

# **INFORMATION**

 $\overline{\mathbf{i}}$ 

For notes on startup with the MBG11A or MLG..A options, refer to [sec. "Startup with](#page-103-0) [the MBG11A or MLG..A options" \(](#page-103-0) $\rightarrow \mathbb{B}$  [104\).](#page-103-0)

The following MOVIMOT® functions can be executed with the MBG11A and MBG..A keypads:

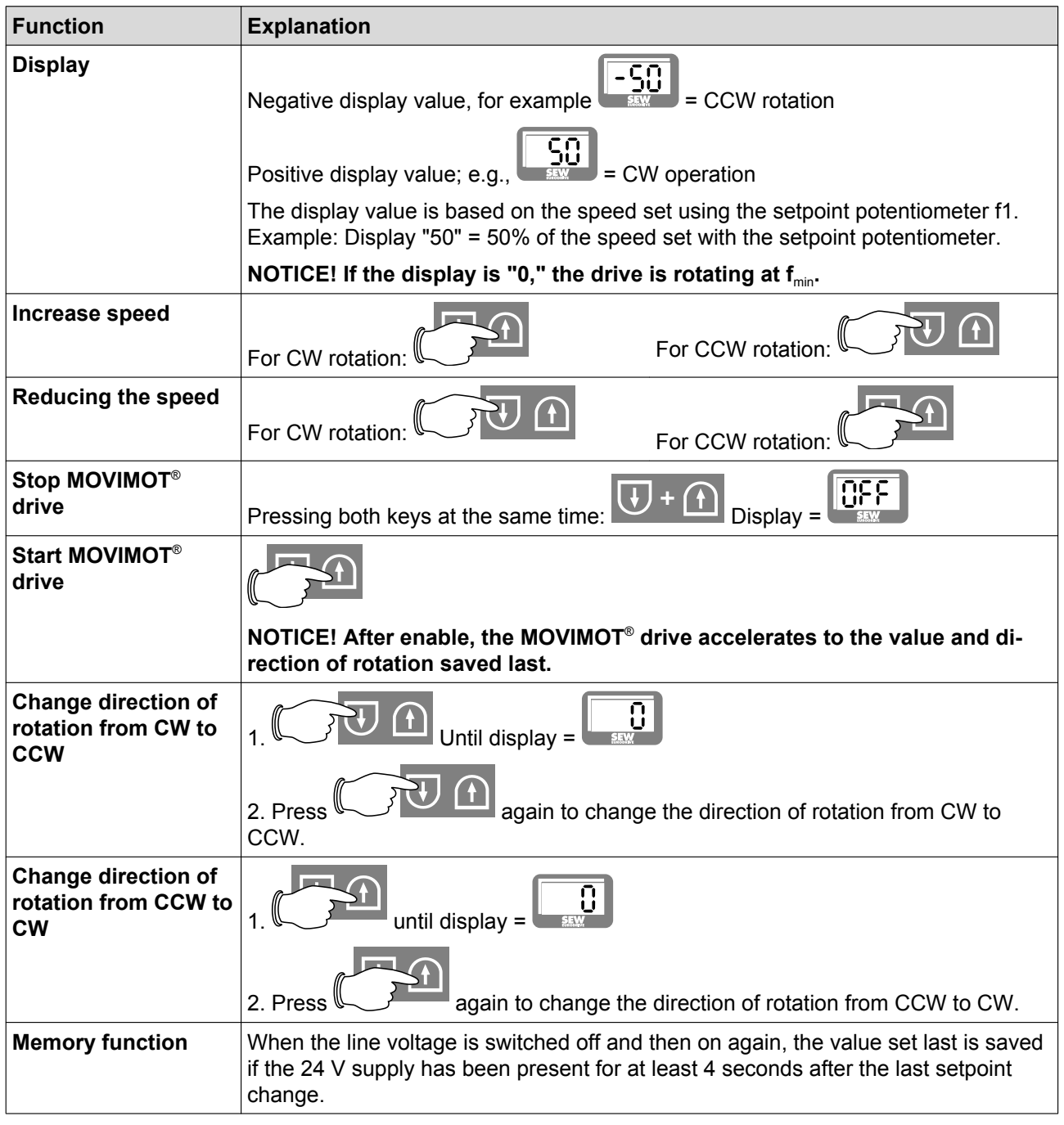

# **9.4 MWA21A setpoint converter**

# **INFORMATION**

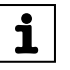

- For notes on connecting the MWA21A option, refer to [sec. "Connection of option](#page-53-0) [MWA21A" \(](#page-53-0) $\rightarrow \Box$  [54\)](#page-53-0).
- For notes on startup of the MWA21A option, refer to [sec. "Startup with option](#page-105-0) [MWA21A" \(](#page-105-0)→ [2](#page-105-0) [106\).](#page-105-0)

#### **9.4.1 Control**

The analog signal at terminals 7 and 8 of the MWA21A option is used for controlling the speed of the MOVIMOT® drive from f $_{\sf min}$  to f $_{\sf max}$ .

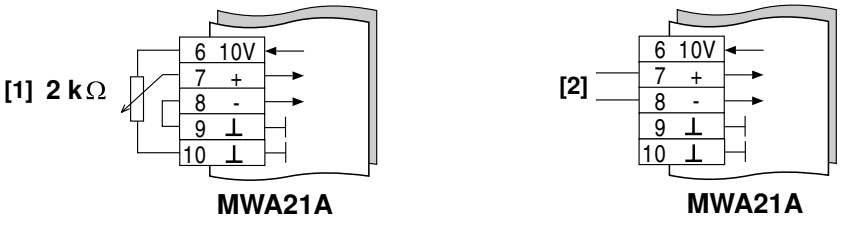

*341225355*

- [1] Potentiometer using the 10 V reference voltage (alternative 5 kΩ)
- [2] Potential-free analog signal

# **9.4.2 Setpoint stop function**

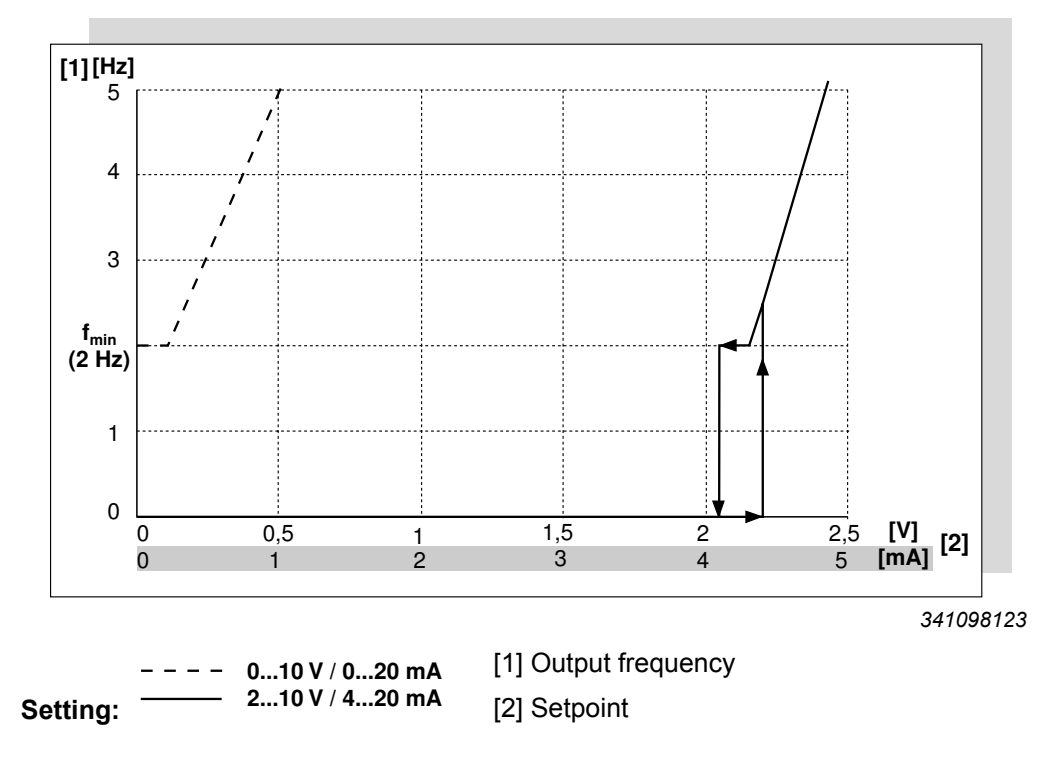

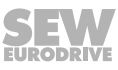

# **9.5 MWF11A setpoint converter**

# **INFORMATION**

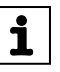

- For information about connecting the MWF11A option, refer to chapter ["Connec](#page-54-0)[tion of option MWF11A" \(](#page-54-0) $\rightarrow \mathbb{B}$  [55\).](#page-54-0)
- For notes on startup of the MWF11A option, refer to [chapter "Startup with](#page-108-0) [MWF11A option " \(](#page-108-0) $\rightarrow \mathbb{B}$  [109\).](#page-108-0)

The following figure shows setpoint converter MWF11A:

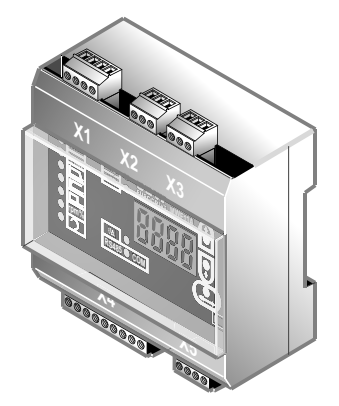

*3287018251*

# **9.5.1 Functional description**

The MWF11A setpoint converter converts a setpoint (frequency or analog input) and control signal into an RS485 protocol.

This allows you to control of the MOVIMOT® drive from the control cabinet remotely. You are able to control up to 31 MOVIMOT<sup>®</sup> drives at the same time (broadcasting).

The setpoint converter MWF11A can be operated in the following modes:

- Broadcast mode (B mode)
- Point to point (P mode)
- Point to point with alternating 2PD/3PD

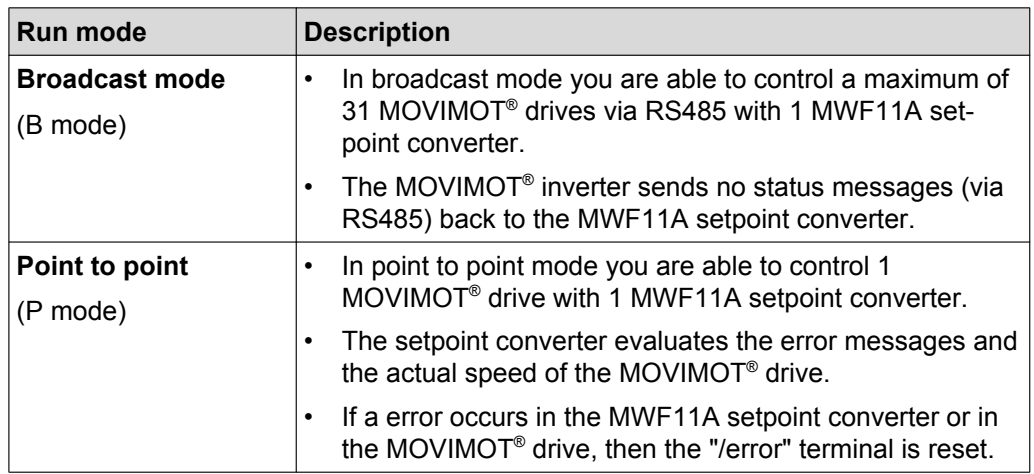

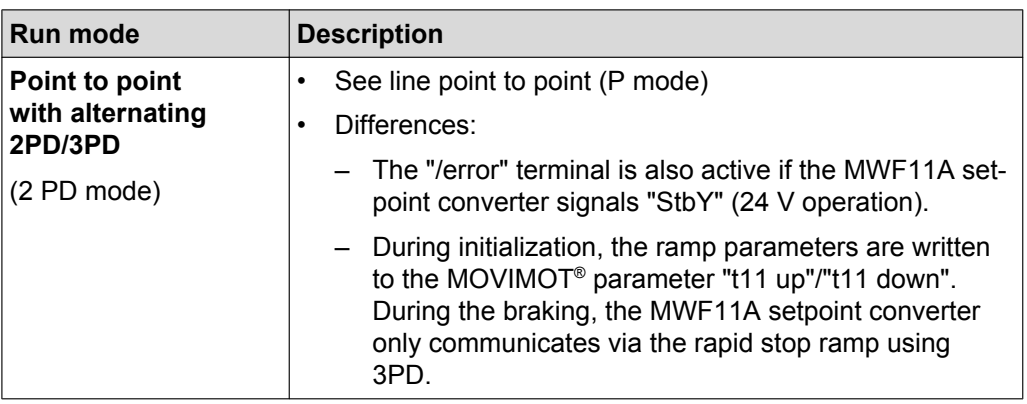

# **9.5.2 Operating and display elements**

The following figure shows the operating and display elements of the MWF11A option:

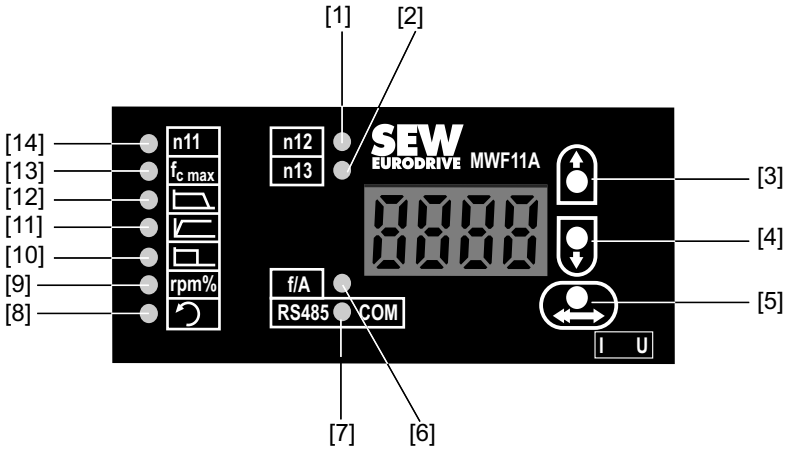

*3285341963*

- 
- [1] Fixed setpoint n12 icon<br>[2] Fixed setpoint n13 icon Fixed setpoint n13 icon
- [3] "Up" button for selecting icons / changing values
- [4] "Down" button for selecting icons / changing values
- [5] "Confirm" button
- [6] Frequency or analog input icon
- [7] Communication mode icon<br>[8] CCW rotation icon
- 
- [8] CCW rotation icon<br>[9] Status display icon Status display icon
- [10] Rapid stop ramp icon
- [11] Ramp up icon
- [12] Ramp down icon
- [13] Icon for frequency at 100% setpoint
- [14] Fixed setpoint n11 icon

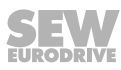

# **9.5.3 Operation**

The table below shows the basic operation of the MWF11A option:

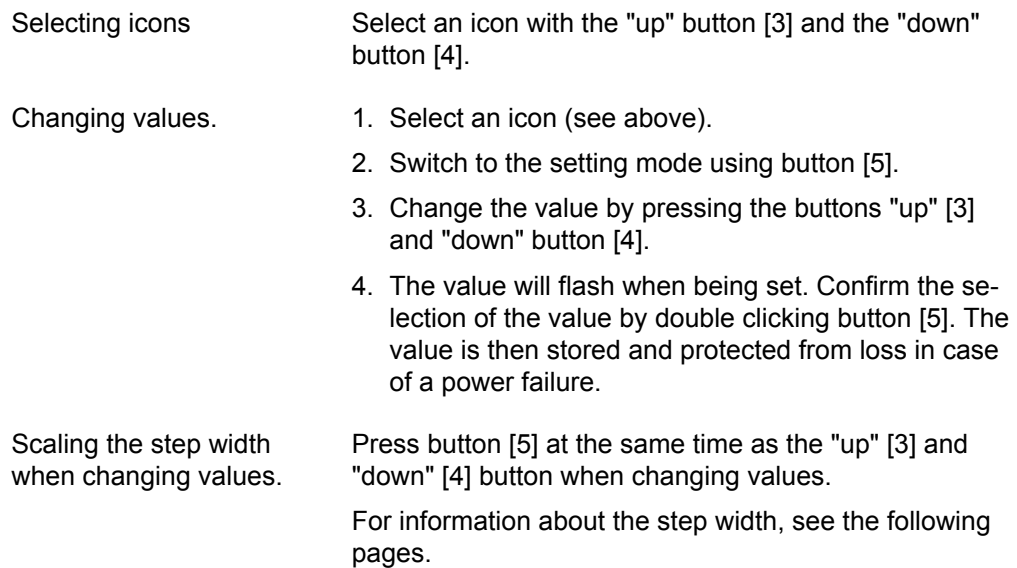

# **9.5.4 Meaning of display icons**

The table below shows the meaning of the display icons:

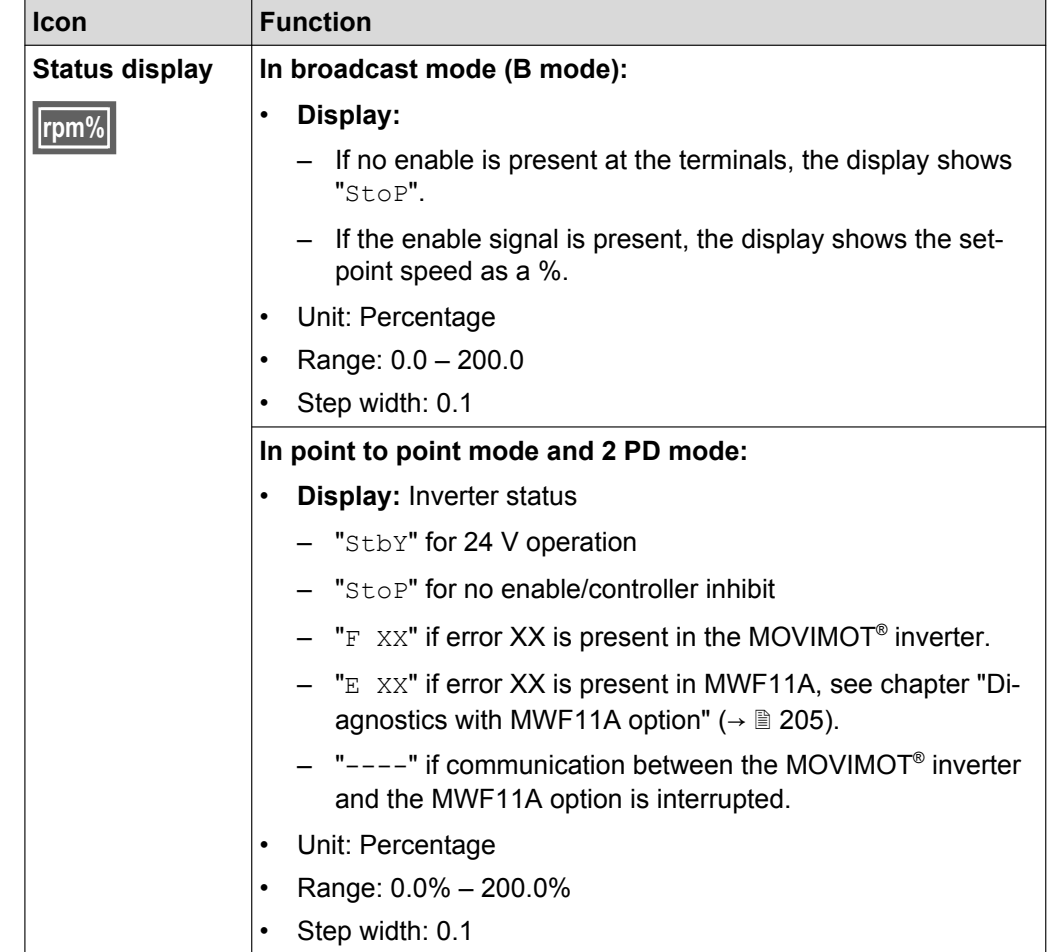

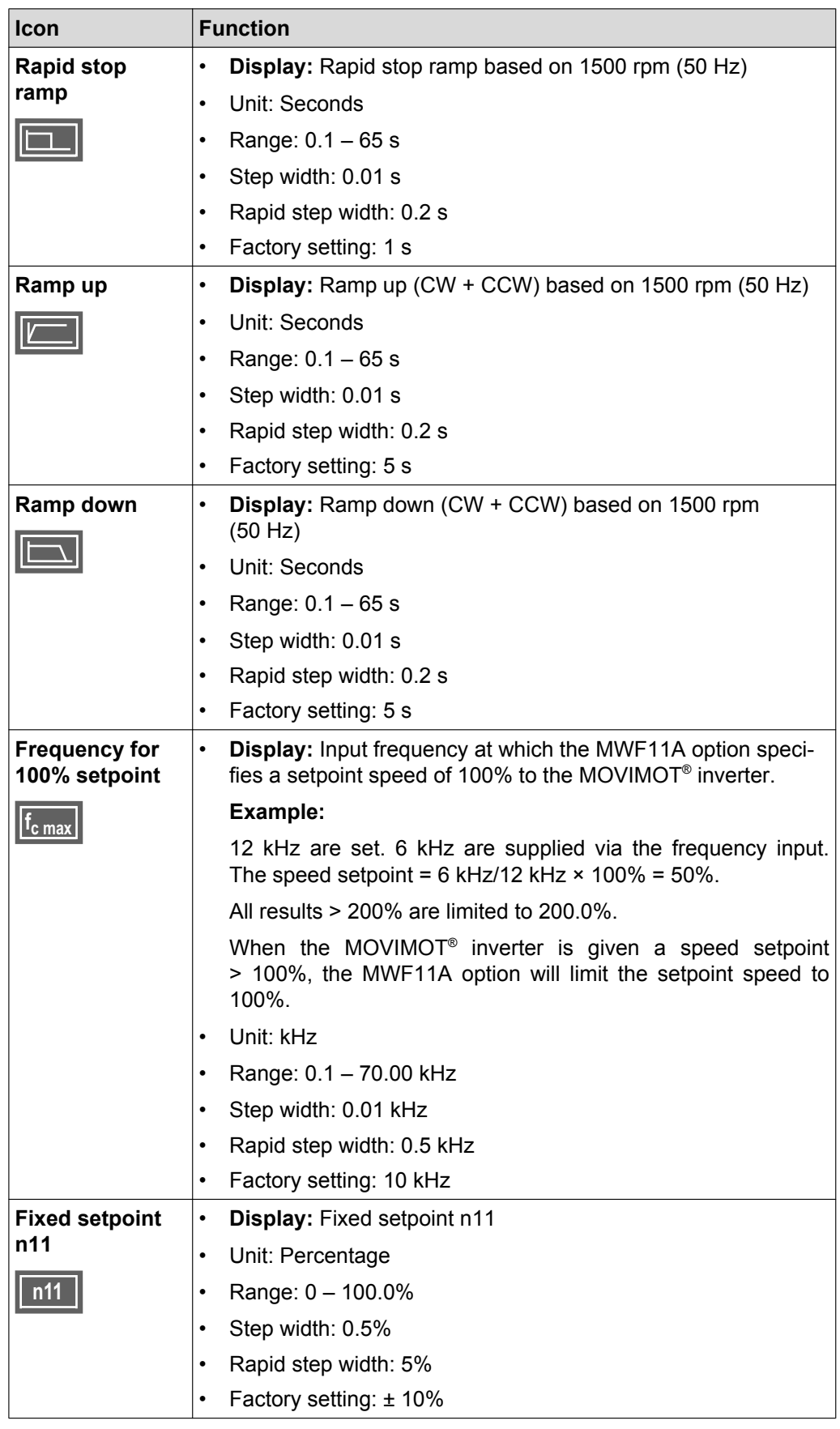

21214190/EN-10/2014 21214190/EN – 10/2014
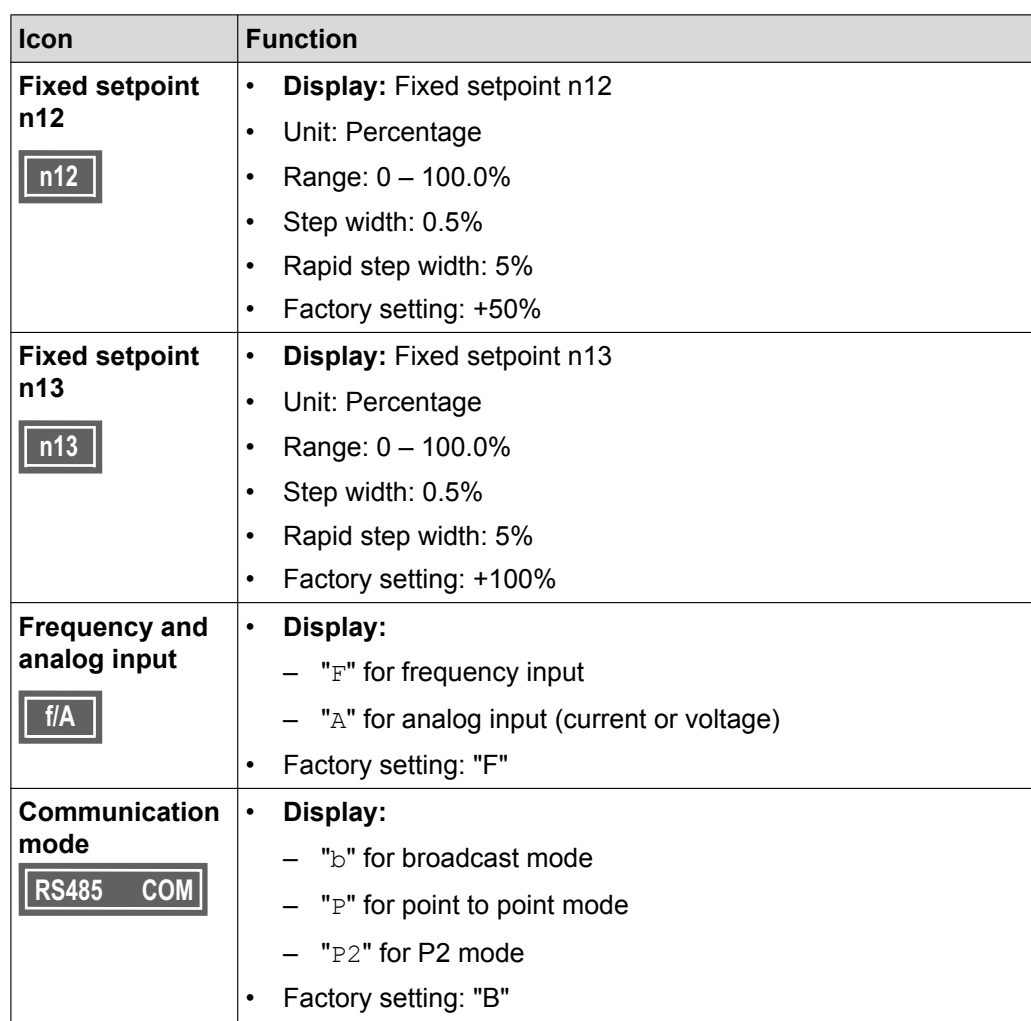

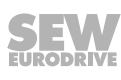

### **9.5.5 Control functions of X4**

The following table shows the control function of terminals X4:

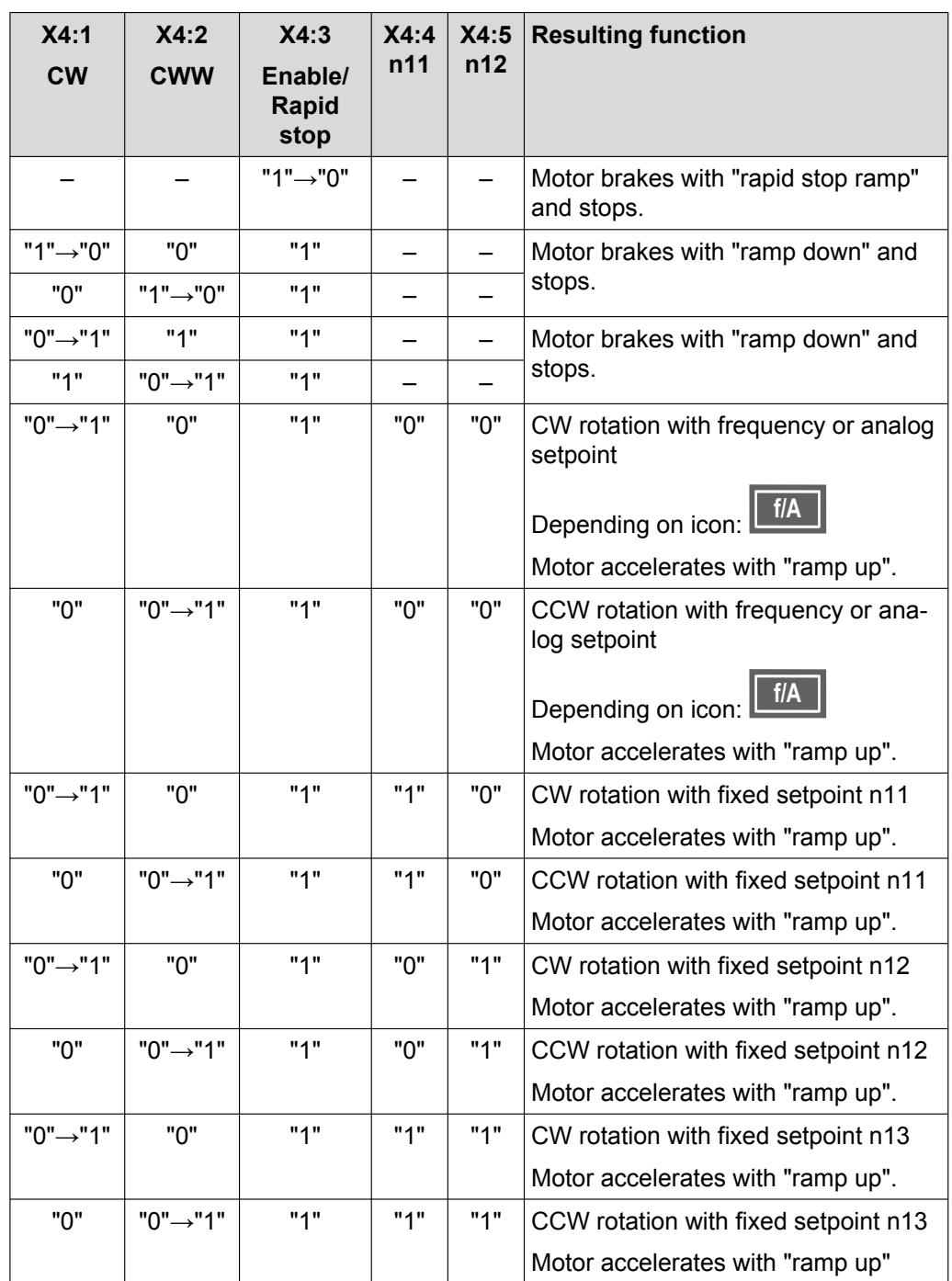

#### **Terminal X4:6 (error reset)**

Faults shown on the display can be reset by connecting 24 V to terminal X4:6 (error reset). For the response, refer to chapter "Diagnostics with the MWF11A setpoint converter".

### **Terminal X4:7 (/error output)**

- In B mode, 24 V is always present at terminal X4:7.
- In P mode, GND is only present at terminal X4:7 in the event of an error message, otherwise 24 V are present.
- In 2 PD mode GND is present at terminal X4:7 in the event of an error message or in 24 V operation, otherwise 24 V is present.

### **Terminal X4:8 (/error output, short-circuit-proof)**

Terminal X4:8 has an internal fixed connection terminal X4:7 (output, short-circuitproof).

### **Notes regarding ramps**

### **B and P mode**

- The MWF11A setpoint converter always sends the ramp via the third process data words.
- If enable CW or CCW rotation is enabled, the ramp is specified even when switching from a large setpoint to a smaller setpoint. A ramp integrator cannot be implemented for relative setpoints.
- "Ramp down" is sent if there is no rapid stop and no enable signal.
- The rapid stop ramp is sent, if "rapid stop" 0 V is present at the terminal X4:3.

#### **2 PD mode:**

- Ramp up and ramp down are initialized in the MOVIMOT® inverter. The MOVIMOT<sup>®</sup> inverter independently selects the correct ramp during operation (depending on the setpoint/actual speed). This is why the MWF11A option only sends 2 PD. When you connect terminals X4:1 (CW) and/or X4:2 (left) of the MWF11A option with terminals (CW) and/or (CCW) of the MOVIMOT® inverter, then the MOVIMOT<sup>®</sup> drive runs immediately (without communication delay) with the correct ramp.
- The rapid stop ramp can only be triggered with 3 PD which is likely to result in a delay of  $30 - 70$  ms.

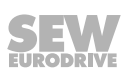

### **9.6 MOVIMOT® manual operation with MOVITOOLS® MotionStudio**

MOVIMOT® drives are equipped with an X50 diagnostics interface for startup and service. It can be used for diagnostics, manual operation and parameter setting.

For manual operation of the MOVIMOT® drive, you can use the manual operation function of the MOVITOOLS® MotionStudio software.

1. Firstly connect the PC/laptop to the MOVIMOT® inverter.

See [chapter "PC connection" \(](#page-59-0) $\rightarrow \mathbb{B}$  [60\)](#page-59-0).

2. Start MOVITOOLS® MotionStudio and integrate the MOVIMOT® inverter in MOVITOOLS® MotionStudio.

See section "MOVITOOLS® [MotionStudio" \(](#page-130-0) $\rightarrow \mathbb{B}$  [131\).](#page-130-0)

3. Once the MOVIMOT<sup>®</sup> inverter is successfully integrated, open the context menu by clicking on the right mouse button and select the menu item "Startup" > "Manual mode".

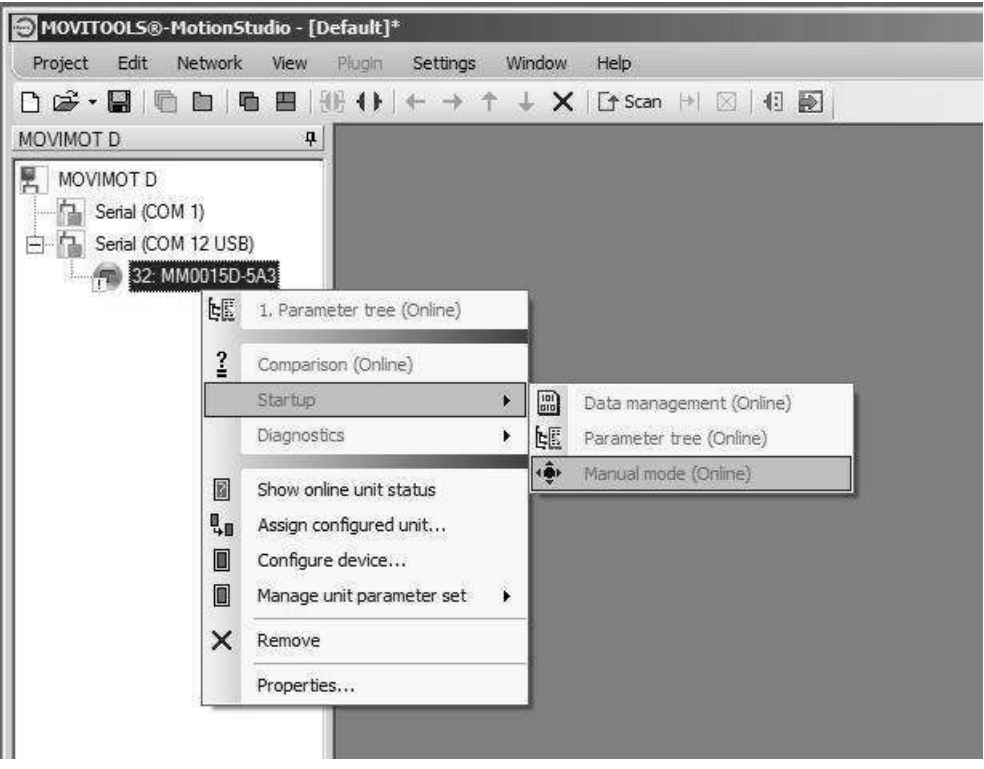

*18014399048546059*

### **9.6.1 Activating / deactivating manual mode**

#### **Activation**

Manual mode can only be activated if the MOVIMOT® drive is inhibited. It can **not** be activated if

- the brake is released without drive enable
- or if the inverter output stage is enabled to supply a standstill current.

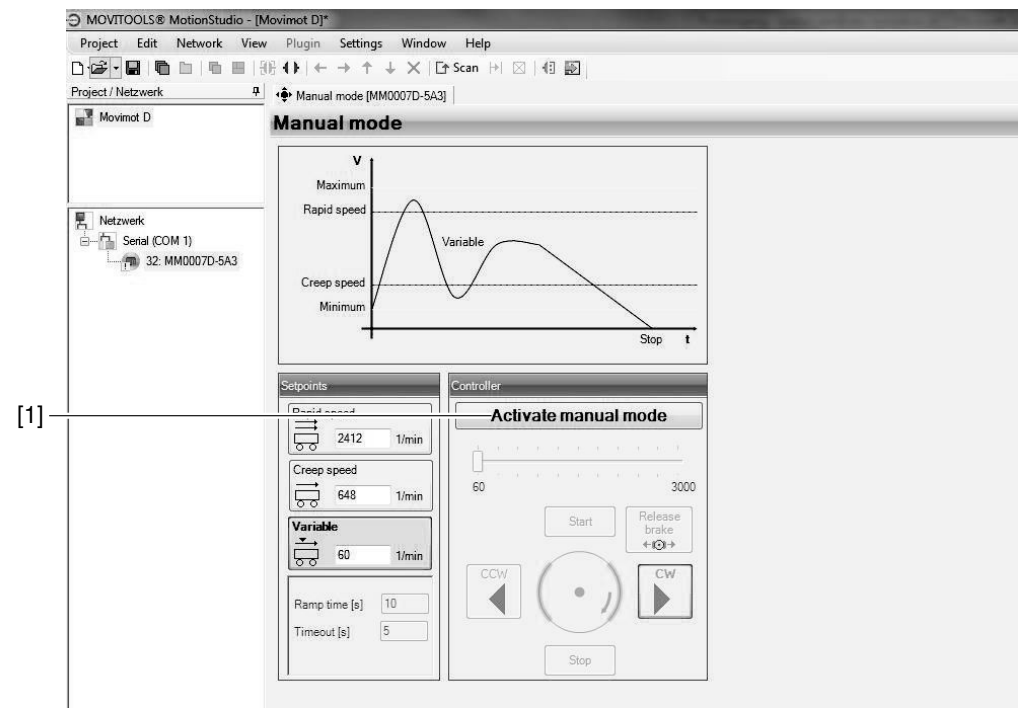

*9007199789099787*

**9**

To activate manual operation, click on the button [Activate manual mode] [1].

The parameter *P097 PI 1 Actual value (display value)* signals to the higher-level controller that manual operation has been activated.

Manual operation remains active even after an error reset or after the 24 V supply has been switched off.

Deactivate manual operation before you disconnect the PC/laptop from the MOVIMOT® inverter.

#### **Deactivation**

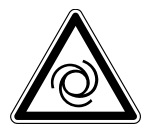

## **WARNING**

Risk of crushing if the drive starts up unintentionally.

Severe or fatal injuries.

- Before deactivating manual mode, reset the signals at the digital inputs and revoke drive enable via process data.
- Take additional safety precautions depending on the application to avoid injury to people and damage to machinery.

Manual operation is deactivated:

- When you click on the [Deactivate manual operation] button
- Or when you close the "Manual operation" window

## **INFORMATION**

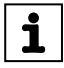

**9**

If you deactivate manual operation,

- The signals at the digital inputs become effective in binary control mode.
- The signals at the digital inputs and the process data become effective in RS485 control mode.

#### **9.6.2 Control in manual mode**

Once manual operation has been successfully activated, you can control the MOVIMOT® drive using the controls in the "Manual operation" window of MOVITOOLS® MotionStudio.

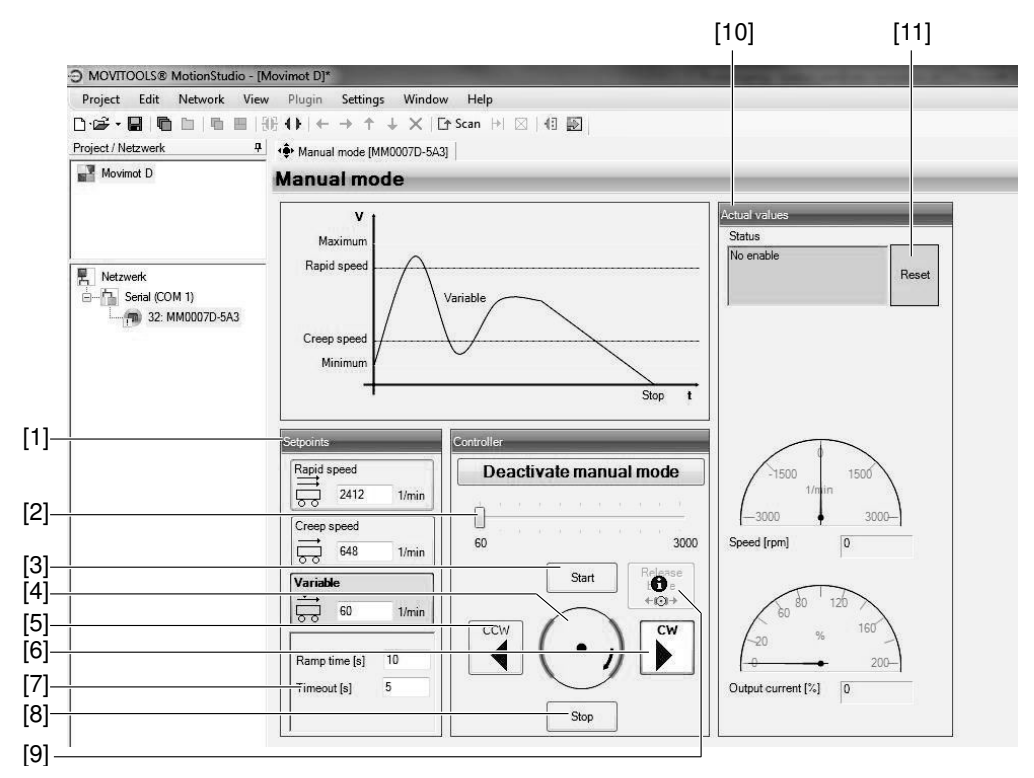

*9007199789314827*

- 1. Set the variable setpoint speed with the slide control [2] in the "Control" group.
- 2. Use the buttons [CW] [6] or [CCW] [5] to determine the direction of rotation.
- 3. Click on the [Start] button [3] to enable the MOVIMOT® drive.

 The motor axis [4] displayed in the "Control" group symbolizes the direction of rotation and the speed of the motor.

4. Use the [Stop] button [8] to stop the drive.

As an alternative, you can enter the setpoints for rapid and creep speed or the variable speed setpoint directly in the "Setpoints" group [1].

The direction of rotation is determined by the sign (positive = CW operation, negative = CCW operation).

Enter the respective setpoints. Press <ENTER> and click on the button that contains the setpoint input field to enable the MOVIMOT® drive.

The group "Actual values" [10] displays the following actual values of the MOVIMOT<sup>®</sup> drive:

- MOVIMOT<sup>®</sup> inverter status
- Motor speed in [rpm]
- Output current of the MOVIMOT<sup>®</sup> inverter in [%] of  $I_N$

On MOVIMOT<sup>®</sup> drives with a brake, you can release the brake even without drive enable by activating the "Brake release" checkbox [9].

# **INFORMATION**

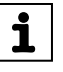

**9**

The brake can only be released without drive enable if:

- DIP switch S2/2 = "ON"
- or this function is enabled via parameter *P738*

#### **9.6.3 Reset in manual mode**

If an error occurs at the MOVIMOT<sup>®</sup> inverter, you can reset the error by clicking on the [Reset] button [11].

### **9.6.4 Timeout monitoring in manual mode**

Timeout monitoring is active during manual operation to prevent uncontrolled operation of the MOVIMOT<sup>®</sup> drive in case of communication problems.

The timeout interval can be specified in the "Timeout" input field [7].

If communication between MOVITOOLS® MotionStudio and MOVIMOT® inverter is interrupted longer than this timeout interval,

- The enable signal for the MOVIMOT<sup>®</sup> drive unit is withdrawn
- And the brake is applied.

Manual operation remains active.

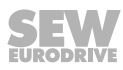

## **9.7 DBG keypad**

### **9.7.1 Description**

### **Function**

You can use the DBG keypad for parameterization and manual operation of MOVIMOT® drives. In addition to that, the keypad1 displays important information about the state of the MOVIMOT® drive.

### **Features**

- Illuminated plain text display, up to 7 languages can be set
- Keypad with 21 keys
- Can be connected via extension cable DKG60B (5 m)

### **Overview**

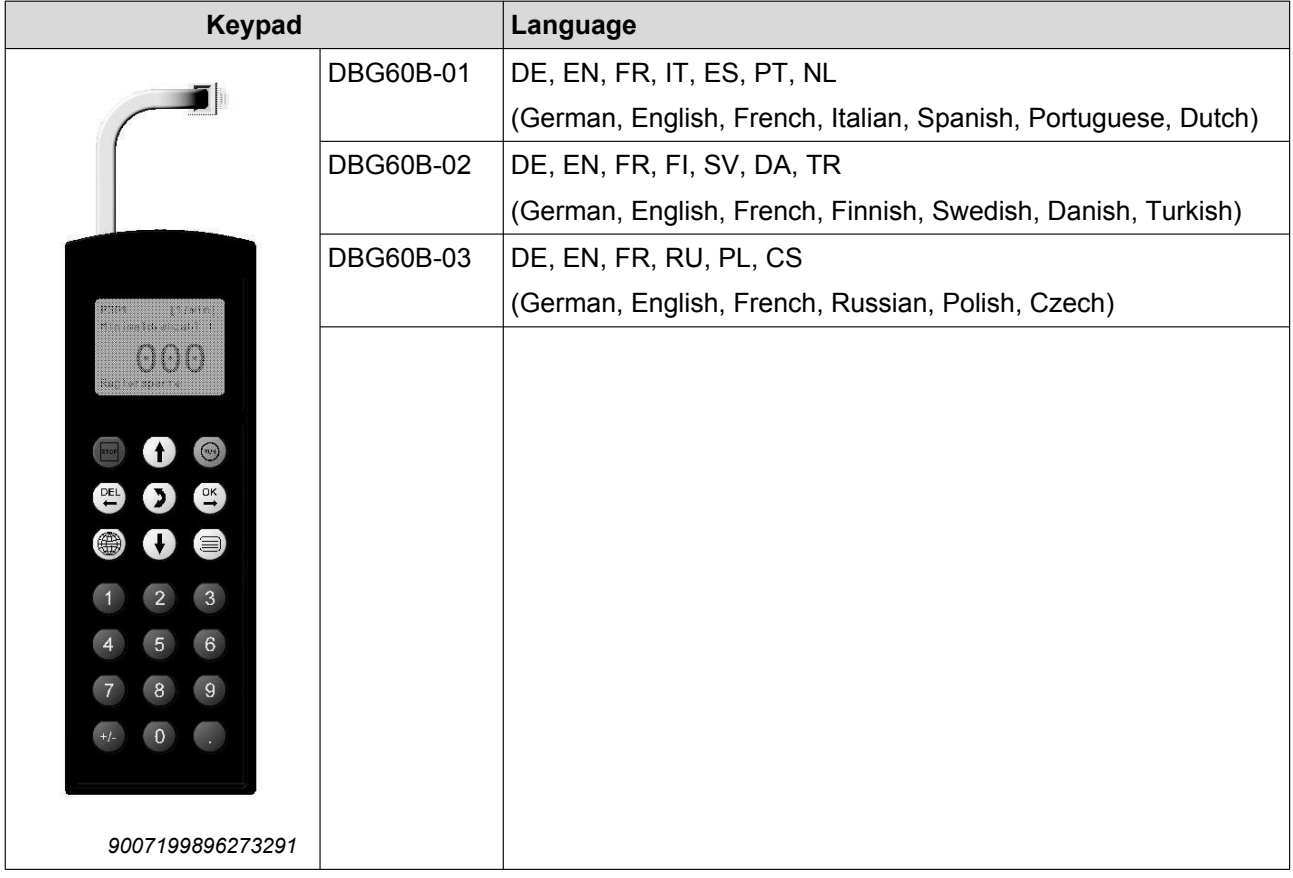

For notes on connecting the DBG keypad, refer to section ["Connection of the DBG](#page-58-0) [keypad" \(](#page-58-0) $\rightarrow \Box$  [59\).](#page-58-0)

**NOTICE!** Loss of warranted degree of protection if the screw plugs of the f1 setpoint potentiometer or the X50 diagnostics interface are installed incorrectly or not at all.

Damage to the MOVIMOT<sup>®</sup> inverter.

• Screw the screw plug back on with the seal after parameter setting, diagnostics or manual operation.

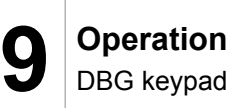

### **Key assignment DBG**

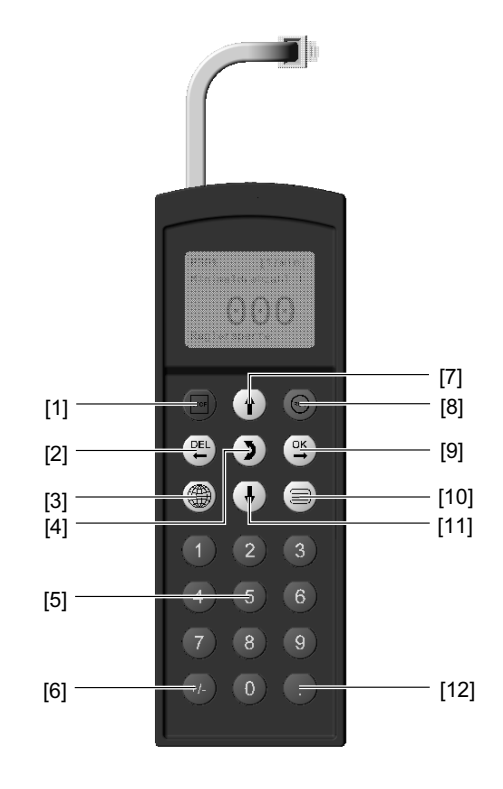

The following figure shows the key assignment of the DBG keypad:

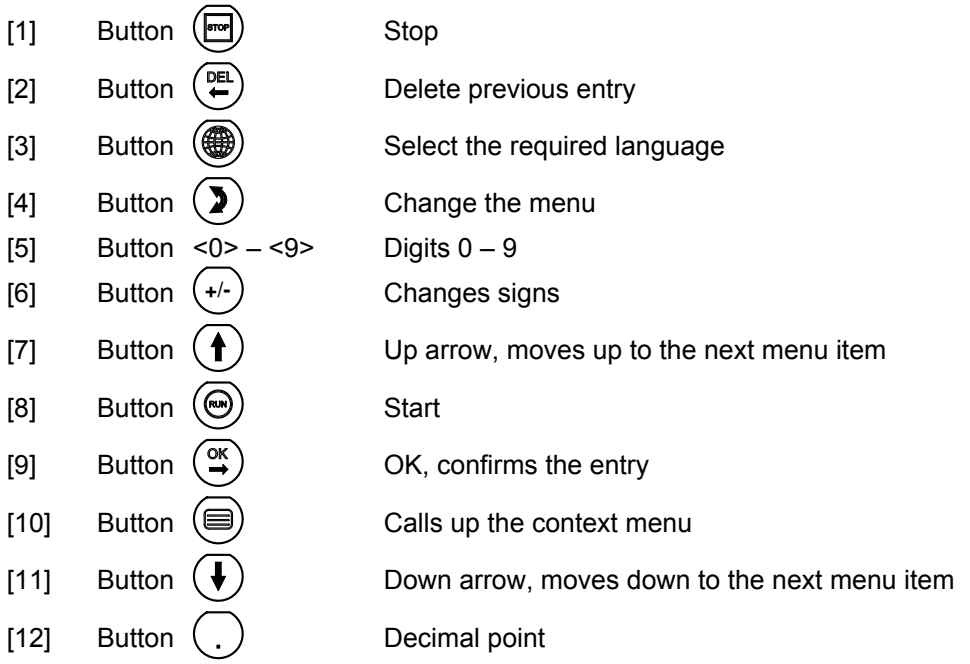

### **9.7.2 Operation**

### **Selecting a language**

1. The following text appears on the display for a few sections when the DBG keypad is switched on for the first time or after activating the delivery status:

The symbol for language selection then appears on the display.

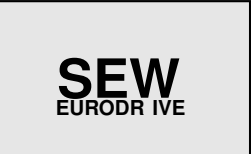

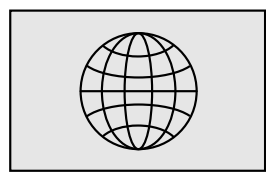

2. Press the  $\circledast$  key until the desired language appears.

Press the  $\bigoplus^{\text{OR}}$  key to confirm your selection.

The DBG keypad searches for the connected units and displays them in the unit selection list.

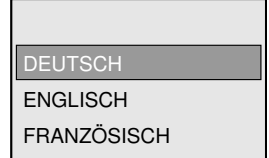

### **Context menu**

Use the  $\circled{\hspace{-.1cm}}(\blacksquare)$  key to go to the context menu.

For the MOVIMOT® MM. D inverter, the following menu items are available in the context menu of the DBG keypad:

- "BASIC VIEW"
- "PARAMETER MODE"
- "MANUAL MODE"
- "COPY TO DBG"
- "COPY IN MM"
- "DBG DELIVERY ST."
- "UNIT SETTINGS"
- "SIGNATURE"
- "EXIT"

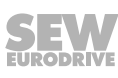

### **Basic display**

The menu "BASIC DISPLAY" represents important characteristic values.

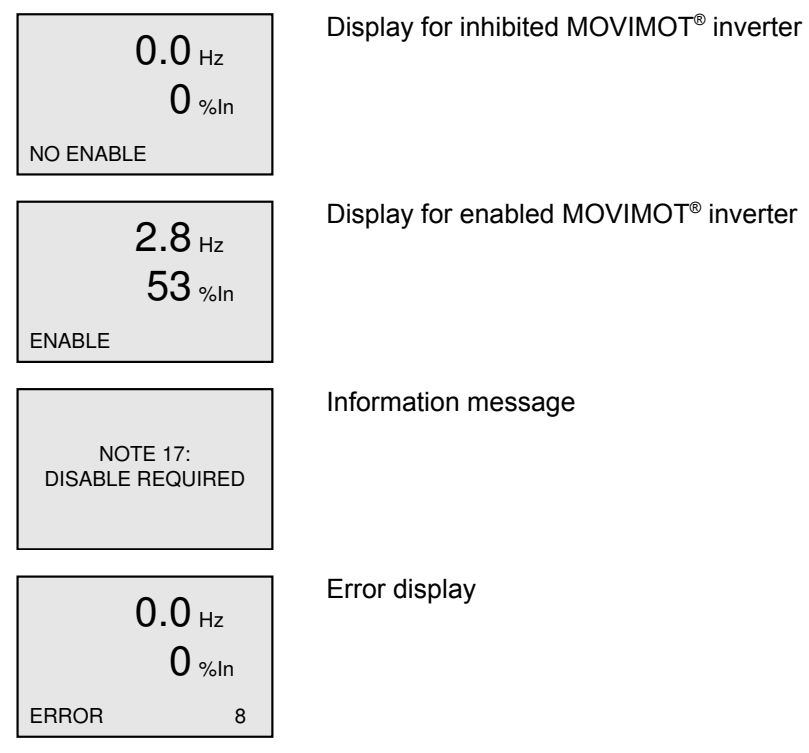

#### **Parameter mode**

 $\mathbf i$ 

In the menu "PARAMETER MODE", you can check and change parameter settings.

## **INFORMATION**

Parameters can only be changed if

- a Drive ID module is plugged into the MOVIMOT<sup>®</sup> inverter
- and no additional function is activated.

To change parameters in the parameter mode, proceed as follows:

1. Use the  $\circled{\textcircled{\#}}$  key to call up the context menu. The second menu item is "PARAMETER MODE". MANUAL MODE PARAMETER MODE BASIC VIEW ---------------------------------- 2. Press the  $\bigoplus$  key to select "PARAMETER MODE". MANUAL MODE PARAMETER MODE BASIC VIEW ---------------------------------- 3. Press the  $\bigcup$  key to select "PARAMETER MODE". The first display parameter P000 "SPEED" appears. Use the  $\bigcirc$  or  $\bigcirc$  key to select main parameter aroups  $0 - 9$ . NO ENABLE P<sub>1</sub>.. SETPOINTS/ RAMP GENERATORS 4. Press the  $\bigoplus^{\text{ox}}$  key to activate the parameter subgroup selection in the required main parameter group. The flashing cursor moves one position to the right. NO ENABLE P1.. SETPOINTS/ RAMP GENERATORS 5. Use the  $\bigoplus$  or  $\bigoplus$  key to select the desired parameter subgroup. The flashing cursor is positioned under the number of the parameter subgroup. NO ENABLE P<sub>13</sub>. SPEED RAMPS 1 6. Press the  $\overbrace{\bullet}^{\alpha k}$  key to activate the parameter selection in the required parameter subgroup. The flashing cursor moves one position to the right. NO ENABLE P13. SPEED RAMPS 1 7. Use the  $\bigcirc$  or  $\bigcirc$  key to select the desired parameter. The flashing cursor is positioned under the third digit of the parameter number. NO ENABLE P131 s RAMP T11 DOWN 1.0

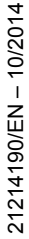

- 8. Use the  $\left(\frac{\alpha x}{2}\right)$  key to activate the setting mode for the selected parameter. The cursor is positioned under the parameter value.
- 9. Use the  $\bigoplus$  or  $\bigoplus$  key to set the required parameter value.
- 10. Press the  $\overbrace{\bullet}^{\text{ox}}$  key to confirm the setting. To exit the setting mode, press the  $\leq$  key. The flashing cursor is positioned again under the third digit of the parameter number.
- 11. Use the  $\bigoplus$  or  $\bigoplus$  key to select another parameter, or press the  $\bigoplus_{k=0}^{\infty}$  key to switch to the menu of the parameter subgroups.
- 12. Use the  $\bigoplus$  or  $\bigoplus$  key to select another parameter subgroup or press the  $\overbrace{\mathbf{e}}^{\text{DEL}}$  key to switch to the menu of the main parameter groups.
- 13. Use the  $\circled{\textcircled{\#}}$  key to return to the context menu.

P131 s RAMP T11 DOWN 1.0

NO ENABLE

NO ENABLE P131 s RAMP T11 DOWN 1.3

NO ENABLE P13<u>1</u> s RAMP T11 DOWN 1.3

### **Manual mode**

*Activation*

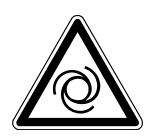

 $\mathbf i$ 

# **WARNING**

Risk of crushing if the drive starts up unintentionally.

When deactivating the manual mode, the binary signals (binary control) or the process data of the master (control via RS485) become active. If the enable signal is present via the binary signals or process data, the MOVIMOT<sup>®</sup> drive can start up unintentionally when deactivating manual operation.

- Before deactivating the manual mode, set the binary signals or the process data in such way that the MOVIMOT® drive is not enabled.
- The binary signals or process data must only be changed again after deactivating manual operation.

Proceed as follows to change to manual mode:

- 1. Use the  $\circledR$  key to switch to the context menu.
- 2. Use the  $\bigoplus$  or  $\bigoplus$  key to select "MANUAL MODE".

Press the  $\bigoplus^{\text{ox}}$  key to confirm your selection.

Thekeypad is now in manual mode.

## **INFORMATION**

If the drive is enabled or the brake is released, you cannot change to manual mode.

The message "NOTE 17: INV. ENABLED" is displayed for 2 seconds. The keypad switches to the context menu.

### **Display in manual mode**

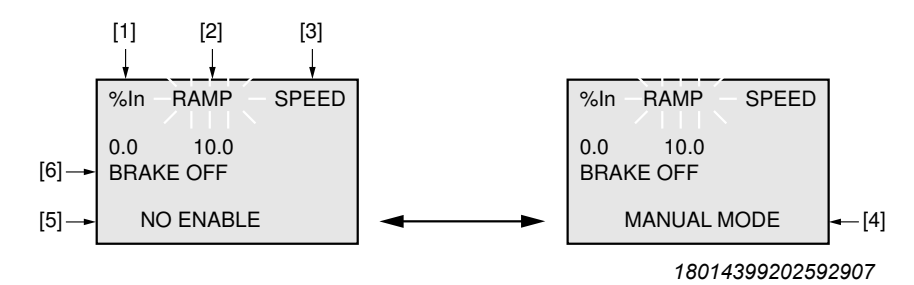

### Display alternates every 2 s

- [1] Output current in  $[%]$  of  $I_N$
- [2] Acceleration (speed ramps in [s] in relation to setpoint step change of 50 Hz)
- [3] Speed in [rpm]
- [4] Manual operation display
- [5] Inverter status
- [6] Brake status

*Operation*

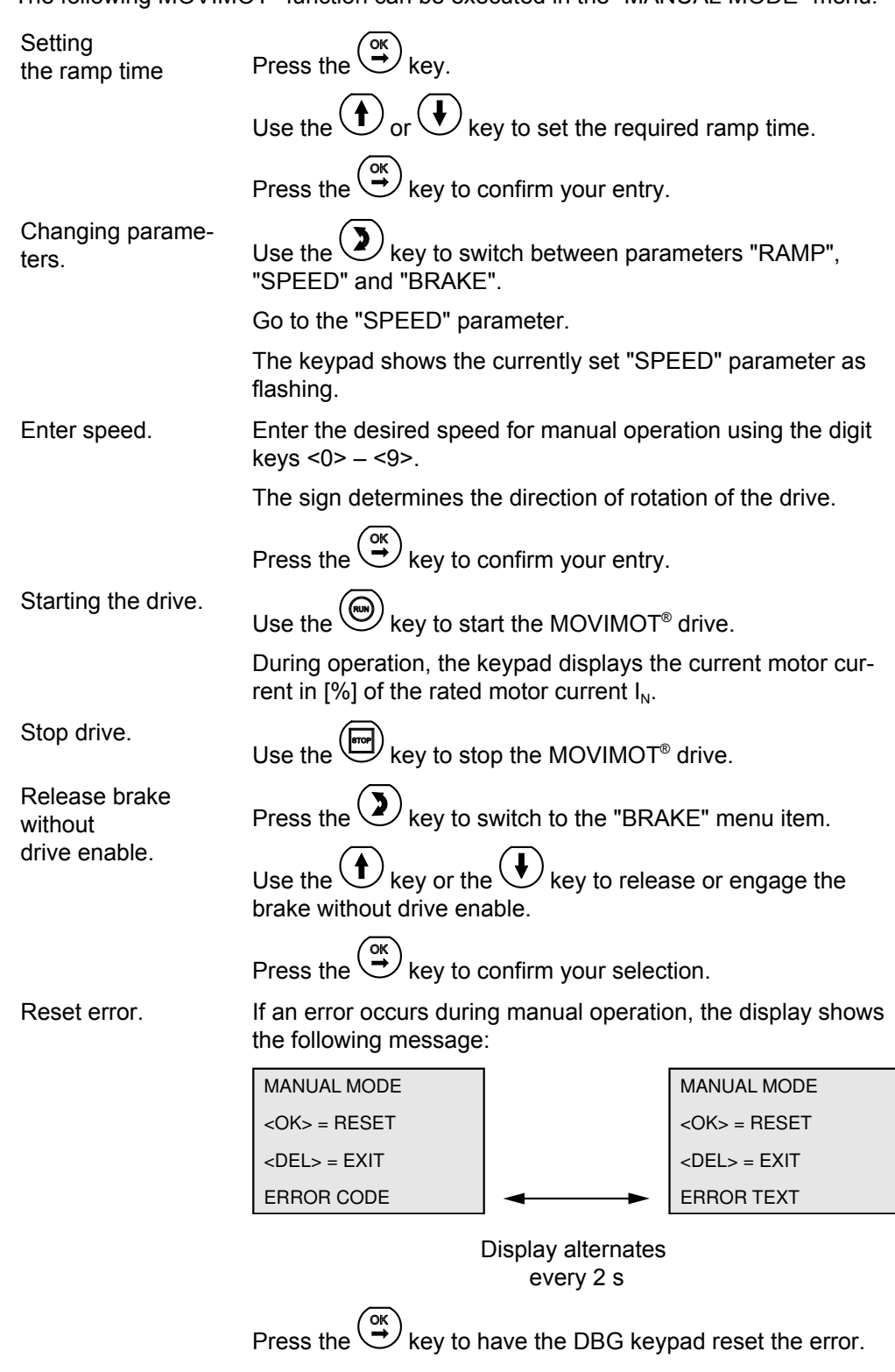

The following MOVIMOT<sup>®</sup> function can be executed in the "MANUAL MODE" menu:

During the error reset, the following message is displayed:

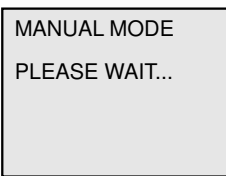

After the error reset, manual operation remains active.

The display shows the manual mode display again.

*Deactivation*

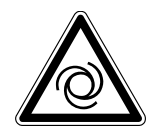

## **WARNING**

Risk of crushing if the drive starts up unintentionally.

When deactivating the manual mode, the binary signals (binary control) or process data of the master (control via RS485) become active. If the enable signal is present via the binary signals or the process data, the drive can start up unintentionally when deactivating manual operation.

- Before deactivating the manual mode, set the binary signals or process data in such way that the MOVIMOT® drive is not enabled.
- The binary signals or process data must only be changed again after deactivating manual operation.

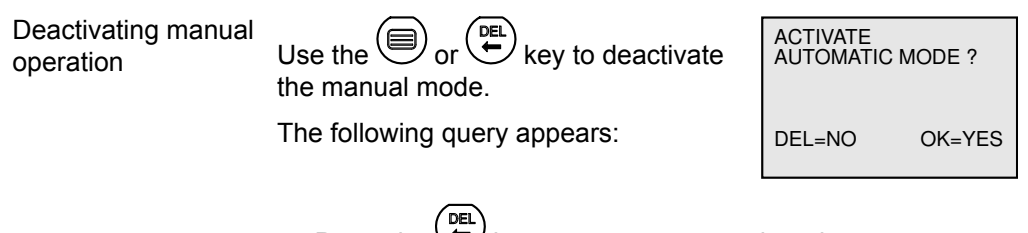

- Press the  $\bigcup$  key to return to manual mode.
- Press the  $\bigoplus$  key to deactivate manual mode. The context menu appears.

### **Copy function of the DBG keypad**

You can use the DBG keypad to copy the complete parameter set from one MOVIMOT® inverter to other MOVIMOT® inverters as follows:

Parameters can only be transferred between two identical MOVIMOT<sup>®</sup> drives (same inverter and same motor).

- 1. In the context menu, select the menu item "COPY TO DBG". Press the  $\overbrace{\bullet}^{\text{OK}}$  key to confirm your selection.
- 2. After the copying process, connect the DBG keypad to another MOVIMOT® inverter.
- 3. In the context menu, select the menu item "COPY TO MM". Press the  $\left(\frac{\alpha}{2}\right)$  key to confirm your selection.

## **10 Service**

### **10.1 Status and error display**

### **10.1.1 Meaning of the status LED**

The status LED is located on the top of the MOVIMOT® inverter.

The three-color status LED indicates the operating and error statuses of the MOVIMOT® inverter.

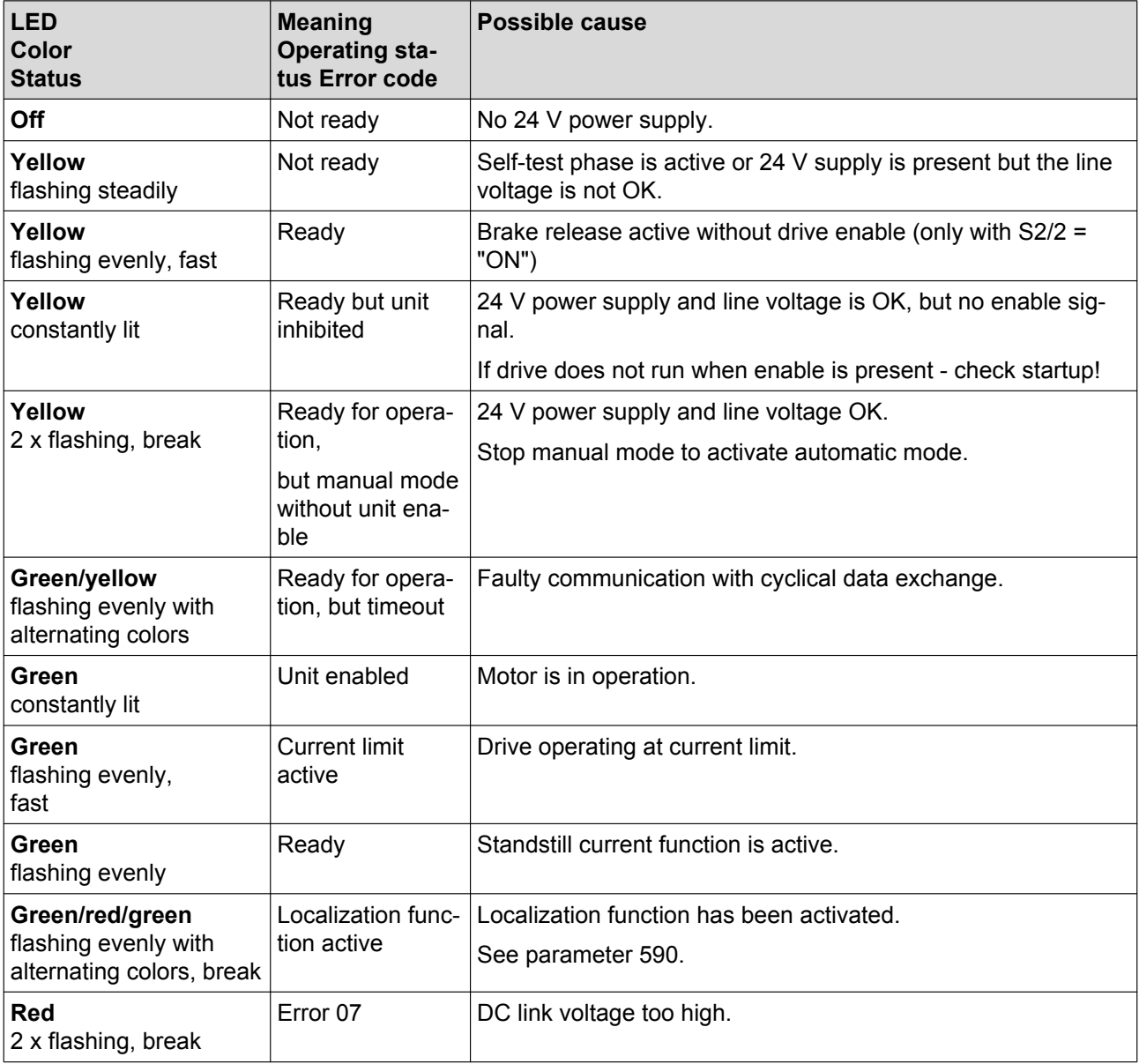

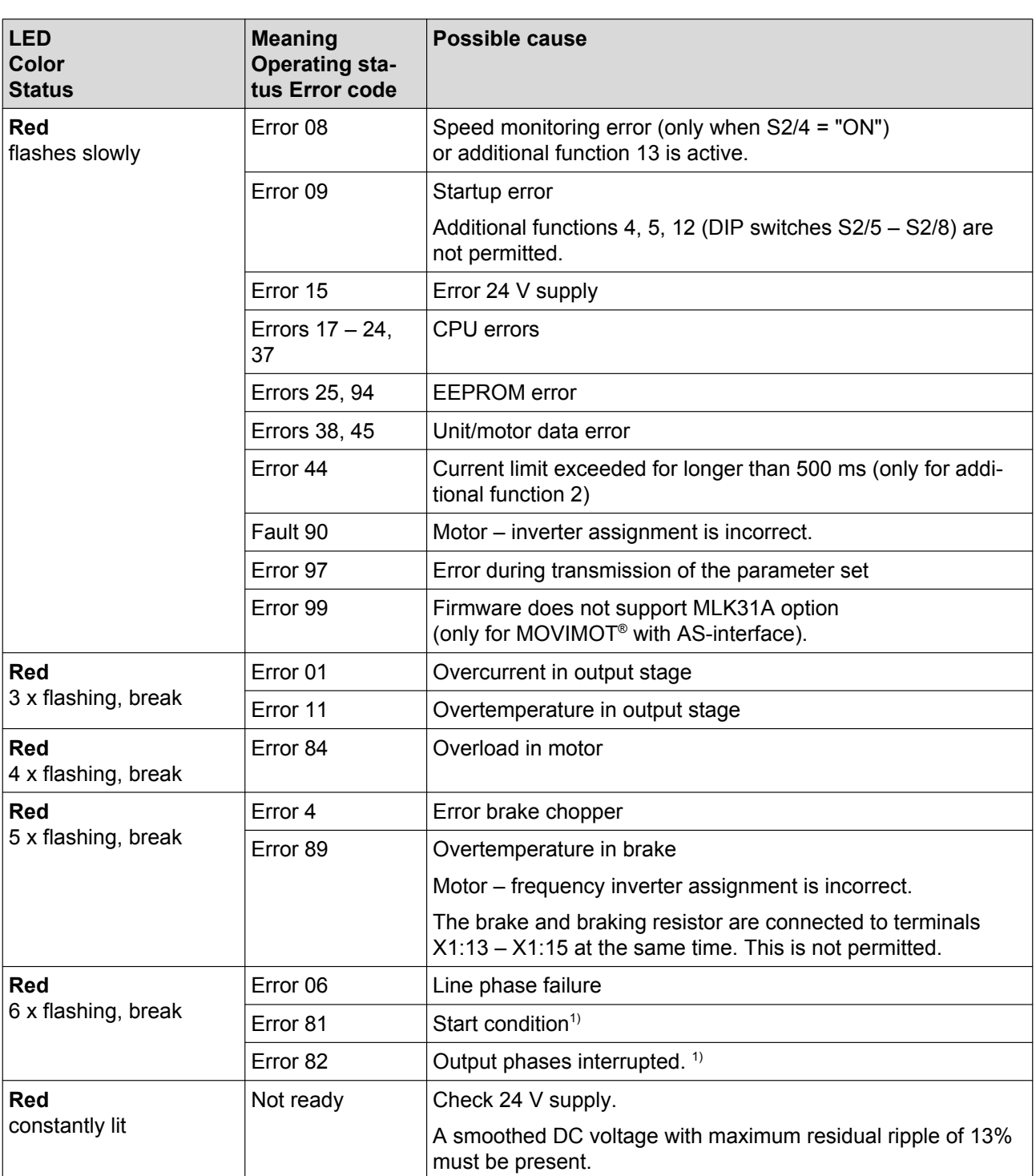

1) for lifting applications only

### **Status LED flash codes**

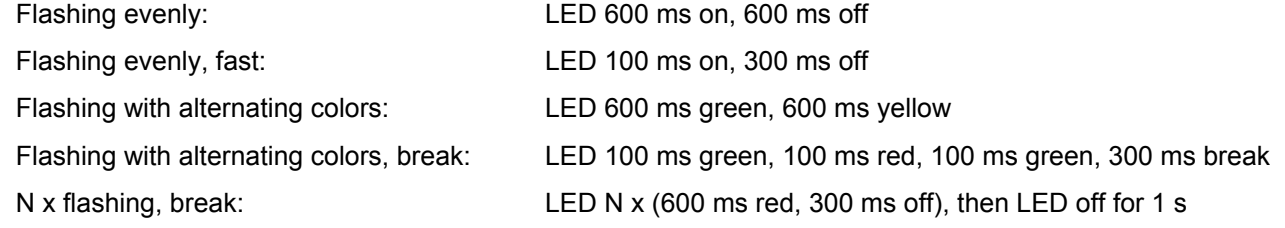

## **10.2 Error list**

| Code | Error                                                                                 | <b>Possible cause</b>                                                                                                    | <b>Measure</b>                                                                                                    |
|------|---------------------------------------------------------------------------------------|----------------------------------------------------------------------------------------------------|----------------------------------------------------------------------------------------------------|
|      | Communication<br>timeout<br>(motor stops, without<br>error code)                      | No connection $\perp$ , RS+, RS-<br>between MOVIMOT <sup>®</sup> and<br>RS485 master                                                                   | Check and establish connection, especially<br>earth.                                                                                                    |
|      |                                                                                       | <b>EMC</b> influence                                                                                                    | Check shielding of data lines and improve, if<br>necessary.                                                                                                    |
|      |                                                                                       | Incorrect type (cyclical) for<br>acyclical data traffic, proto-<br>col period between the in-<br>dividual telegrams is longer<br>than the timeout set. | Check number of MOVIMOT <sup>®</sup> drives connec-<br>ted to the master. If a timeout period of 1 s, for<br>example, a maximum of 8 MOVIMOT <sup>®</sup> drives<br>may be connected as slaves with cyclical com-<br>munication. |
|      |                                                                                       |                                                                                                    | Reduce telegram cycle, increase timeout peri-<br>od or select telegram type "acyclic".                                                                                                    |
|      | Supply voltage not<br>present                                                         | DC link voltage too high,<br>supply system off has been<br>recognized                                                                                  | Check power cables and line voltage for inter-<br>ruption.                                                                                                    |
|      | (motor stops, without<br>error code)                                                  |                                                                                                    |                                                                                                    |
|      | 24 V supply not                                                                       | 24 V supply voltage not<br>available                                                                                                    | Check 24 V supply voltage for interruption                                                                                                    |
|      | available                                                                             |                                                                                                    | Check value of 24 V supply voltage.                                                                                                    |
|      | (motor stops, without<br>error code)                                                  |                                                                                                    | Permitted voltage: DC 24 V ± 25%,<br>EN 61131-2, residual ripple max. 13%                                                                                                    |
|      |                                                                                       |                                                                                                    | Motor restarts automatically as soon as the<br>voltage reaches normal values.                                                                                                    |
|      |                                                                                       | AUX power supply voltage<br>not available.<br>(only for MOVIMOT <sup>®</sup> with<br>AS-interface)                                                     | AUX power supply voltage not available                                                                                                    |
|      |                                                                                       |                                                                                                    | Check value of AUX power supply voltage.                                                                                                    |
|      |                                                                                       |                                                                                                    | Permitted voltage: DC 24 V ± 25%,<br>EN 61131-2, residual ripple max. 13%)                                                                                                    |
|      |                                                                                       |                                                                                                    | Motor restarts automatically as soon as the<br>voltage reaches normal values.                                                                                                    |
| 01   | <b>Overcurrent in out-</b><br>put stage                                               | Short circuit on inverter<br>output                                                                                                    | Check the connection between the inverter<br>output and the motor as well as the motor<br>winding for short circuits.                                                                                                    |
|      |                                                                                       |                                                                                                    | Reset error. <sup>1)</sup>                                                                                                    |
| 04   | <b>Brake chopper</b>                                                                  | Overcurrent in brake out-<br>put, resistor damaged, re-<br>sistance too low.                                                                           | Check the connection of the resistor/replace it.                                                                                                    |
|      |                                                                                       | Short circuit, brake coil                                                                                                    | Replace brake.                                                                                                    |
| 06   | <b>Phase failure</b><br>(error can only be de-<br>tected when drive is<br>under load) | Phase failure                                                                                                    | Check the supply system cables for phase fail-<br>ure.                                                                                                    |
|      |                                                                                       |                                                                                                    | Reset error <sup>1)</sup> .                                                                                                    |

The following table helps you with troubleshooting:

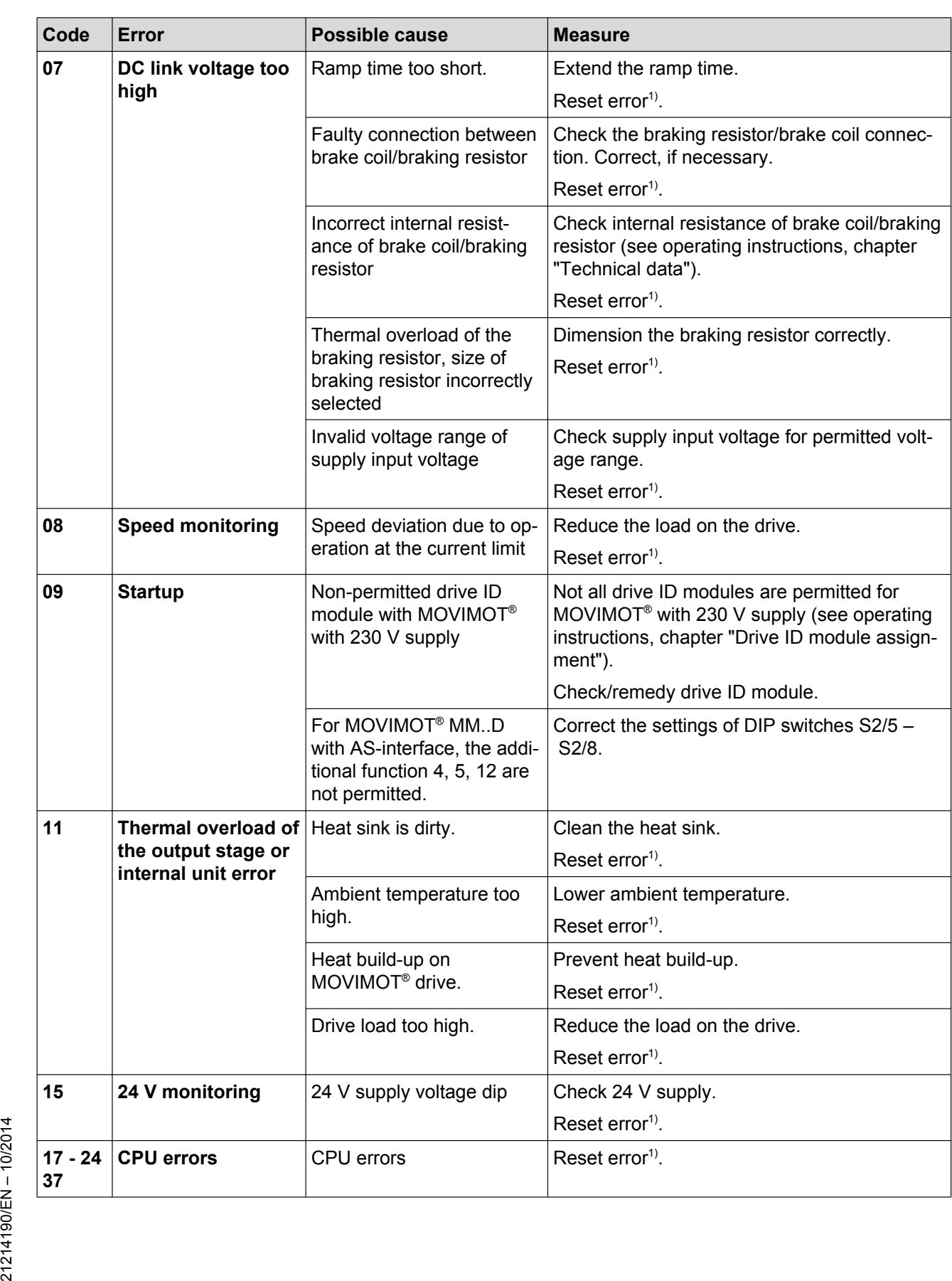

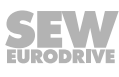

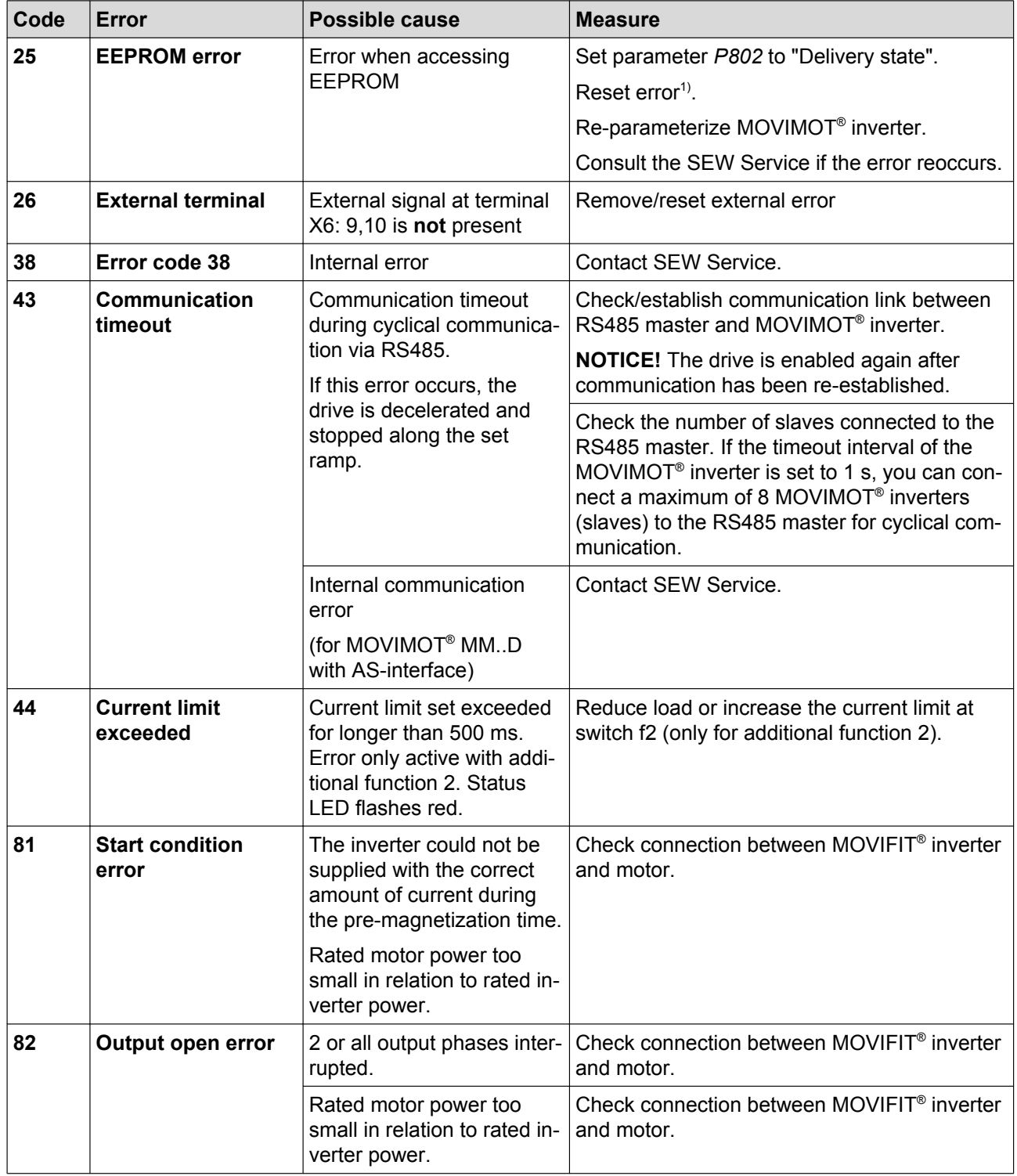

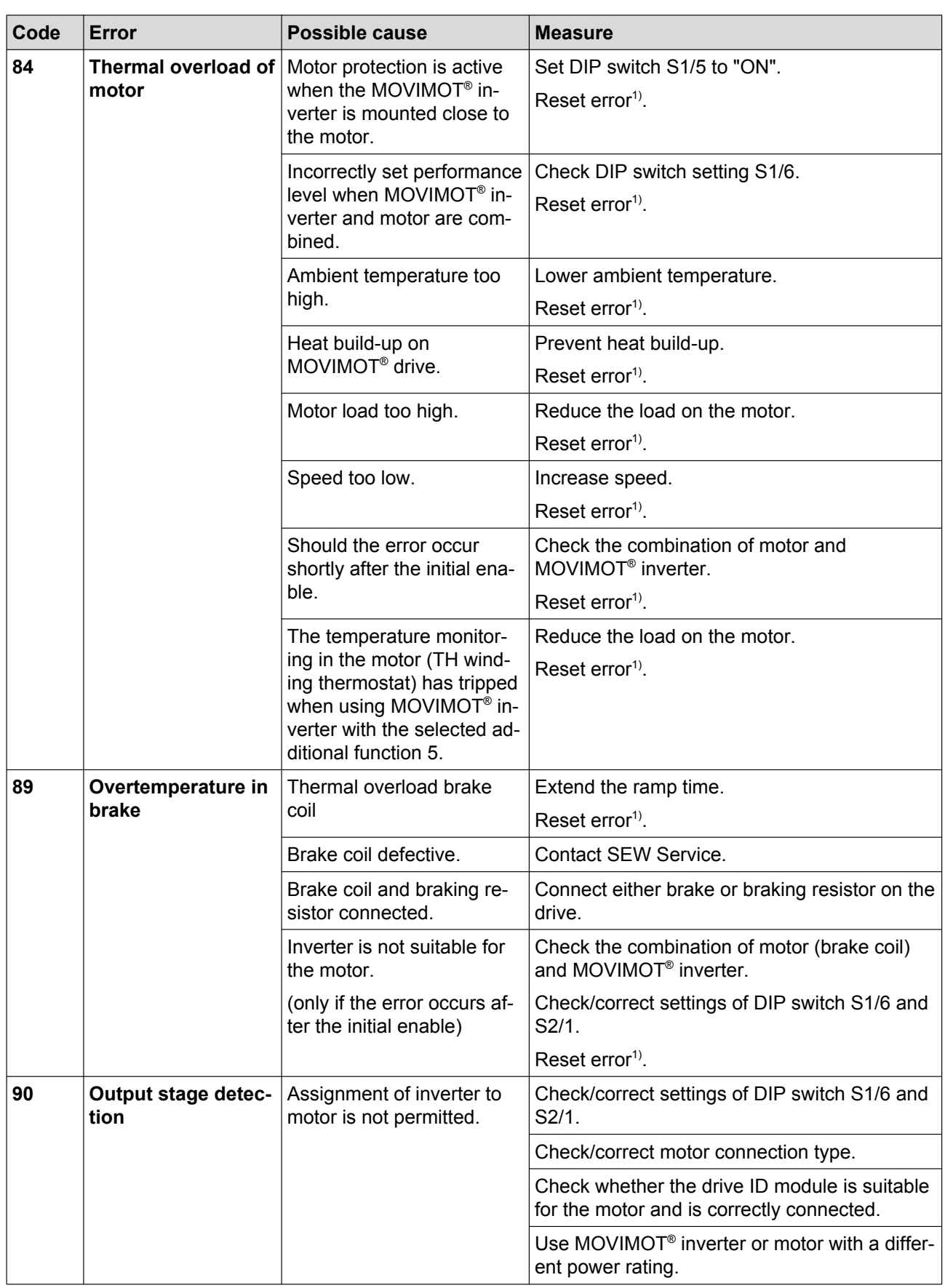

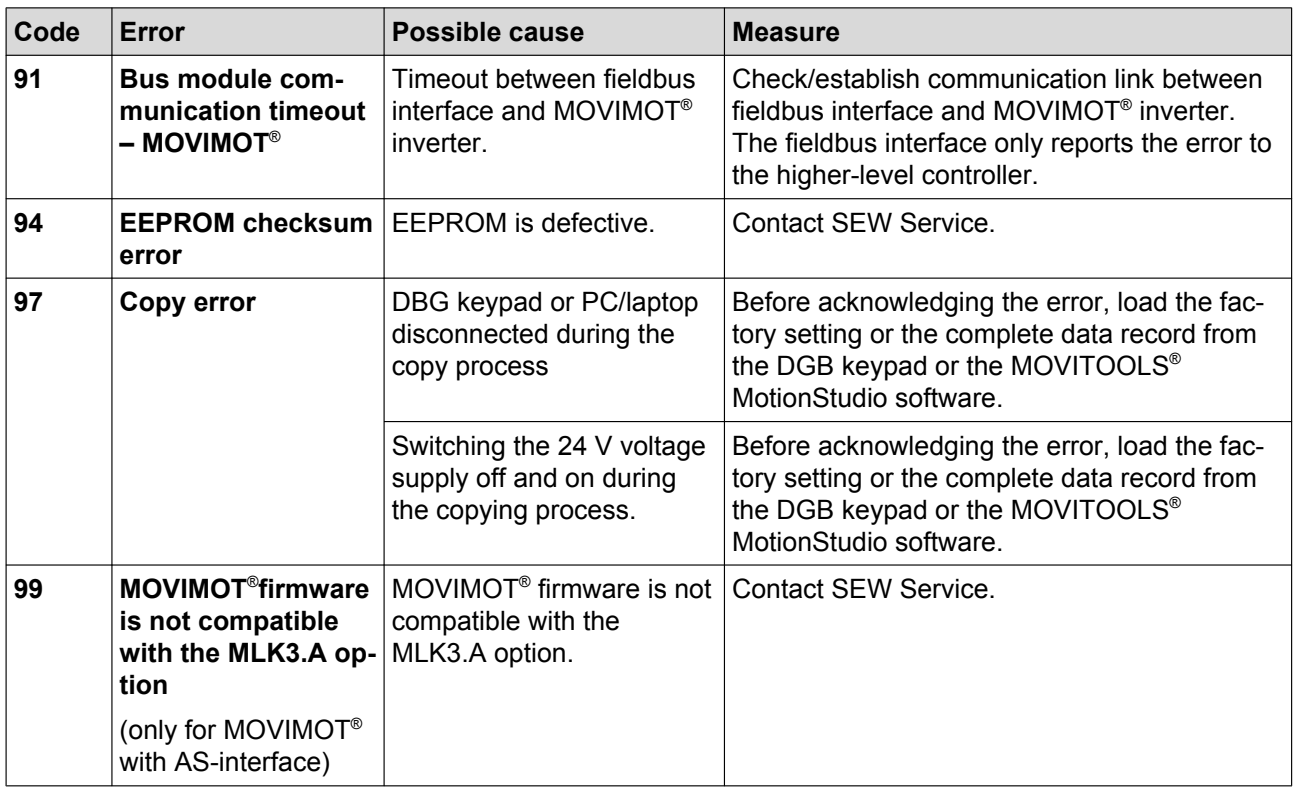

1) For standard MOVIMOT®, reset the error by switching off the 24 V supply voltage or via error reset.For MOVIMOT® with AS-interface, reset the error via the AS interface signals or through error reset via the diagnostics socket.

### **10.3 Inspection and maintenance**

#### **10.3.1 MOVIMOT® inverter**

The MOVIMOT® inverter is maintenance-free. SEW‑EURODRIVE does not prescribe any inspection or maintenance work for the MOVIMOT<sup>®</sup> inverter.

Exception: For extended storage, refer to the instructions in the "Service" > "Extended storage" chapter.

#### **10.3.2 Motor**

The motor requires regular inspection and maintenance work.

Observe the notes and instructions in chapter "Inspection/Maintenance" of the motor operating instructions.

### **10.3.3 Gear units (only for MOVIMOT® gearmotors)**

The gear unit requires regular inspection and maintenance work.

Observe the notes and instructions in chapter "Inspection/Maintenance" of the gear unit operating instructions.

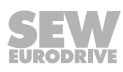

# **10.4 Diagnostics with MWF11A option**

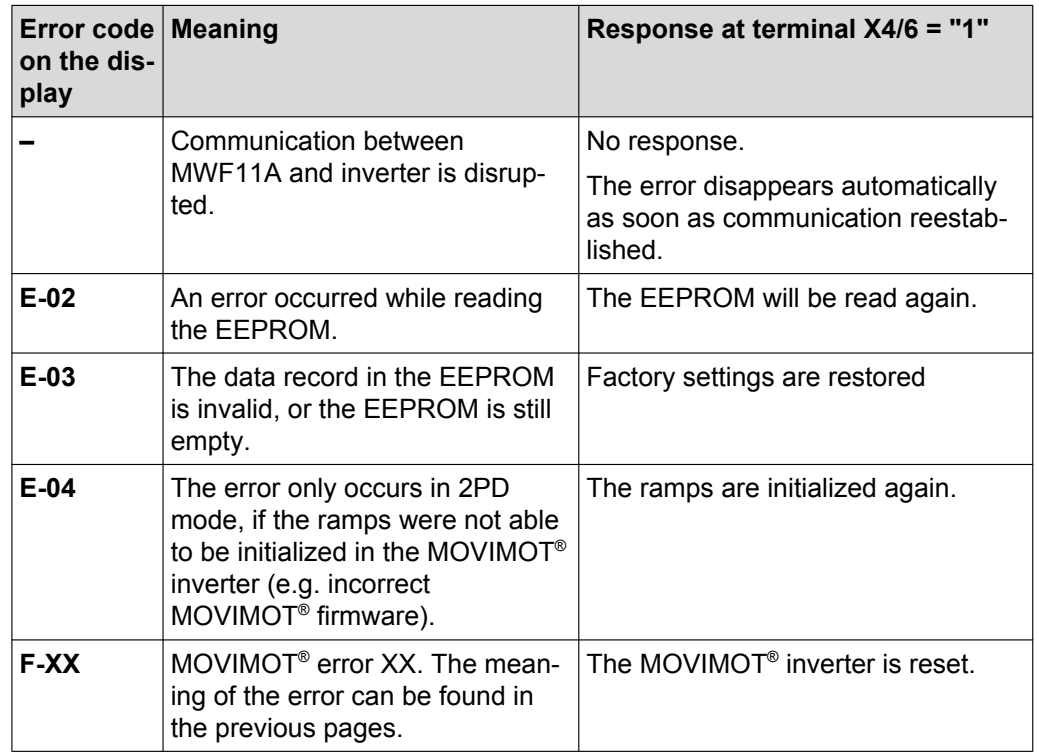

The table below shows the meaning of the error codes for the MWF11A option:

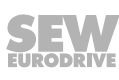

### **10.5 Unit replacement**

## **WARNING**

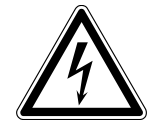

Electric shock from capacitors that have not been fully discharged.

Severe or fatal injuries.

- Disconnect the inverter from the power. Observe the minimum switch-off time after disconnection from the supply system:
	- **1 minute**
- 1. Remove the screws and take off the MOVIMOT® inverter from the connection box.
- 2. Compare the data on the nameplate of the previous  $MOVIMOT^{\circ}$  inverter with the data on the nameplate of the new MOVIMOT® inverter.

## **INFORMATION**

 $\mathbf i$ 

The MOVIMOT<sup>®</sup> inverter must only be replaced with a MOVIMOT<sup>®</sup> inverter with the same part number.

- 3. Set all control elements
	- DIP switch S1
	- DIP switch S2
	- Setpoint potentiometer f1
	- Switch f2
	- Switch t1

on the new MOVIMOT<sup>®</sup> inverter analogously to the control elements of the previous MOVIMOT® inverter.

4. Unlock the drive ID module of the new MOVIMOT<sup>®</sup> inverter and pull it out carefully.

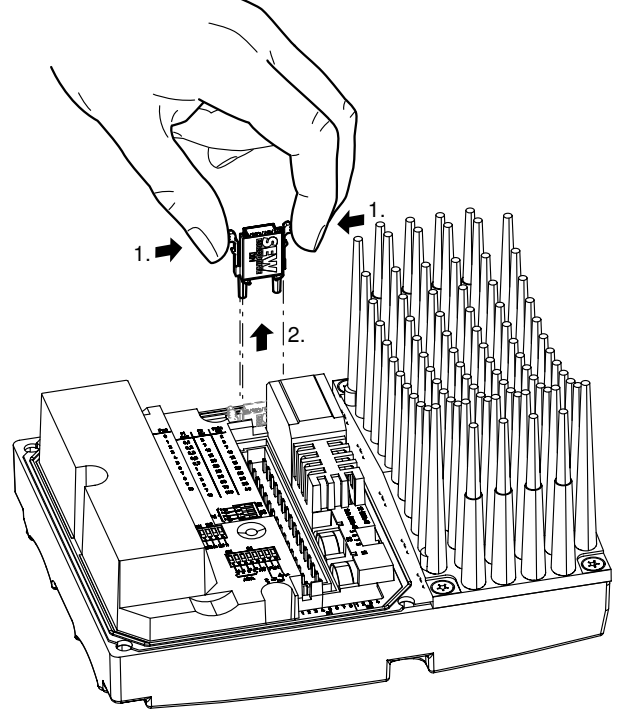

*18014399028685579*

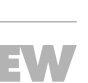

21214190/EN – 10/2014

21214190/EN-10/2014

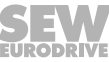

5. Unlock the drive ID module of the previous MOVIMOT® inverter as well and pull it out carefully.

Insert this drive ID module into the new MOVIMOT® inverter.

Make sure that the drive ID module locks in place.

- 6. Place the new MOVIMOT<sup>®</sup> inverter onto the connection box and screw it on.
- 7. Supply voltage to the MOVIMOT<sup>®</sup> inverter.

## **INFORMATION**

 $\mathbf{i}$ 

When switching on the new inverter the first time after a unit replacement, the 24 V supply must be connected for at least 10 seconds without interruptions.

After the unit replacement, it can take up to 6 s before the MOVIMOT® inverter signals the ready signal.

8. Check whether the new MOVIMOT® inverter is functioning properly.

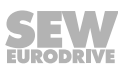

### **10.6 Rotating the connection box**

SEW-EURODRIVE always recommends purchasing the pre-fabricated MOVIMOT® drive with the correct position of cable entries. In exceptional cases, the position of the cable entries can be rotated to the opposite side (only for units with a modular connection box).

## **WARNING**

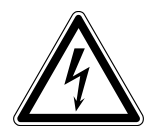

Electric shock from capacitors that have not been fully discharged.

Severe or fatal injuries.

• Disconnect the inverter from the power. Observe the minimum switch-off time after disconnection from the supply system:

– **1 minute**

- 1. Label the connections of the MOVIMOT<sup>®</sup> inverter before disconnecting them for later re-installation.
- 2. Disconnect the supply system, control and sensor connections.
- 3. Remove the screws [1] and take off the MOVIMOT® inverter [2] from the terminal box.
- 4. Loosen the screws [3] and remove the connection box [4].

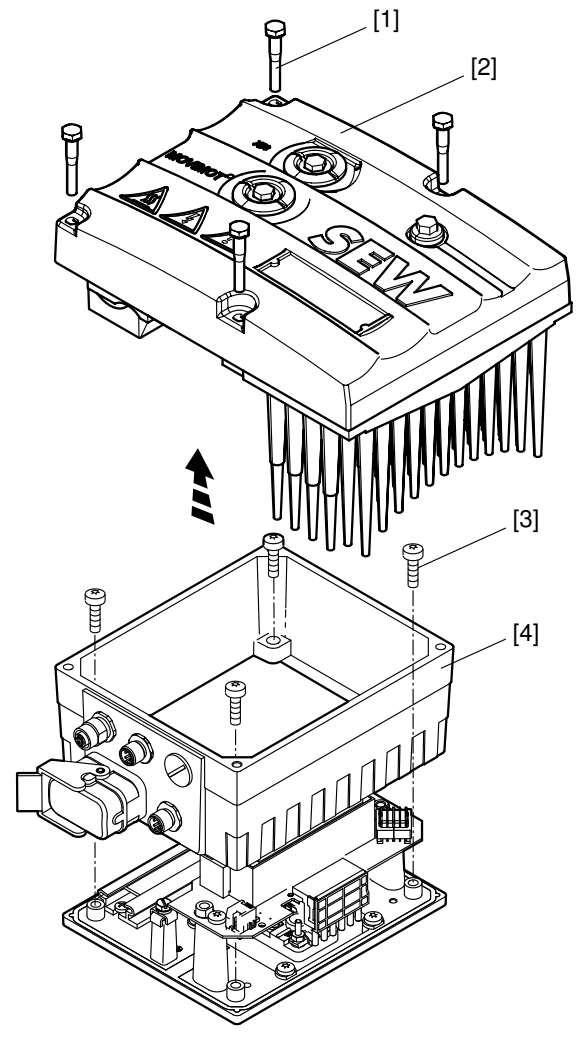

*18014398967408523*

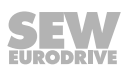

5. Rotate the connection box [4] by 180°.

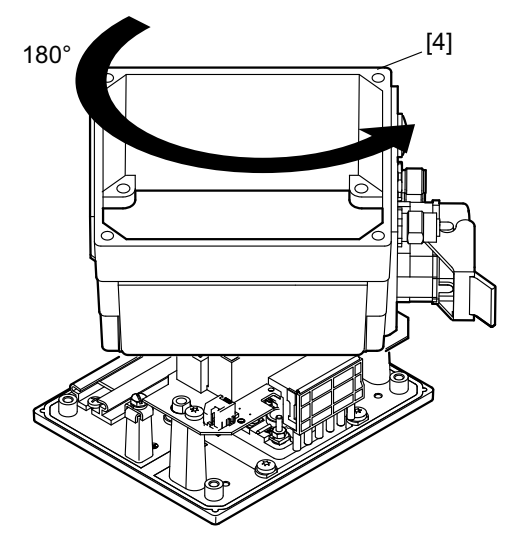

*9007199577124875*

- 6. Place the connection box [4] on the mounting plate [5] and secure it using 4 screws [3].
- 7. Re-install the connections.
- 8. Place the MOVIMOT® inverter [2] onto the connection box and secure it using 4 screws [1].

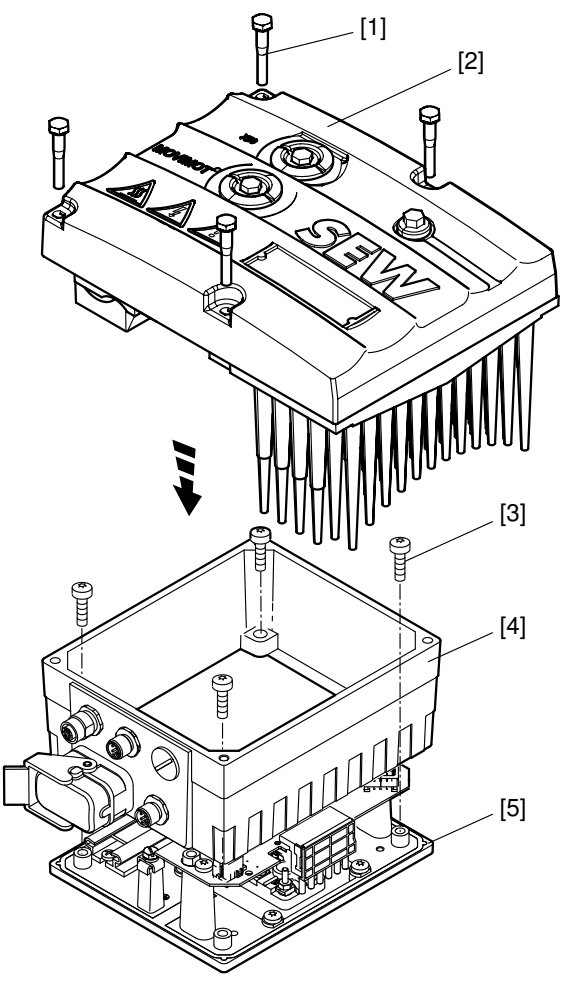

*18014398967608843*

### **10.7 SEW**‑**EURODRIVE Service**

**If an error cannot be solved**, please contact SEW-EURODRIVE Service (see "Address list"). When contacting SEW‑EURODRIVE Service, always provide the following information:

- Service code [1]
- Unit designation on inverter nameplate [2]
- Part number [3]
- Serial number [4]
- Type designation on motor nameplate [5]
- Serial number [6]
- Short description of application (application, binary control or via RS485)
- Type of error
- Accompanying circumstances (e.g. initial startup)
- Your own presumptions, any unusual events preceding the problem, etc.

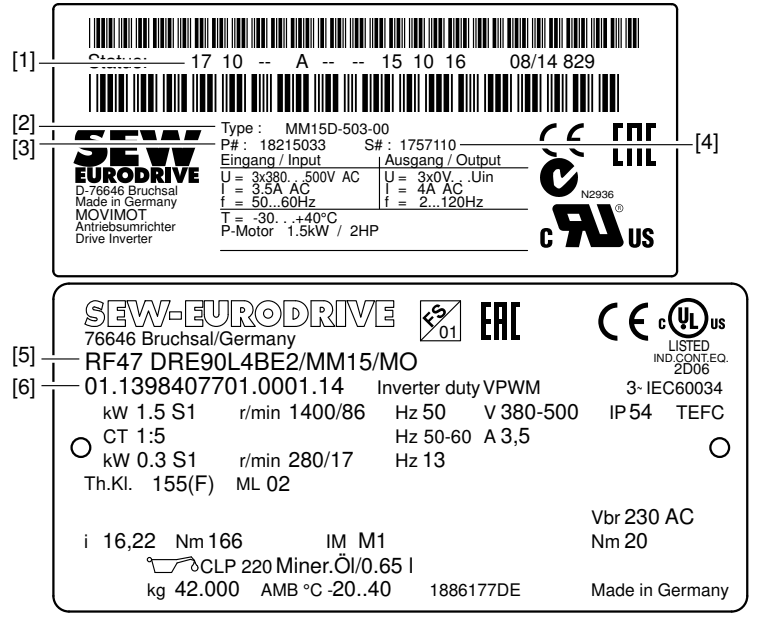

*18014398969472139*

### **10.8 Shutdown**

To shut down the MOVIMOT<sup>®</sup> drive, de-energize the drive using appropriate measures.

### **WARNING**

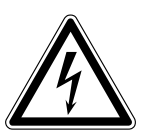

Electric shock from capacitors that have not been fully discharged.

Severe or fatal injuries.

- Disconnect the inverter from the power. Observe the minimum switch-off time after disconnection from the supply system:
	- **1 minute**

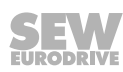

### **10.9 Storage**

Observe the following instructions when shutting down or storing MOVIMOT<sup>®</sup> drive:

- If you shut down and store the MOVIMOT<sup>®</sup> drive for a longer period, you must close open cable bushings and cover ports with protective caps.
- Ensure that the unit is not subject to mechanical impact during storage.

Observe the guidelines on storage temperature in the "Technical data" section.

### **10.10 Extended storage**

If the unit is stored for a long time, connect it to the power supply for at least 5 minutes every 2 years. Otherwise, the unit's service life may be reduced.

#### **10.10.1 Procedure when maintenance has been neglected**

Electrolytic capacitors are used in the inverters. They are subject to aging effects when deenergized. This effect can damage the capacitors if the unit is connected directly to the nominal voltage after a longer period of storage.

If you have not performed maintenance regularly, SEW‑EURODRIVE recommends that you increase the line voltage slowly up to the maximum voltage. This can be done, for example, by using a variable transformer for which the output voltage has been set according to the following overview. After you have completed the regeneration process, the unit can be used immediately or stored again for an extended period with maintenance.

The following stages are recommended:

AC 400 / 500 V units:

- Stage 1: AC 0 V to AC 350 V within a few seconds
- Stage 2: AC 350 V for 15 minutes
- Stage 3: AC 420 V for 15 minutes
- Stage 4: AC 500 V for 1 hour

### **10.11 Waste disposal**

**This product consists of:**

- **Iron**
- Aluminum
- **Copper**
- Plastic
- Electronic components

**Dispose of all components in accordance with applicable regulations.**

# **11 Technical data**

# **11.1 Motor with operating point 400 V/50 Hz or 400 V/100 Hz**

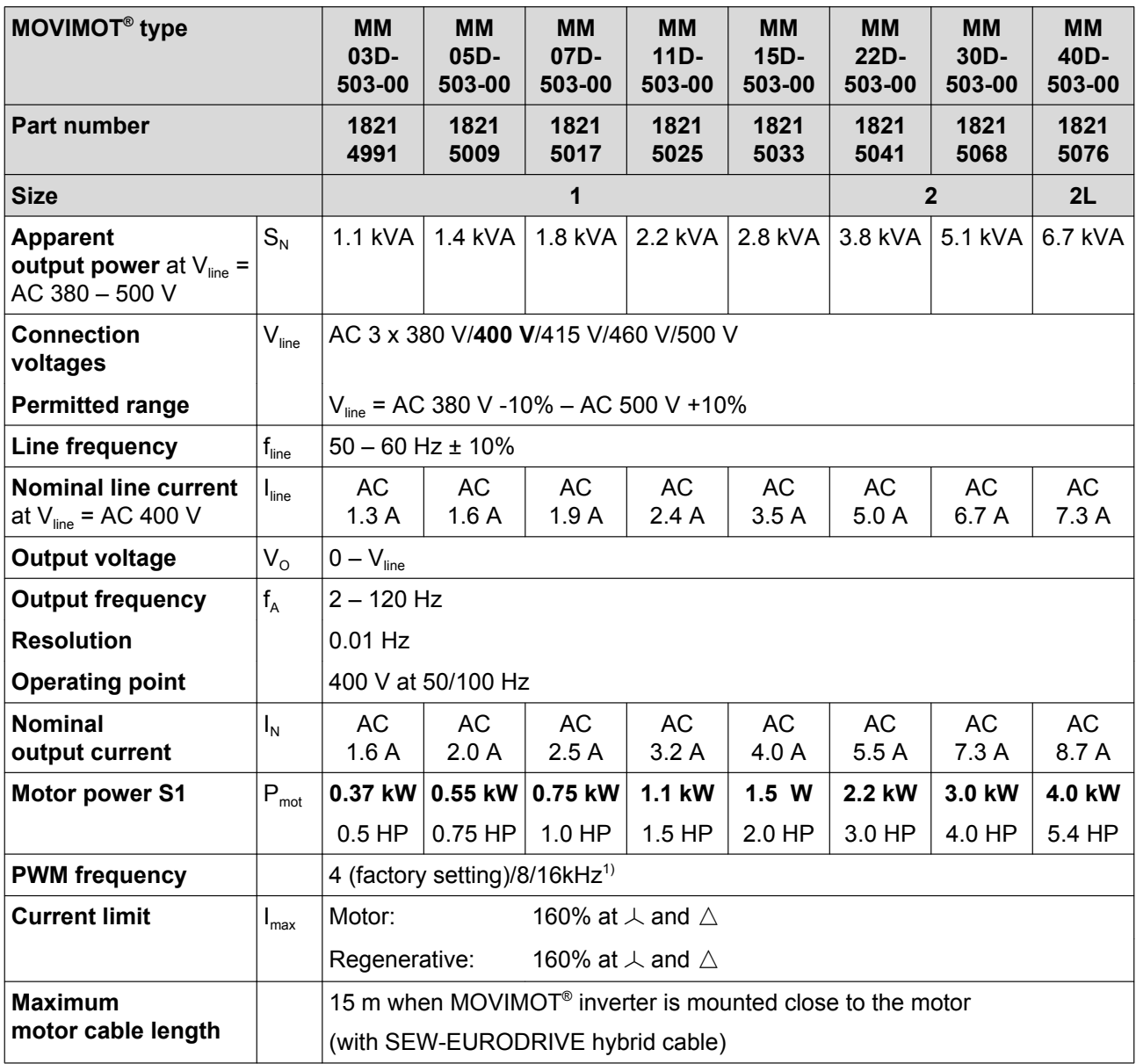

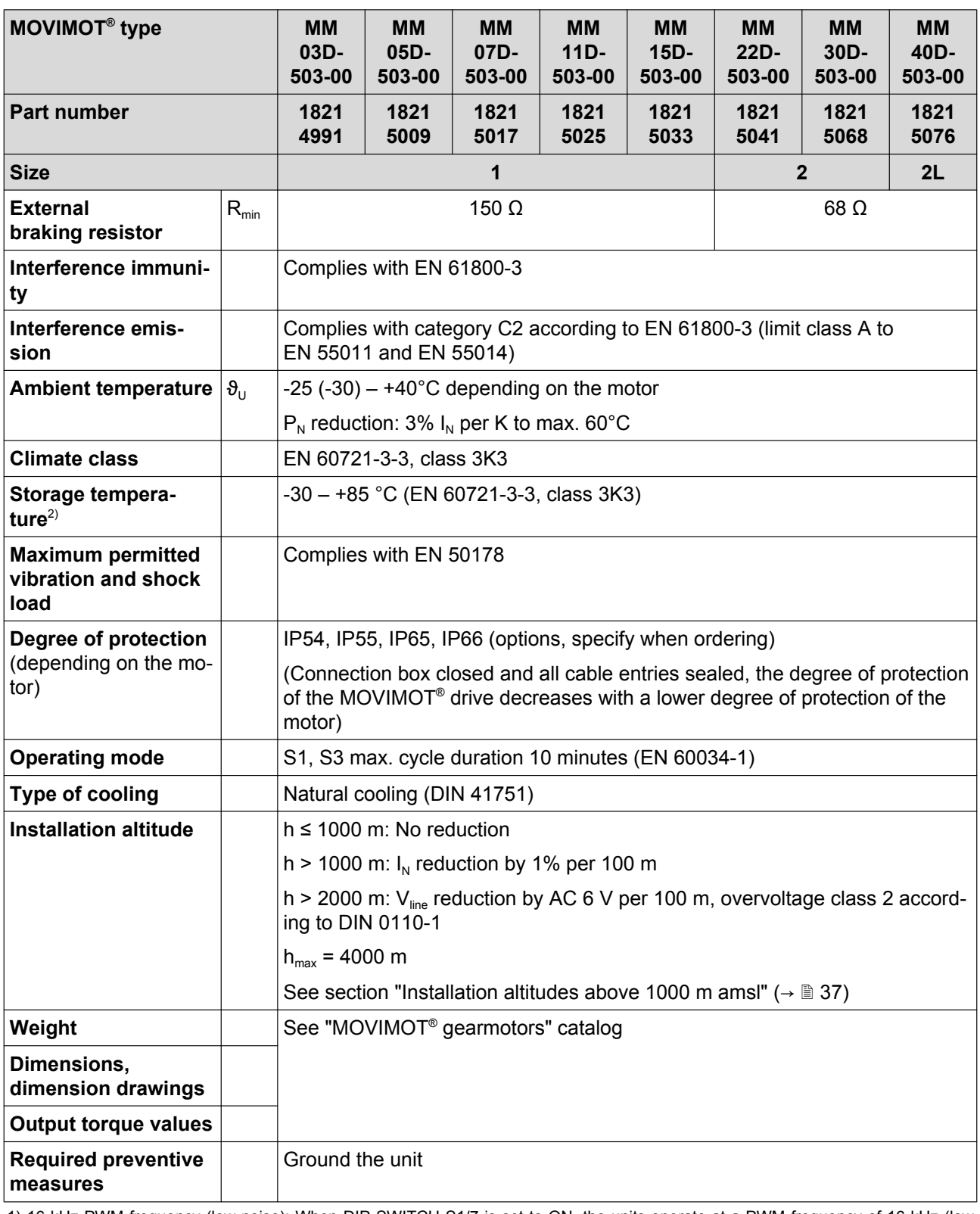

21214190/EN - 10/2014 21214190/EN – 10/2014

1) 16 kHz PWM frequency (low-noise): When DIP SWITCH S1/7 is set to ON, the units operate at a PWM frequency of 16 kHz (low noise) and switch back in steps to lower switching frequencies depending on the heat sink temperature and the load. 2) If the unit is stored for a long time, connect it to the supply system voltage for at least 5 minutes every 2 years. Otherwise, the unit's

service life may be reduced.

### **11.2 Motor with operating point 460 V/60 Hz**

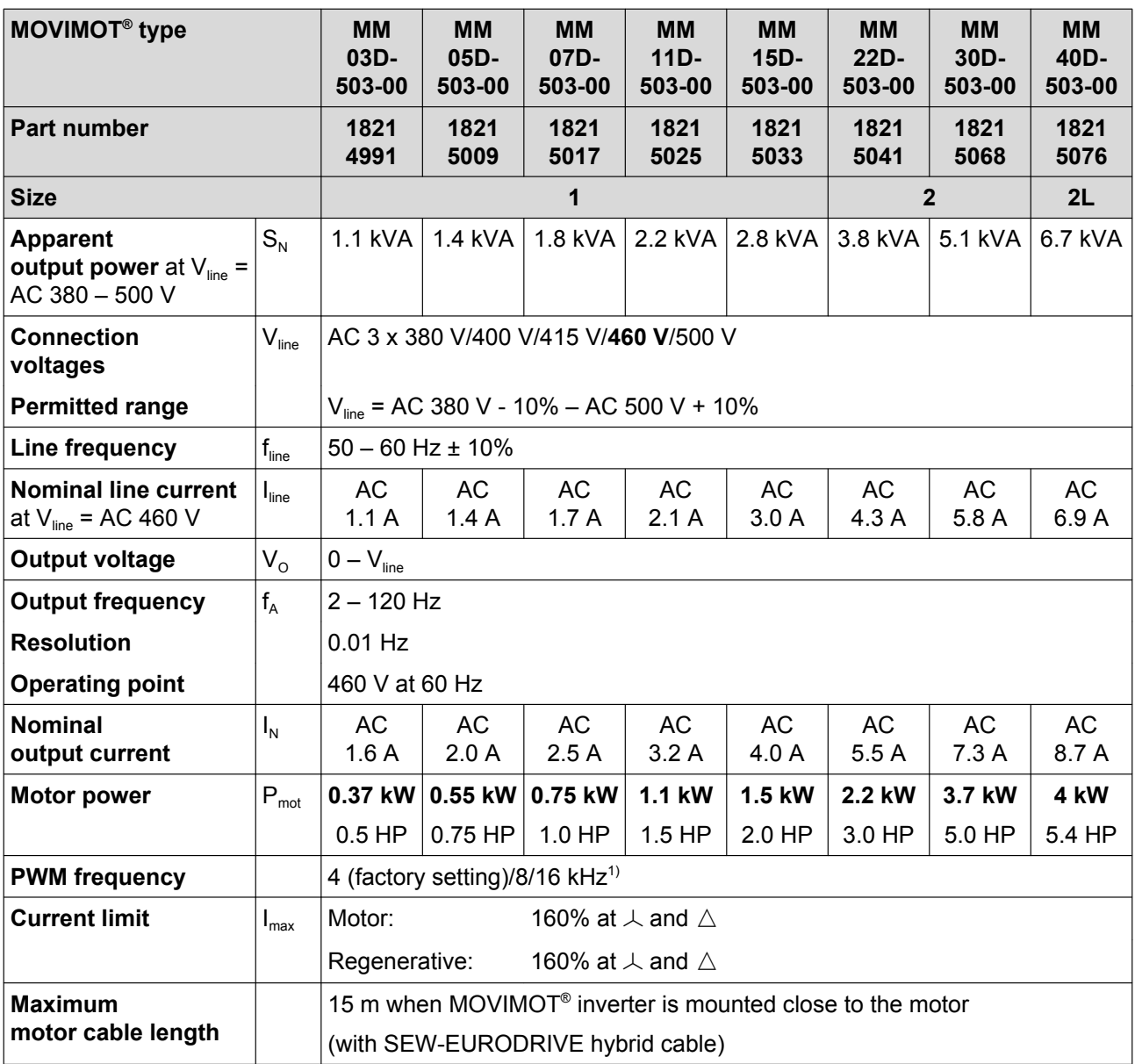

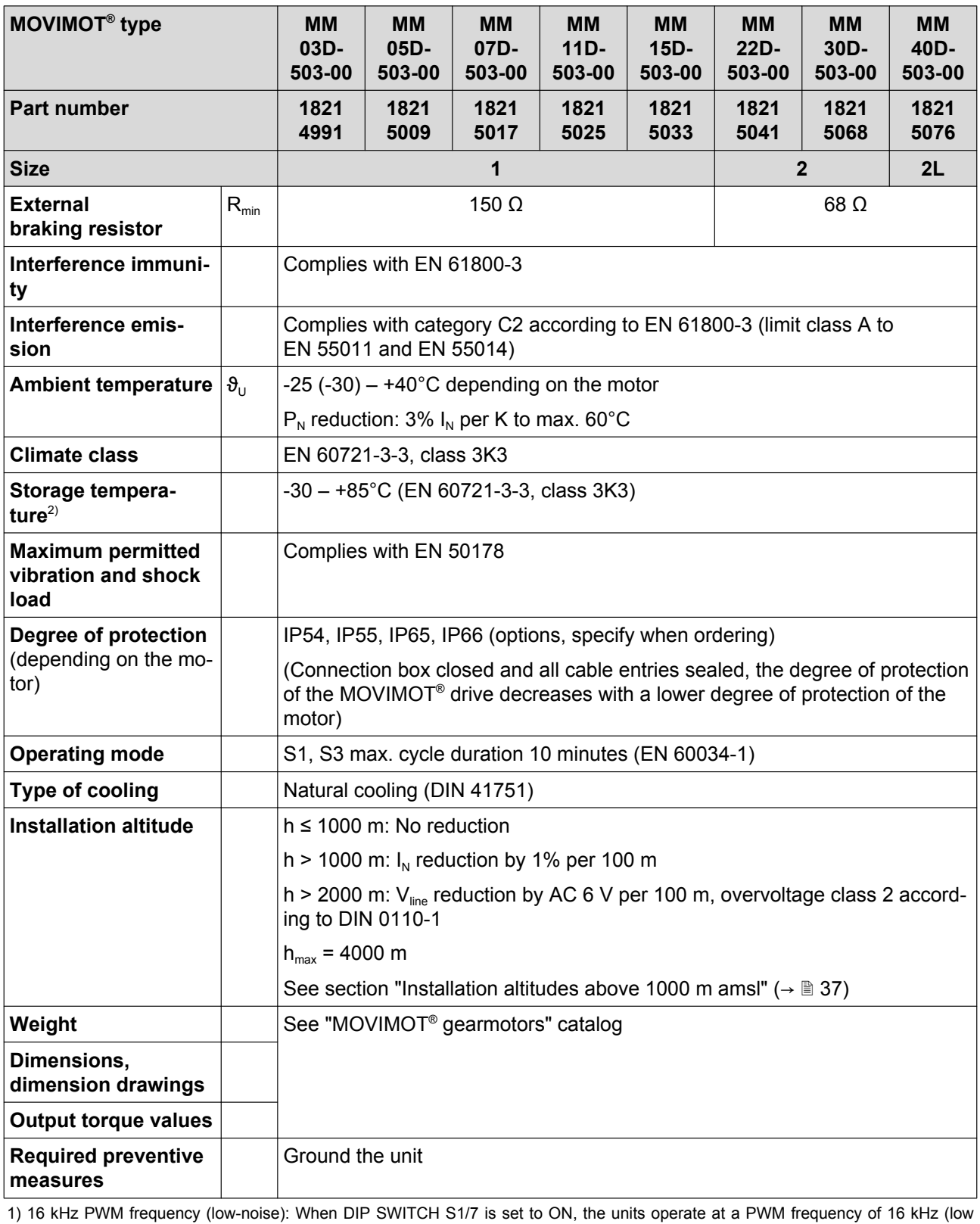

noise) and switch back in steps to lower switching frequencies depending on the heat sink temperature and the load.

2) If the unit is stored for a long time, connect it to the supply system voltage for at least 5 minutes every 2 years. Otherwise, the unit's

91

service life may be reduced.

### **11.3 Motor with operating point 230 V/60 Hz**

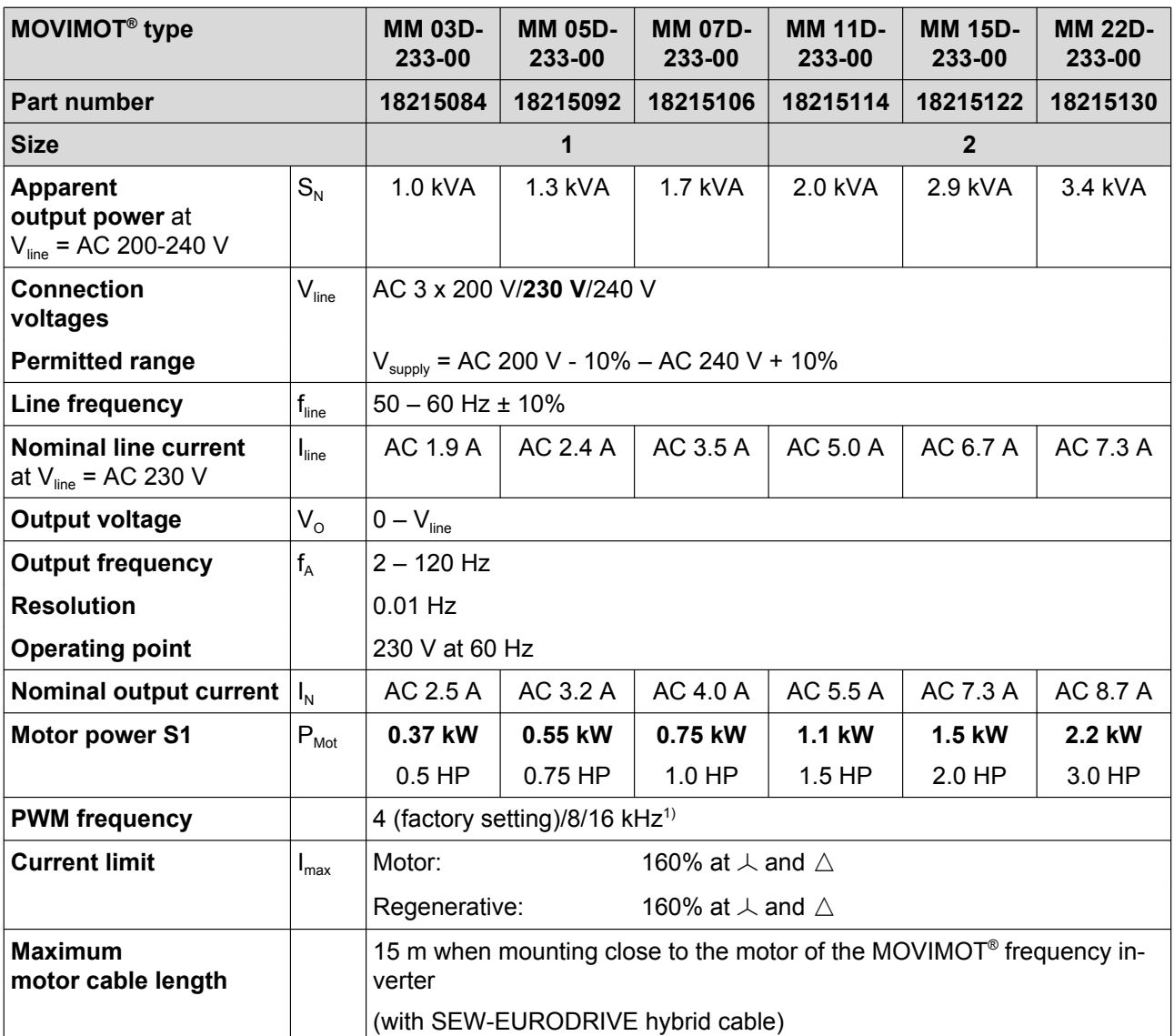
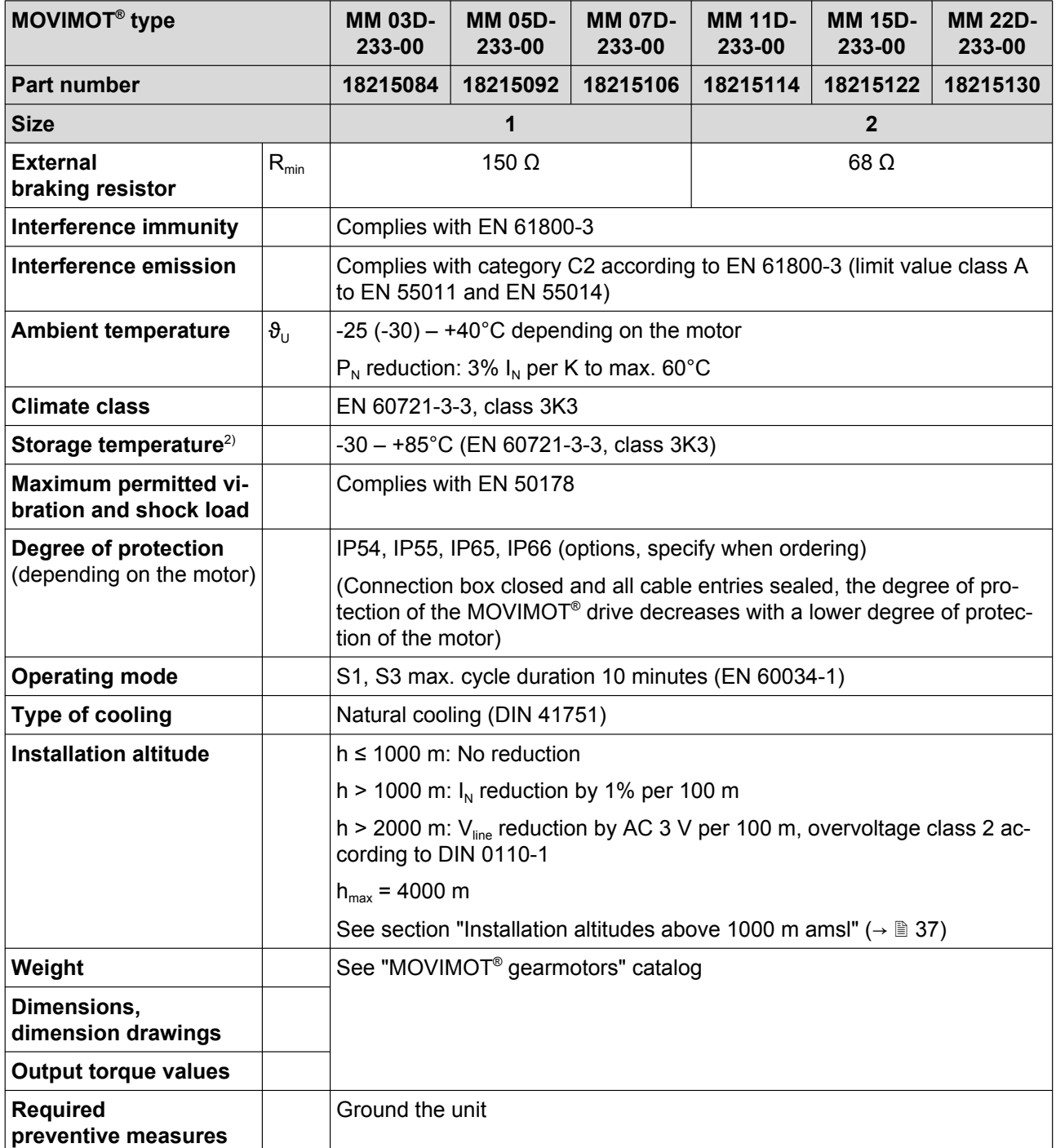

1) 16 kHz PWM frequency (low-noise): When DIP SWITCH S1/7 is set to ON, the units operate at a PWM frequency of 16 kHz (low noise) and switch back in steps to lower switching frequencies depending on the heat sink temperature and the load.

2) If the unit is stored for a long time, connect it to the supply system voltage for at least 5 minutes every 2 years. Otherwise, the unit's service life may be reduced.

## <span id="page-217-0"></span>**11.4 Electronics data**

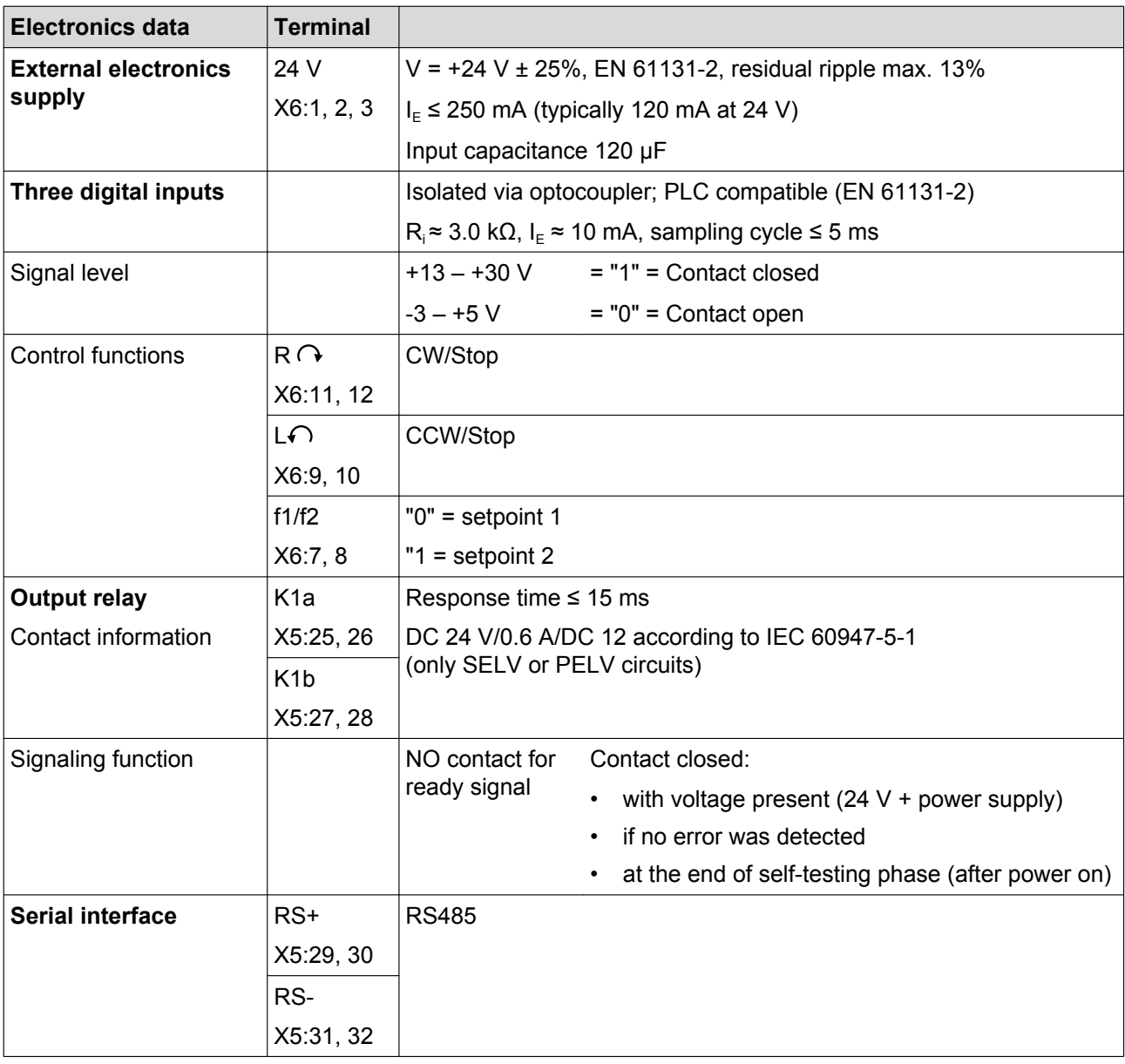

## <span id="page-218-0"></span>**11.5 Technical data of options and accessories**

#### **11.5.1 MLU11A/MLU21A**

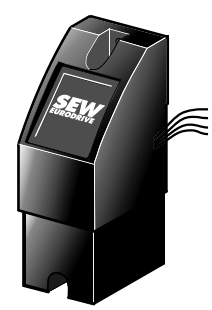

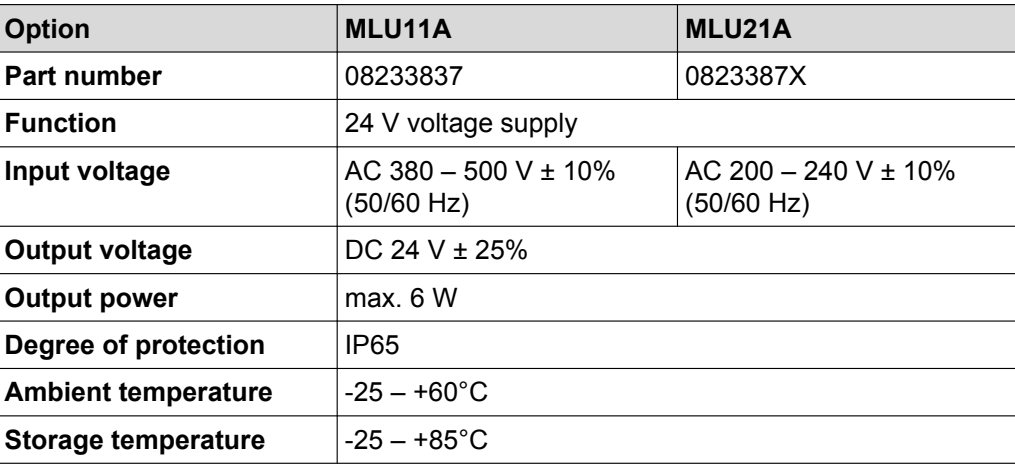

#### **11.5.2 MLU13A**

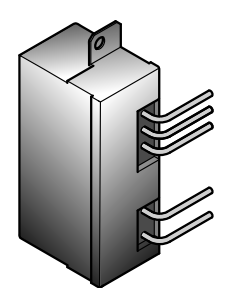

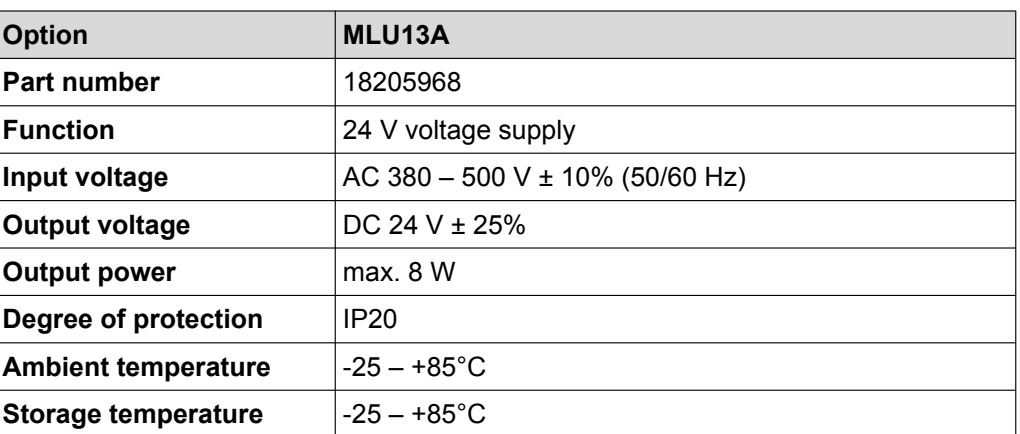

#### **11.5.3 MLG11A/MLG21A**

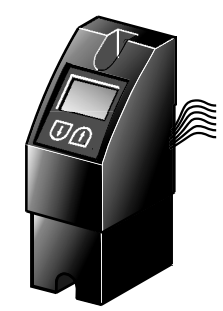

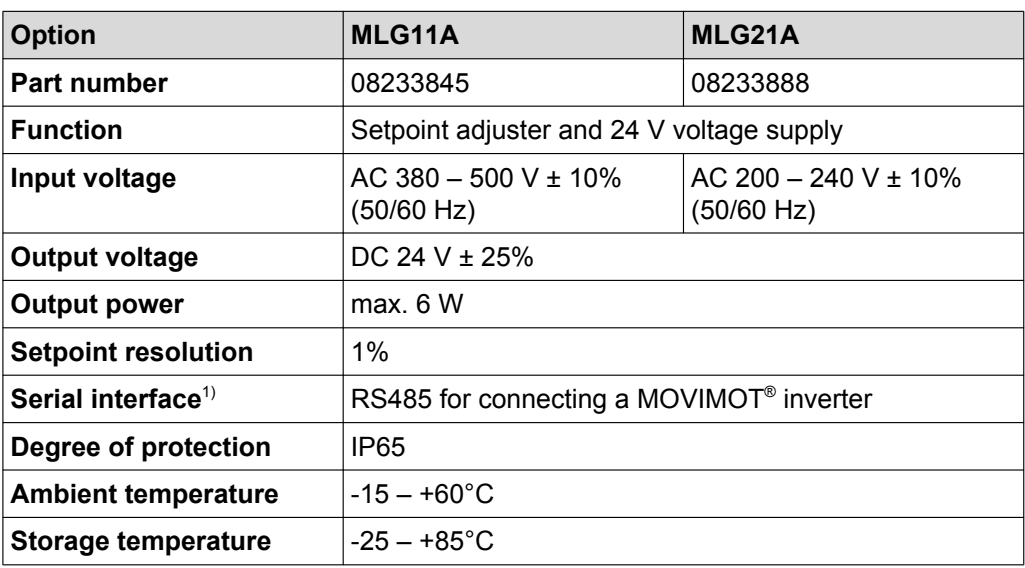

1) with integrated dynamic terminating resistor

#### <span id="page-219-0"></span>**11.5.4 MNF21A**

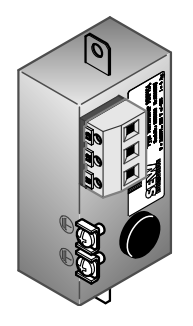

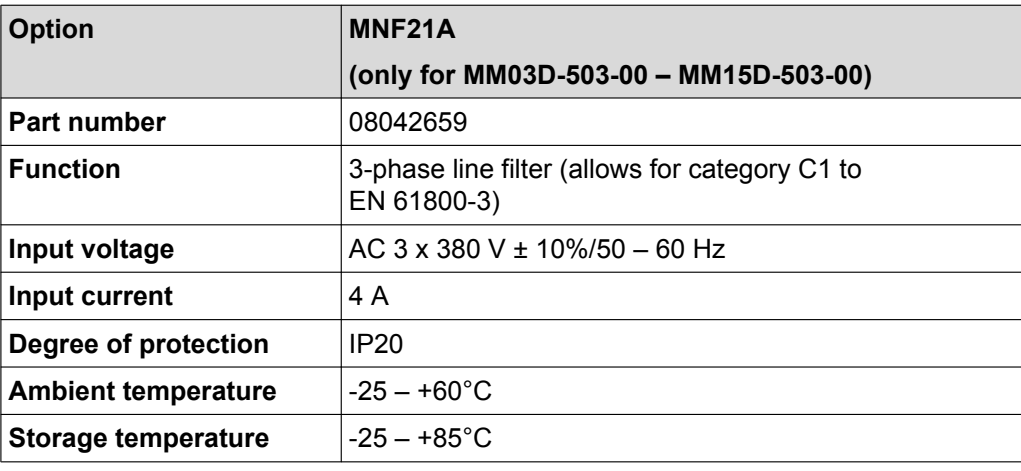

#### **11.5.5 URM**

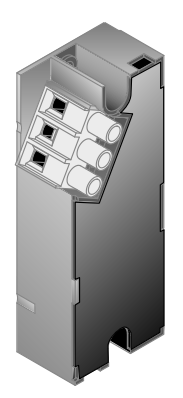

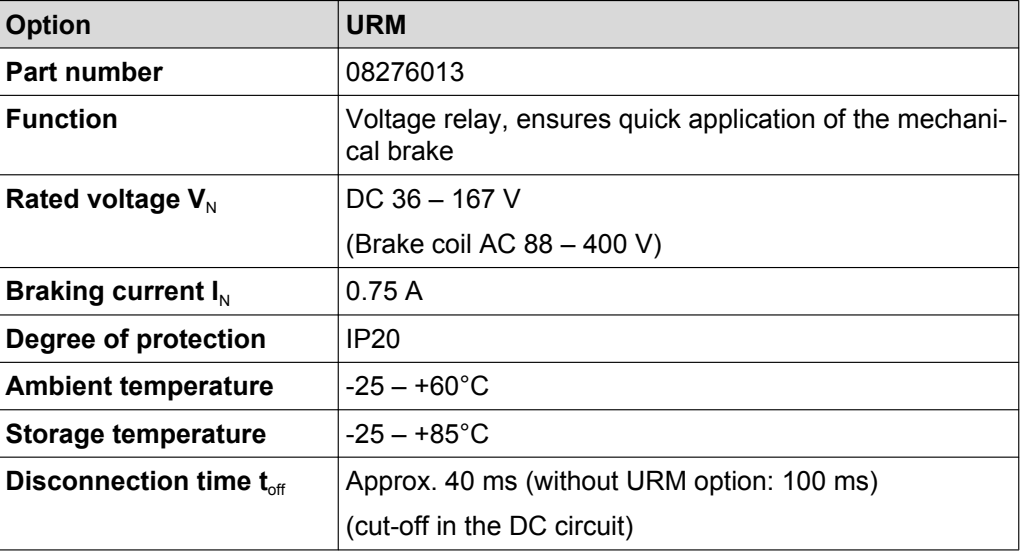

#### **11.5.6 BEM**

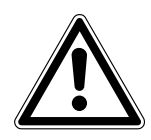

## **NOTICE**

If the connection voltage is too high, the BEM brake rectifier or the brake coil connected to it can be damaged.

Damage to the BEM brake rectifier or the brake coil.

• Select a brake with rated brake voltage that matches the nominal line voltage.

<span id="page-220-0"></span>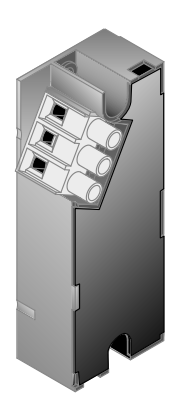

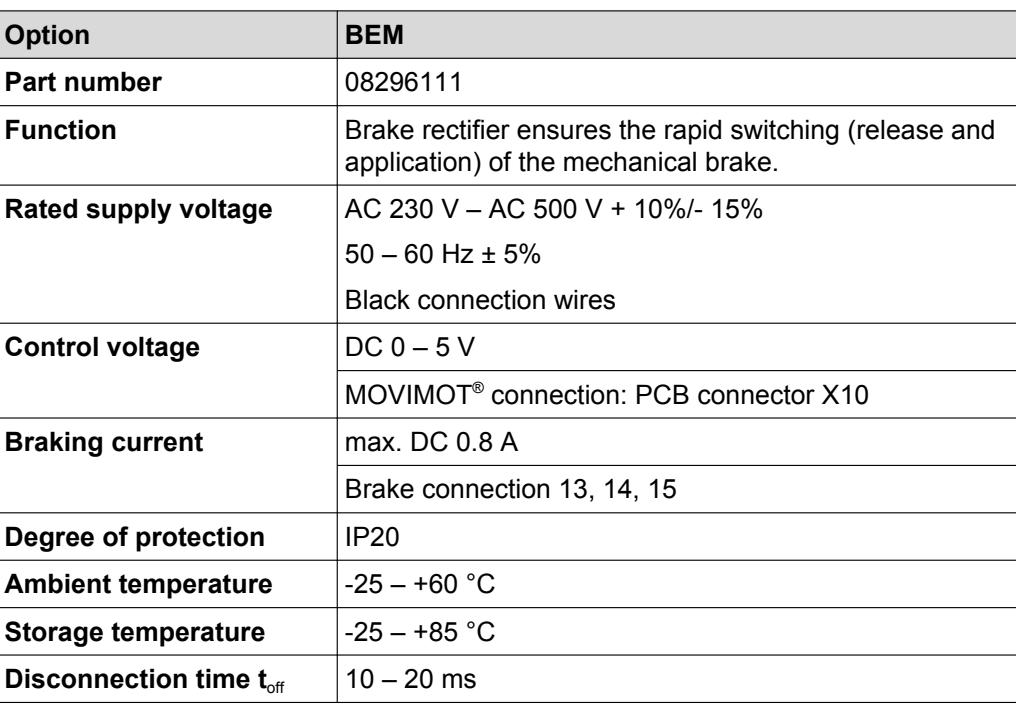

#### **11.5.7 BES (for 24 V brake coil)**

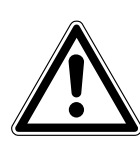

## **NOTICE**

If the connection voltage is too high, the BES brake rectifier or the brake coil connected to it can be damaged.

Damage to the BES brake rectifier or the brake coil.

• Select a brake with a DC 24 V brake coil.

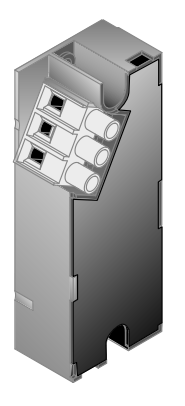

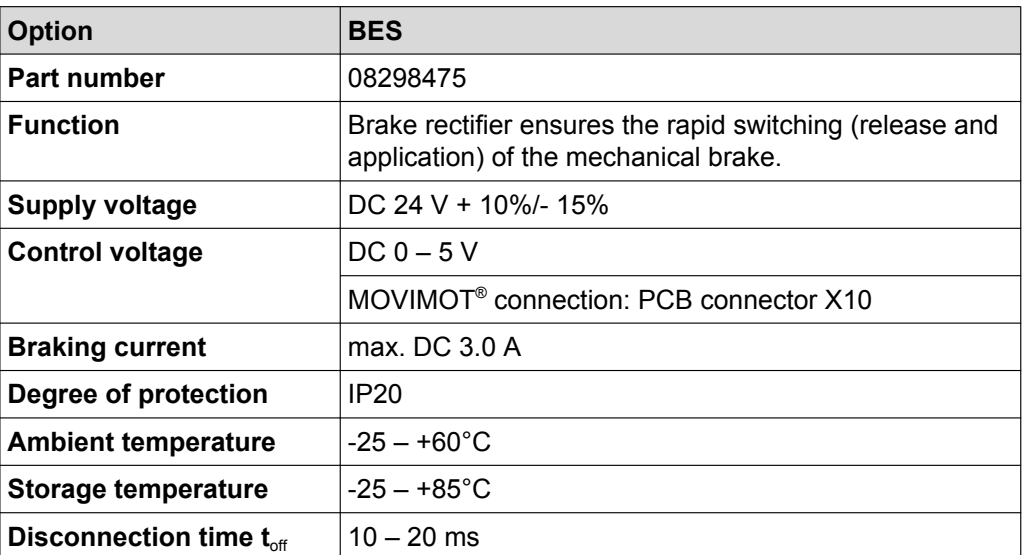

#### <span id="page-221-0"></span>**11.5.8 MBG11A**

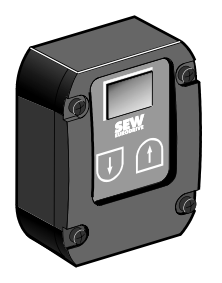

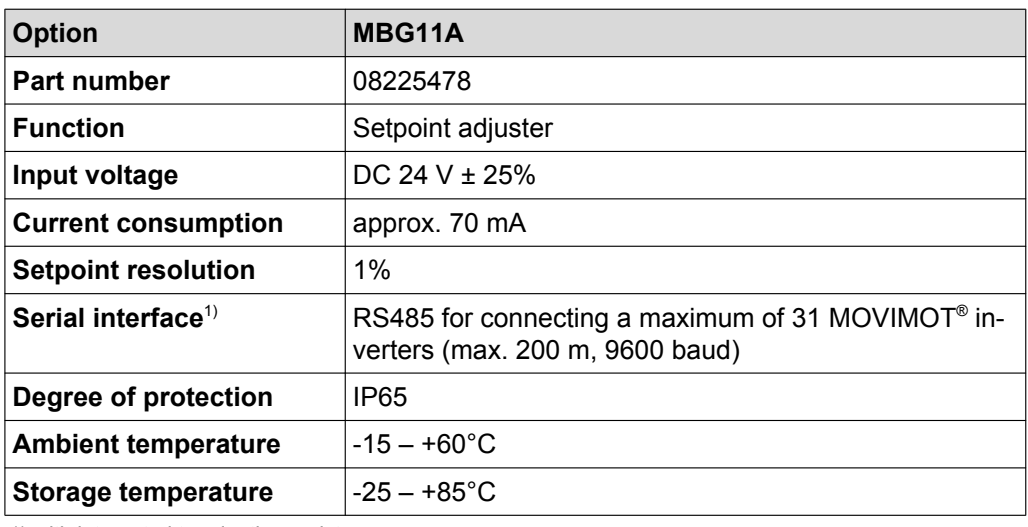

1) with integrated terminating resistor

#### **11.5.9 DBG**

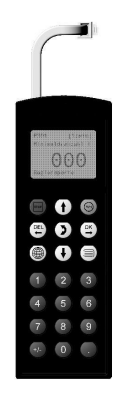

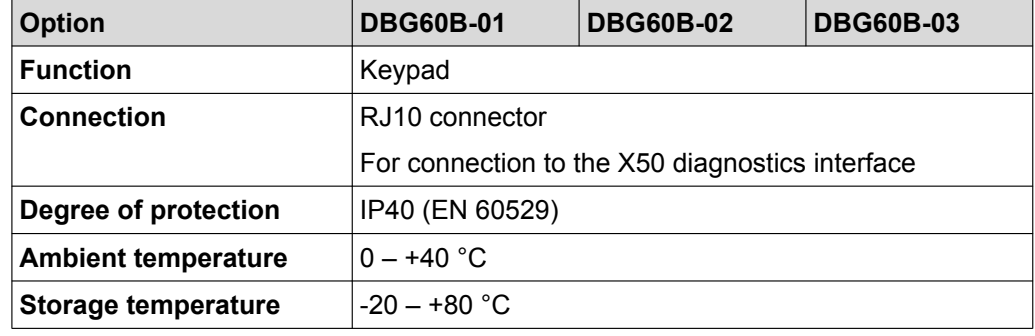

#### <span id="page-222-0"></span>**11.5.10 MWA21A**

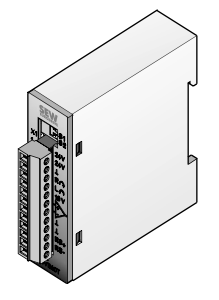

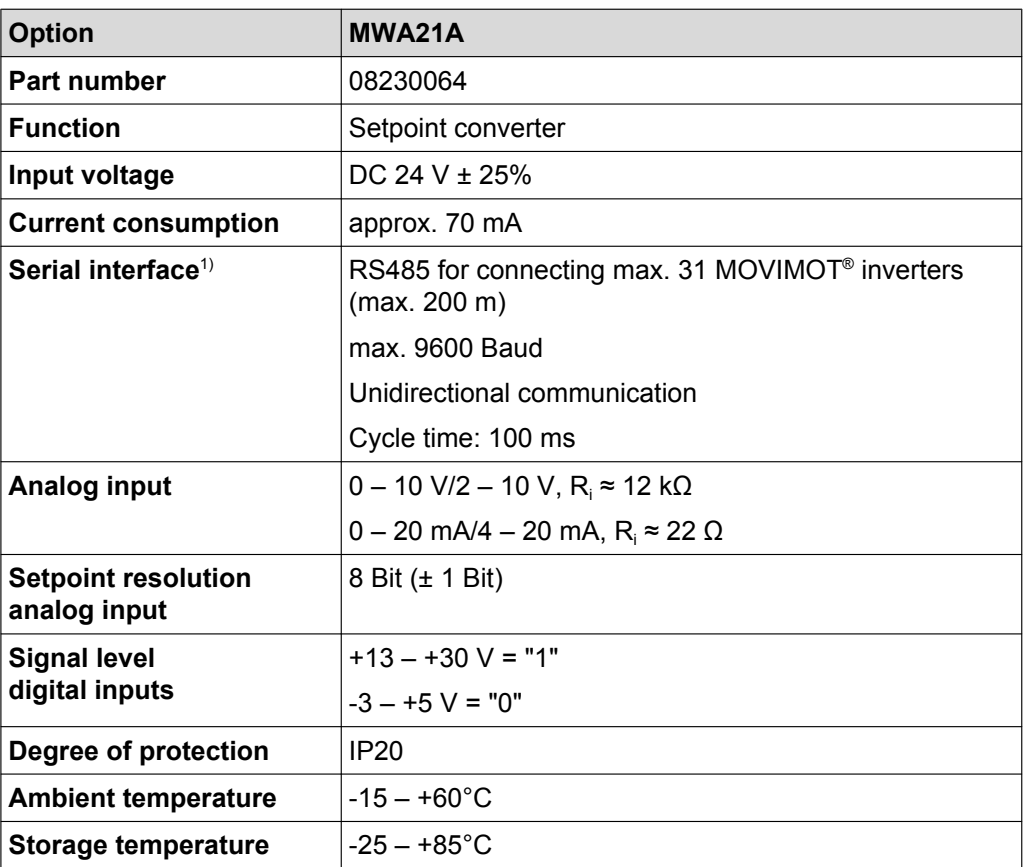

1) with integrated terminating resistor

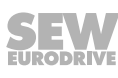

#### <span id="page-223-0"></span>**11.5.11 MWF11A**

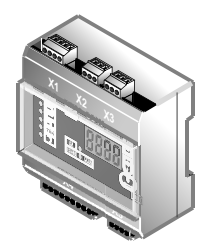

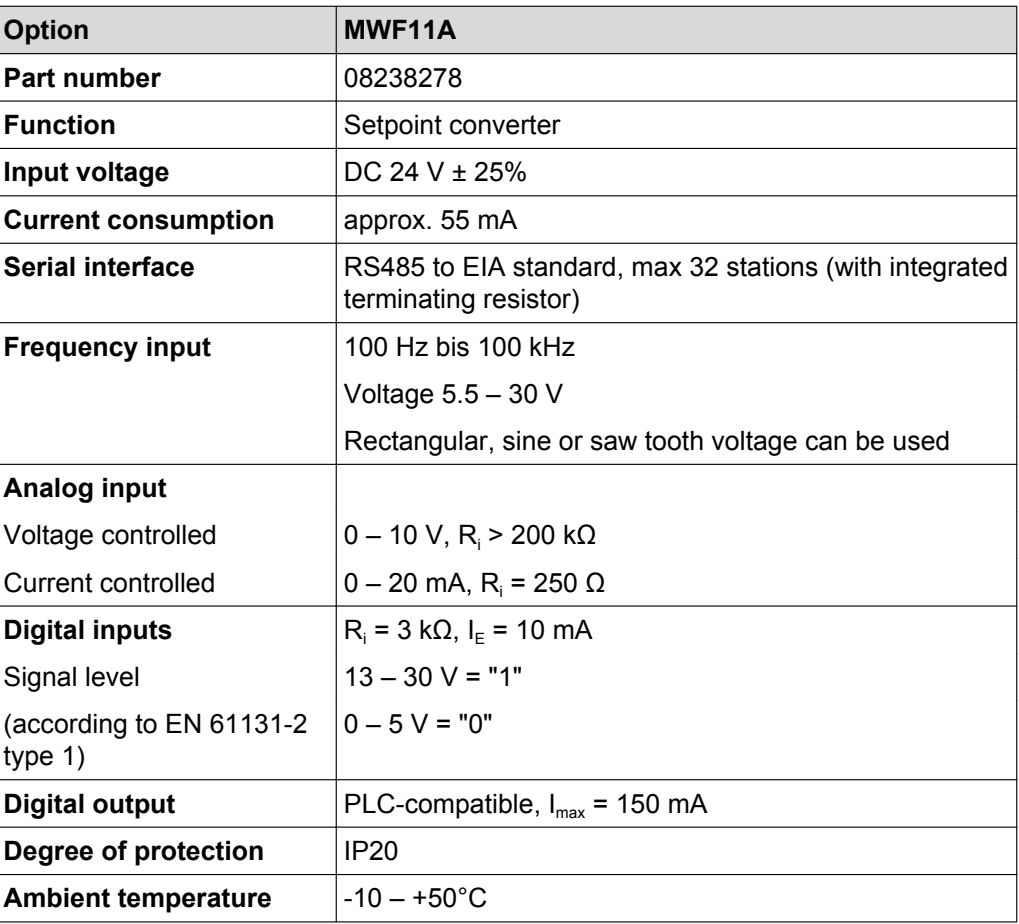

#### **11.5.12 Forced cooling fan V**

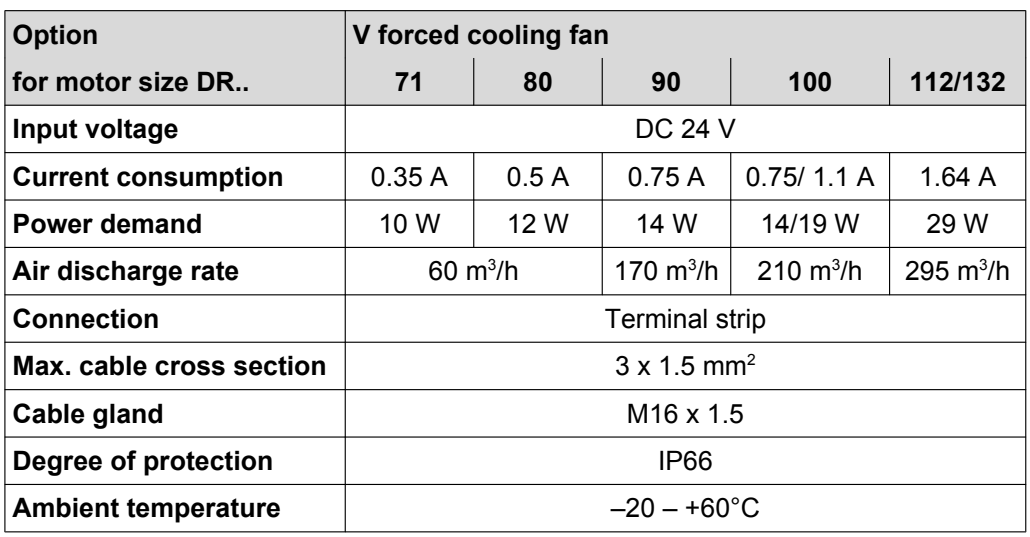

#### <span id="page-224-0"></span>**11.6 Integrated RS485 interface**

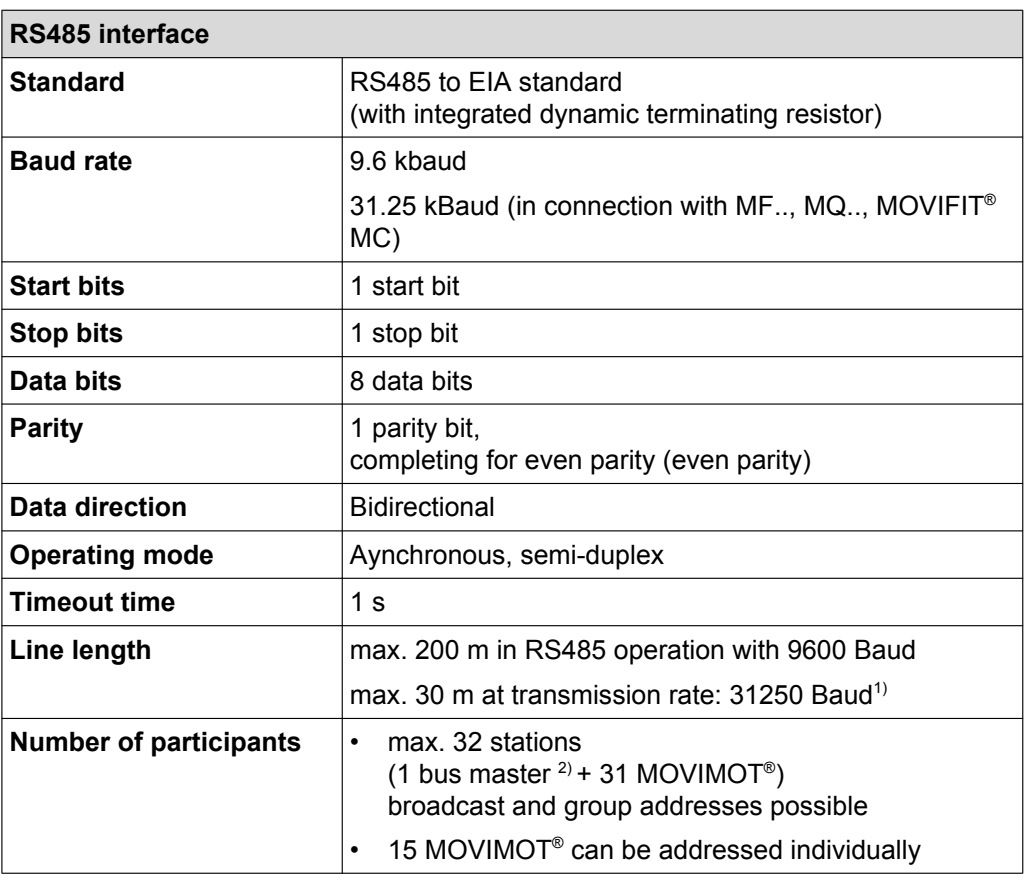

1) Transmission rate of 31,250 Bd will be detected automatically in case of operation with MF.. fieldbus interface.

2) ext. control or option MBG11A, MWA21A or MLG..A

## **11.7 Diagnostic interface**

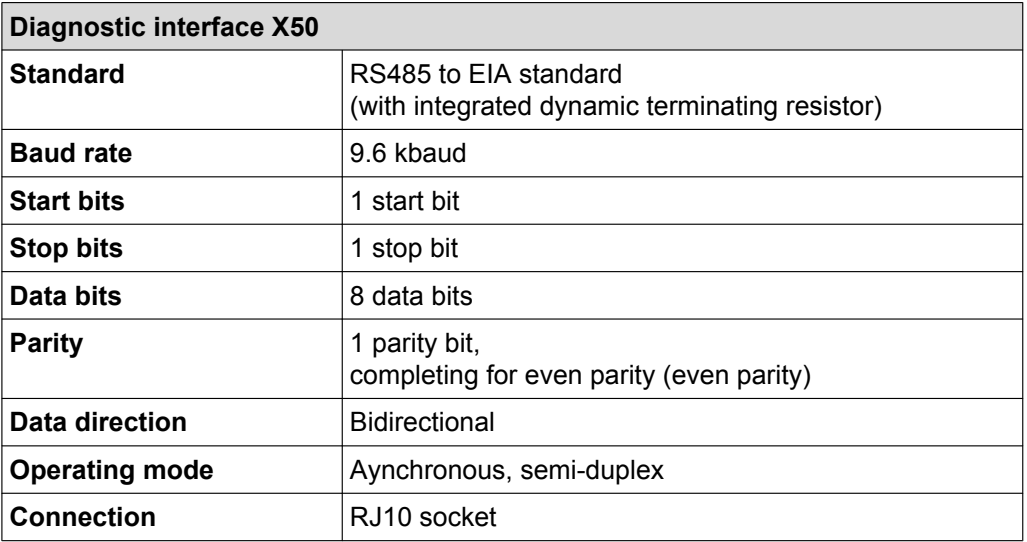

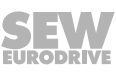

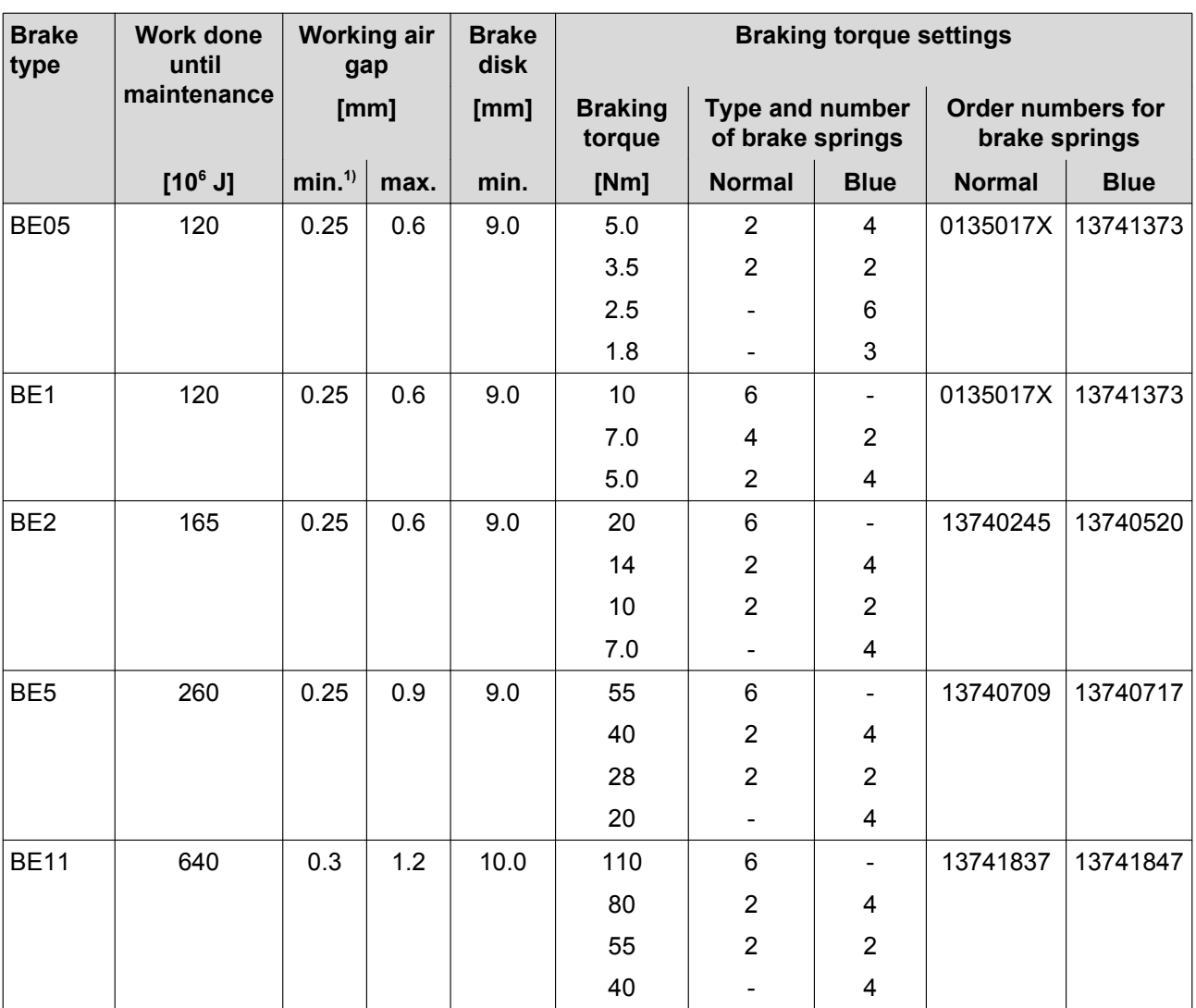

## <span id="page-225-0"></span>**11.8 Work done, working air gap, braking torque of brake**

1) When checking the working air gap, note: Parallelism tolerances on the brake disk may give rise to deviations of  $\pm$  0.15 mm after a test run.

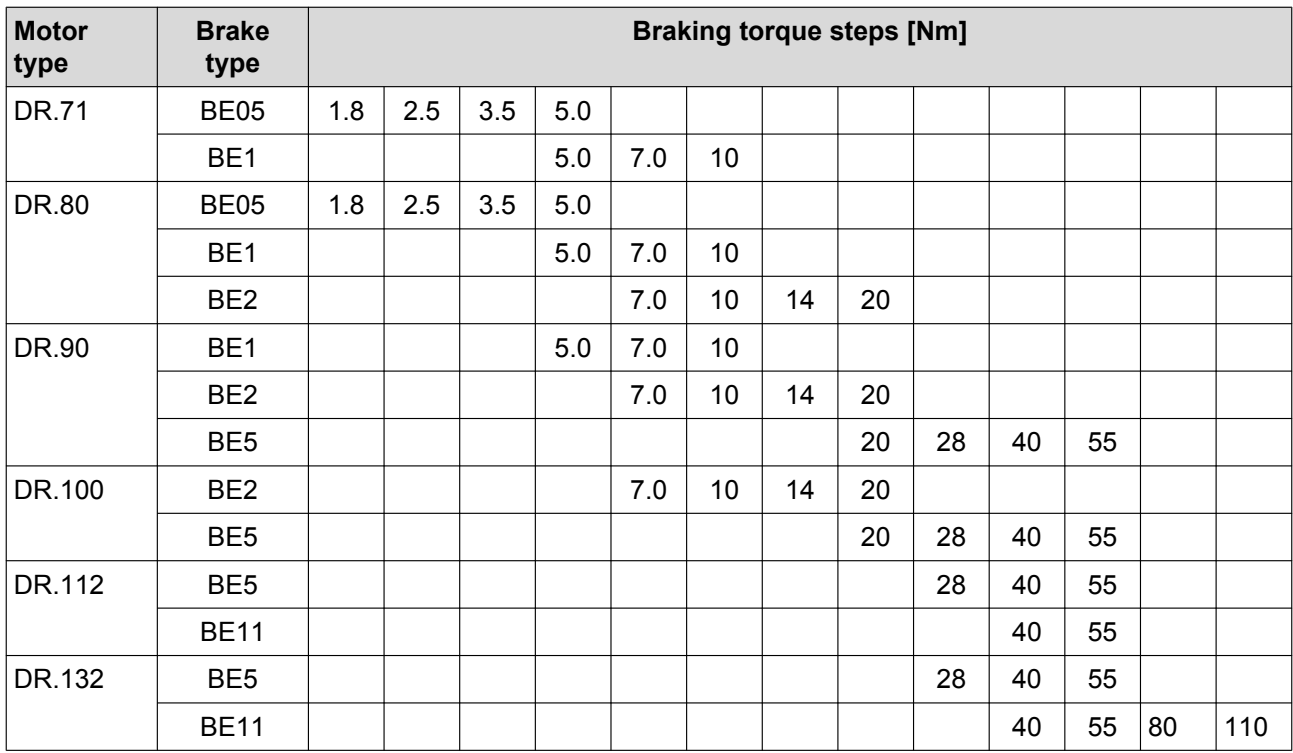

## <span id="page-226-0"></span>**11.9 Braking torque assignment**

#### **Preferred brake voltage**

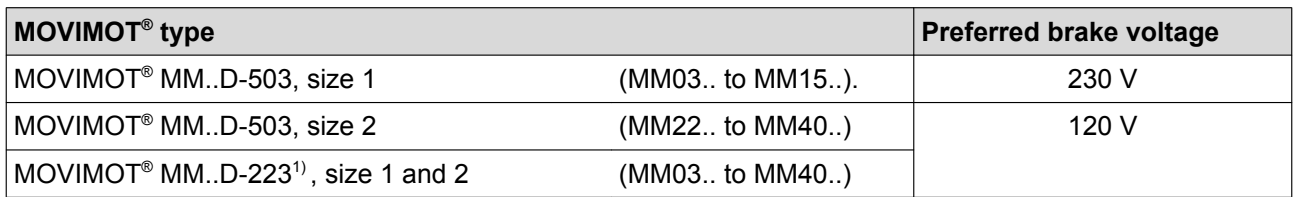

1) In connection with MOVIMOT MM..D-233, only the brakes with a nominal voltage of 120 V are permitted.

### **11.10 Assignment of internal braking resistors**

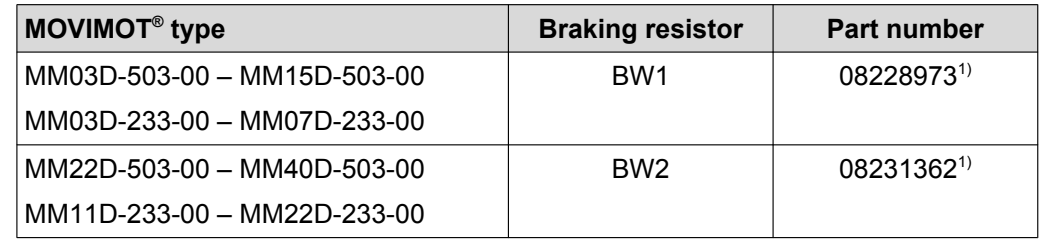

1) 2 screws M4 x 8, included in scope of delivery.

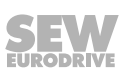

### <span id="page-227-0"></span>**11.11 Assignment of external braking resistors**

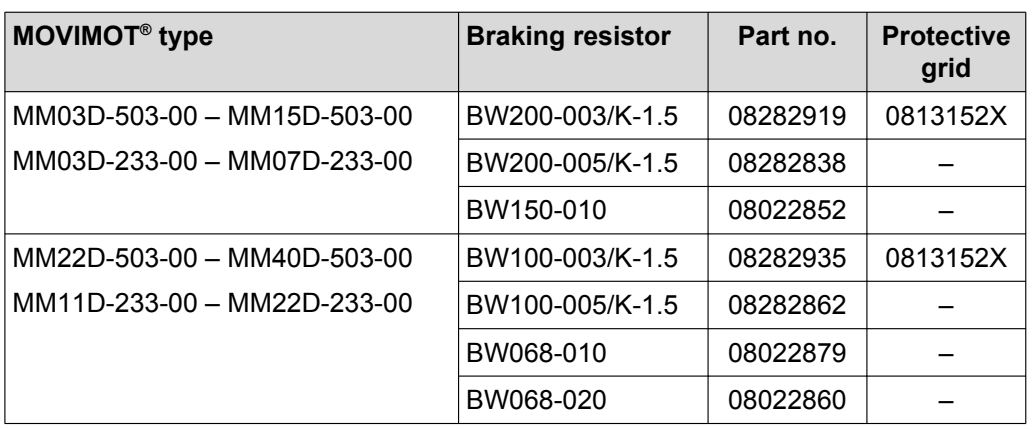

#### **11.11.1 BW100.. BW200..**

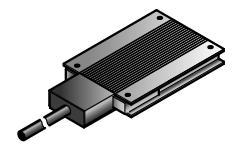

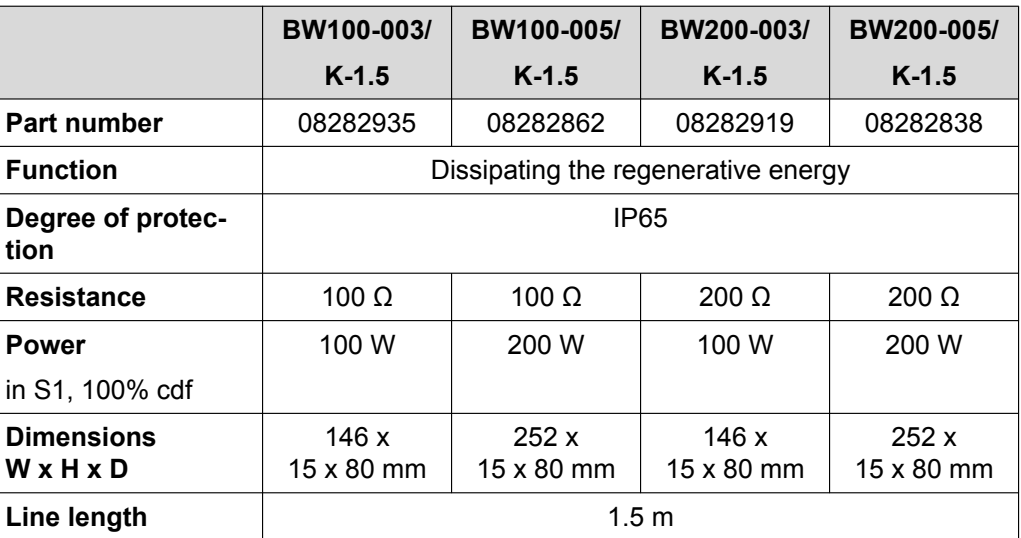

#### <span id="page-228-0"></span>**11.11.2 BW150.. BW068..**

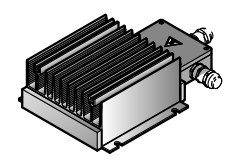

 $\overline{\mathbf{i}}$ 

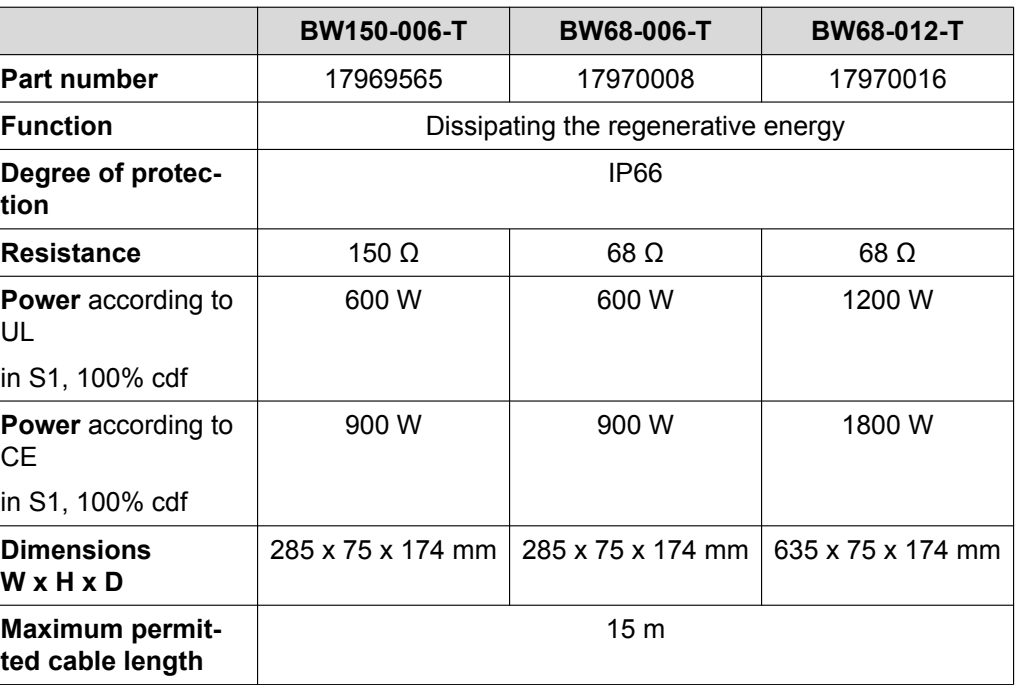

## **INFORMATION**

Generally speaking, the application does not need the temperature sensor of the braking resistor. The higher-level controller can evaluate the temperature sensor's signal and switch off the supply voltage of the drive when necessary.

#### **11.12 Resistance and assignment of the brake coil**

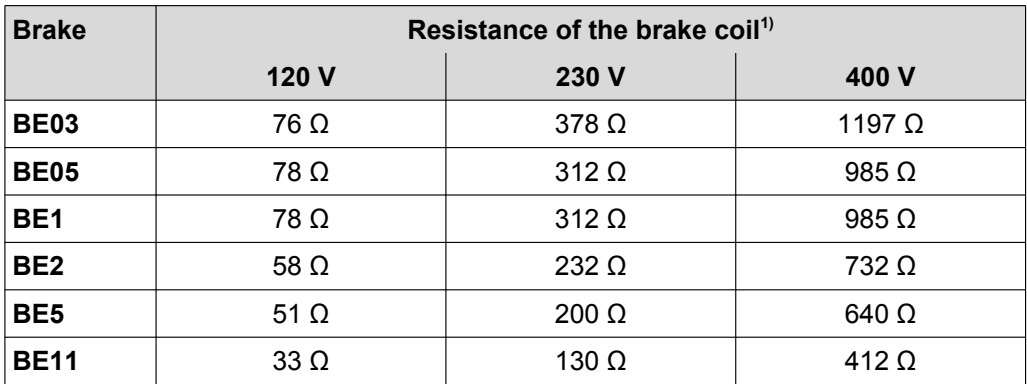

1) Nominal value measured between the red connection (terminal 13) and the blue connection (terminal 15) at 20°C, temperature-dependent fluctuations in the range –25% / +40% are possible.

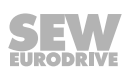

<span id="page-229-0"></span>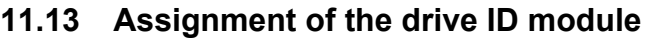

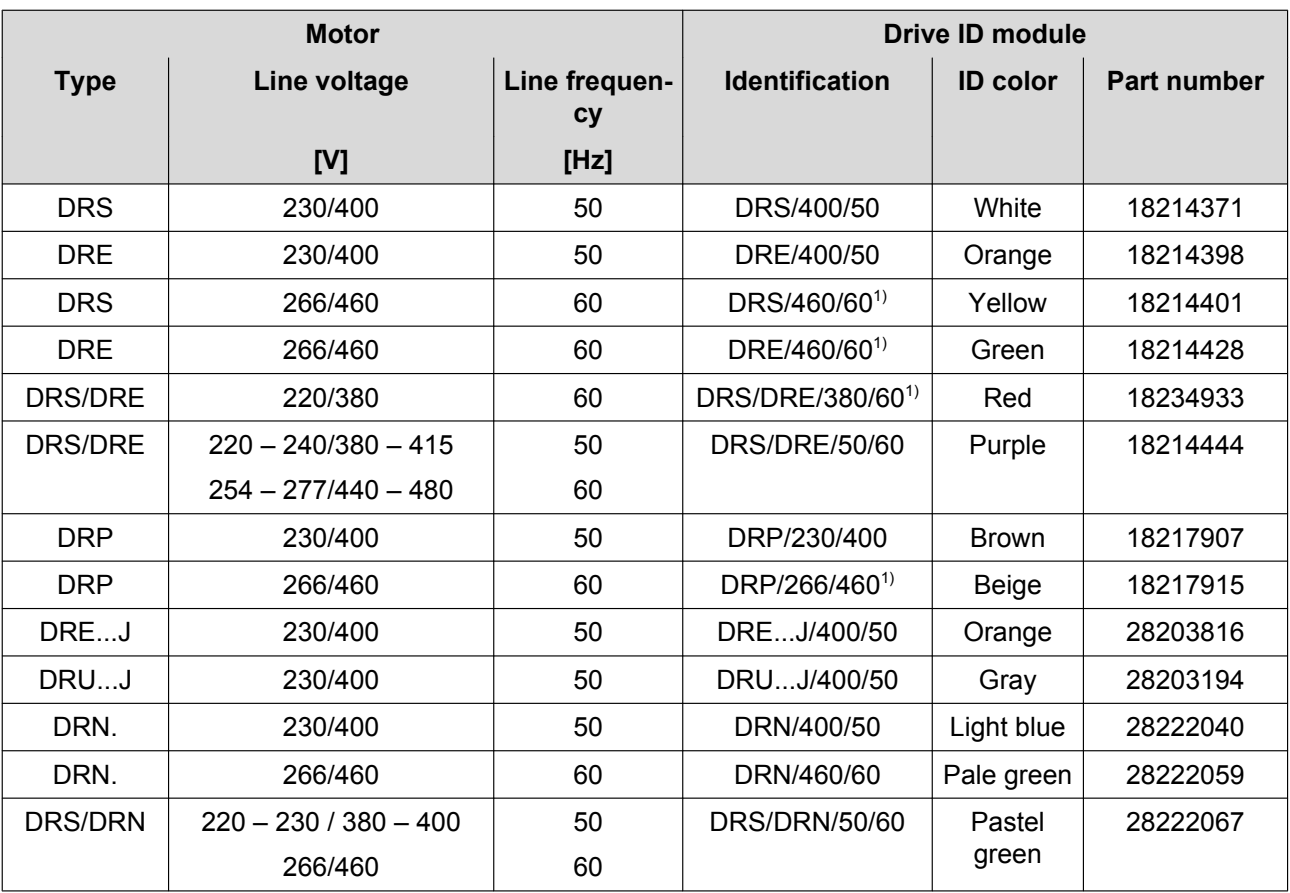

1) This drive ID module can also be combined with MOVIMOT® MM..D-233.

## <span id="page-230-0"></span>**12 Appendix**

## **INFORMATION**

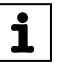

Due to UL requirements, the following chapters are always printed in English independent of the language of the publication:

#### **12.1 UL-compliant installation**

#### **12.1.1 Field wiring power terminals**

Observe the following notes for UL-compliant installation:

- Use 60/75 °C copper wire only.
- Tighten terminals to 1.5 Nm (13.3 lb.in)

#### **12.1.2 Short circuit current rating**

Suitable for use on a circuit capable of delivering not more than 200,000 rms symmetrical amperes when protected as follows

#### **For 240 V systems:**

250 V minimum, 25 A maximum, non-semiconductor fuses

or 250 V minimum, 25 A maximum, inverse time circuit breakers

#### **For 500 V systems:**

500 V minimum, 25 A maximum, non-semiconductor fuses

or 500 V minimum, 25 A maximum, inverse time circuit breakers

The max. voltage is limited to 500 V.

#### **12.1.3 Branch circuit protection**

Integral solid state short circuit protection does not provide branch circuit protection. Branch circuit protection must be provided in accordance with the National Electrical Code and any additional local codes.

For maximum branch circuit protection see table below.

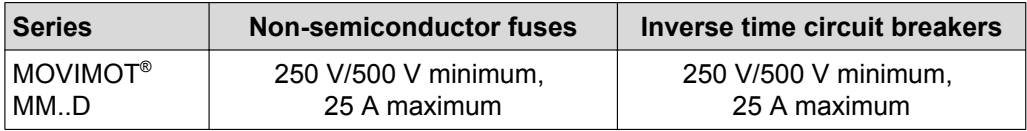

#### **12.1.4 Motor overload protection**

MOVIMOT® MM..D is provided with load and speed-sensitive overload protection and thermal memory retention upon shutdown or power loss.

The trip current is adjusted to 140% of the rated motor current.

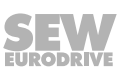

#### **12.1.5 Ambient temperature**

MOVIMOT® MM..D is suitable for an ambient temperature of 40 °C, max. 60 °C with derated output current. To determine the output current rating at higher than 40 °C, the output current should be derated 3.0% per °C between 40 °C and 60 °C.

## **INFORMATION**

- $\mathbf{i}$
- Only use certified units with a limited output voltage ( $V_{max}$  = DC 30 V) and limited output current (I ≤ 8 A) as an external DC 24 V voltage source.
- The UL certification only applies for the operation on voltage supply systems with voltages to ground of max. 300 V. The UL certification does not apply to operation on voltage supply systems with a non-grounded star point (IT systems).

## **13 Declaration of conformity**

## EC Declaration of Conformity

#### **SEW EURODRIVE GmbH & Co KG Ernst-Blickle-Straße 42, D-76646 Bruchsal**

**declares under sole responsibility that the following products**

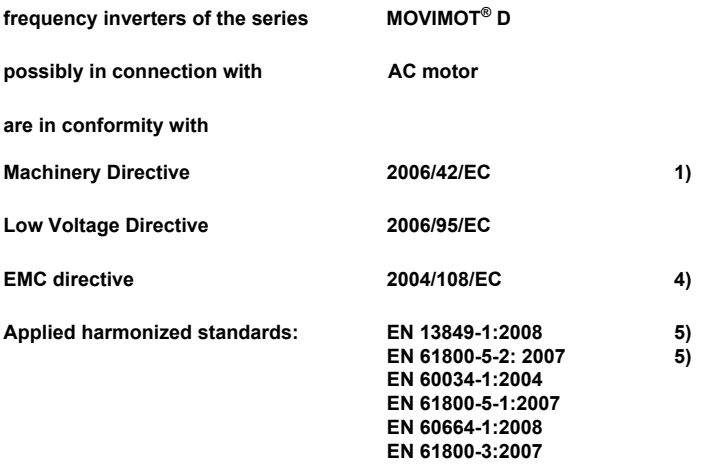

- 1) The products are intended for installation in machines Startup is prohibited until it has been determined that the machines in which these products are to be installed comply with the requirements of the aforementioned Machinery Directive.
- 4) According to the EMC directive, the products listed cannot be operated independently. Only if these products are integrated in a overall system can they be evaluated with reference to EMC guidelines. The evaluation only accounts for a typical system configuration and not for the individual product.
- 5) Compliance with all safety guidelines included in the product-specific documentation (operating instructions, manual, etc.) must be ensured for the entire product life.

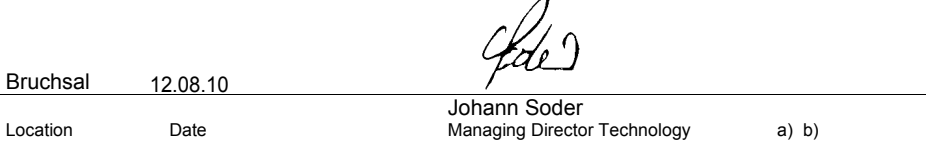

a) Authorized representative for issuing this declaration on behalf of the manufacturer b) Authorized representative for compiling the technical documents

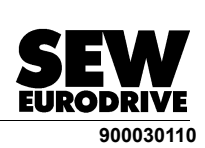

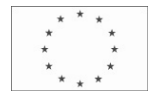

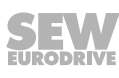

## **14 Address List**

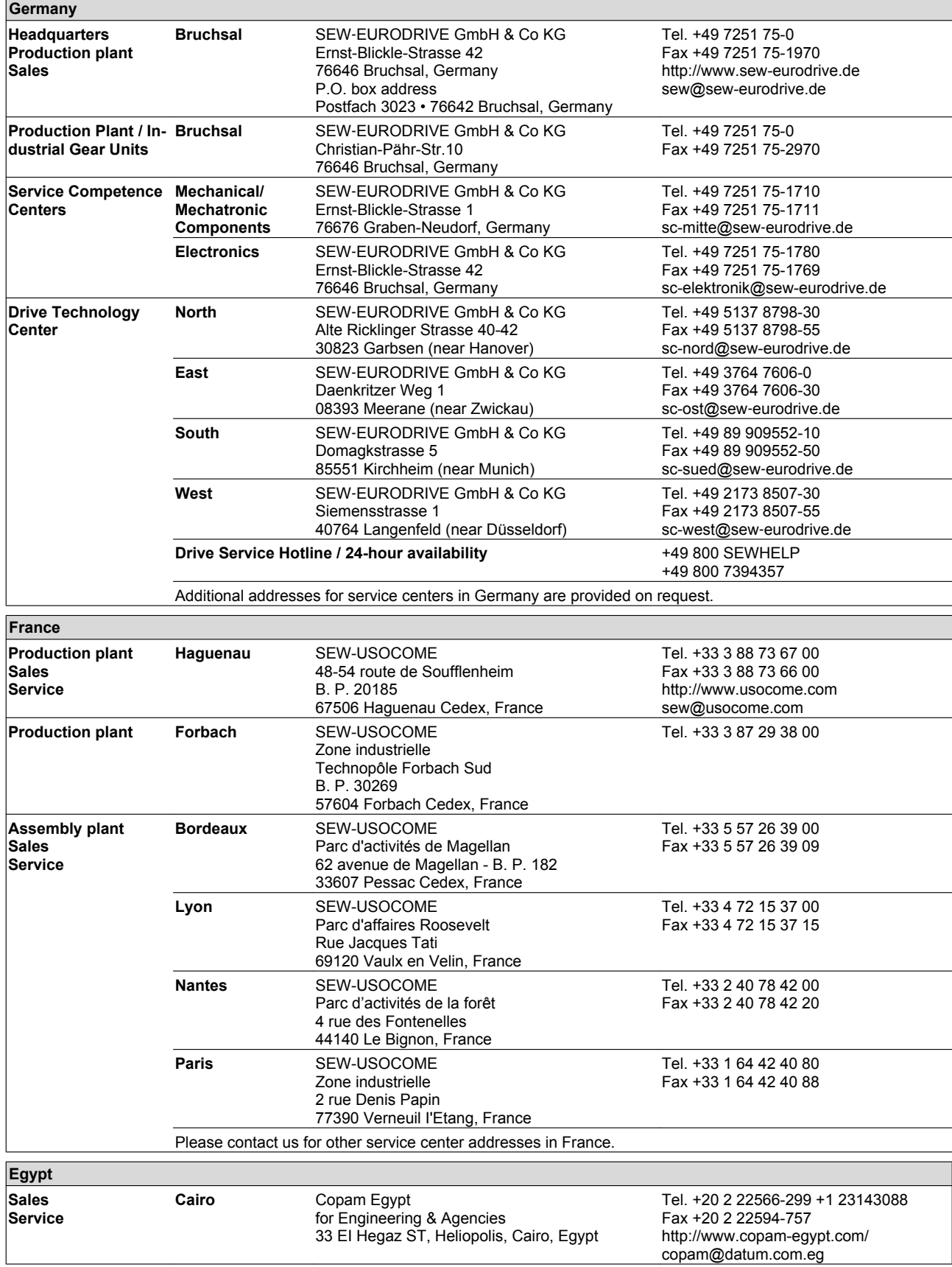

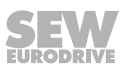

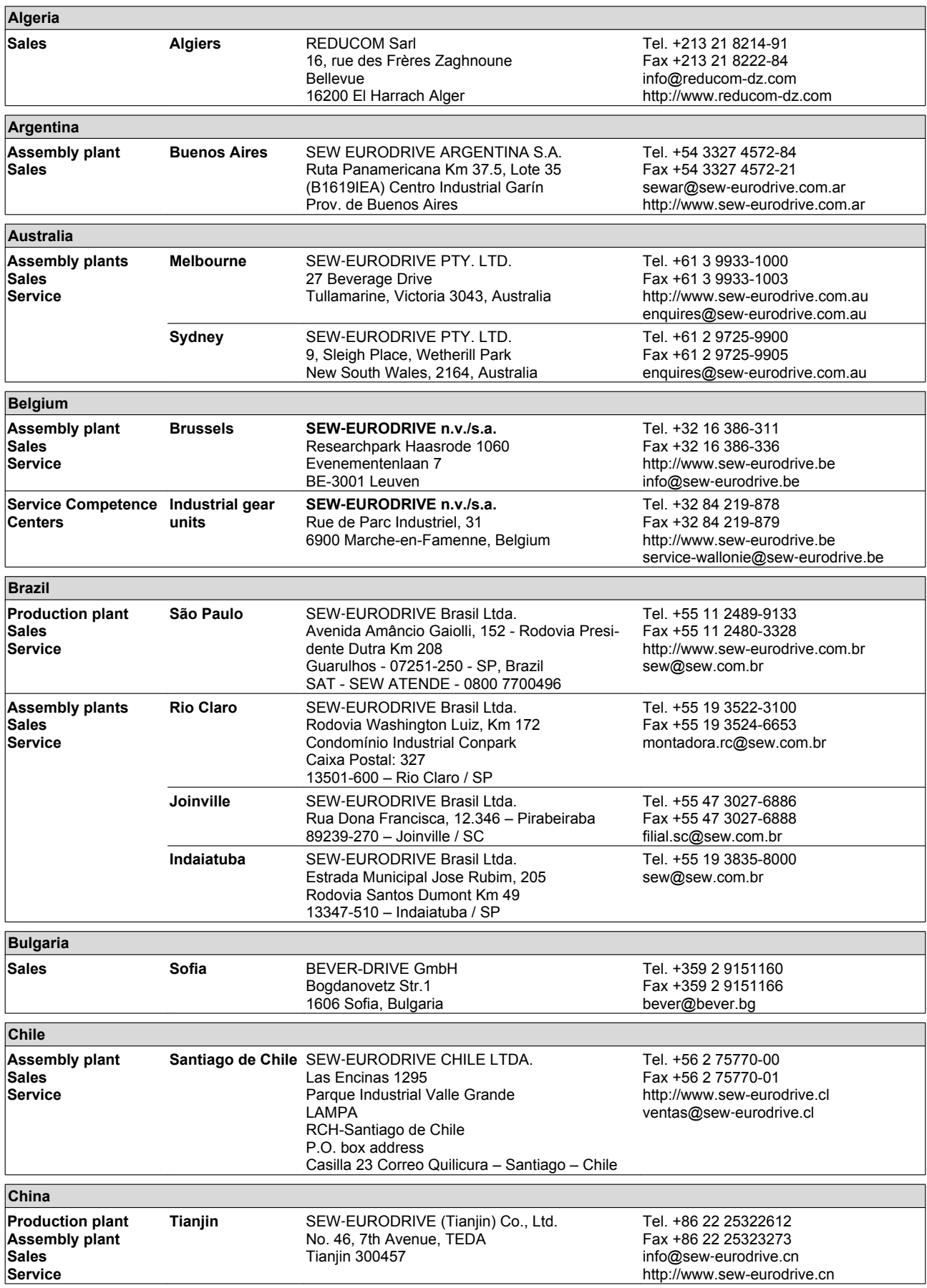

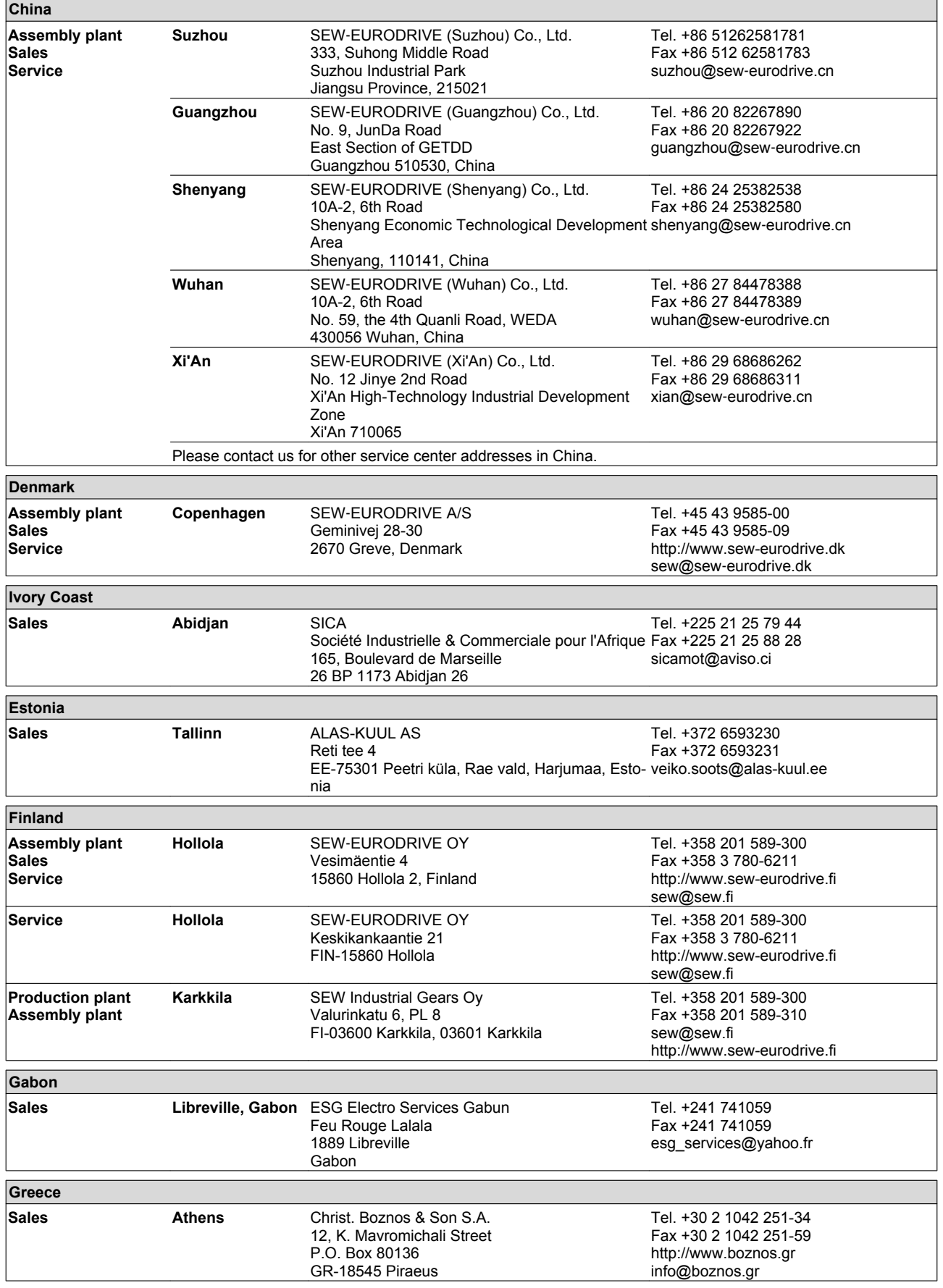

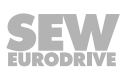

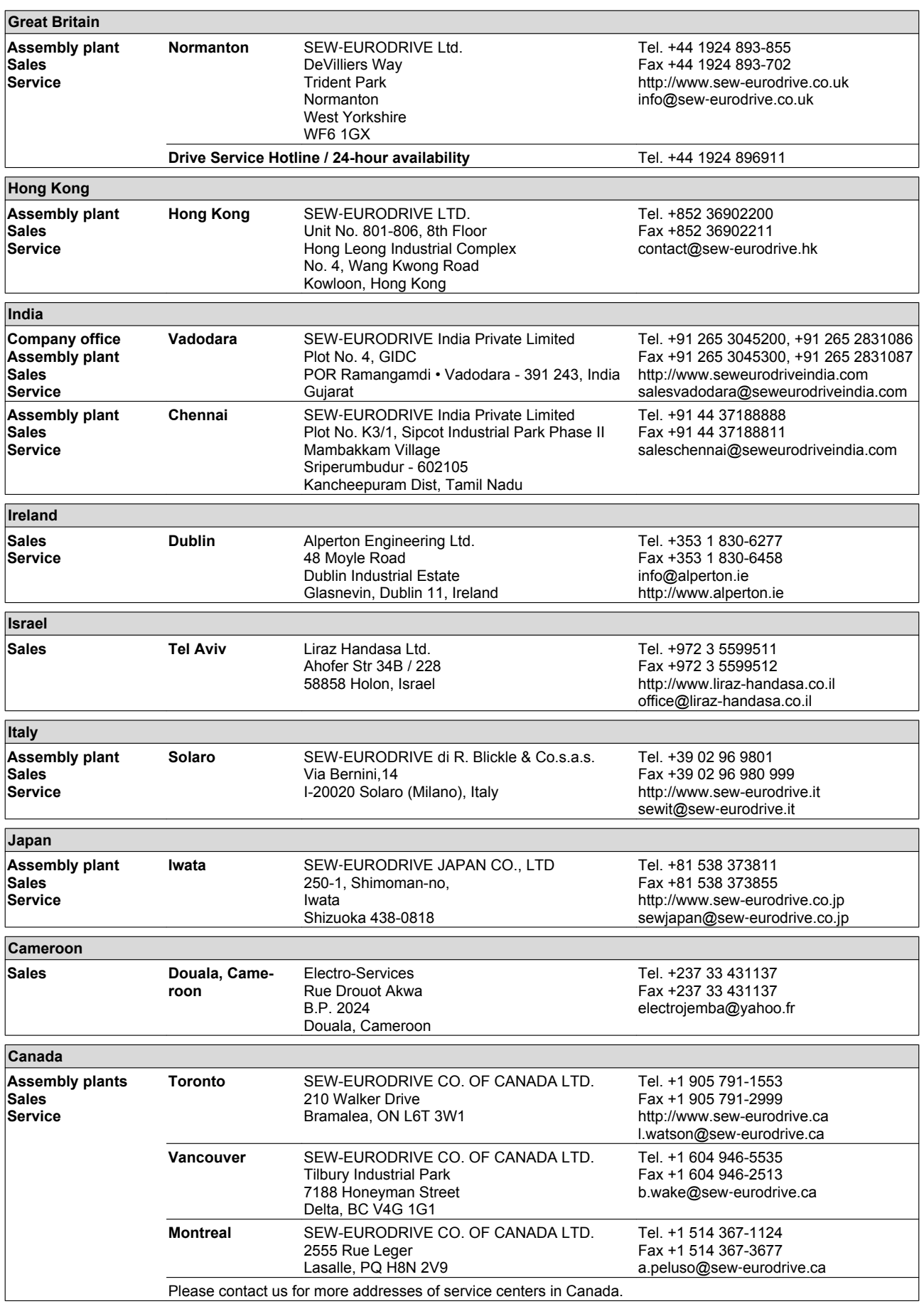

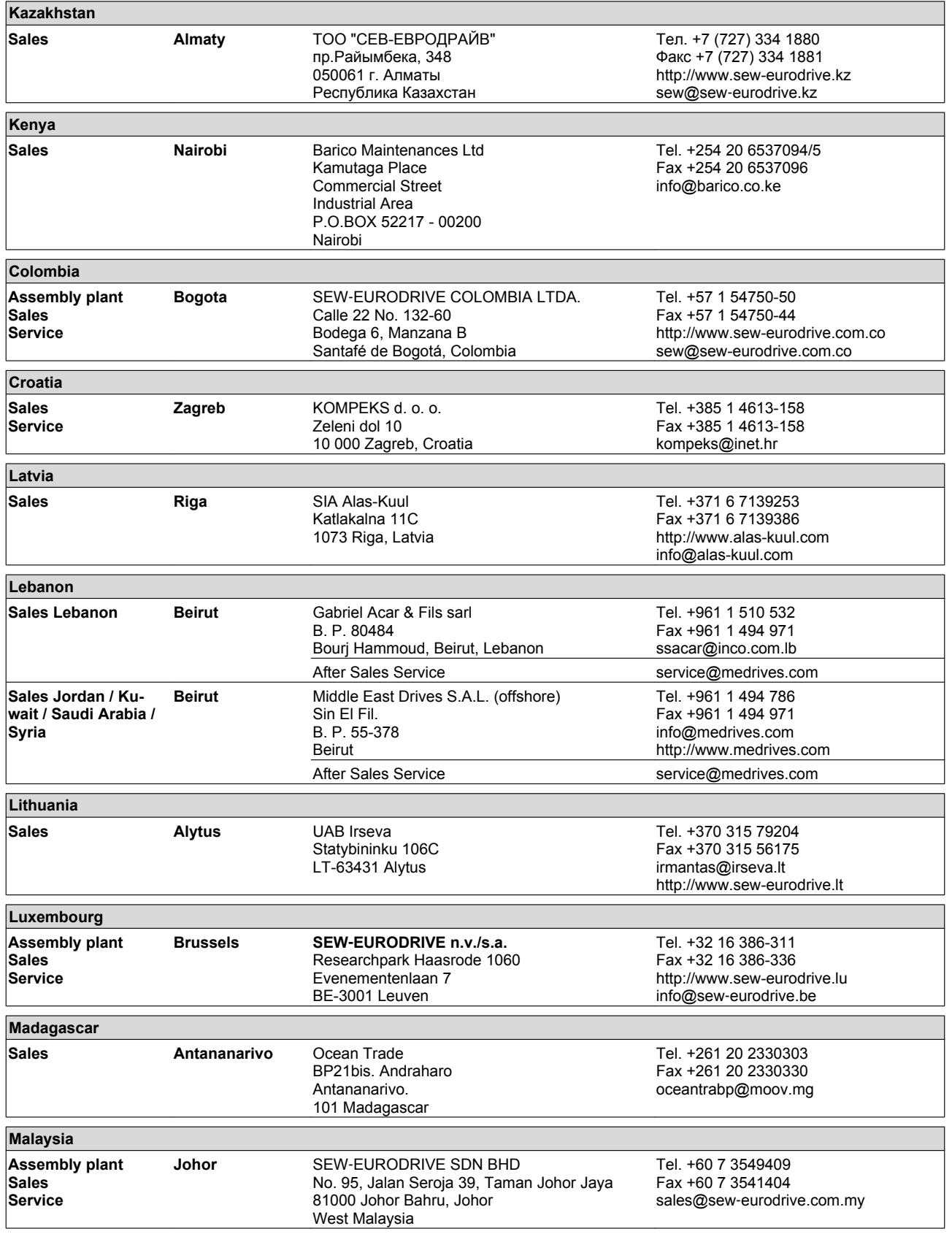

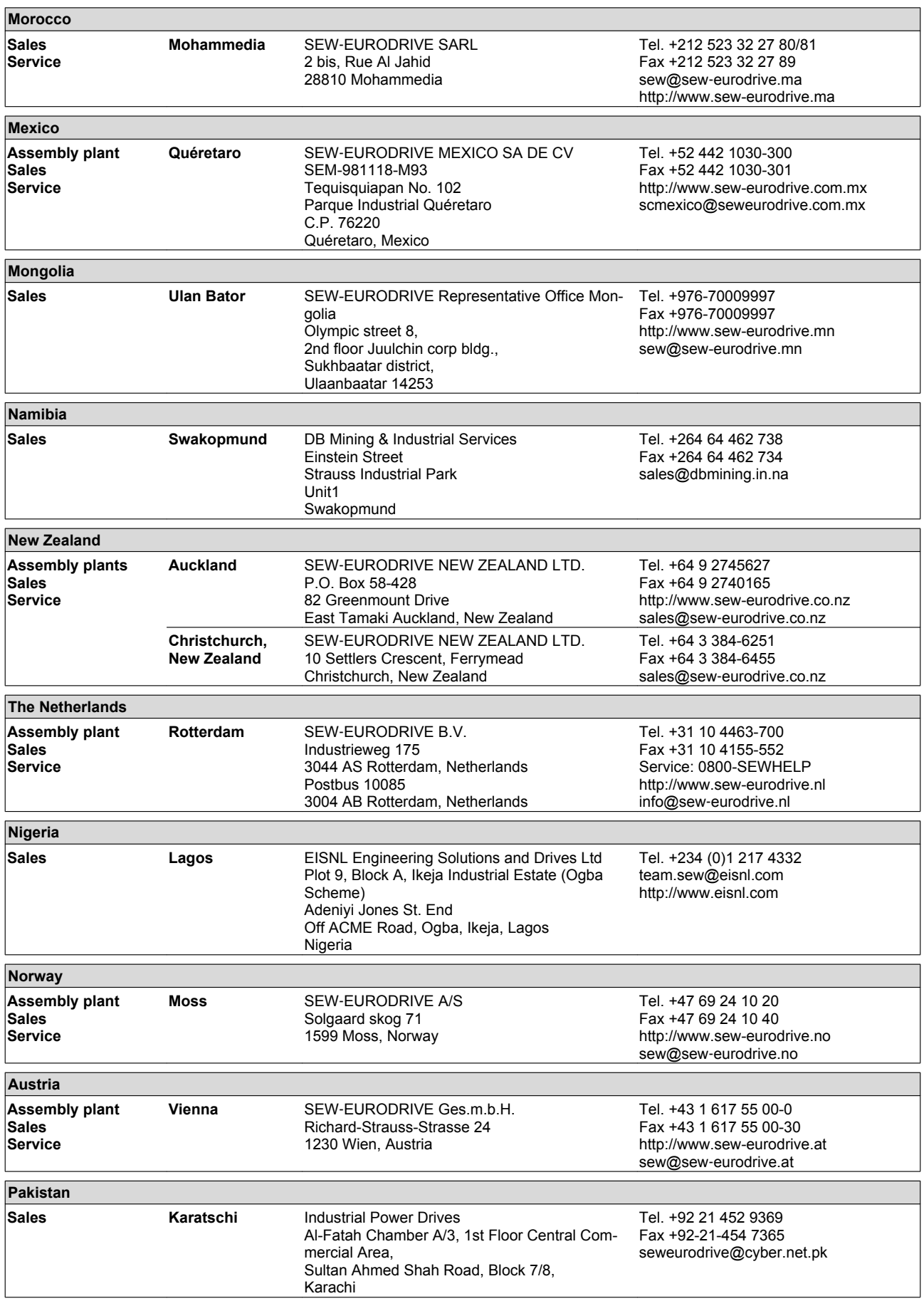

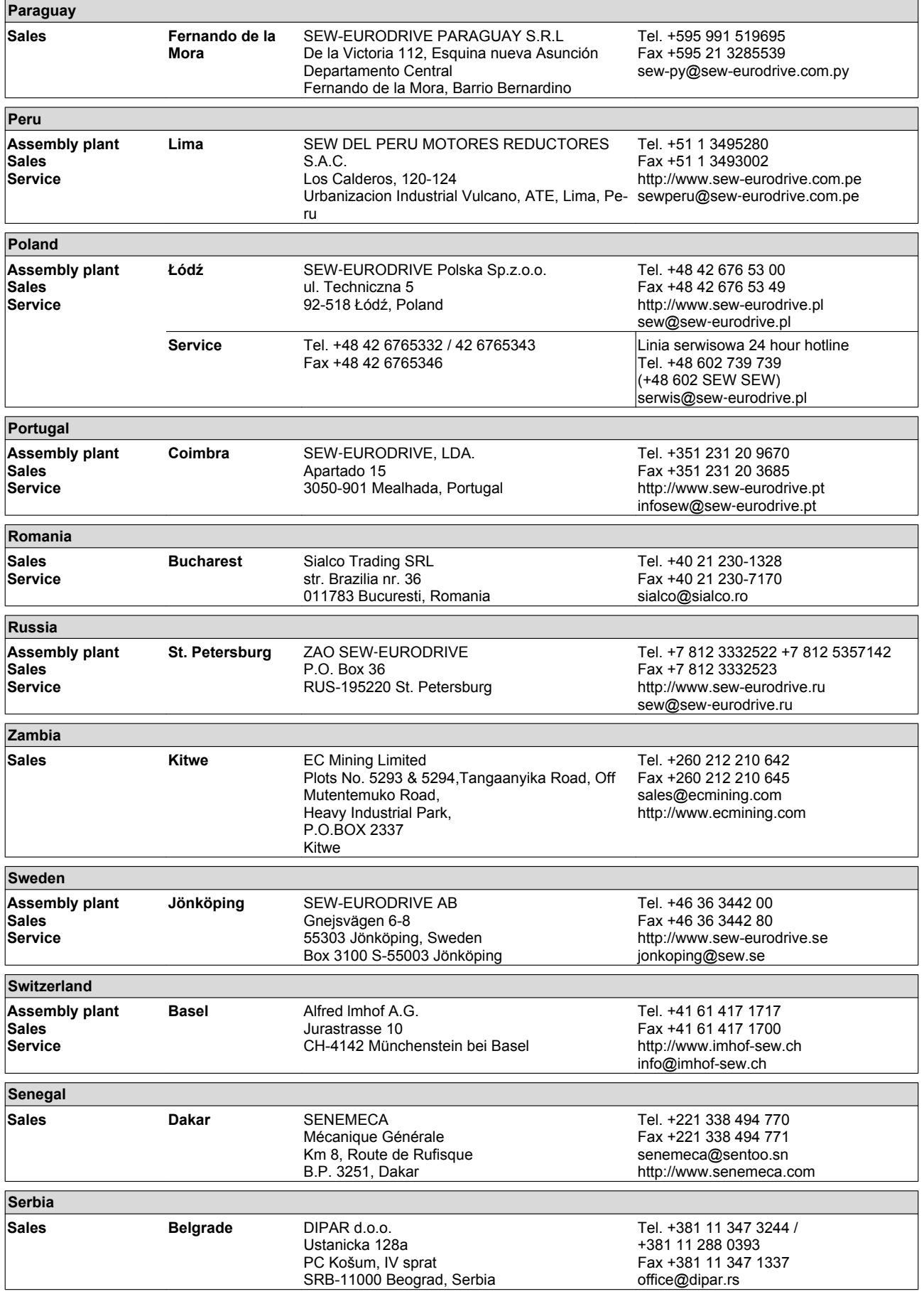

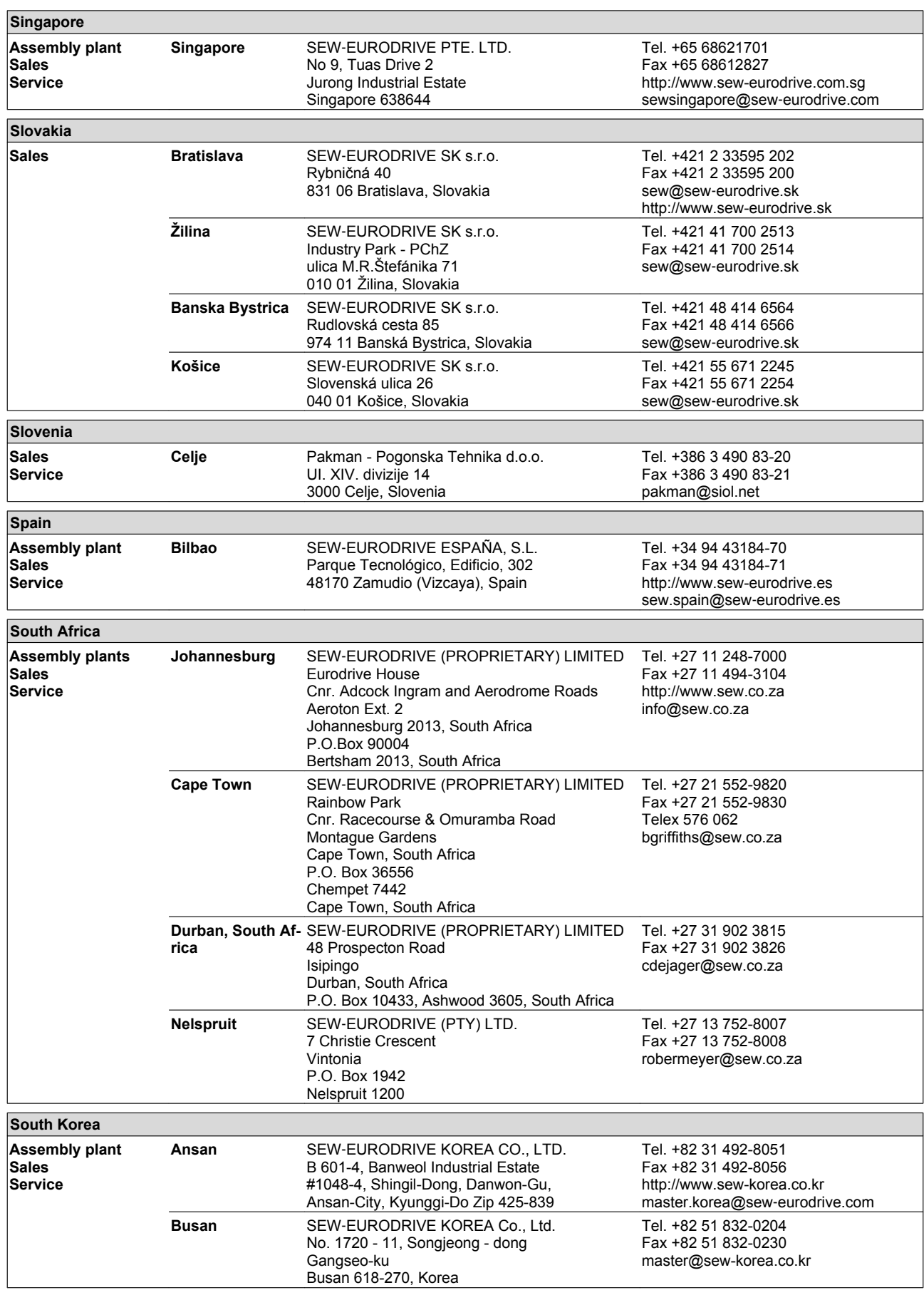

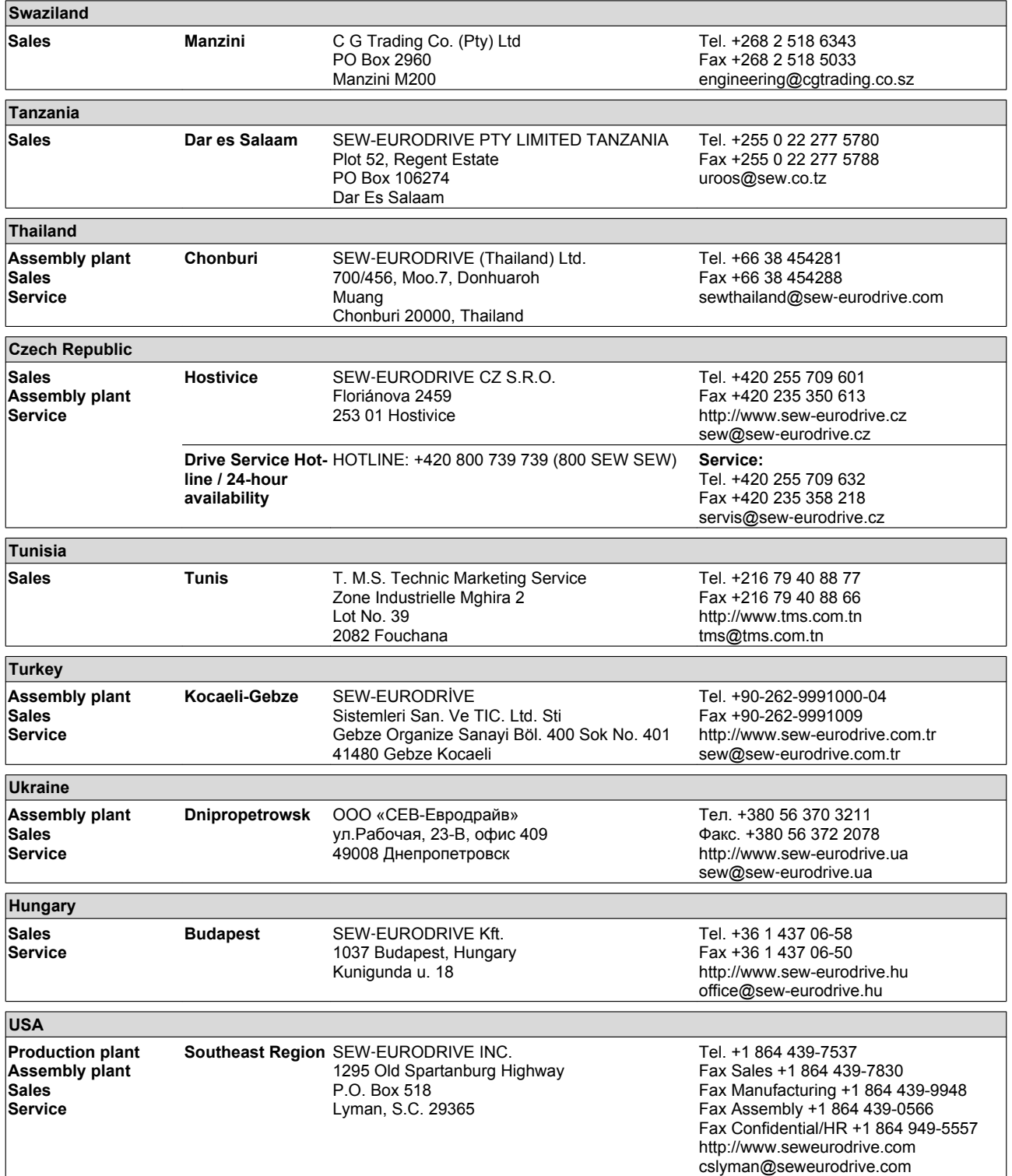

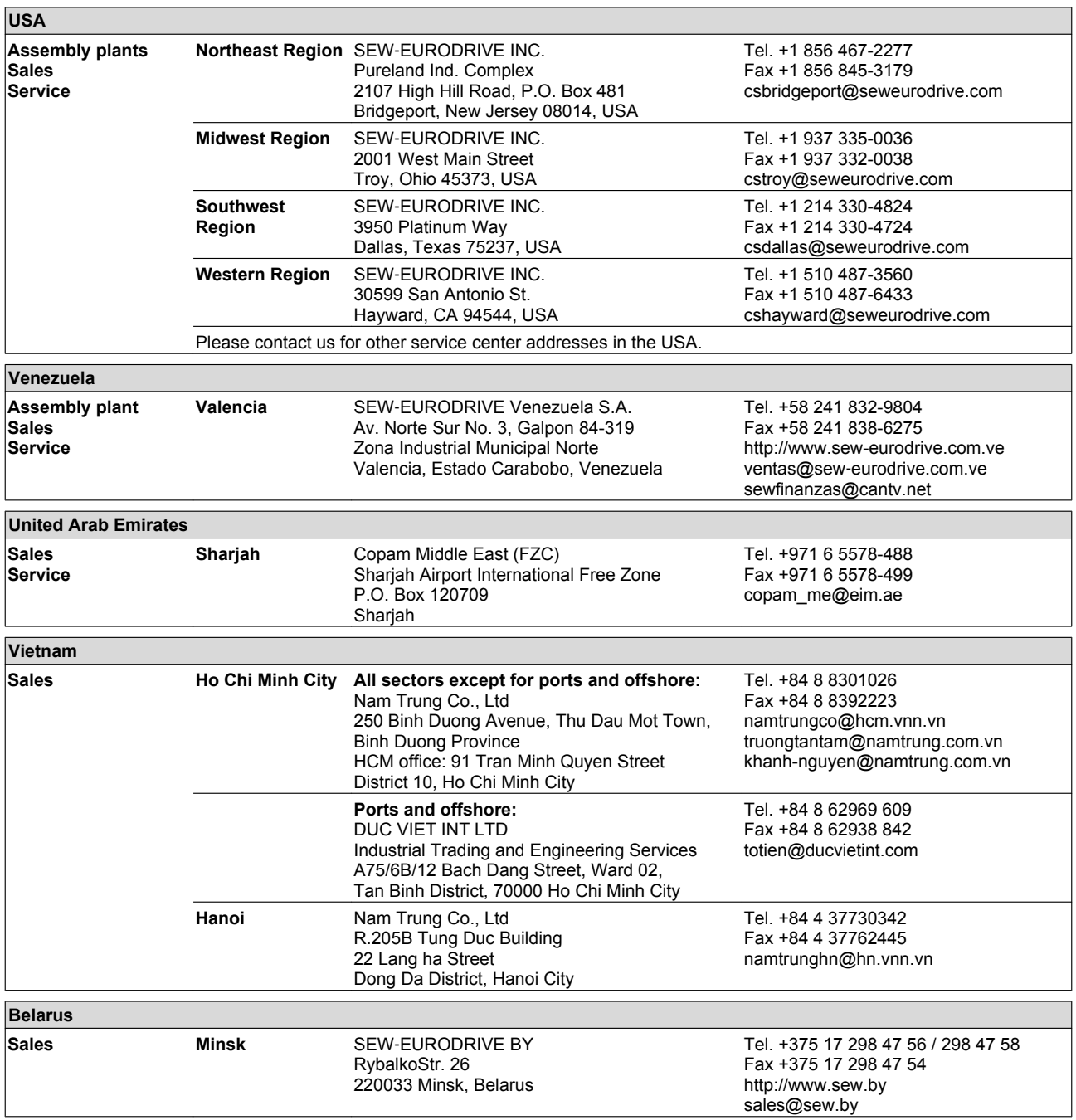

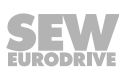

## **Index**

## **Numerical**

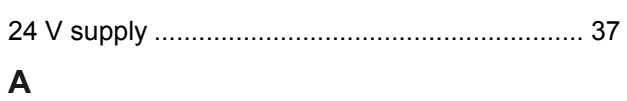

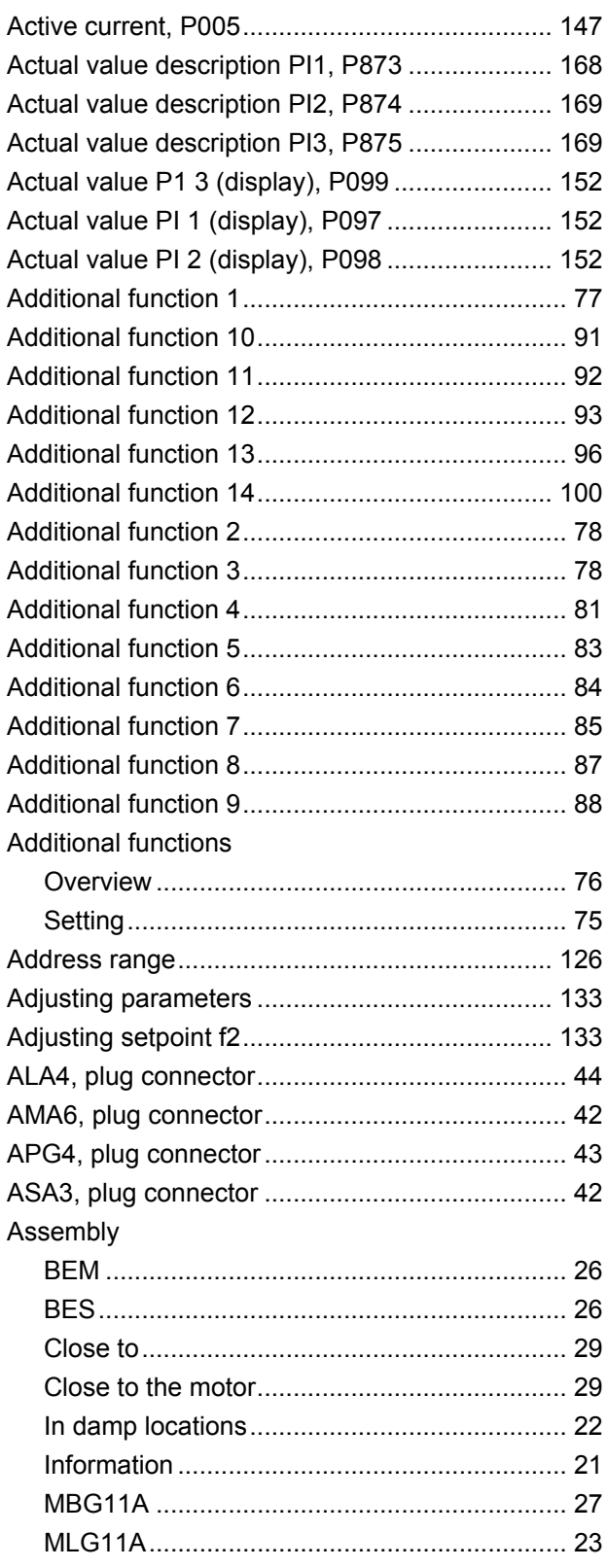

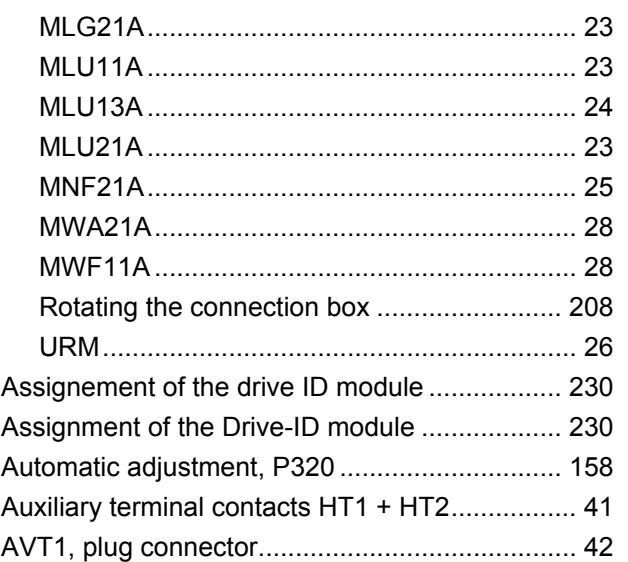

## **B**

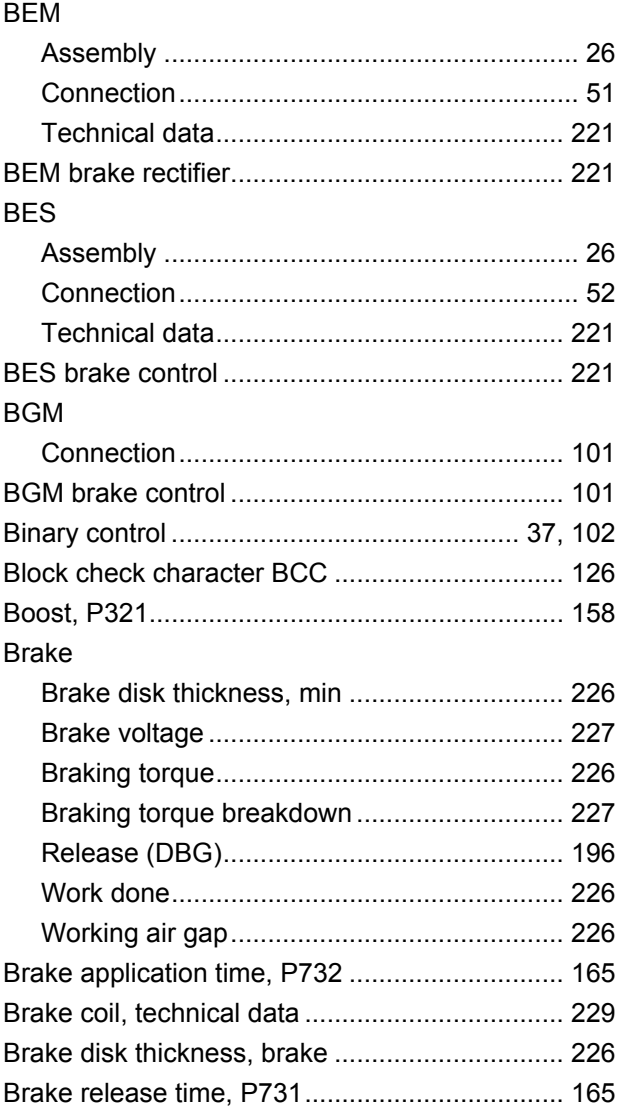

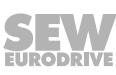

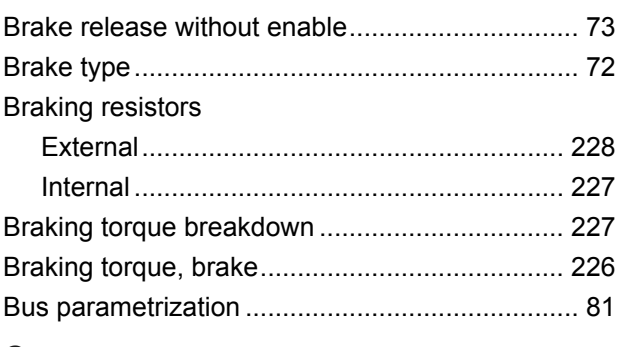

## $\mathbf C$

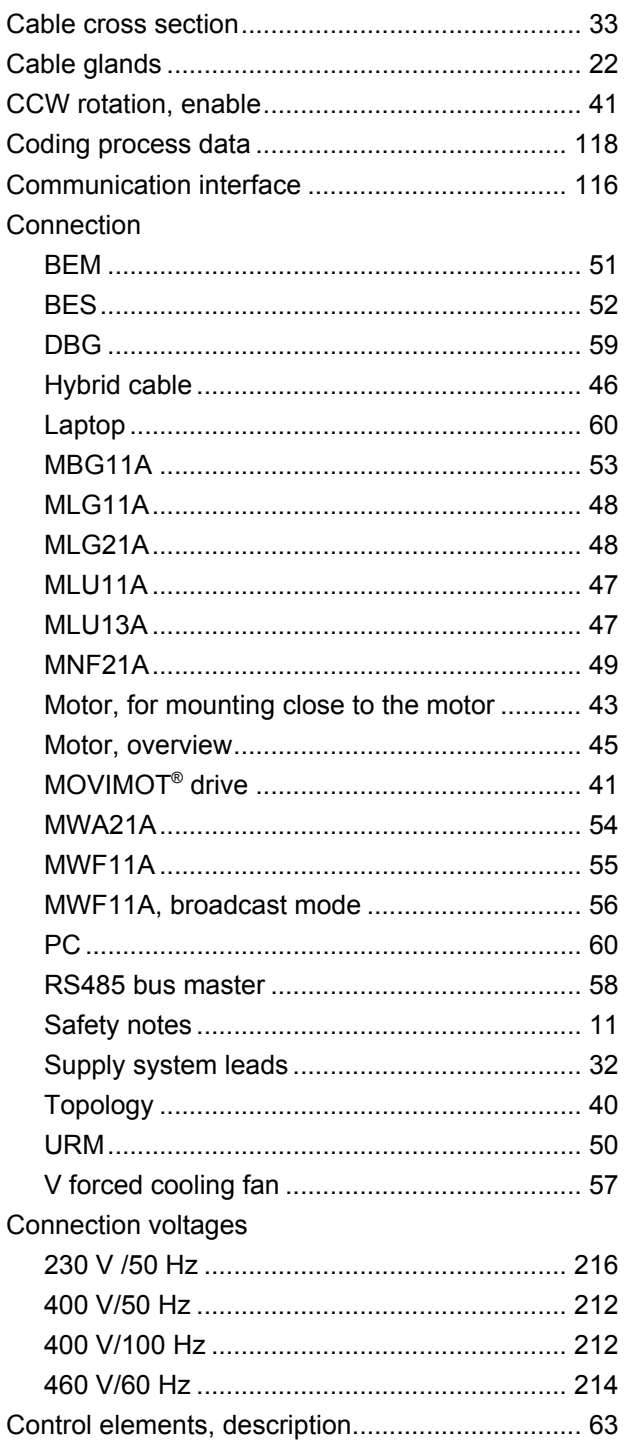

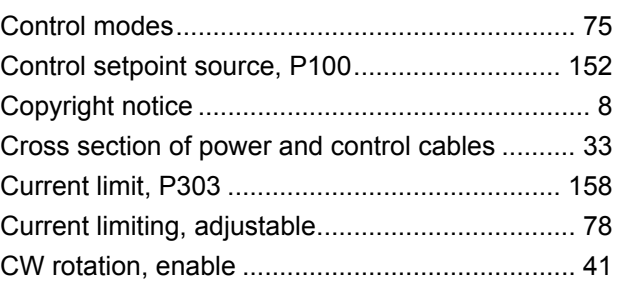

## D

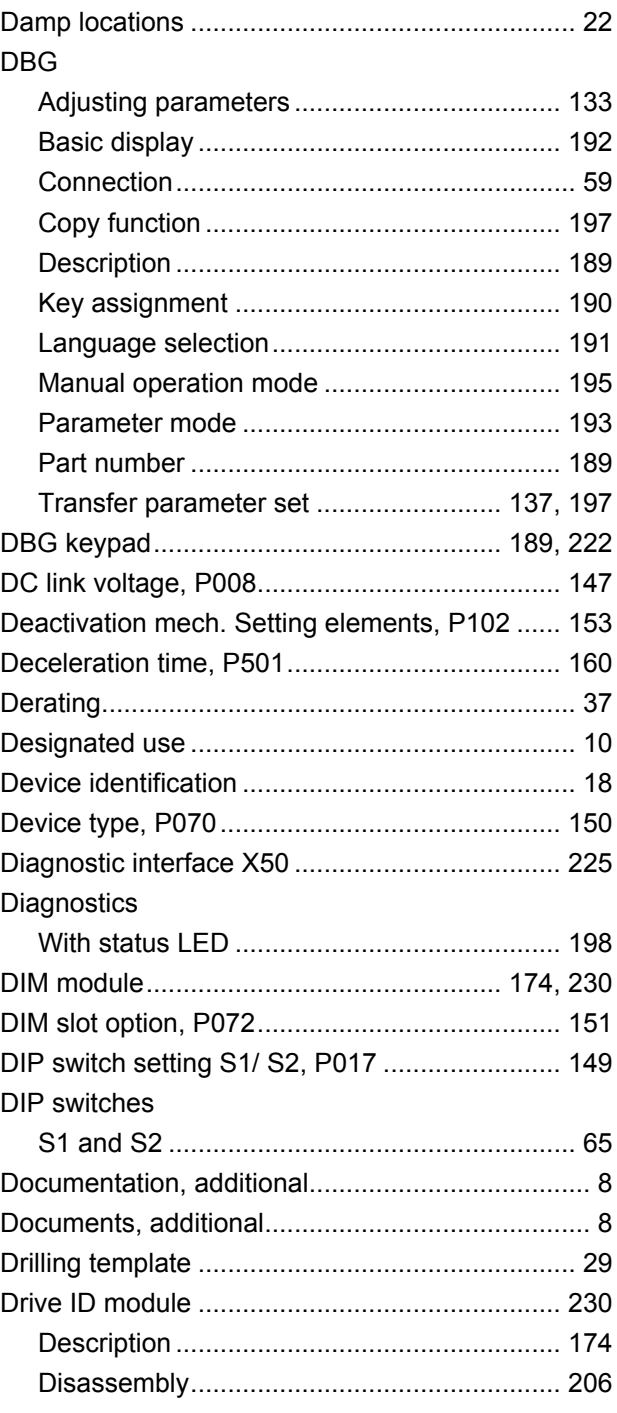

## **E**

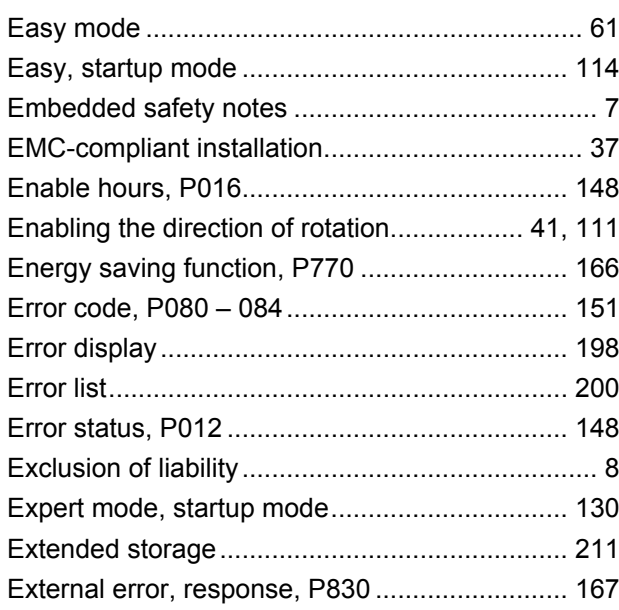

## **F**

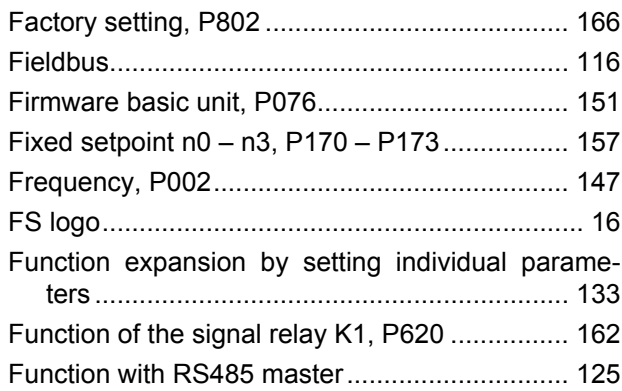

## **G**

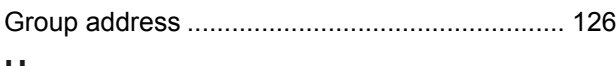

#### **H**

### Hazard symbols

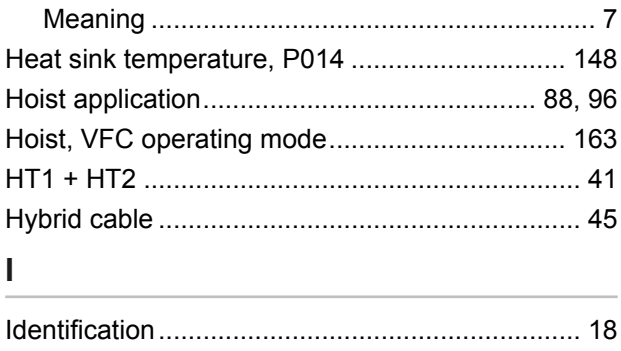

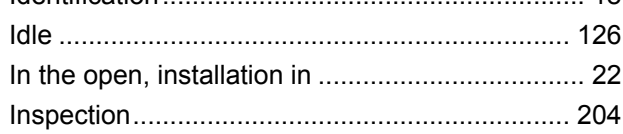

installation

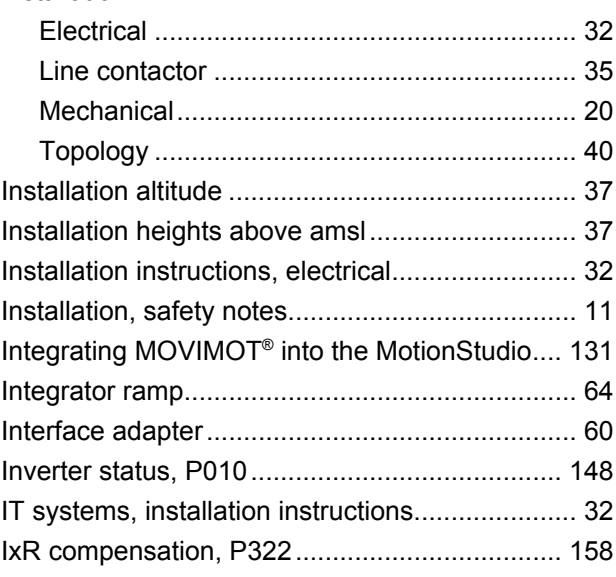

## **L**

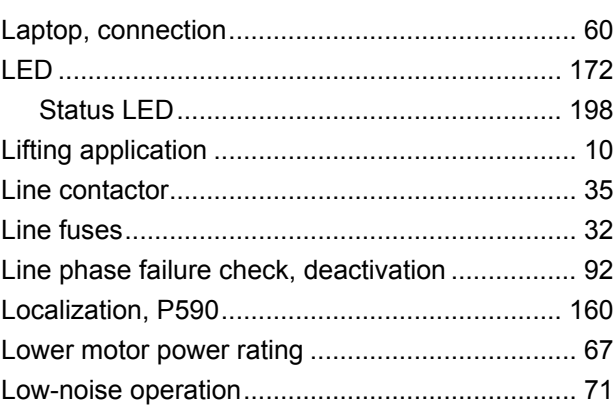

#### **M**

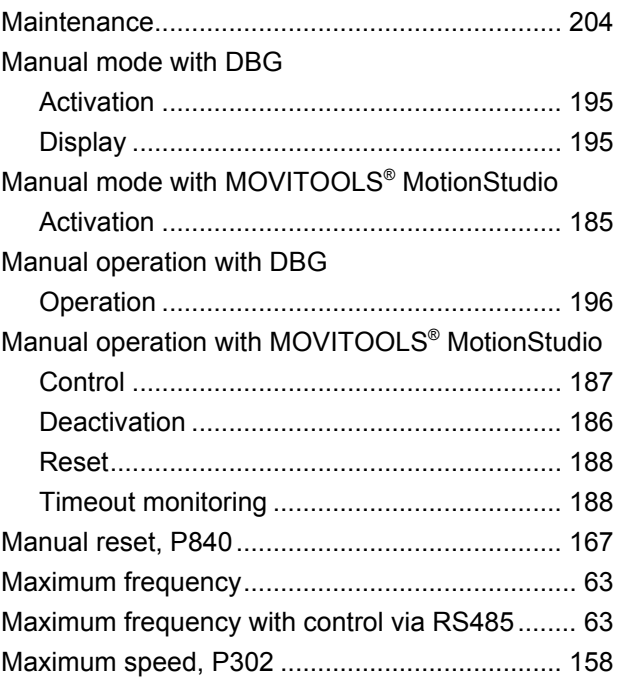

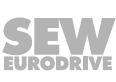

#### MBG11A

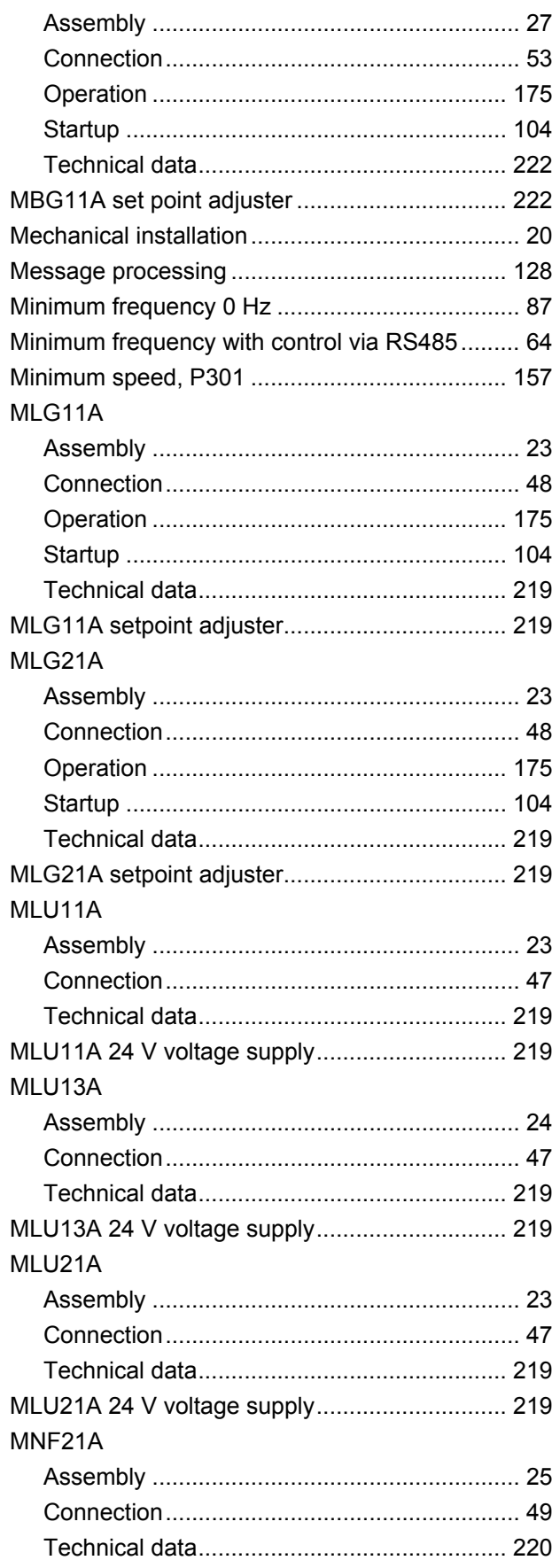

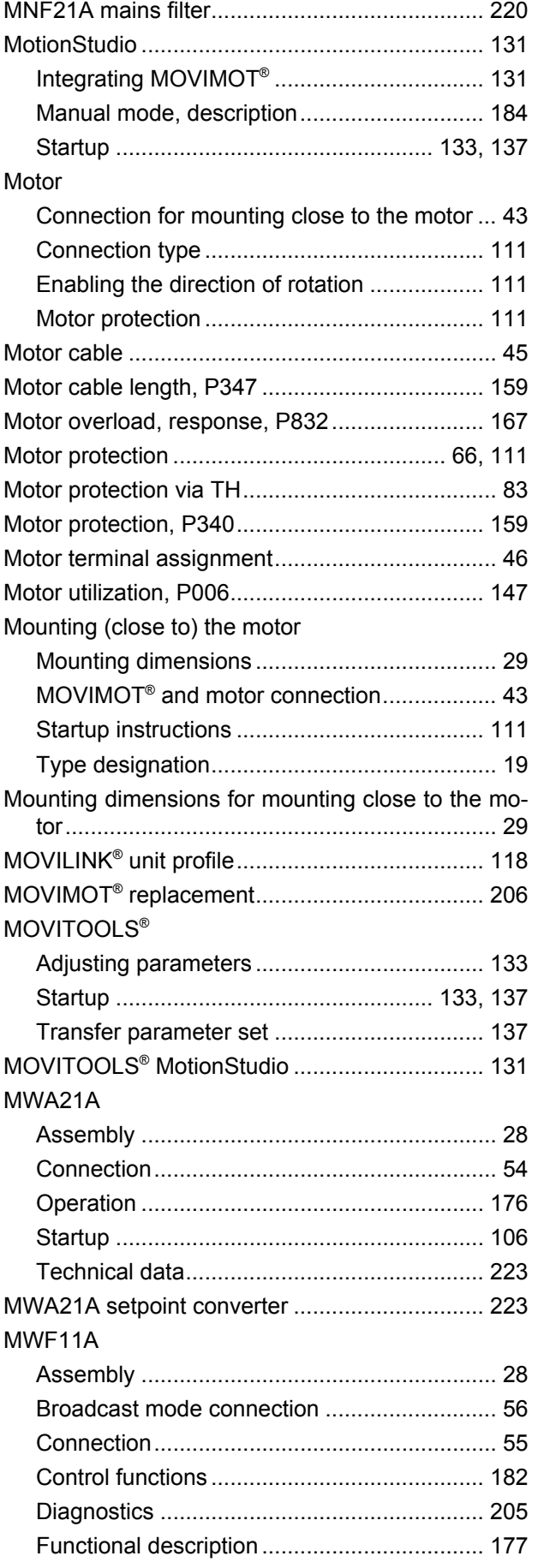

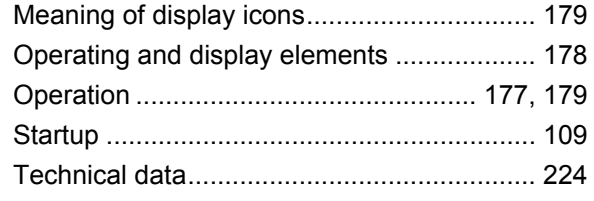

## **N**

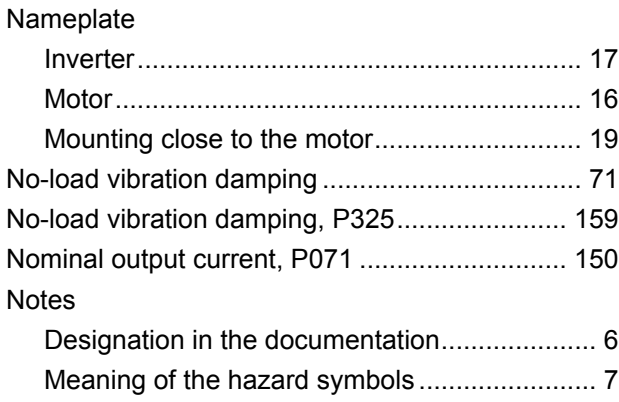

## **O**

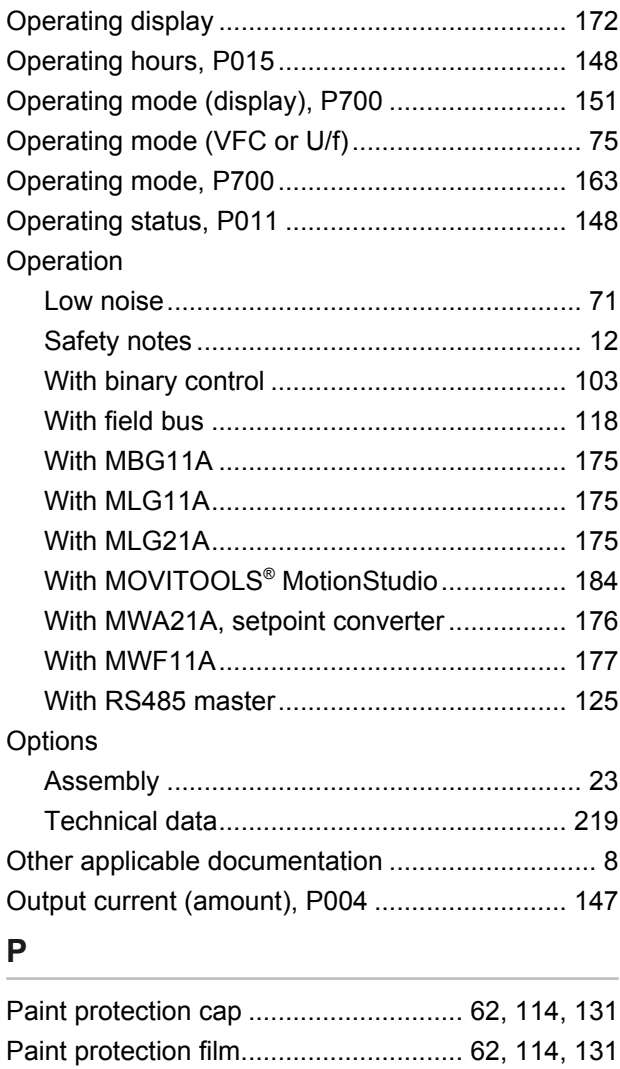

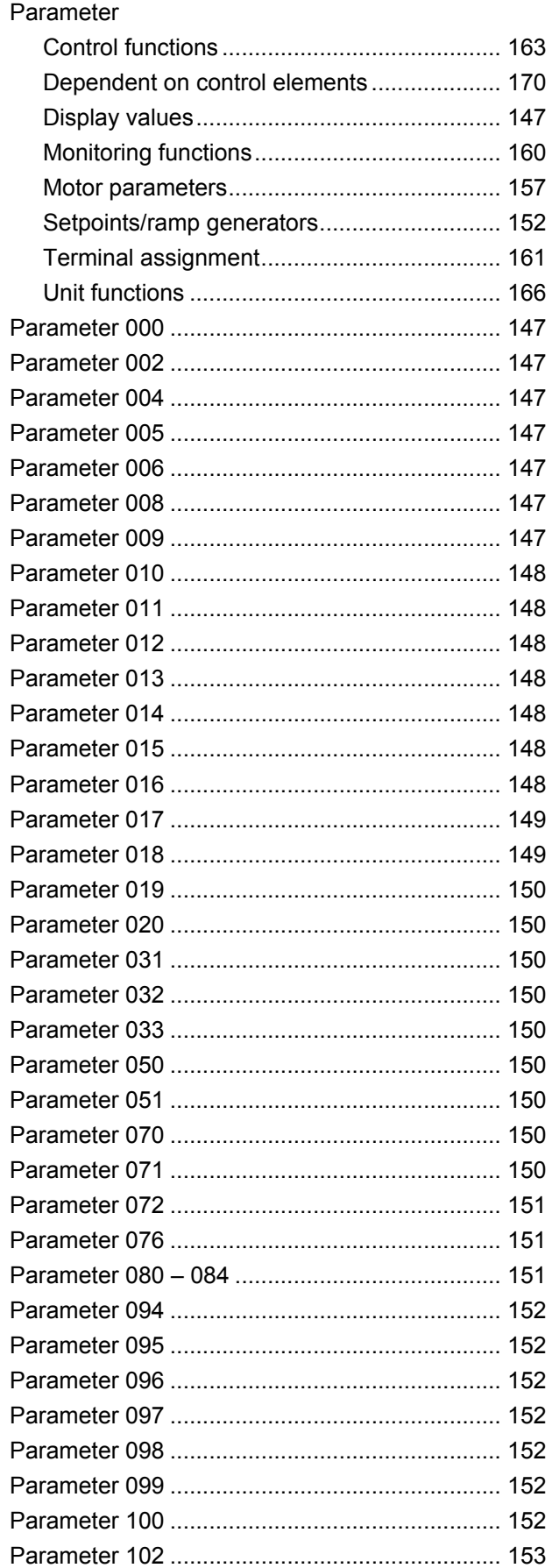

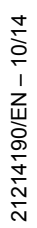

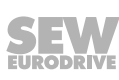

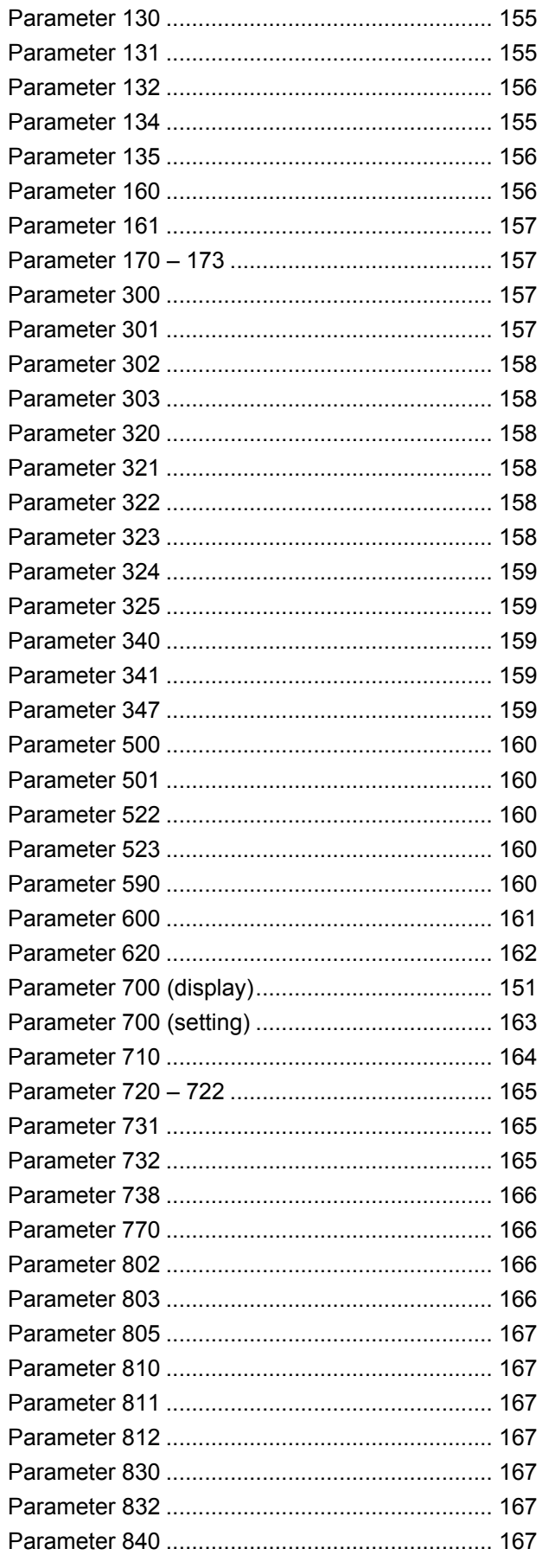

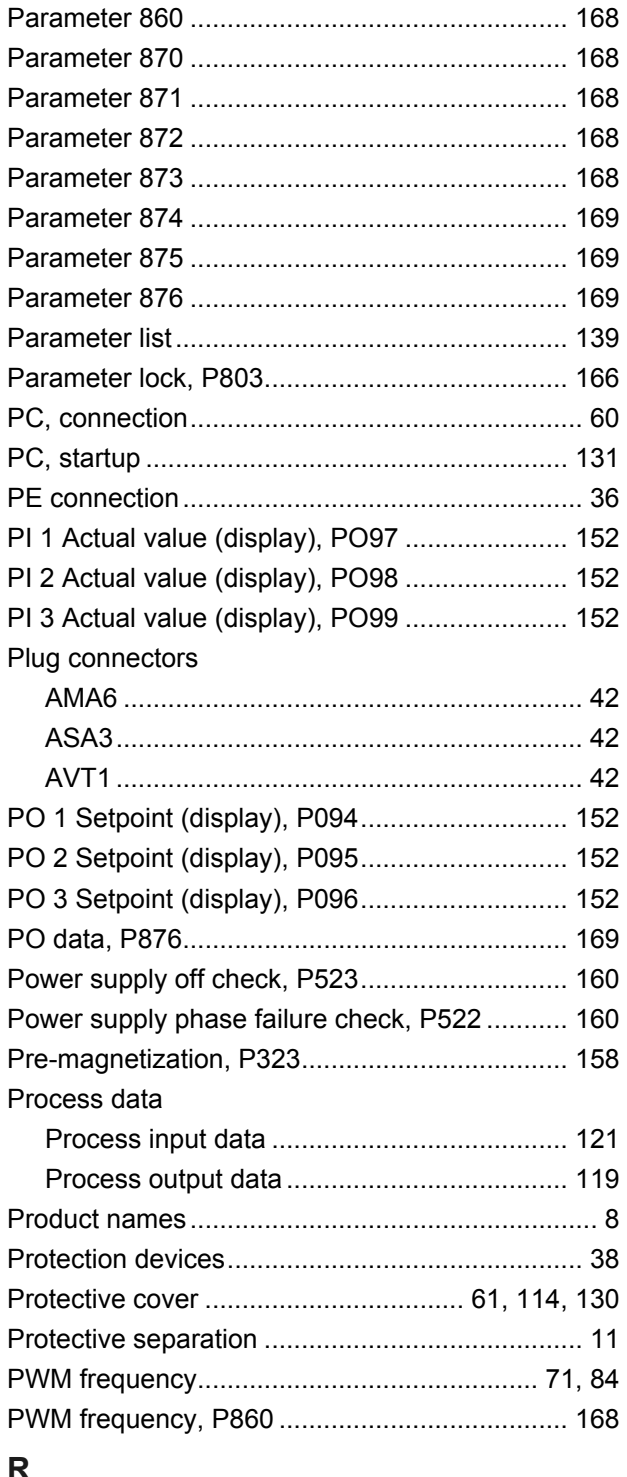

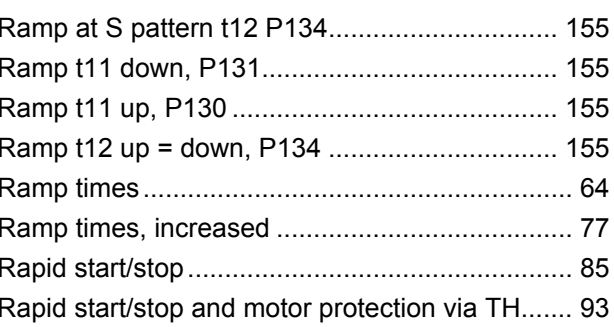

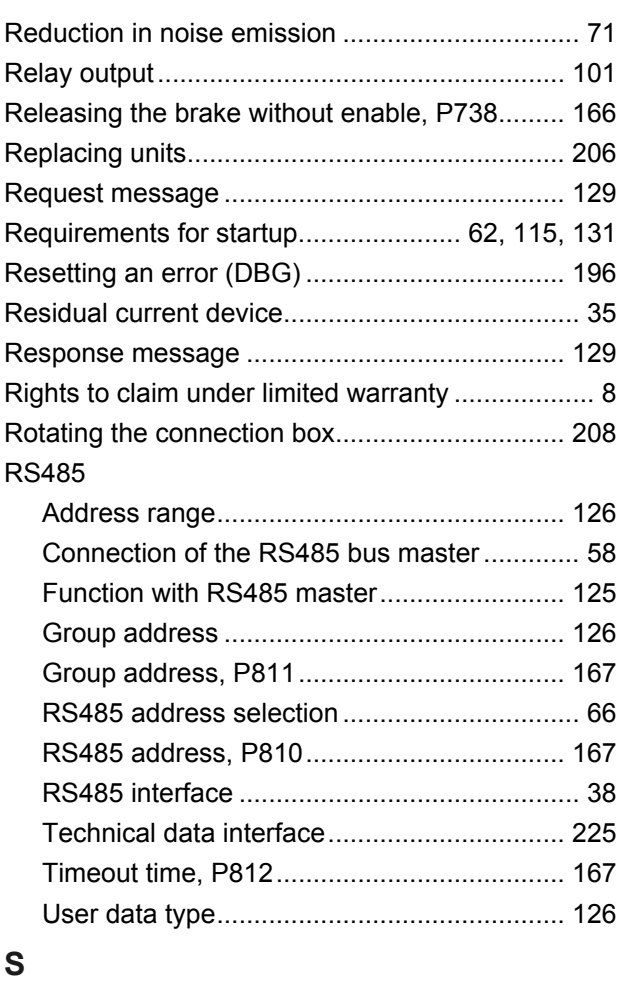

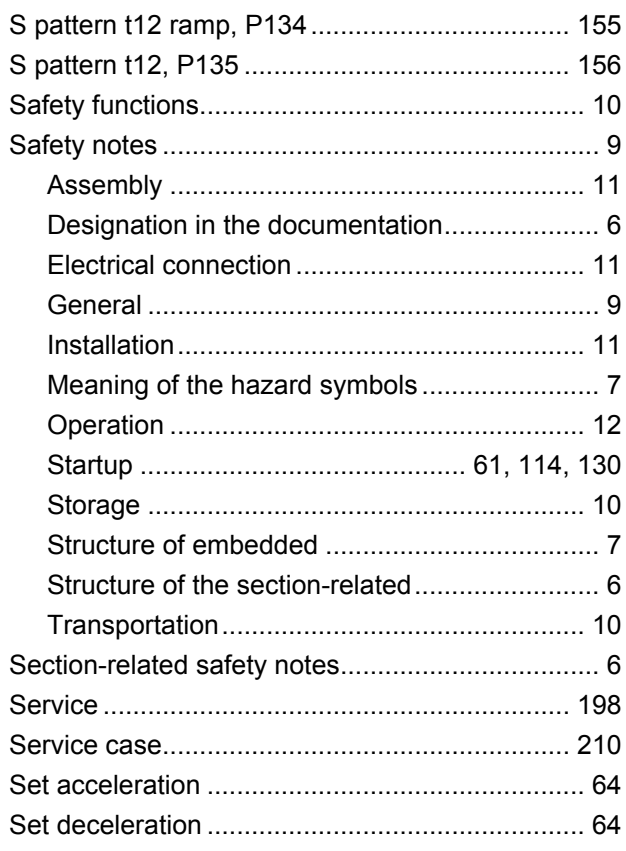

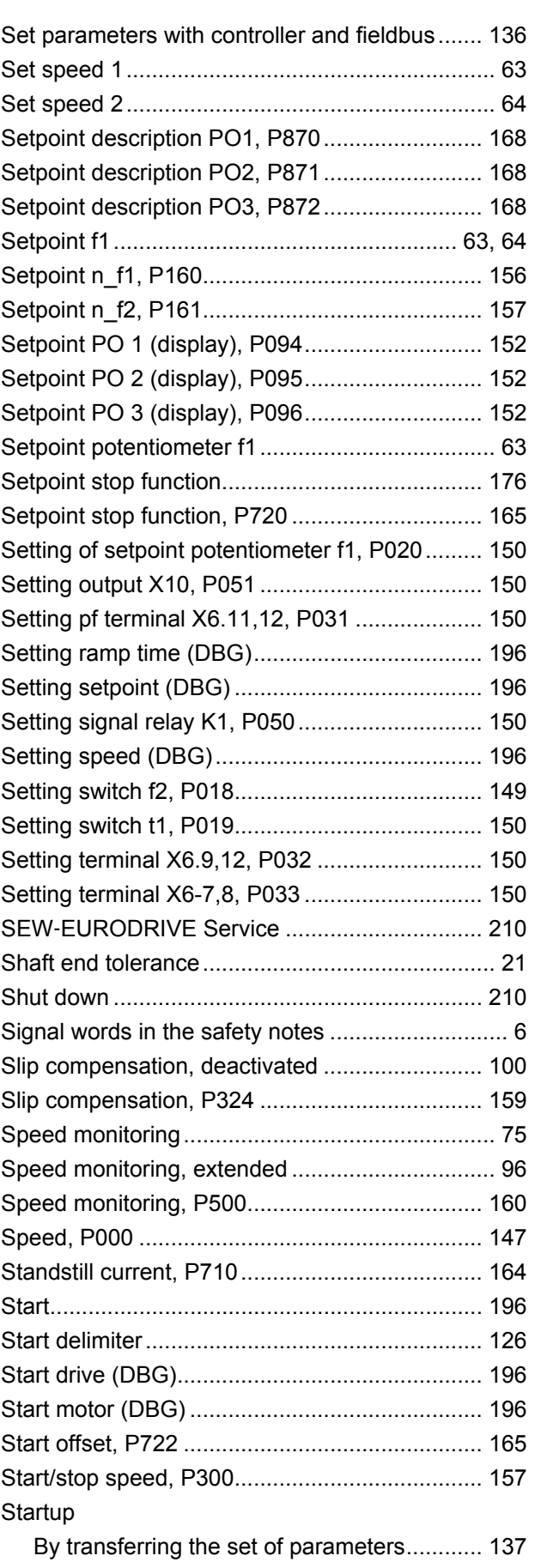

# 21214190/EN-10/14 21214190/EN – 10/14

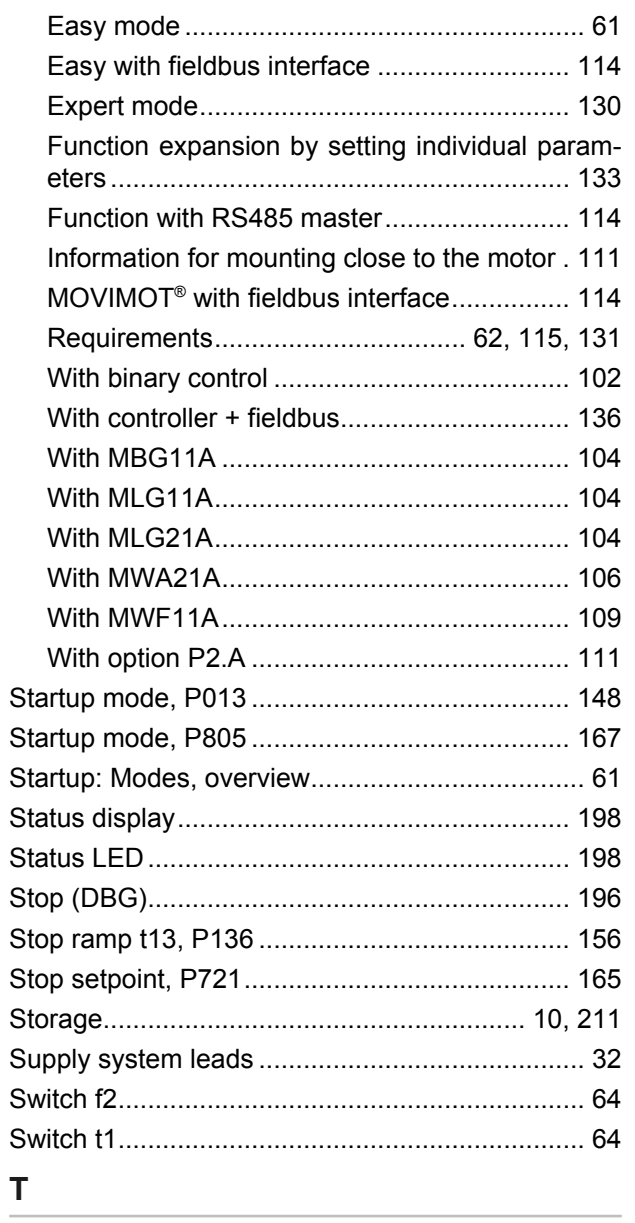

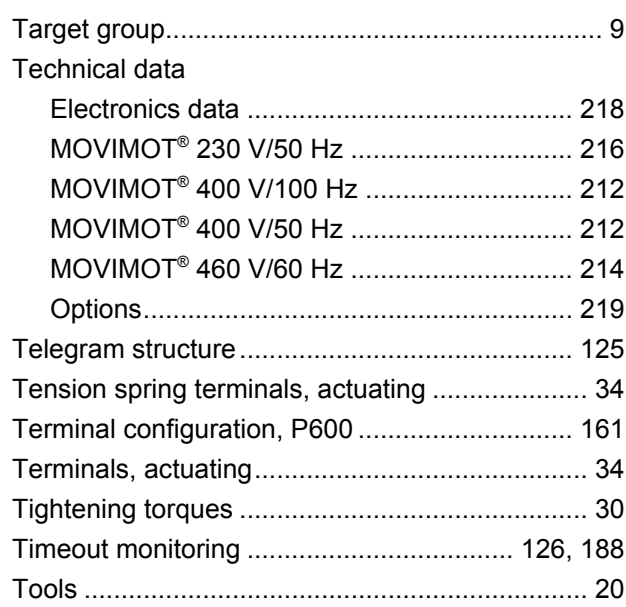

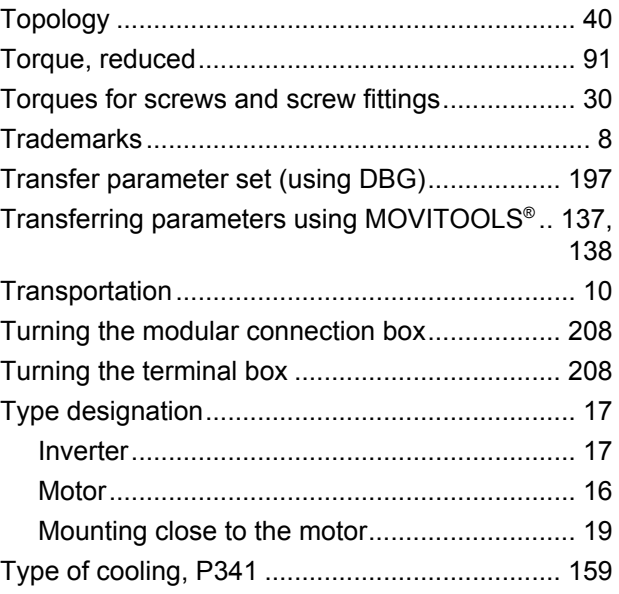

## $\cup$

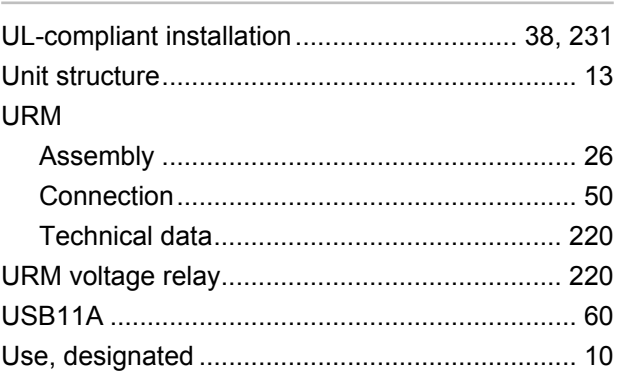

## $\overline{\mathsf{V}}$

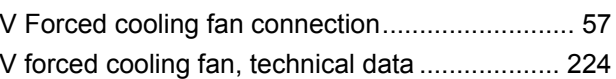

## W

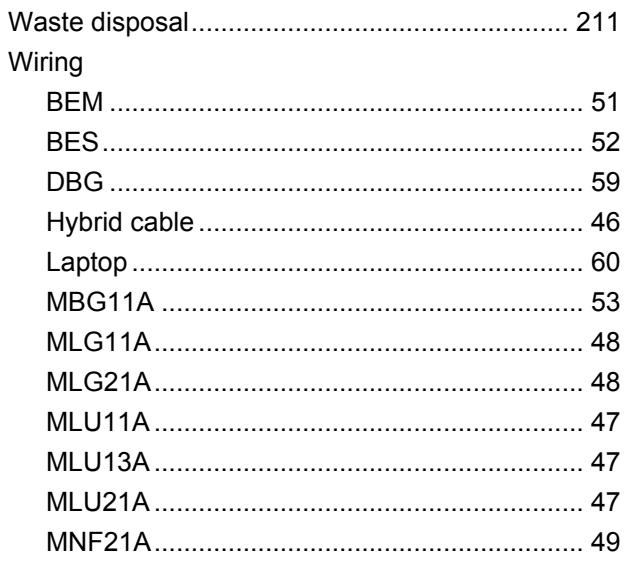

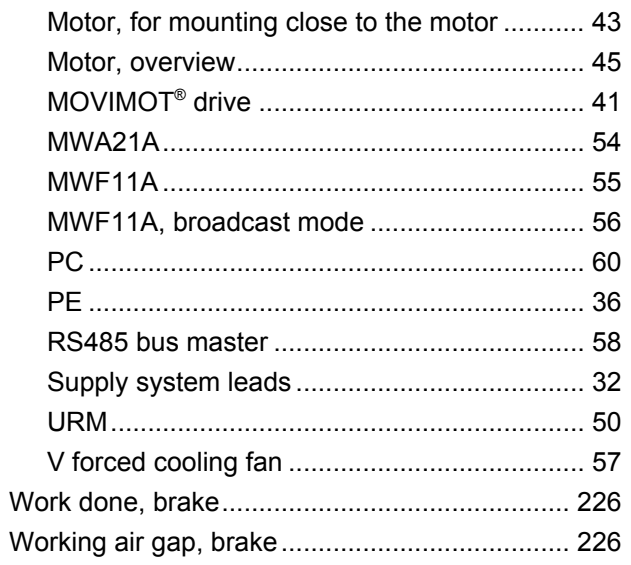
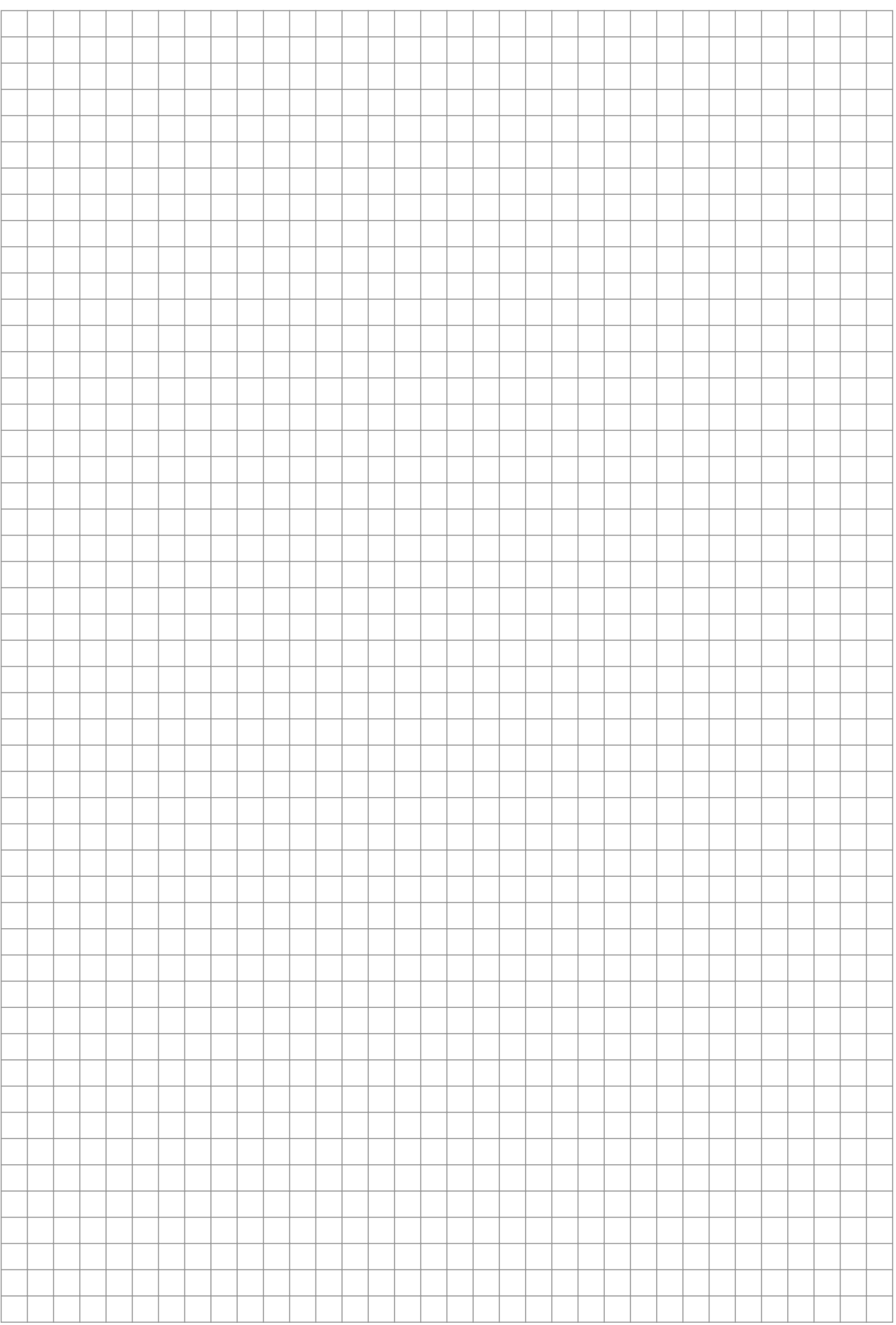

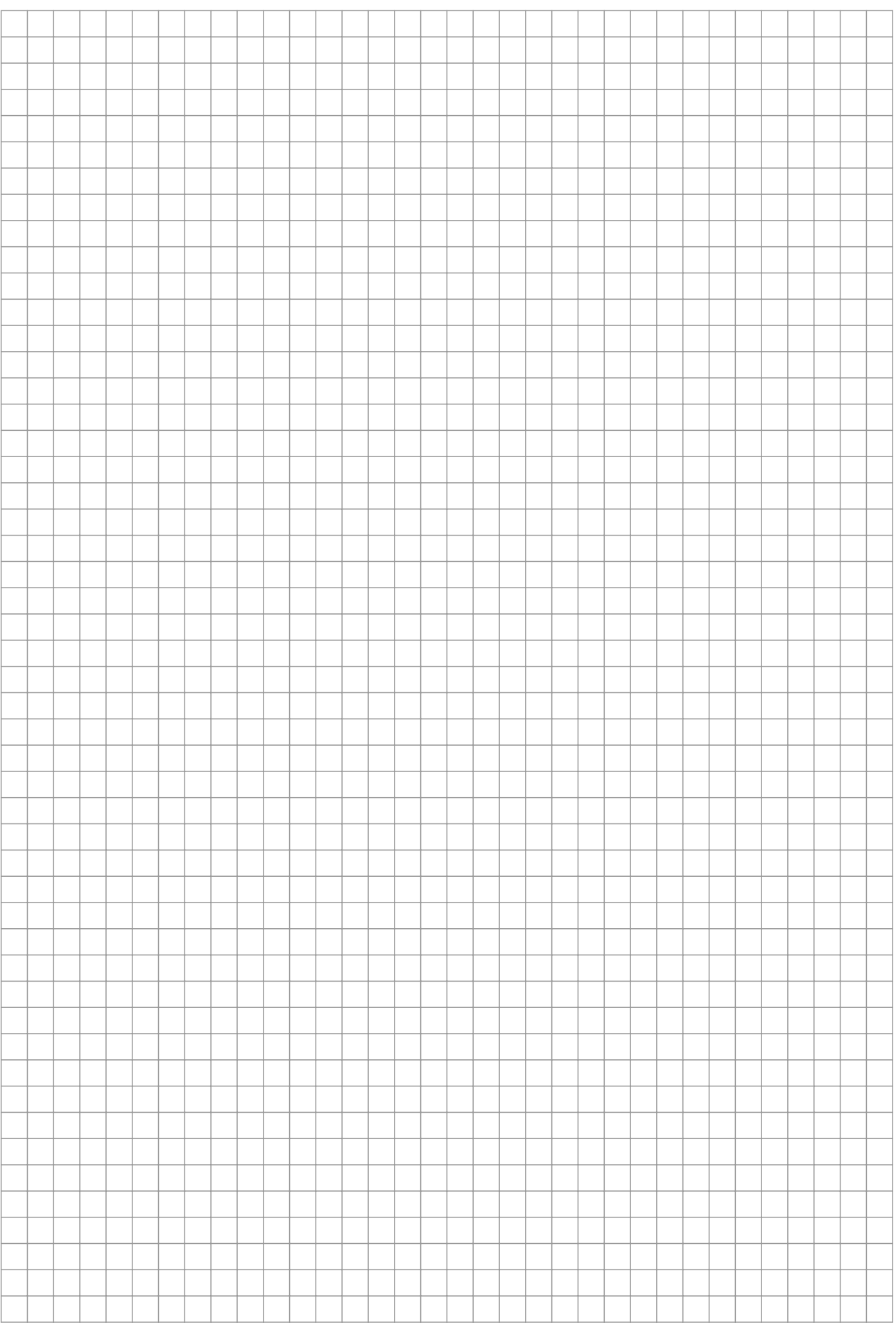

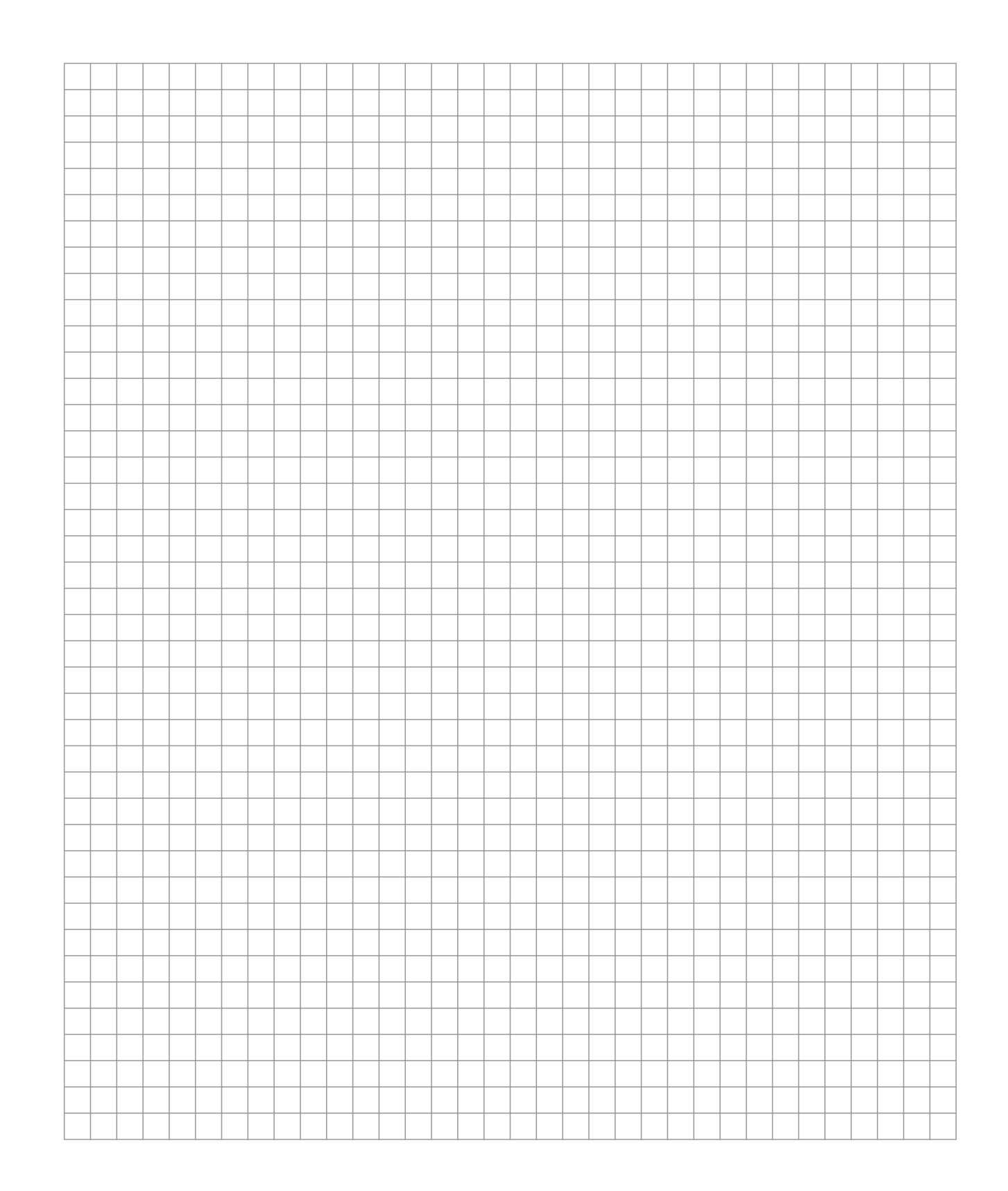

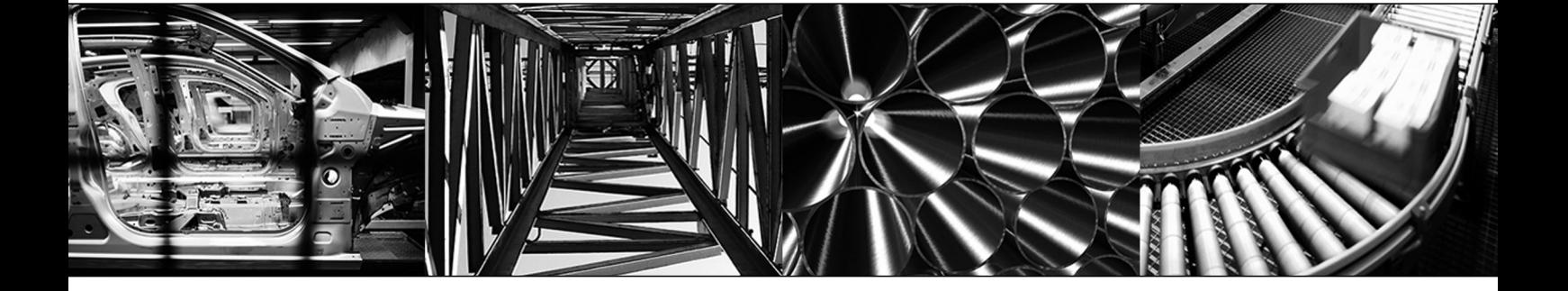

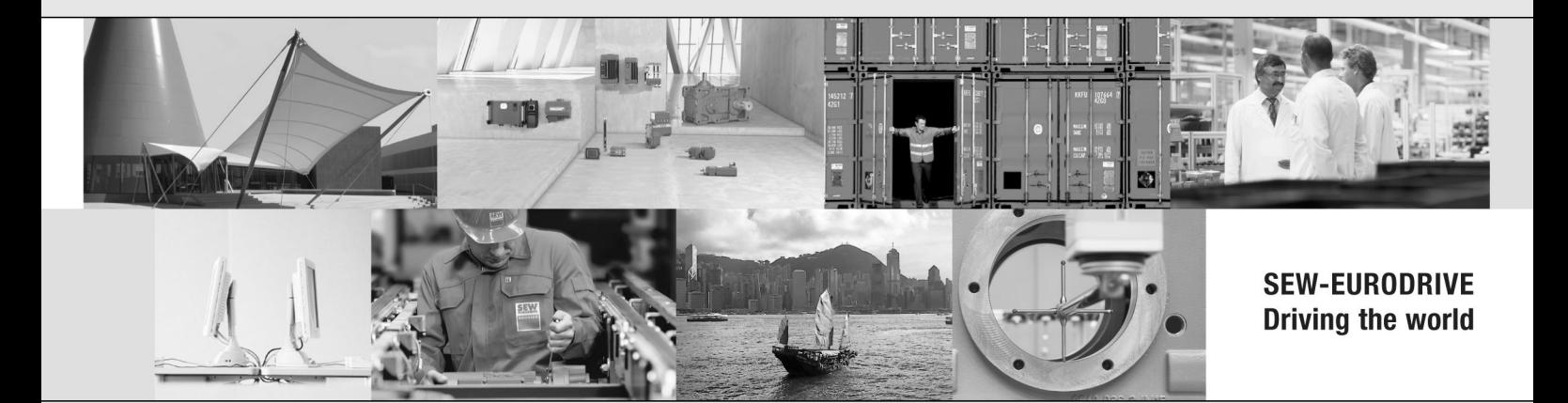

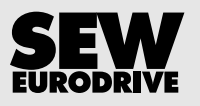

SEW-EURODRIVE GmbH & Co KG P.O. Box 3023 76642 BRUCHSAL GERMANY Phone +49 7251 75-0 Fax +49 7251 75-1970 sew@sew-eurodrive.com www.sew-eurodrive.com